# **Руководство по эксплуатации**

**Рентгеновский аппарат промышленного назначения ISOVOLT titan|neo HP**

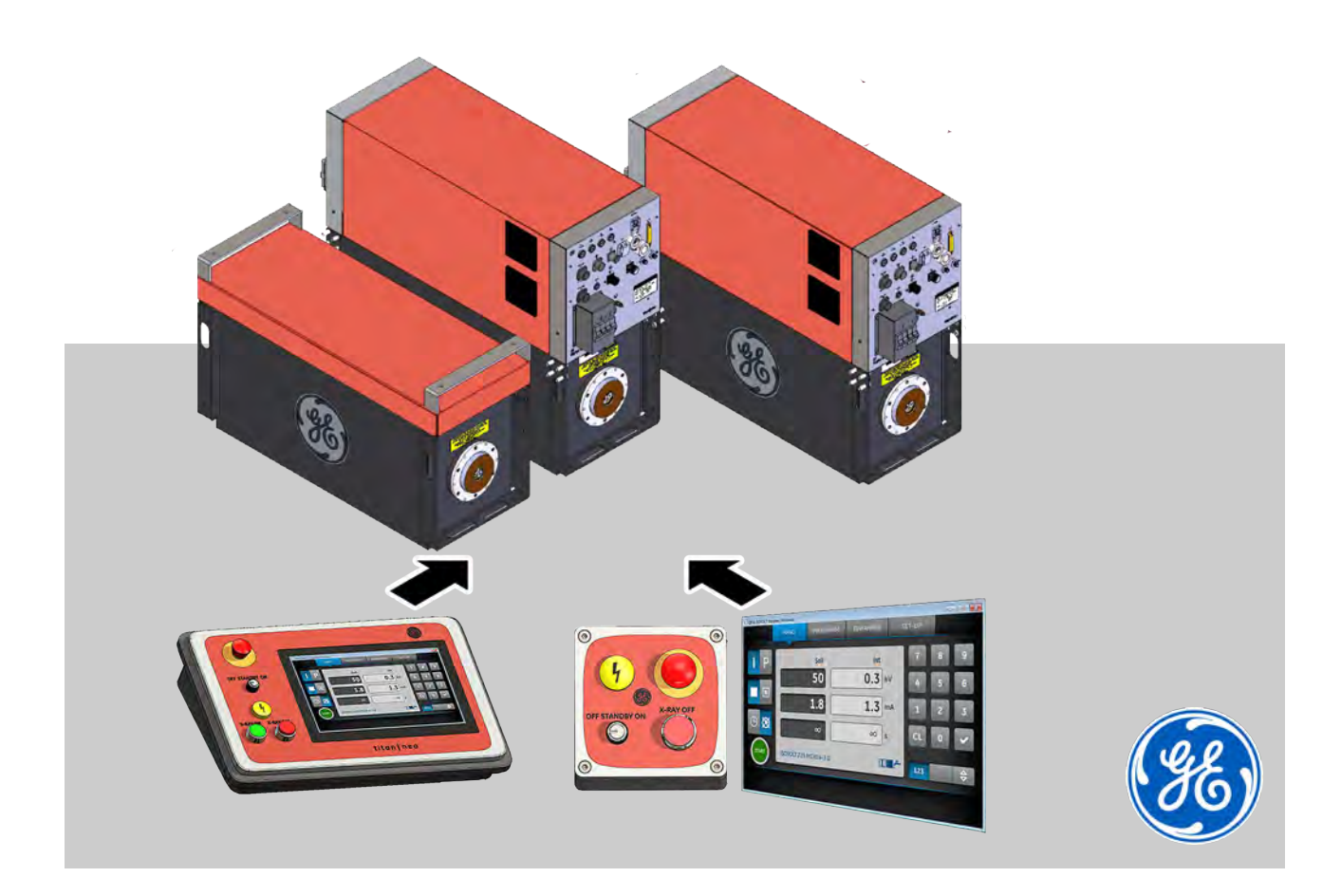

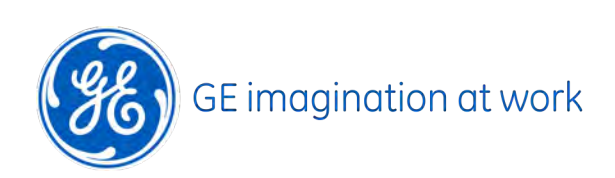

GE Sensing & Inspection Technologies GmbH Bogenstrasse 41 22926 Ahrensburg Германия / Germany

• 1-е издание (версия A)

37090RU-A, 1, ru\_RU Перевод оригинала руководства по эксплуатации Эл. почта: RemoteService@bhge.com Интернет: www.ge-mcs.com

© GE Sensing & Inspection Technologies GmbH 2019

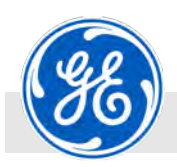

#### **Информация о руководстве по эксплуатации**

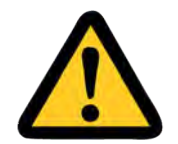

Данное руководство по эксплуатации содержит важные инструкции по работе с промышленным рентгеновским аппаратом ISOVOLT titan|neo (далее: «Аппарат»). Для безопасной работы соблюдать все приведенные указания по технике безопасности и порядку выполнении действий.

Эксплуатировать данный аппарат разрешается только обученному и уполномоченному на это персоналу. Рассматривайте данное руководство по эксплуатации как неотъемлемую часть аппарата и храните его всегда вблизи аппарата.

#### **Применяемые документы**

Вместе с данным руководством действительной является документация на комплектующие компоненты:

- n Руководство по монтажу плоского штекера 30303DE
- n Руководство по установке и техобслуживанию высоковольтного штекера R24 37017DE
- n Руководство по эксплуатации насоса водяного охлаждения PWL 5000 WT
- n Руководство по эксплуатации насоса масляного охлаждения OW 4002
- **Руководство по эксплуатации насоса масляного охлаждения OL** 4503
- **и Указание по обеспечению защитной блокировки (LOTO) для** ISOVOLT titan|neo

Документация для рентгеновского аппарата:

- n План установки
- n Протокол измерения защитного провода
- n Документация для рентгеновского аппарата

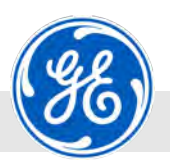

**Пояснение символов/знаки безопас‐ ности**

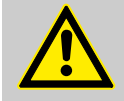

#### **ВНИМАНИЕ!**

В данном руководстве по эксплуатации предупреждения обозначаются символами. Указания начинаются сигнальными словами, которые выражают степень опасности. Во избежание несчастных случаев, травматизма и имущественного ущерба строго соблюдать указания и действовать осмотрительно.

Таблички, как то: пиктограммы, предупредительные/указательные знаки на аппарате и в его окружении, всегда должны находиться в читабельном состоянии. Незамедлительно заменять отсутствующие либо поврежденные таблички!

*Размещать знаки безопасности на хорошо видимых местах. Требуемый размер знаков без‐ опасности в зависимости от расстояния рас‐ сматривания определяется согласно стандарту DIN EN ISO 7010/ANSI Z 535.2/ANSI Z 535.3.*

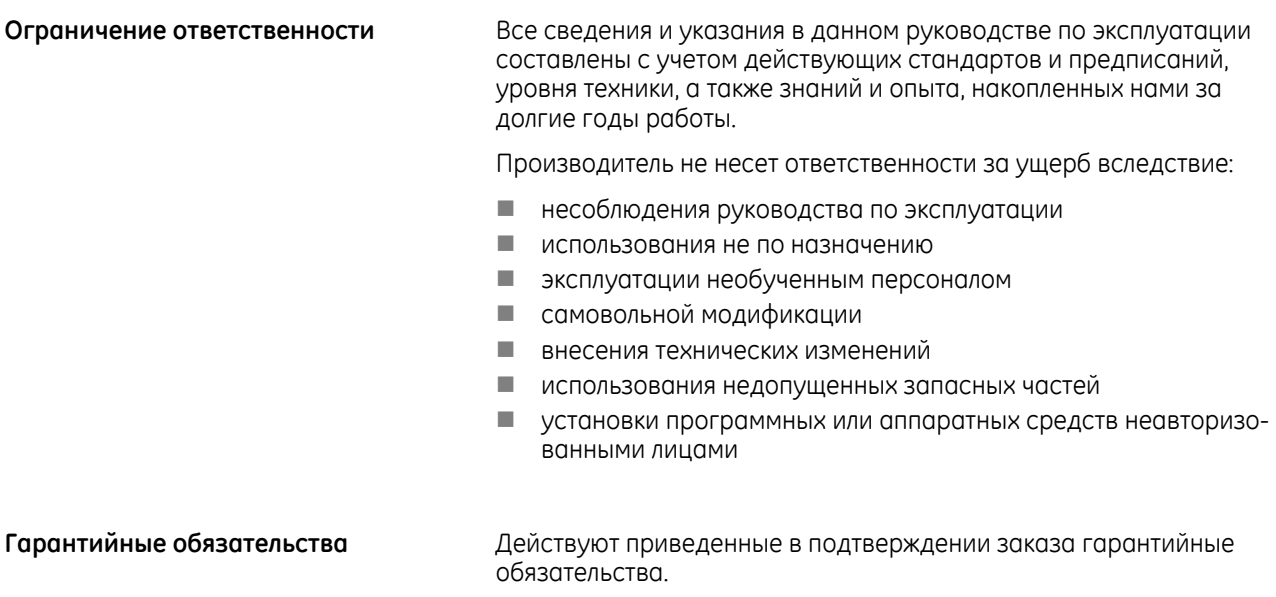

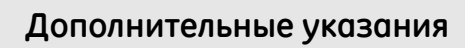

<span id="page-4-0"></span>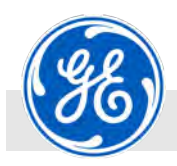

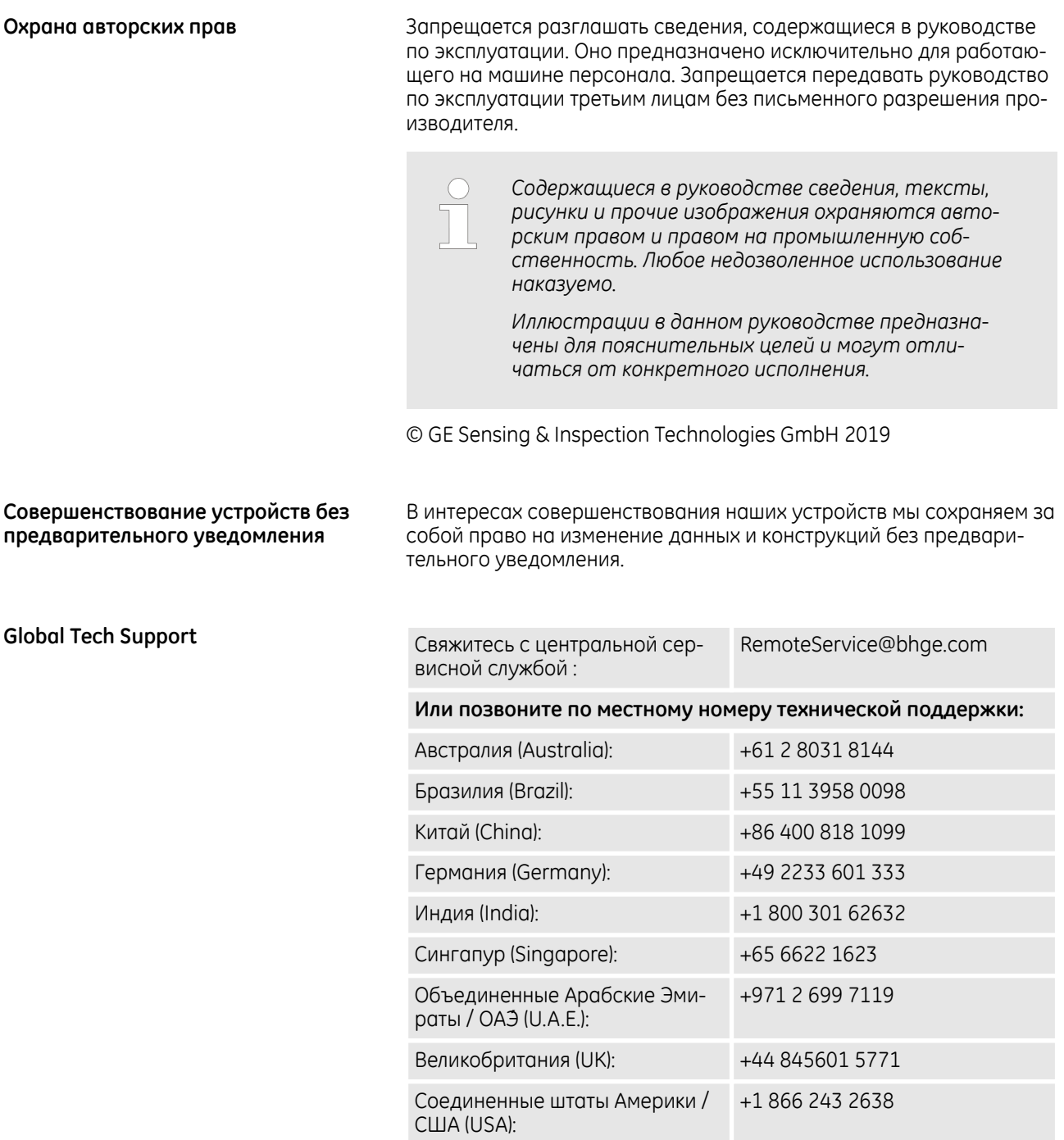

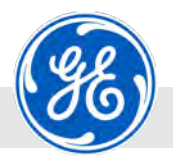

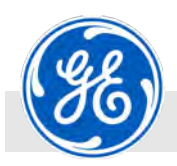

## **Содержание**

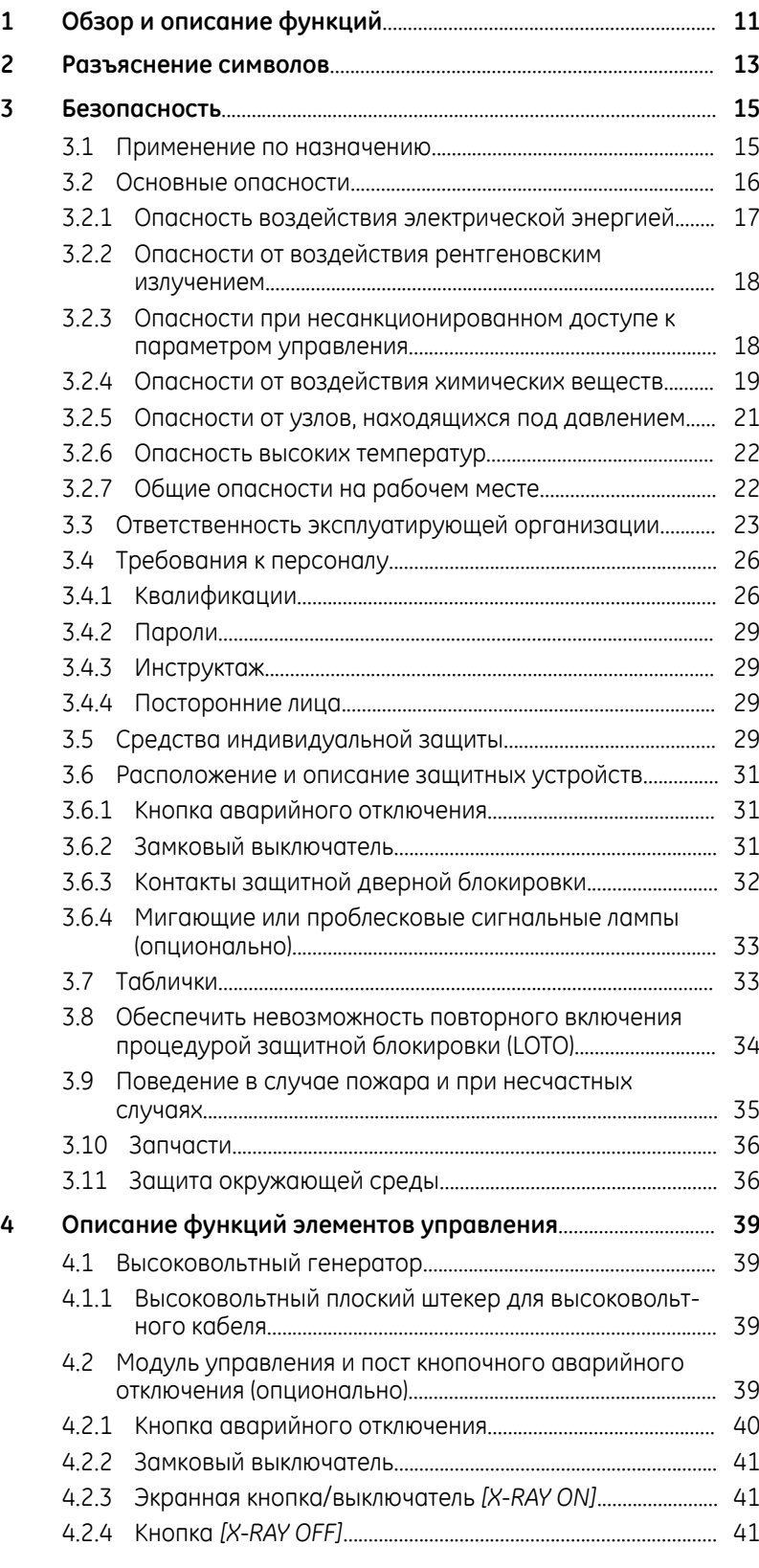

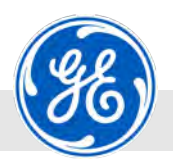

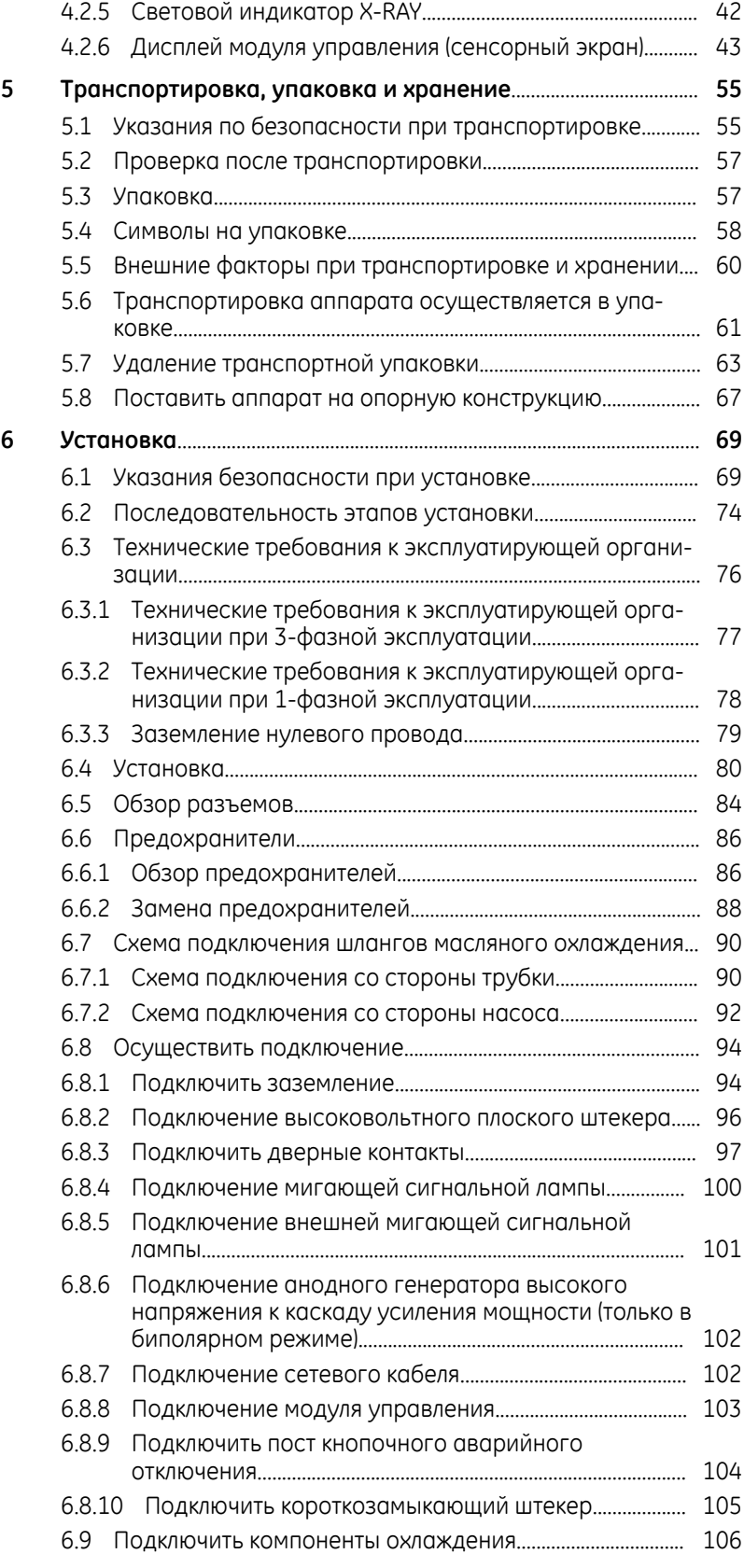

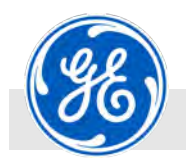

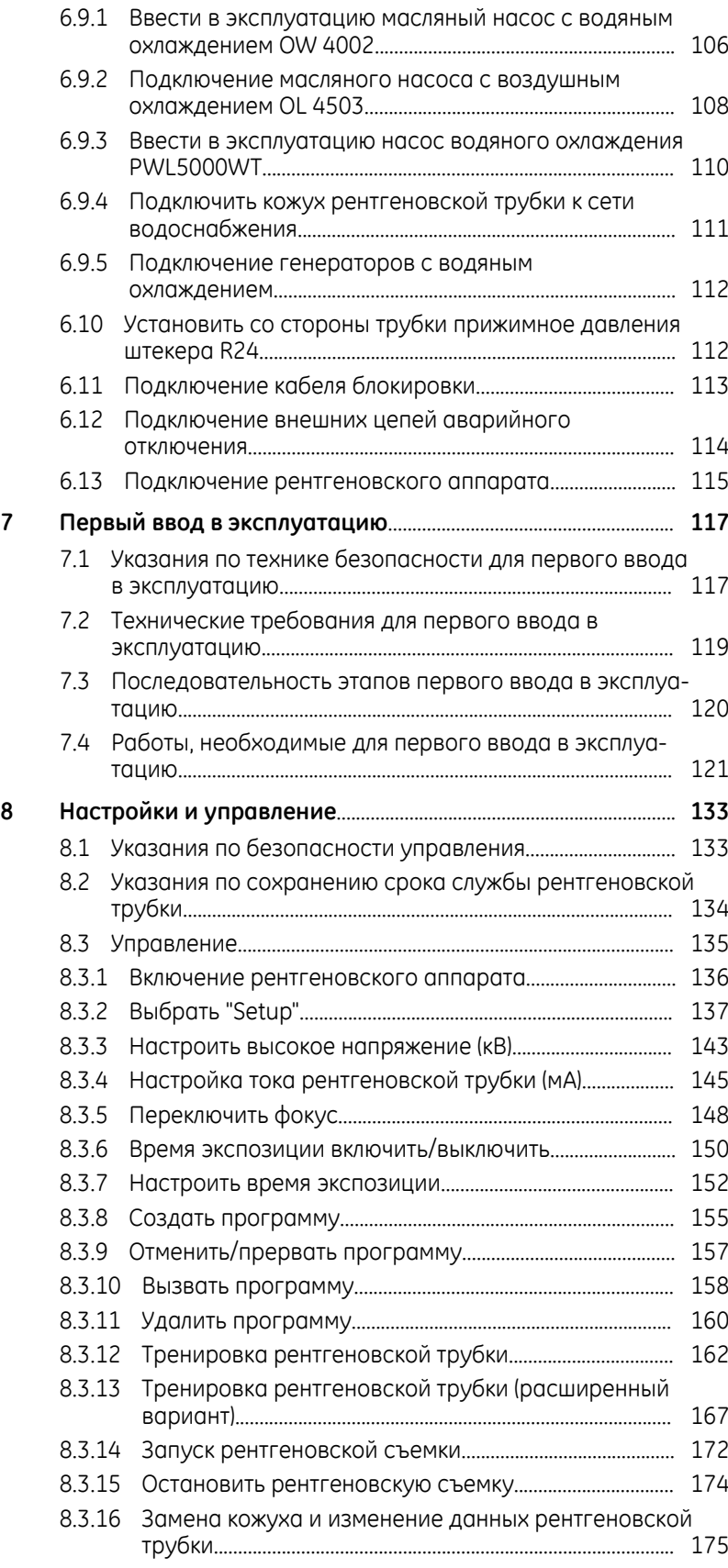

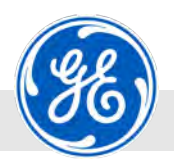

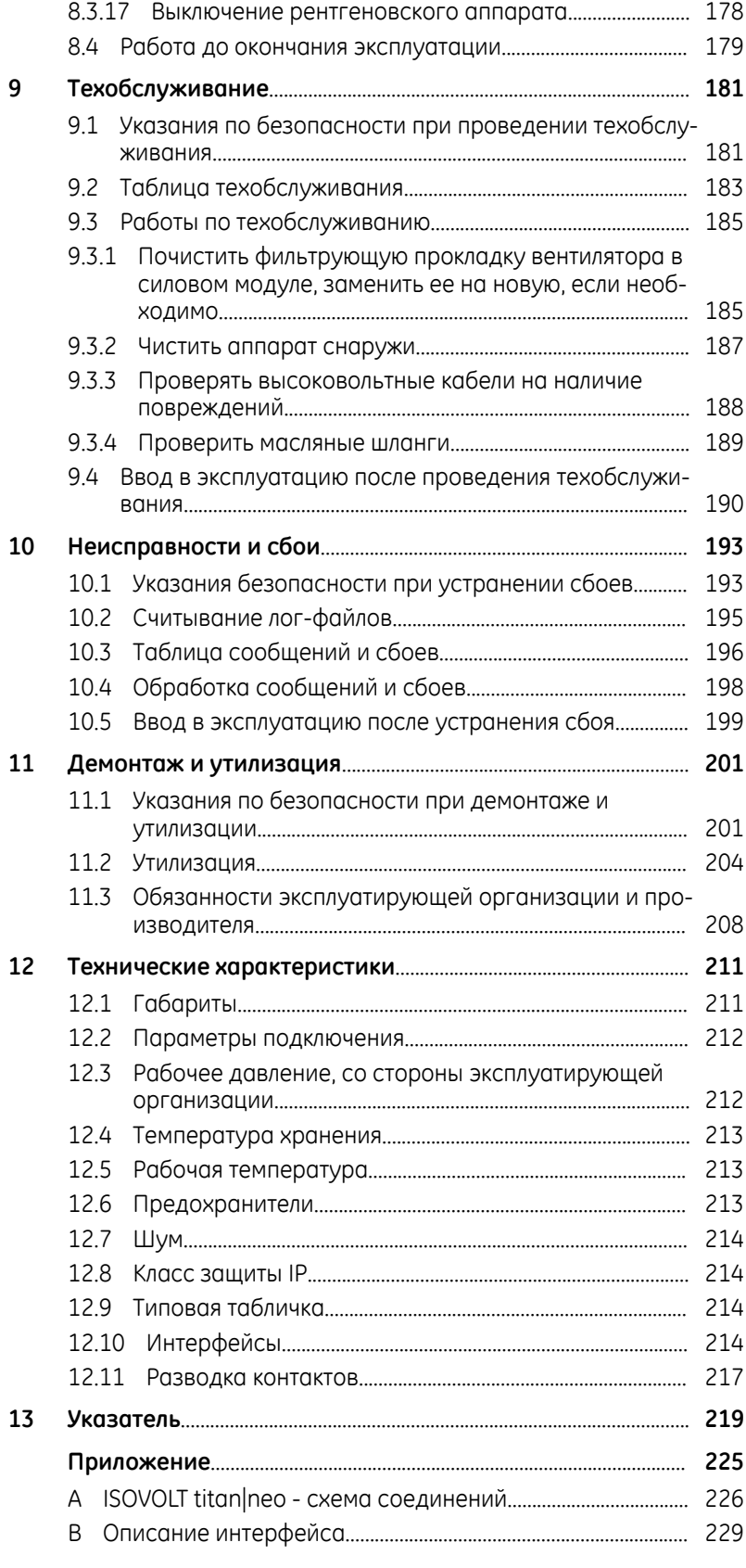

<span id="page-10-0"></span>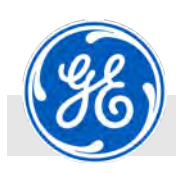

## **1 Обзор и описание функций**

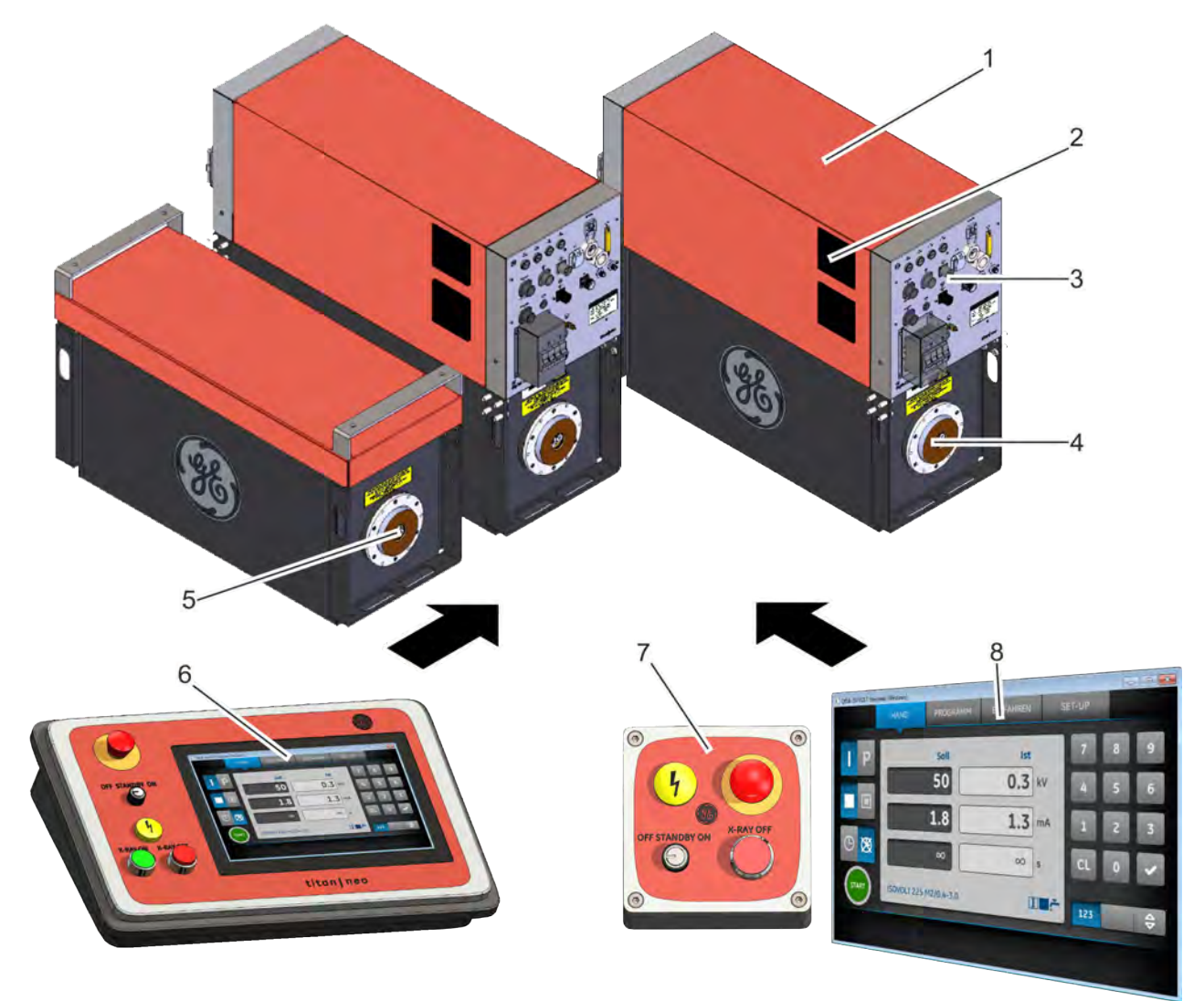

## *Рис. 1: Обзор*

- 1 Силовой блок
- 2 Выходное вентиляционное отверстие
- 3 Панель со разъемами
- 4 Катодная розетка FS 300, не требующая техобслуживания
- 5 Анодная розетка FS 300, не требующая техобслуживания
- 6 Панель управления ISOVOLT titan|neo Control в корпусе пульта управления (далее: «Модуль управления»)
- 7 Пост кнопочного аварийного отключения

160 / 225 kV

8 Управление с внешнего ПК

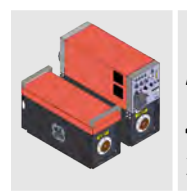

Катодный высоковольтный генератор Анодный высоковольтный генератор двуполярный 320 / 450 kV

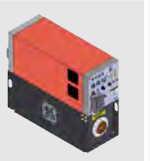

Катодный высоковольтный генератор однополярный

20.02.2019 Рентгеновский аппарат промышленного назначения ISOVOLT titan|neo HP 11

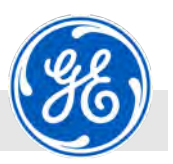

Рентгеновский аппарат ISOVOLT titan|neo является частью рентгеновской установки, предназначенной для контроля материалов методом технической рентгенографии. Он служит для создания высокого напряжения для подключенной рентгеновской трубки. Параметры устанавливаются непосредственного на аппарате в зависимости от предстоящего контроля материалов. Заданные один раз параметры могут сохраняться в памяти и вызываться для последующего использования. Эксплуатирующая организация отвечает за соблюдение положений местного, федерального и национального законодательства и предписаний по эксплуатации рентгеновских аппаратов промышленного назначения. Аппарат может управляться с помощью **модуля управления** или посредством **управления с внешнего ПК** в сочетании с **с постом кнопочного аварийного отключения**. Кроме того, возможно управление с подключением к системе вышестоящего уровня. В данном варианте управление аппарата осу-**Описание функций Управление**

ществляется посредством подключения аппарата к системе выше-

стоящего уровня и не описывается в данном руководстве.

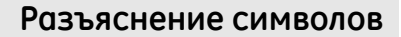

<span id="page-12-0"></span>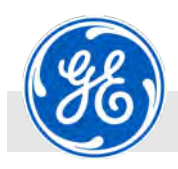

## **2 Разъяснение символов**

**Указания по технике безопасности**

В данном руководстве по эксплуатации указания по технике безопасности обозначены символами. Указания по технике безопасности начинаются с сигнальных слов, которые отражают степень опасности.

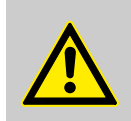

#### **ОПАСНОСТЬ!**

Это комбинация из символа и сигнального слова указывает на опасную ситуацию, которая приводит к смерти или тяжким телесным повреждениям, если не принять меры по ее устранению.

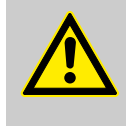

#### **ПРЕДУПРЕЖДЕНИЕ!**

Это комбинация из символа и сигнального слова указывает на опасную ситуацию, которая может привести к смерти или тяжким телесным повреждениям, если не принять меры по ее устранению.

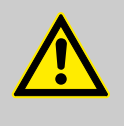

#### **ВНИМАНИЕ!**

Это комбинация из символа и сигнального слова указывает на опасную ситуацию, которая может привести к незначительным или легким телесным повреждениям, если не принять меры по ее устранению.

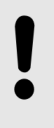

#### **ПРИМЕЧАНИЕ!**

Данное сигнальное слово указывает на важные сведения, которые, однако, не имеют отношения к безопасности, напр., сведения о причинении материального ущерба или вреда окружающей среде.

#### **Советы и рекомендации**

*Этим символом выделены полезные советы и рекомендации, а также информация по эффек‐ тивной и бесперебойной эксплуатации.*

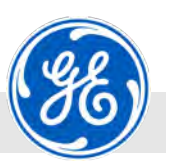

**Сведения по технике безопасности в указаниях о порядке действий**

Сведения по технике безопасности могут относиться к конкретным указаниям о порядке действий. Такие сведения по технике безопасности включены в соответствующее указание о порядке действий, чтобы не нарушать ход чтения при выполнении определенного действия. При этом используются описанные выше сигнальные слова.

#### Пример:

**1.** Ослабить винт.

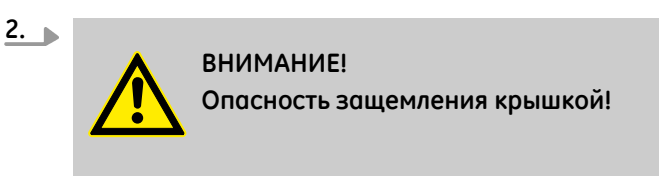

Осторожно закрыть крышку.

зуются следующие обозначения:

**3.** Затянуть винт.

#### **Советы и рекомендации**

**Прочие обозначения**

Для выделения указаний о порядке действий, результатов, перечислений, ссылок и прочих элементов в данном руководстве исполь-

*Этим символом выделены полезные советы и рекомендации, а также информация по эффек‐ тивной и бесперебойной эксплуатации.*

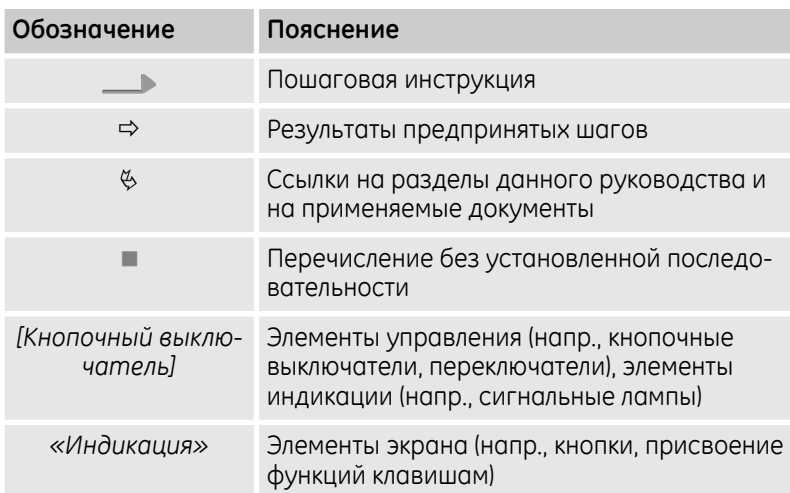

<span id="page-14-0"></span>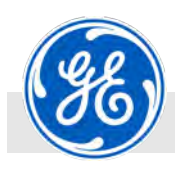

В данном разделе приводится обзор всех существенных аспектов безопасности для защиты персонала, а также для безопасной и бесперебойной эксплуатации. Дальнейшие указания по безопасности в соответствии с выполняемыми задачами содержатся в разделах для каждого отдельного этапа жизненного цикла.

## **3.1 Применение по назначению**

Рентгеновский аппарат ISOVOLT titan|neo является частью рентгеновской установки и служит для создания высокого напряжения для просвечивания материалов при проведении дефектоскопии и анализа макроструктур методом технической рентгенографии. Он предназначен исключительно для неразрушающей дефектоскопии с помощью рентгеновского излучения. Аппарат эксплуатируется только в комплексе с подключенной к нему рентгеновской трубкой, сконструированной в соответствии с целью ее применения и спецификой данного аппарата, а также с детектором или системой записи изображений.

Применение по назначению включает также соблюдение всех указаний в данном руководстве.

Всякое использование, выходящее за рамки применения по назначению, а также любое другое использование считается ненадлежащим.

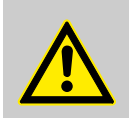

#### **ПРЕДУПРЕЖДЕНИЕ!**

#### **Опасность при ненадлежащем применении**

Ненадлежащее применение рентгеновского аппарата ISOVOLT titan|neo может привести к возникновению опасных ситуаций.

- Ни в коем случае не применять рентгеновский аппарат ISOVOLT titan|neo на людях и животных в медицинских целях.
- Ни в коем случае не применять рентгеновский аппарат ISOVOLT titan|neo во взрывоопасной атмосфере.
- Ни в коем случае не применять рентгеновский аппарат ISOVOLT titan|neo для проверки материалов, образцов и деталей за рамками спецификации.
- Ни в коем случае не подвергать рентгеновский аппарат ISOVOLT titan|neo модификации или изменению. Не изменять расположение различных компонентов.
- Ни в коем случае не эксплуатировать подключенный кожух рентгеновской трубки без достаточного охлаждения.

<span id="page-15-0"></span>Основные опасности

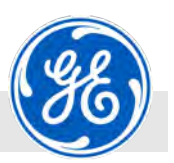

## **3.2 Основные опасности**

В следующем разделе названы остаточные риски, которые могут исходить от аппарата даже при применении его по назначению.

Для снижения риска травмирования людей и причинения материального ущерба, а также для предотвращения опасных ситуаций, необходимо соблюдать перечисленные здесь и в дальнейших разделах указания по технике безопасности данного руководства.

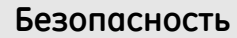

<span id="page-16-0"></span>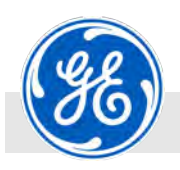

Основные опасности > Опасность воздействия электрической энергией

## **3.2.1 Опасность воздействия электрической энергией**

**Электрический ток**

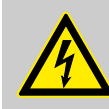

#### **ОПАСНОСТЬ!**

#### **Угроза жизни вследствие воздействия электрического тока!**

При прикосновении к находящимся под напряжением деталям возникает непосредственная угроза жизни от удара током. Повреждения изоляции или отдельных деталей могут быть опасными для жизни.

- К проведению работ на токопроводящих узлах и деталях допускается только обслуживающий персонал производителя либо авторизованный персонал.
- В случае повреждения изоляции отключить подачу напряжения с учетом времени реакции системы охлаждения кожуха рентгеновской трубки и предпринять меры по устранению повреждения. В случае необходимости оградить опасный участок на время реакции системы.
- Перед началом выполнения работ на активных электрических узлах и оборудовании отключить электроснабжение и убедиться в отсутствии напряжения на время проведения работ. При этом соблюдать 5 правил безопасности:
	- Отсоединить все токопроводящие узлы.
	- Обеспечить невозможность повторного включения.
	- Убедиться в отсутствии напряжения.
	- Заземлить и замкнуть накоротко.
	- Накрыть или отгородить соседние находящиеся под напряжением детали.
- Ни в коем случае не шунтировать и не отключать предохранители. При замене предохранителей соблюдать указанные значения силы тока и характеристику срабатывания.
- Не допускать попадания влаги в детали, находящиеся под напряжением. Это может привести к короткому замыканию.
- Отключить напряжение в сети перед отсоединением высоковольтного кабеля.
- Соблюдать выполнение процедуры защитной блокировки (LOTO).

<span id="page-17-0"></span>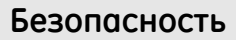

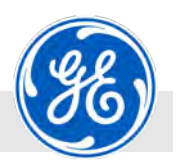

Основные опасности > Опасности при несанкционированном доступе к параметром управления

## **3.2.2 Опасности от воздействия рентгеновским излучением**

**Опасность для жизни от воздействия рентгеновским излучением**

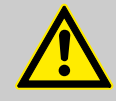

#### **ПРЕДУПРЕЖДЕНИЕ!**

#### **Опасность для жизни от воздействия рентгенов‐ ским излучением!**

Рентгеновские лучи могут причинить вред здоровью (напр., рак), который может привести к смерти.

- Ни в коем случае не применять аппарат на людях и животных в медицинских целях.
- К работе с рентгеновским излучением допускаются только уполномоченные лица. Не уполномоченные лица не имеют права доступа к рабочему месту.
- Всегда следить за тем, чтобы устройства защиты от облучения были смонтированы в полном объеме, а также за тем, чтобы во время фазы отключения сохранялось охлаждение кожуха рентгеновской трубки.
- Использовать систему только в том случае, если достоверно установлено, что рентгеновские лучи не проникают бесконтрольно наружу.
- Работы с аппаратом проводить только при отключенном рентгеновском излучении.
- Ни в коем случае не сверлить и не повреждать кожухи рентгеновской трубки.

## **3.2.3 Опасности при несанкционированном доступе к параметром управления**

#### **Передача пароля**

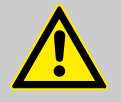

#### **ПРЕДУПРЕЖДЕНИЕ!**

**Опасность для жизни при недозволенной пере‐ даче пароля!**

При недозволенной передаче пароля могут возникнуть опасные для жизни ситуации при управлении аппаратом. Для посторонних лиц существует опасность получения тяжких телесных повреждений, вплоть до смерти.

- Пароли, которые были выданы компанией GE Sensing & Inspection Technologies GmbH персоналу, прошедшему сертификацию компании GE, запрещается передавать другим лицам.
- Посещения технического персонала не компенсируются передачей паролей.
- Деятельность, выходящая за рамки уровня управления аппаратом, может осуществляться только персоналом, обученным и сертифицированном в компании GE.

<span id="page-18-0"></span>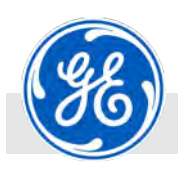

Основные опасности > Опасности от воздействия химических веществ

## **3.2.4 Опасности от воздействия химических веществ**

**Свинец**

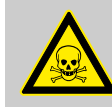

#### **ОПАСНОСТЬ!**

#### **Опасность для здоровья от воздействия свинца!**

Лучезащитная камера, задвижная дверца и компоненты (напр., рентгеновский аппарат и детектор) содержат свинец. Поступивший в организма человека свинец является ядовитым и может причинить вред здоровью.

Основные пути попадания свинца в организм: вдыхание свинцовой пыли, попадание оставшихся на руках частиц свинца через желудок или проглатывание частиц из верхнего дыхательного тракта.

- Не повреждать корпус рентгеноскопической системы.
- Не сверлить корпус рентгеноскопической системы.
- В случае повреждения немедленно выключить рентгеноскопическую систему.
- Ни в коем случае не чистить корпус с помощью струи сжатого воздуха.
- Не вдыхать свинцовую пыль или порошок. Использовать средства защиты дыхательных путей.
- Носить средства индивидуальной защиты для предупреждения прилипания свинцовой пыли к коже и ее вдыхания.
- Ни в коем случае не есть, не пить и не курить в рабочей зоне.
- Немедленно заменить одежду, на которую попал свинец.

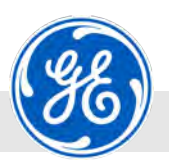

Основные опасности > Опасности от воздействия химических веществ

#### **Бериллий**

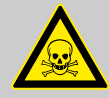

#### **ОПАСНОСТЬ!**

#### **Опасность для здоровья от воздействия бериллия!**

Выходное отверстие рентгеновской трубки может состоять из бериллия. Бериллий, в частности пыль бериллия или его порошок, является токсичным и канцерогенным, поэтому он особо опасен для здоровья.

- Не прикасаться к выходному отверстию рентгеновской трубки голыми руками.
- Ни в коем случае не сверлить и не повреждать выходное отверстие рентгеновской трубки.
- Использовать средства индивидуальной защиты в соответствии с сертификатом безопасности (напр., защитные перчатки, устойчивые к воздействию химикатов, средства защиты дыхательных путей и защитные очки).
- В случае повреждения или разрушения выходного отверстия из бериллия, немедленно отключить систему и связаться с изготовителем для правильной утилизации.
- Не вдыхать пыль или порошок бериллия.
- При выводе рентгеновской трубки из эксплуатации связаться с изготовителем для правильной утилизации.

#### **Эксплуатационные материалы**

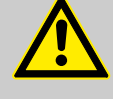

#### **ПРЕДУПРЕЖДЕНИЕ!**

**Опасность травмирования при неправильном обращении с эксплуатационными материалами!**

Контакт с чистящими средствами, охлаждающими средствами, смазочными веществами, ацетоном, жирами, маслами, изоляционными и гидравлическими маслами может представлять угрозу для здоровья.

- Соблюдать положения сертификата безопасности производителя для каждого отдельного эксплуатационного материала.
- Использовать предписанную защитную одежду.
- Во время работы запрещается есть и пить.
- Правильно утилизировать эксплуатационные материалы

<span id="page-20-0"></span>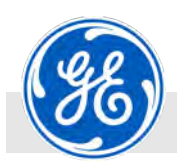

Основные опасности > Опасности от узлов, находящихся под давлением

#### **Охлаждающая жидкость**

#### **ПРИМЕЧАНИЕ!**

**Опасность причинения вреда окружающей среде от вытекающей охлаждающей жидкости!**

Неконтролируемое вытекание охлаждающей жидкости может привести к материальному ущербу и нанести вред окружающей среде.

- При проведение техобслуживания собрать охлаждающую жидкость в подходящую для этого емкость и утилизировать должным образом.
- В случае неконтролируемого вытекания охлаждающей жидкости немедленно засыпать ее адсорбирующими средствами и собрать для надлежащей утилизации.

#### **3.2.5 Опасности от узлов, находящихся под давлением**

**Движение узлов, находящихся под давлением в контуре охлаждения**

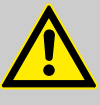

#### **ПРЕДУПРЕЖДЕНИЕ!**

**Опасность травмирования от неконтролируемых движений узлов, находящихся под давлением в контуре охлаждения!**

Узлы контура охлаждения, находящиеся под давлением, могут при ненадлежащем обращении совершать неконтролируемые движения и привести к тяжким травмам.

- Никогда не превышать максимальное давление.
- Перед началом работы с узлами контура охлаждения:
	- Сбросить давление. Также разрядить всю остаточную энергию.
	- Неисправные узлы и детали немедленно заменить авторизованным персоналом.

<span id="page-21-0"></span>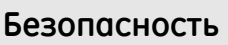

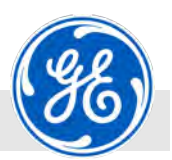

Основные опасности > Общие опасности на рабочем месте

## **3.2.6 Опасность высоких температур**

**Горячие поверхности**

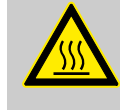

#### **ПРЕДУПРЕЖДЕНИЕ!**

**Опасность обжигания о горячие поверхности!** Поверхности узлов могут сильно нагреваться в процессе работы. Контакт кожи с горячими поверхностями вызывает тяжелые ожоги кожи.

- При проведении любых работ вблизи горячих поверхностей всегда использовать жаропрочную спецодежду и защитные перчатки.
- Перед проведением любых работ удостовериться в том, что все детали охлаждены до температуры окружающей среды.

## **3.2.7 Общие опасности на рабочем месте**

**Острые кромки и углы**

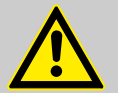

#### **ВНИМАНИЕ!**

**Опасность травмирования об острые кромки и углы!**

Острые кромки и углы испытательных образцов могут нанести ссадины и порезы кожи.

- Осторожно обращаться с испытательными образцами.
- При работе вблизи острых кромок и углов действовать осторожно.
- Носить защитные перчатки.

<span id="page-22-0"></span>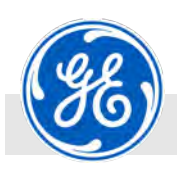

Ответственность эксплуатирующей организации

#### **Грязь и разбросанные предметы**

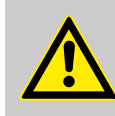

#### **ВНИМАНИЕ!**

**Опасность травмирования при падении из‐за грязи и разбросанных предметов, а также падающих предметов и инструментов!**

Грязь и разбросанные предметы являются причиной подскальзывания и спотыкания. Спотыкание может привести к травмам.

Падающие предметы, например инструменты, могут привести к травмам.

- Всегда поддерживать чистоту в рабочей зоне.
- Ни в коем случае не использовать части рентгеновской установки для размещения на ней предметов (напр., инструмента).
- Ненужные предметы удалить из рабочей зоны, в частности, с пола.
- Пометить желто-черной лентой места, представляющие опасность спотыкания, которые невозможно устранить.

#### **Высокий центр тяжести**

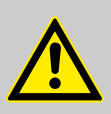

#### **ВНИМАНИЕ!**

#### **Опасность травмирования из‐за высокого центра тяжести**

Из-за высокого центра тяжести при небольшой опорной поверхности существует опасность опрокидывания помещенных друг на друга предметов, напр. при столкновении погрузочно-разгрузочных транспортных средств.

## **3.3 Ответственность эксплуатирующей организации**

#### **Эксплуатирующая организация**

Эксплуатирующая организация - это юридическое лицо, которое эксплуатирует прибор в промышленных или коммерческих целях само или предоставляет его в пользование/применение третьим лицам и несет правовую ответственность по защите пользователя, персонала или третьих лиц в течение его эксплуатации.

Ответственность эксплуатирующей организации

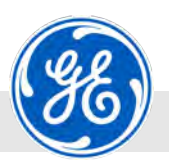

#### **Обязанности эксплуатирующей организации**

Прибор используется в промышленной сфере. Поэтому эксплуатирующая прибор организация обязана выполнять законодательные нормы по охране труда.

Наряду с приведенными в данном руководстве по эксплуатации указаниями по безопасности соблюдать действующие для сферы применения аппарата правила техники безопасности и охраны труда, нормативные акты об охране окружающей среды.

В частности, действуют следующие положения:

- **Эксплуатирующая организация обязана владеть информацией** о местных положениях по охране труда и дополнительно производить оценку риска для определения опасностей, обусловленных специфическими условиями труда на месте эксплуатации аппарата. По результатам оценки риска составить правила эксплуатации аппарата.
- n На протяжении всего периода эксплуатации прибора эксплуатирующая организация обязана контролировать соответствие составленных ею правил эксплуатации действительной версии регламентов и вносить в случае необходимости изменения в правила эксплуатации.
- n Эксплуатирующая организация должна четко определить полномочия по выполнению работ по установке, управлению, устранению неполадок, ремонту и чистке.
- Эксплуатирующая организация обязана обеспечить ознакомление всех работающих с прибором сотрудников с данным Руководством по эксплуатации и понимание ими этого руководства. Также эксплуатирующая организация обязана регулярно проводить обучающие мероприятия для персонала и информировать его об опасностях.
- n Эксплуатирующая организация должна предоставить персоналу необходимые средства защиты и дать указания об их обязательном ношении.

Также эксплуатирующая организация несет ответственность за постоянное поддержание технически безупречного состояния аппарата. Поэтому необходимо соблюдать следующее:

- Эксплуатирующая организация обязана обеспечить соблюдение интервалов техобслуживания, указанных в данном Руководстве.
- n Эксплуатирующая организация обязана регулярно контролировать наличие всех защитных устройств в полном комплекте и их исправность.

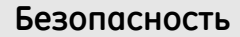

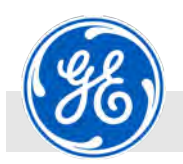

Ответственность эксплуатирующей организации

#### **Дополнительные обязанности эксплуатирующей организации при работе с рентгеновским излучением**

Эксплуатирующая организация должна назначить в письменной форме ответственного за радиационную безопасность. Ответственный за радиационную безопасность является лицом, который обладает профессиональными знаниями для оценки и предупреждения опасностей, исходящих от рентгеновского излучения, и учитывает действующие предписания и положения законодательства. Эксплуатирующая организация обеспечивает надзор за соблюдением мер защиты от опасностей, исходящих от рентгеновского излучения.

Эксплуатирующая организация должна позаботиться о том, чтобы квалифицированным специалистом был проведен инструктаж операторов по надлежащей работе с рентгеновским аппаратом.

Эксплуатирующая организация обязана осуществить перед вводом в эксплуатацию приемку рентгеновского аппарата независимым экспертом и получить в соответствующем органе власти разрешение на эксплуатацию аппарата.

В задачи ответственного за радиационную безопасность входит:

- n Контроль за тем, что все лица, работающие с рентгеновским аппаратом, обладают достаточными знаниями по защите от излучения.
- Первоначальный, а в дальнейшем ежегодный инструктаж всех лиц, работающих с рентгеновским аппаратом. Документирование содержания и времени проведения инструктажа.
- Наблюдение за эксплуатацией рентгеновского аппарата.
- **Оказание поддержки эксплуатирующей организации для осу**ществления надежной эксплуатации и необходимых защитных мер.
- n Содействие специалистам по охране труда при выполнении их задач, включая информирование о важных аспектах защиты от рентгеновского излучения.
- **Выбор необходимых средств индивидуальной защиты.**
- n Участие в проверке рентгеновского аппарата.
- n Информирование эксплуатирующей организации и ответственных руководителей о недостатках и сбоях в работе рентгеновского аппарата.
- **Оповешение о несчастных случаях в результате воздействия** рентгеновского излучения и их расследование внутри предприятия с подключением специалистов по охране труда.

<span id="page-25-0"></span>Требования к персоналу > Квалификации

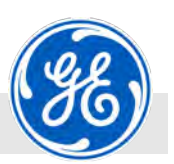

## **3.4 Требования к персоналу**

## **3.4.1 Квалификации**

Различные задачи, описанные в данном руководстве по эксплуатации, предъявляют различные требования к квалификации персонала, выполняющего данные задачи.

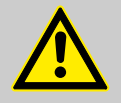

## **ПРЕДУПРЕЖДЕНИЕ!**

#### **Опасность при недостаточной квалификации персонала!**

Недостаточно квалифицированные лица не в состоянии оценить риски при обращении с аппаратом и могут подвергнуть себя и других опасности тяжких или смертельных травм.

- Все работы проводятся только персоналом с необходимой для этого квалификацией.
- Недостаточно квалифицированные лица не допускаются в рабочую зону.

Ко всем работам допускаются только те лица, от которых можно ожидать надежного выполнения этих работ. Лица, чья способность к реагированию изменена, напр., вследствие употребления наркотиков, алкоголя или лекарственных препаратов, к работе не допускаются.

Также сотрудники, находящиеся в стрессовой ситуации, не допускаются к управлению установкой.

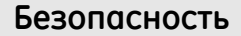

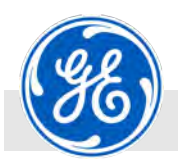

В данном руководстве перечислены ниже квалификации лиц для различных задач:

#### **Авторизованный обслуживающий персонал**

Определенные работы могут выполняться только авторизованным обслуживающим персоналом. Прочий персонал не имеет права выполнять такие работы. Для проведения требуемых работ свяжитесь при необходимости с нашей Службой поддержки клиентов (см. стр. 4).

Обслуживающий персонал специально обучен фирмой-производителем навыкам работы с прибором и в зоне его размещения, имеет соответствующую сертификацию и знаком с актуальными нормами и положениями.

#### **Оператор**

Оператор был обучен обращению с рентгеновским прибором эксплуатирующей организацией на основании руководства по эксплуатации и указаний в правилах эксплуатации и может проводить необходимые работы для осуществления нормального режима эксплуатации. Обучение включает следующие темы:

- n Технические навыки работы с аппаратом
- n Опасности, исходящие от аппарата
- n Порядок проведения специальных работ по техническому обслуживанию и опасности, связанные с ними

Оператор также проинформирован о возможных опасностях при ненадлежащих действиях.

Минимальный возраст оператора составляет 18 лет (действительно для Германии).

Беременным запрещено управлять рентгеновским аппаратом.

Задачи, которые выходят за рамки управления в нормальном режиме, оператор может выполнять только в том случае, если это указано в руководстве, и было дано специальное поручение на это эксплуатирующей организацией.

#### **Ответственный за радиационную безопасность**

Ответственный за радиационную безопасность имеет многолетний опыт в обращении с излучением (в частности, с рентгеновским излучением) и в состоянии самостоятельно определить и предотвратить опасности, исходящие от излучения.

Ответственный за радиационную безопасность может предоставить доказательство об успешном посещении признанных курсов по защите от излучения в виде свидетельства, дата выдачи которого не превышает 5 лет.

В задачи ответственного за радиационную безопасность входит:

- n Контроль за тем, что все лица, работающие с рентгеноскопической системой, обладают достаточными знаниями по защите от излучения.
- n Проведение первоначального, а в дальнейшем ежегодного инструктажа всех лиц, работающих с рентгеноскопической системой, об опасностях воздействия излучения. Документирование содержания и времени проведения инструктажа.

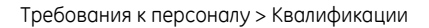

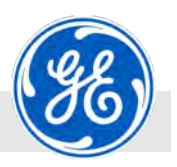

- n Организация приемки экспертной комиссией рентгеноскопической системы перед ее пуском в эксплуатацию.
- Наблюдение за эксплуатацией рентгеноскопической системы.
- Оказание поддержки эксплуатирующей организации для осуществления надежной эксплуатации и необходимых защитных мер.
- n Содействие специалистам по охране труда при выполнении их задач, включая информирование о важных аспектах защиты от рентгеновского излучения.
- n Выбор необходимых средств индивидуальной защиты.
- n Участие в проверке рентгеноскопической системы.
- n Информирование эксплуатирующей организации и ответственных руководителей о недостатках и сбоях в работе рентгеноскопической системы.
- n Оповещение о несчастных случаях в результате воздействия рентгеновского излучения и их расследование внутри предприятия с подключением специалистов по охране труда.

#### **Сотрудники компании GE Sensing & Inspection Technologies GmbH**

Определенные работы могут осуществляться только сотрудниками компании GE Sensing & Inspection Technologies GmbH. Прочий персонал не имеет права выполнять такие работы. Для проведения требуемых работ свяжитесь с нашей Службой поддержки клиентов.

Обслуживающий персонал производителя обучен навыкам работы в зоне размещения аппарата и знаком с актуальными нормами и положениями.

#### **Специалист‐электрик**

Специалист-электрик благодаря специальному образованию, знаниям и опыту, а также знанию актуальных соответствующих стандартов и предписаний способен выполнить порученные ему работы на электротехническом оборудовании и самостоятельно распознать возможные опасности.

Специалист-электрик специально обучен навыкам работы в зоне размещения электроприборов и знаком с актуальными нормами и положениями.

#### **Эксперт по радиационной безопасности**

Эксперт по радиационной безопасности является специально подготовленным и официально признанным экспертом. Он знаком в области рентгеновской техники с соответствующим государственными предписаниями (напр., с Постановлением о защите от рентгеновского излучения), предписаниями по охране труда, предписаниями по предупреждению несчастных случаев и прочими признанными техническими регламентами (напр. Правилами объединения отраслевых страховых союзов, стандартами DIN, нормами VDE) в том объеме, чтобы оценивать надежность рентгеноскопических систем в процессе эксплуатации.

<span id="page-28-0"></span>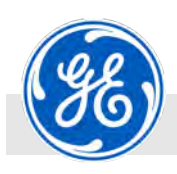

### **3.4.2 Пароли**

Некоторые функции защищены паролем во избежание несанкционированного доступа, случайного внесения изменений и ввода данных.

#### **3.4.3 Инструктаж**

Эксплуатирующая организация должна регулярно проводить инструктаж персонала. Для лучшего отслеживания необходимо составить протокол по проведению инструктажа со следующими сведениями:

- n Дата проведения инструктажа
- n Имя сотрудника, прошедшего инструктаж
- n Содержание полученных инструкций
- **Имя сотрудника, проводившего инструктаж.**
- n Подписи проводившего инструктаж сотрудника и проинструктированного работника

#### **3.4.4 Посторонние лица**

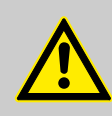

#### **ПРЕДУПРЕЖДЕНИЕ!**

**Опасность для жизни для посторонних лиц в связи с рисками в опасной и рабочей зонах!**

Посторонние лица, не соответствующие описанным здесь требованиям, не знакомы с опасностями в рабочей зоне. Поэтому для посторонних лиц существует опасность тяжких телесных повреждений, вплоть до смерти.

- Посторонние лица не допускаются в опасную и рабочую зону.
- В сомнительных случаях обратиться к посторонним с требованием покинуть опасную и рабочую зону.
- Прекратить работы на то время, пока посторонние лица находятся в опасной и рабочей зоне.

## **3.5 Средства индивидуальной защиты**

Во время проведения различных работ с аппаратом и на нем персонал обязан использовать средства индивидуальной защиты, которые особо указаны в отдельных разделах данного руководства.

Средства индивидуальной защиты

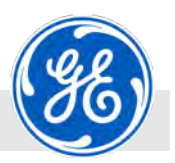

Ниже даны разъяснения по средствам индивидуальной защиты:

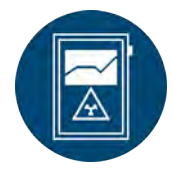

## **Дозиметр с сигналом тревоги**

При обнаружении рентгеновского излучения дозиметр подает звуковой сигнал.

Поэтому рекомендуется использование дозиметров с сигналом тревоги.

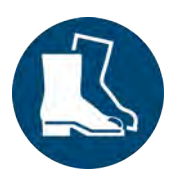

#### **Защитная обувь**

Защитная обувь служит для защиты ног от защемления, падающих предметов и скольжения на гладких основаниях.

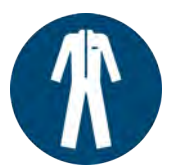

#### **Защитная спецодежда**

Защитная спецодежда представляет собой плотно прилегающую рабочую одежду с низкой прочностью на разрыв, с узкими рукавами и без отстающих частей.

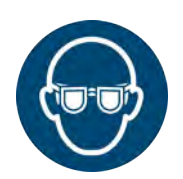

#### **Защитные очки**

Защитные очки служат для защиты органов зрения от разлетающихся частей и брызг жидкостей.

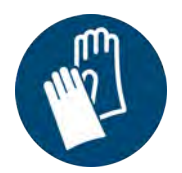

#### **Защитные перчатки**

Защитные перчатки служат для защиты рук от истирания, ссадин, проколов или более глубоких повреждений, а также от прикосновения к горячим поверхностям.

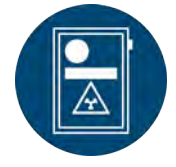

#### **Пленочный дозиметр**

Пленочный дозиметр служит для определения дозы ионизирующего излучения, полученного человеком. Оно отображается почернением на пленке. Оценка этой пленки должна проводиться в обозначенных временных интервалах.

Данное средство индивидуальной защиты является обязательным в Германии для определенного круга лиц в смысле положений Закона о радиационной безопасности (StrlSchG). В других странах это регулируется национальным законодательством.

Использование пленочных дозиметров рекомендуется в том случае, если они не предписаны законом.

<span id="page-30-0"></span>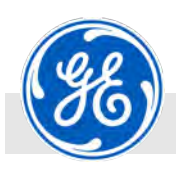

Расположение и описание защитных устройств > Замковый выключатель

## **3.6 Расположение и описание защитных устройств**

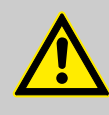

#### **ПРЕДУПРЕЖДЕНИЕ!**

**Опасность для жизни из‐за неисправных защитных устройств!**

Опасность тяжких телесных повреждений вплоть до смерти при отключенных или неисправных защитных устройствах.

- Проверить перед началом работ, чтобы все защитные устройства были правильно установлены и находились в работоспособном состоянии.
- Ни в коем случае не отключать и не шунтировать защитные устройства.
- Убедиться, что все защитные устройства доступны в любое время.

### **3.6.1 Кнопка аварийного отключения**

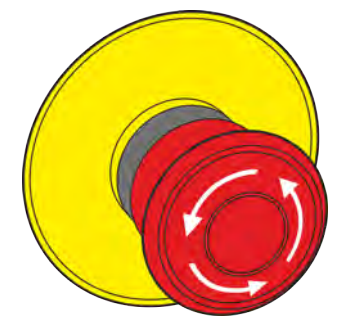

После нажатия на кнопку аварийного отключения (Рис. 2) немедленно отключается высокое напряжение и, тем самым, рентгеновское излучение.

Модуль управления и пост аварийного кнопочного выключения оснащены собственной кнопкой аварийного отключения.

Для разблокировки следует повернуть грибовидную кнопку аварийного отключения.

После нажатия на кнопку*[X‐RAY ON]* отображается приведение в действие кнопки аварийного отключения.

*Рис. 2: Кнопка аварийного отклю‐ чения*

### **3.6.2 Замковый выключатель**

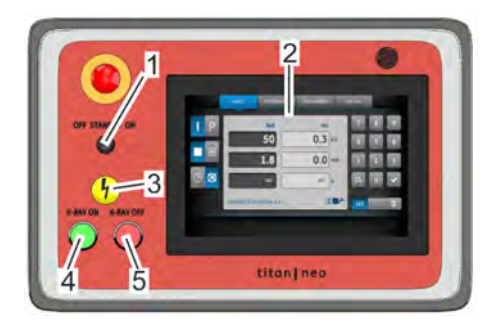

*Рис. 3: Замковый выключатель*

1 Замковый выключатель<br>2 Лисплей (сенсорный экі

- 2 Дисплей (сенсорный экран)<br>3 Световой индикатор X-RAY
- Световой индикатор X-RAY
- 4 Кнопка *[X‐RAY ON]*
- 5 Кнопка *[X‐RAY OFF]*

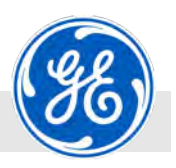

<span id="page-31-0"></span>Расположение и описание защитных устройств > Контакты защитной дверной блокировки

Замковый выключатель ([Рис. 3/](#page-30-0)1) на панели управления и посте аварийного отключения имеет 3 функциональных положения:

- n *«OFF»* Выключает аппарат. В положении *«OFF»* ключ можно вынуть из замка. Извлечение ключа в положении *«OFF»* обеспечивает защиту аппарата от случайного включения.
- «STANDBY» включает аппарат и дисплей [\(Рис. 3](#page-30-0)/2). Аппарат находится в режиме ожидания. Создание рентгеновских лучей невозможно. В положении *«STANDBY»* ключ можно вынуть из замка. Извлечение ключа в положении *«STANDBY»* обеспечивает защиту аппарата от случайного включения рентгеновского излучения.
- n *«ON»* производит разблокировку управления. Создание рентгеновских лучей можно активировать кнопкой *[X‐RAY ON]* ([Рис. 3/](#page-30-0)4) и деактивировать кнопкой *[X‐RAY OFF]* [\(Рис. 3/](#page-30-0)5). Желтый световой индикатор X-RAY ([Рис. 3](#page-30-0)/3) отображает статус. В положении *«ON»* ключ вынуть нельзя.

## **3.6.3 Контакты защитной дверной блокировки**

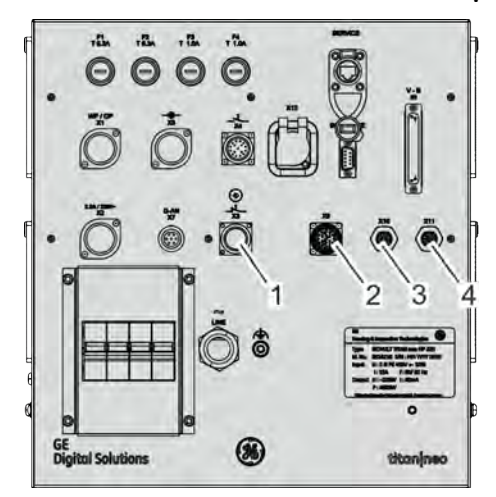

*Рис. 4: Соединительные штекере кон‐ тактов защитной дверной блоки‐ ровки*

- 1 Соединительный штекер X3 контакта защитной дверной блокировки
- 2 Соединительный штекер X9 контакта защитной дверной блокировки
- 3 Соединительный штекер X10 контакта защитной дверной блокировки (модуль транспондера)
- 4 Соединительный штекер X11 контакта защитной дверной блокировки (модуль транспондера)

Контакты защитной дверной блокировки осуществляют проверку закрытых дверей в процессе эксплуатации. Если во время эксплуатации происходит открывание двери, контакты защитной дверной блокировки срабатывают, вызывая аварийное отключение и прерывание высокого напряжения.

Контакты защитной дверной блокировки подключаются согласно монтажным схемам ( Ä *[Глава 6.8.3 «Подключить дверные кон‐](#page-96-0) [такты» на странице 97](#page-96-0)*) к X3, X9, X10 и X11.

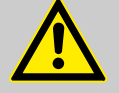

#### **ПРЕДУПРЕЖДЕНИЕ!**

**Опасность телесных повреждений при выклю‐ ченных контактах защитной дверной блоки‐ ровки!**

**Ни в коем случае не эксплуатировать аппарат при выключенных контактах защитной дверной блокировки.**

При отключении цепи безопасности на контактах защитной дверной блокировки существует опасность получения телесных повреждений.

**При использовании аппарата для радиографии в полевых условиях свяжитесь с отделом сбыта!**

<span id="page-32-0"></span>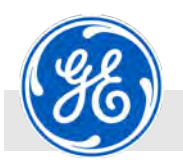

Таблички

## **3.6.4 Мигающие или проблесковые сигнальные лампы (опционально)**

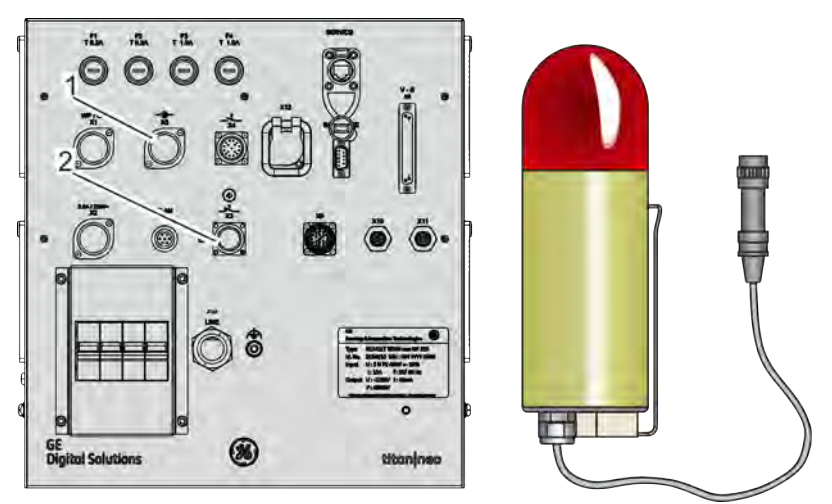

*Рис. 5: Слева: гнездо для подключения мигающих или проблесковых сигнальных ламп, справа: проблесковая сигнальная лампа (пример)*

- 1 Гнездо X5 для подключения мигающей или проблесковой сигнальной лампы
- 2 Гнездо X3 для подключения дополнительной мигающей сигнальной лампы

Мигающая или проблесковая сигнальная лампа подает оптический сигнал в течение установленного времени предупреждения до включения высокого напряжения, а также при включенном высоком напряжении.

## **3.7 Таблички**

Следующие символы и указательные таблички расположены в рабочей зоне. Они относятся к непосредственному окружению того места, где они нанесены.

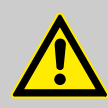

#### **ПРЕДУПРЕЖДЕНИЕ!**

#### **Опасность при плохо читаемых табличках!**

Со временем наклейки и таблички загрязняются или становятся плохо различимыми. Это приводит к тому, что теряется восприимчивость к опасности и не соблюдаются необходимые указания по управлению. В связи с этим возникает опасность травмирования.

- Все указания по технике безопасности, предупреждения и указания по управлению должны всегда находиться в пригодном для чтения состоянии.
- Немедленно заменять поврежденные таблички и наклейки.

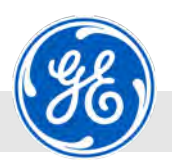

<span id="page-33-0"></span>Обеспечить невозможность повторного включения процедурой защитной блокировки (LOTO)

#### **Электрическое напряжение**

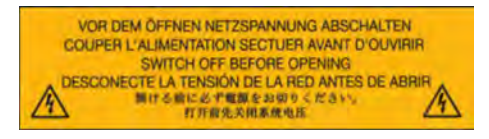

Эта табличка размещается на высоковольтном генераторе.

Прежде чем открыть высоковольтный генератор или разблокировать высоковольтный кабель, необходимо отключить напряжение в сети.

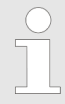

*Соблюдать выполнение процедуры защитной блокировки (LOTO).*

## **3.8 Обеспечить невозможность повторного включения процедурой защитной блокировки (LOTO)**

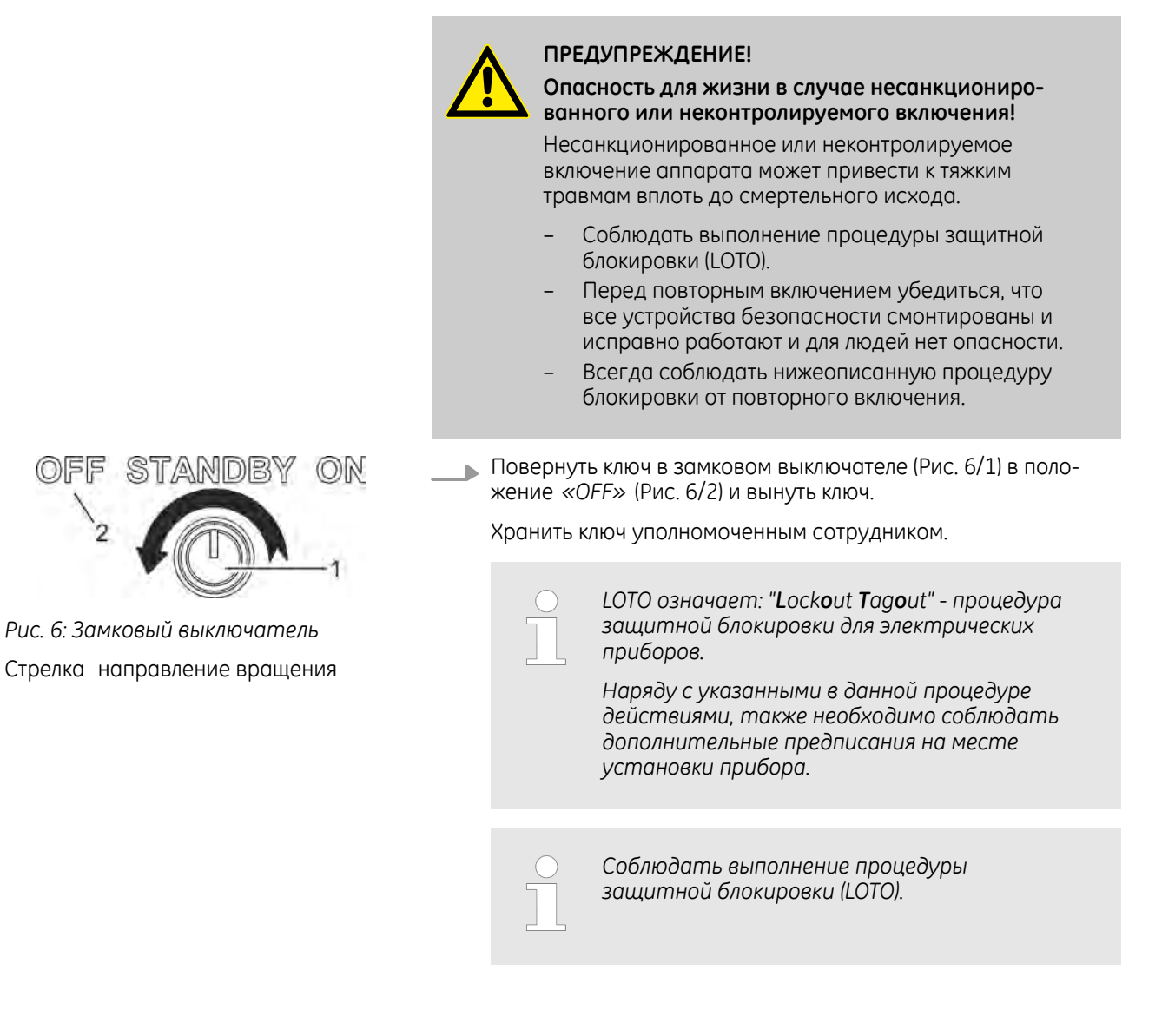

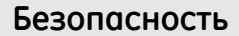

<span id="page-34-0"></span>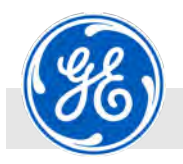

Поведение в случае пожара и при несчастных случаях

## **3.9 Поведение в случае пожара и при несчастных случаях**

**Меры по предупреждению**

- **Всегда быть подготовленным на случай пожара или несчастных** случаев!
- n Средства первой помощи (аптечка, спасательные одеяла и пр.) и устройства для тушения пожара на электрических установках или вблизи них следует держать в рабочем состоянии в доступных местах.
- n Обеспечить обучение персонала обращению с устройствами оповещения, первой помощи и спасательным оборудованием.
- **Не загромождать подъездные пути для машин скорой помощи.**

**Меры при возникновении пожара и несчастных случаях**

- n Немедленно произвести аварийный останов с помощью устройства аварийного останова.
- n Если нет опасности для собственного здоровья, вывести людей из опасной зоны.
- **Если необходимо, оказать первую помощь.**
- n Сообщить в службу спасения и/или пожарную службу.
- n При возникновении пожара: Если нет опасности для собственного здоровья, тушить пожар противопожарными средствами на электрических установках и вблизи них и продолжать борьбу с огнем до приезда пожарной команды.
- n Проинформировать ответственное лицо на месте происшествия.
- n Освободить подъездные пути для машин скорой помощи.
- n Указывать направление машинам скорой помощи.

<span id="page-35-0"></span>Защита окружающей среды

## **3.10 Запчасти**

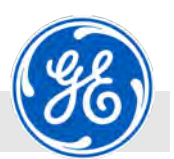

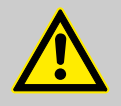

#### **ПРЕДУПРЕЖДЕНИЕ!**

#### **Опасность травмирования при использовании несоответствующих запчастей!**

Использование несоответствующих или дефектных запчастей может быть опасным для персонала, а также привести к повреждению, неправильной работе или полному отказу.

- Использовать только оригинальные запчасти компании GE Sensing & Inspection Technologies GmbH или запчасти, допущенные компанией GE Sensing & Inspection Technologies GmbH.
- Если есть неясности, всегда обращайтесь в компанию GE Sensing & Inspection Technologies GmbH Ä *[страница 5](#page-4-0)*.

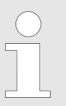

#### *Утрата гарантии*

*Использование недопущенных запчастей влечет за собой утрату гарантии изготовителя.*

*Заказывать запчасти у дистрибьютора или непосредственно в GE Sensing & Inspection Technologies GmbH* Ä *[страница 5.](#page-4-0)*

## **3.11 Защита окружающей среды**

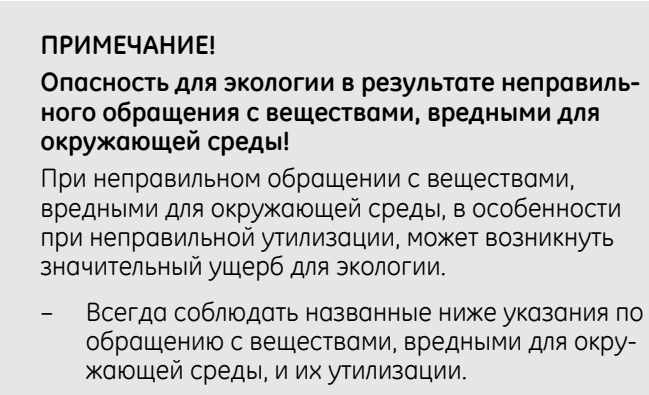

**Применяются следующие вещества, вредные для окружающей среды:**
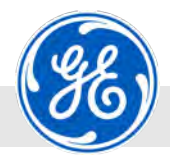

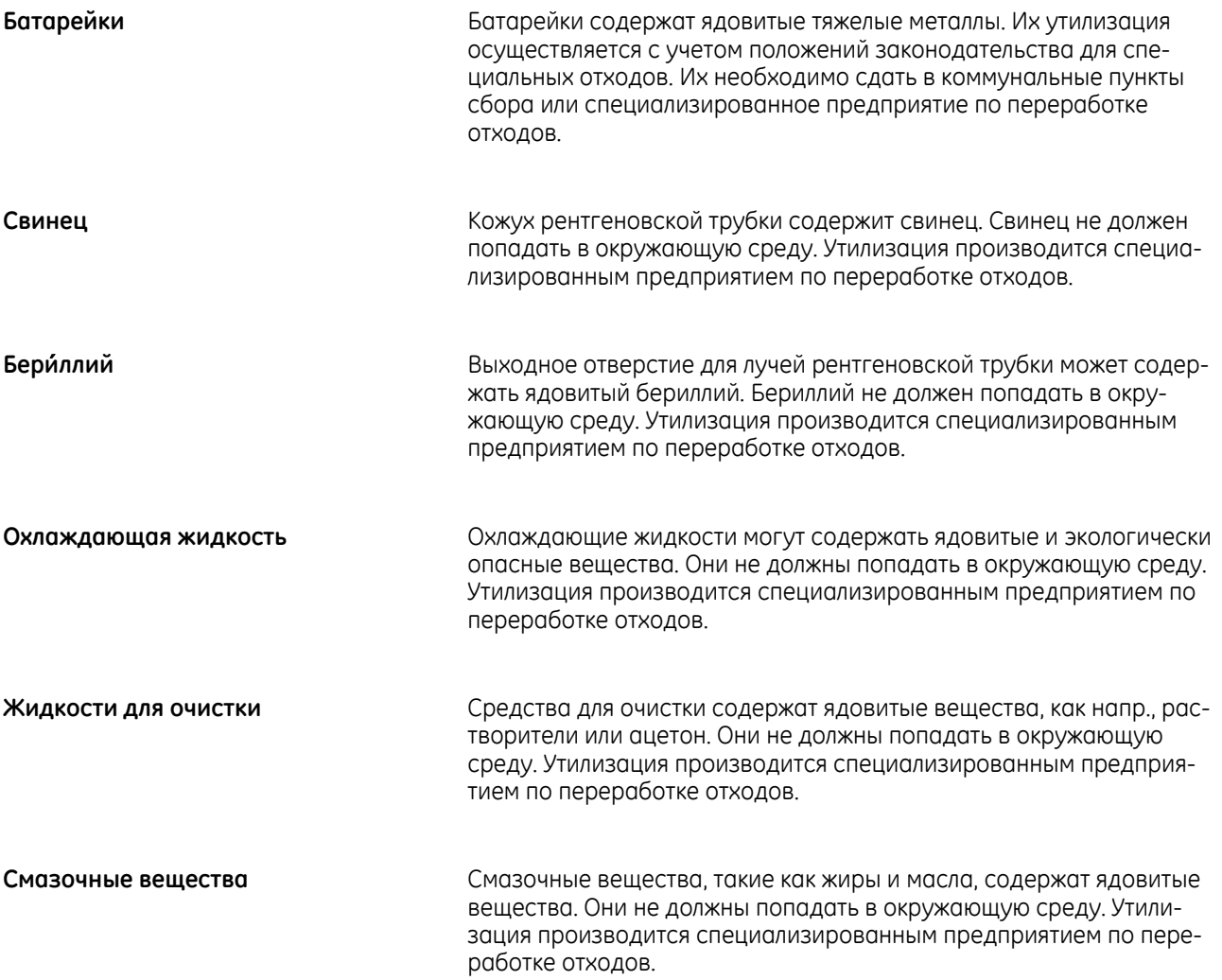

# **Безопасность**

Защита окружающей среды

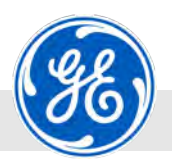

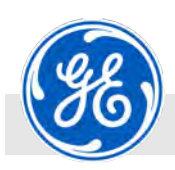

Модуль управления и пост кнопочного аварийного отключения (опционально)

# **4 Описание функций элементов управления**

# **4.1 Высоковольтный генератор**

### **4.1.1 Высоковольтный плоский штекер для высоковольтного кабеля**

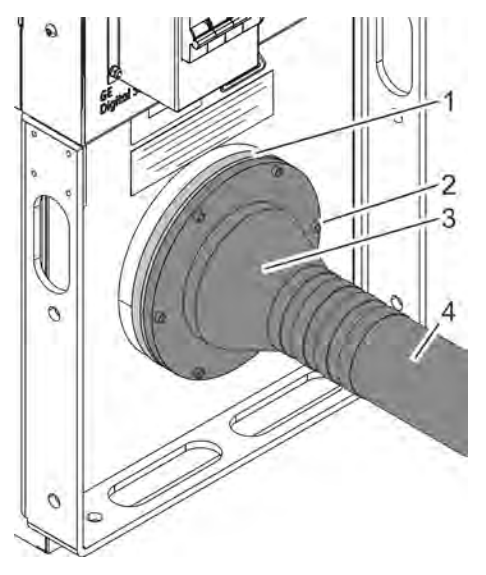

- 1 Высоковольтная розетка на генераторе высокого напряжения
- 2 Крепежные болты
- 3 Высоковольтный плоский штекер
- 4 Высоковольтный кабель

Высоковольтный кабель (Рис. 7/4) с высоковольтным плоским штекером, не требующим техобслуживания (Рис. 7/3), монтируется в соответствии с указаниями в руководстве по монтажу для высоковольтного плоского штекера в высоковольтной розетке (Рис. 7/1) Ä *Руководство по монтажу для высоковольтного пло‐ ского штекера*.

*Рис. 7: Не требующий техобслужи‐ вания высоковольтный плоский штекер*

# **4.2 Модуль управления и пост кнопочного аварийного отключения (опцио‐ нально)**

**Модуль управления**

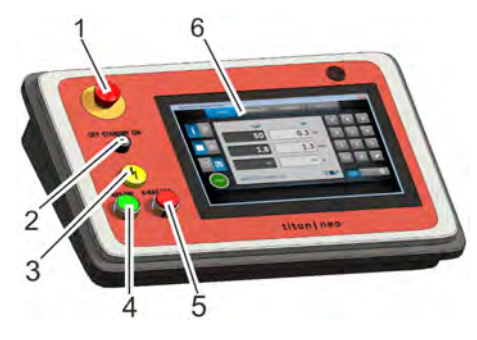

*Рис. 8: Модуль управления с корпусом пульта*

- 1 Кнопка аварийного отключения
- 2 Замковый выключатель
- 3 Световой индикатор X-RAY
- 4 Кнопка *[X‐RAY ON]*
- 5 Кнопка *[X‐RAY OFF]*
- 6 Дисплей (сенсорный экран)

Модуль управления предназначен для управления рентгеновским аппаратом. На модуле управления можно управлять всеми функциями.

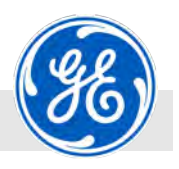

Модуль управления и пост кнопочного аварийного отключения (опционально) > Кнопка аварийного отключения

### **Пост кнопочного аварийного отклю‐ чения**

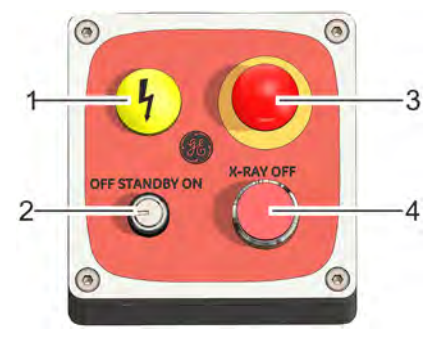

*Рис. 9: Пост кнопочного аварийного отключения*

- 1 Световой индикатор X-RAY<br>2 Замковый выключатель
- 2 Замковый выключатель
- 3 Кнопка аварийного отключения
- 4 Кнопка *[X‐RAY OFF]*

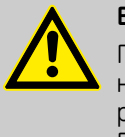

# **ВНИМАНИЕ!**

Пост кнопочного аварийного отключения должен находиться в непосредственном доступе для оператора, если генератор управляется с помощью ПО, которое установлено не на пульте управления с устройством аварийного отключения.

Пост кнопочного аварийного отключения служит для управления рентгеновским аппаратом с внешнего ПК. На посте кнопочного аварийного отключения в сочетании с ПК доступны все функции.

### **4.2.1 Кнопка аварийного отключения**

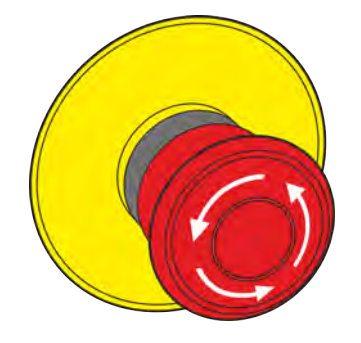

*Рис. 10: Кнопка аварийного отклю‐ чения*

Кнопка аварийного отключения расположена на модуле управления либо на посте кнопочного аварийного отключения при управлении от ПК.

Кнопка аварийного отключения служит для немедленного отключения высокого напряжения и, тем самым, рентгеновского излучения. Модуль управления (или ПК) и система охлаждения при этом не выключаются.

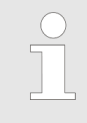

*После выключения аппарата насос охлаждения кожуха рентгеновской трубки продолжает рабо‐ тать еще ок. 10 мин. Время охлаждения после срабатывания аварийного отключения можно завершить, отключив подачу электричества.*

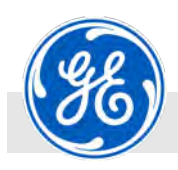

Модуль управления и пост кнопочного аварийного отключения (опционально) > Кнопка X-RAY OFF

### **4.2.2 Замковый выключатель**

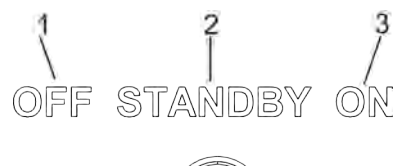

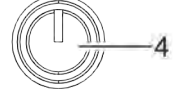

*Рис. 11: Замковый выключатель*

1 Положение выключателя *«OFF»*

- 2 Положение выключателя *«STANDBY»*
- 3 Положение выключателя *«ON»*
	- Замковый выключатель

Замковый выключатель расположен на модуле управления либо на отсеке аварийного останова при управлении от ПК.

Замковый выключатель (Рис. 11/4) служит длля включения (Рис. 11/3, *«ON»*) и выключения (Рис. 11/1, *«OFF»*) аппарата, а также для переключения в режим *«STANDBY»* (Рис. 11/2, Ä *[Глава 3.6.2 «Зам‐](#page-30-0) [ковый выключатель» на странице 31](#page-30-0)*).

Дисплей всегда находится в режиме отображения, кроме того случая, когда ключ замкового выключателя повернут в положение *«OFF»*.

В положениях *«OFF»* и *«STANDBY»* ключ можно вынуть из замка.

### **4.2.3 Экранная кнопка/выключатель** *[X-RAY ON]*

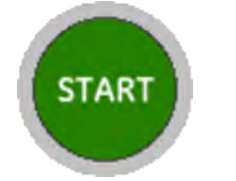

Выключатель (на модуле управления) и экранная кнопка (на управлении от ПК) *[X‐RAY ON]* служат для включения высокого напряжения и, тем самым, рентгеновского излучения. Статус отображается включением светового индикатора X-RAY Ä *[Глава 4.2.5](#page-41-0) [«Световой индикатор X‐RAY» на странице 42](#page-41-0)*.

*Рис. 12: Экранная кнопка [X‐RAY ON] на управлении от ПК*

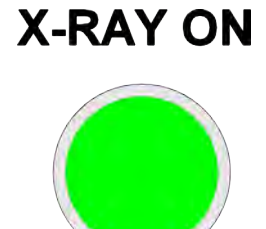

*Рис. 13: Кнопка [X‐RAY ON]*

**4.2.4 Кнопка** *[X-RAY OFF]* **X-RAY OFF** 

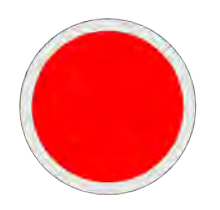

Кнопка *[X‐RAY OFF]* служит для выключения высокого напряжения и, тем самым, рентгеновского излучения. Статус отображается выключением светового индикатора X-RAY Ä *[Глава 4.2.5 «Световой](#page-41-0) [индикатор X‐RAY» на странице 42](#page-41-0)*.

*Рис. 14: Кнопка [X‐RAY OFF]*

<span id="page-41-0"></span>Модуль управления и пост кнопочного аварийного отключения (опционально) > Световой индикатор X-RAY

# **4.2.5 Световой индикатор X‐RAY**

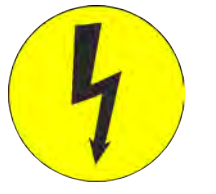

*Рис. 15: Световой индикатор X‐RAY на модуле управления или на посте кнопочного аварийного отключения* Световой индикатор X-RAY отображает режим работы аппарата.

- Световой индикатор X-RAY не горит: рентгеновские лучи не создаются
- **Световой индикатор X-RAY горит: создание рентгеновских** лучей

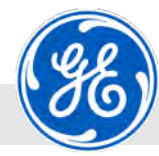

Модуль управления и пост кнопочного аварийного отключения (опционально) > Дисплей модуля управления (сенсорный экран)

# **4.2.6 Дисплей модуля управления (сенсорный экран)**

**Общий обзор**

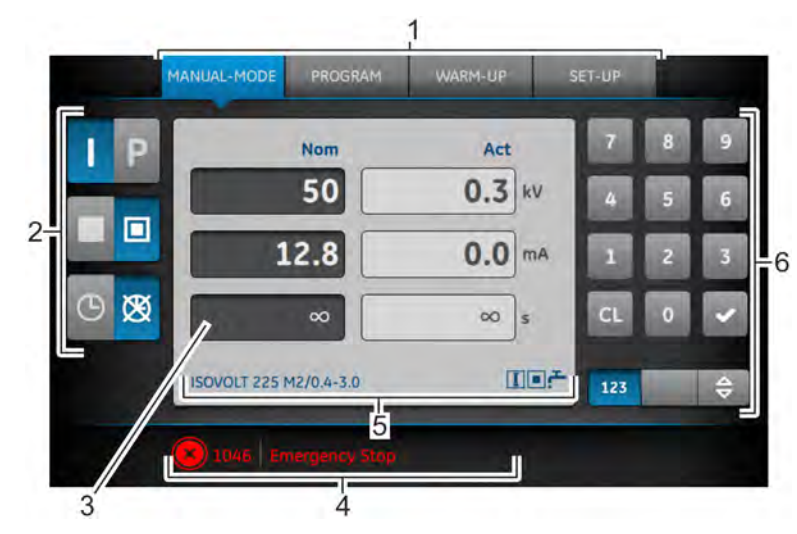

*Рис. 16: Дисплей (сенсорный экран)*

- 1 Режимы работы/Обслуживание
- 2 Функциональные клавиши<br>3 Поле для отображение и в
- 3 Поле для отображение и ввода

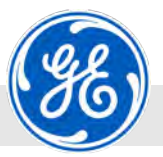

Модуль управления и пост кнопочного аварийного отключения (опционально) > Дисплей модуля управления (сенсорный экра

- 4 Сообщение об ошибках и предупреждениях
- 5 Области отображения статуса
- 6 Поле для цифрового ввода и навигация

На дисплее осуществляется ввод всех данных и отображается вся важная информация. Дисплей всегда находится в режиме отображения, кроме того случая, когда ключ замкового выключателя повернут в положение *«OFF»*.

Активация/деактивация полей для ввода данных происходит при прикосновении пальцем к сенсорной панели.

Поля для ввода данных (столбик *«Заданный»*) отображаются в активированной/не активированной форме следующим образом:

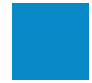

Синим цветом отображается активированное поле для ввода. Ввод данных можно осуществлять с помощью клавиатуры.

Серым цветом отображается деактивированное поле для ввода. Ввод данных нельзя осуществлять с помощью клавиатуры.

Поля для отображения (столбик *«Фактический»*) показаны следующим образом:

Светло-серым цветом показано поле для отображения.

*Структура и цветовое оформление дисплея на модуле управления и управления на ПК практи‐ чески идентичны.*

*Единственное отличие заключается в экранной кнопке [X‐RAY ON], которая отображается на управлении от ПК в нижнем левом углу.*

*Модуль управления имеет вместо этой экранной кнопки выключатель, который находится рядом с дисплеем.*

#### **Поле для отображения режима работы** *«РУЧНОЙ»*

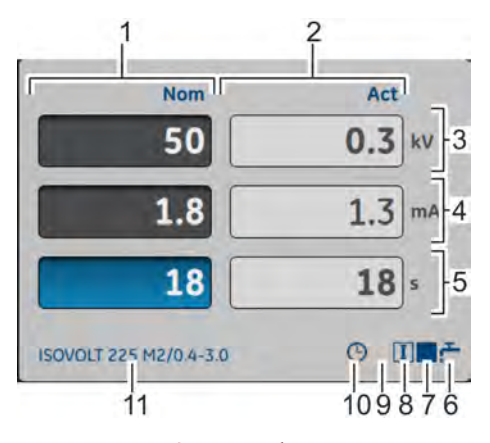

*Рис. 17: Поле для отображения режима работы «РУЧНОЙ»*

- 1 Столбик с заданными значениями<br>2 Столбик с фактическими значения
- 2 Столбик с фактическими значениями<br>3 Строка для ввода напряжения рентге
- Строка для ввода напряжения рентгеновской трубки
- 4 Строка для ввода тока рентгеновской трубки
- 5 Строка для ввода времени (здесь в секундах; возможен перевод в минуты)
- 6 Символ Наличие охлаждения в достаточном объеме
- 7 Символ Большой фокус включен
- 8 Символ Постоянный режим подачи тока включен
- 9 Область отображения символа при включенном высоком напряжении
- 10 Символ Время экспозиции включено
- 11 Подключенная рентгеновская трубка

Все введенные параметры для режима *«РУЧНОЙ»* отображаются в данной области экрана.

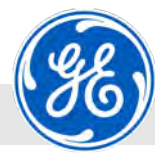

Модуль управления и пост кнопочного аварийного отключения (опционально) > Дисплей модуля управления (сенсорный экран)

### **Поле для отображения режима работы** *«ПРОГРАММА»*

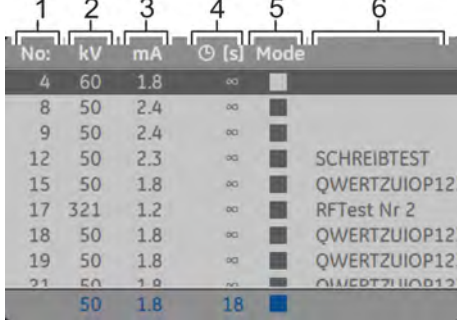

*Рис. 18: Поле для отображения режима работы «ПРОГРАММА»*

### **Поле для отображения режима работы** *«ТРЕНИРОВКА»*

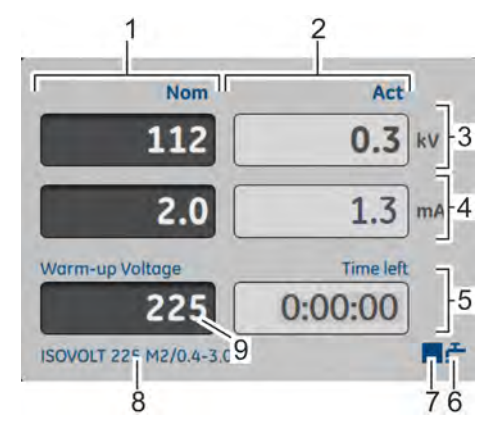

*Рис. 19: Поле для отображения режима работы «ТРЕНИРОВКА»*

### **Поле для отображения** *«SET-UP»*

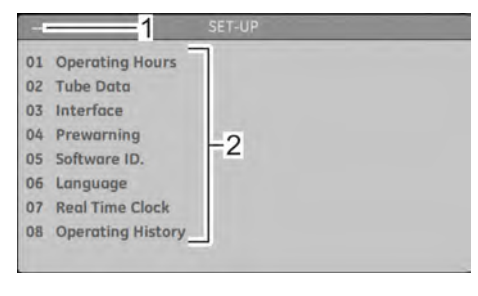

*Рис. 20: Поле для отображения «SET‐ UP»*

### 1 Номер программы

- 2 Заданное значение напряжения
- 3 Заданное значение тока
- 4 Заданное значение времени (здесь в секундах)
- 5 Настройка фокуса
- 6 Описание программы

Все сохраненные программы для возможных методов испытаний перечислены в отображаемом здесь списке.

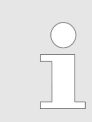

*Данные параметры устанавливаются опера‐ тором.*

- 1 Столбик с заданными значениями
- 2 Столбик с фактическими значениями
- 3 Строка для отображения напряжения
- 4 Строка для отображения тока<br>5 Строка для отображения врем
- 5 Строка для отображения времени
- 6 Символ Наличие охлаждения в достаточном объеме
- 7 Символ Большой фокус включен<br>8 Полключенная рентгеновская тру
- 8 Подключенная рентгеновская трубка
- 9 Поле для ввода напряжения тренировки

Ввод значения кВ для режима *«ТРЕНИРОВКА»* для подключенной рентгеновской трубки выполняется в данной области экрана.

Заданное значение кВ может быть перенесено из ручного режима или режима программы. Если необходимо, здесь можно изменить значение кВ.

- 1 Номер в списке выбранного меню настроек
- 2 Меню настроек

Все имеющиеся в наличии меню настроек перечислены в списке в режиме *«SET‐UP»* в данной области экрана.

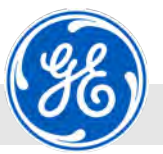

Модуль управления и пост кнопочного аварийного отключения (опционально) > Дисплей модуля управления (сенсорный экран)

### **Меню отображения** *«01 Часы эксплуатации»*

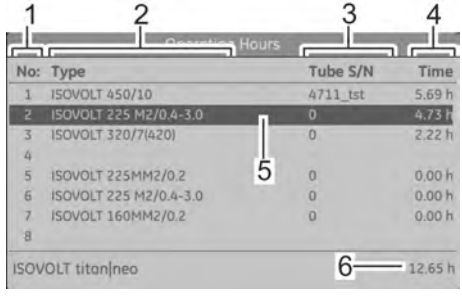

*Рис. 21: Меню отображения «Часы эксплуатации»*

### 1 Номер в списке

- 2 Тип подключенной рентгеновской трубки
- 3 Серийный номер подключенной рентгеновской трубки
- 4 Часы эксплуатации подключенной рентгеновской трубки.<br>5 Выбранная рентгеновская трубка
- 5 Выбранная рентгеновская трубка
- 6 Часы эксплуатации рентгеновской трубки

Все эксплуатируемые с данным аппаратом рентгеновские трубки перечислены с их часами эксплуатации в списке меню *«01 Часы эксплуатации»*.

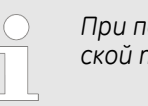

*При поставке аппарата с кожухом рентгенов‐ ской трубки это перечислено.*

### **Меню отображения** *«02 Данные трубки»*

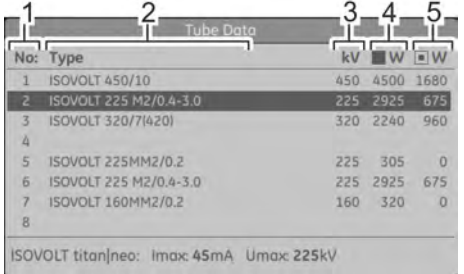

*Рис. 22: Меню отображения «Данные трубки»*

### **Меню отображения** *«03 Интерфейс»*

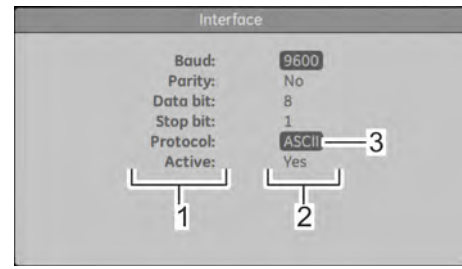

*Рис. 23: Меню отображения «Интерфейс»*

- 1 Номер в списке<br>2 Тип подключенн
- Тип подключенного кожуха рентгеновской трубки
- 3 Номинальное напряжение подключенной рентгеновской трубки
- 4 Мощность большой фокус
- 5 Мощность маленький фокус

Все программируемые рентгеновские трубки перечислены с их производственными параметрами в списке в меню отображения *«02 Данные трубки»*.

- 1 Имена параметров<br>2 Вначения параметр
- 2 Значения параметров
- 3 Активированный параметр

Параметры интерфейса отображаются с их именами и значениями в меню *«03 Интерфейс»*.

Изменить можно только протокол (Рис. 23/3). Для выбора имеются следующие опции:

- n ASCII
- **n** PMEC
- n Profibus
- **1 3964R**

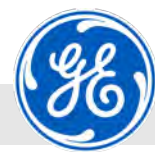

Модуль управления и пост кнопочного аварийного отключения (опционально) > Дисплей модуля управления (сенсорный экран)

### **Меню для настроек** *«04 Время предупреждения»*

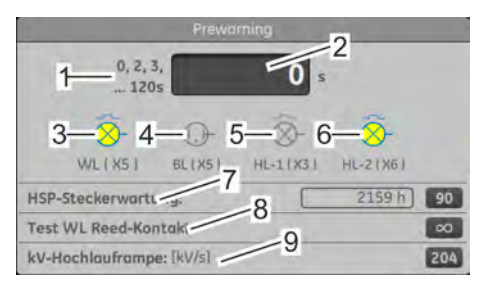

*Рис. 24: Меню для настроек «Время предупреждения»*

### 1 Область настройки

- 2 Поле для ввода данных
- 3 Мигающая сигнальная лампа (опционально)
- 4 Проблесковая сигнальная лампа (опционально)
- 5 Предупредительная сигнальная лампа высокого напряжения 1 (опционально)
- 6 Предупредительная сигнальная лампа высокого напряжения 2 (опционально)
- 7 Техобслуживание высоковольтных разъемов
- 8 Проверка герметизированного контакта
- 9 кВ-рампа ускорения

Время предупреждения для подключенных предупредительных сигнальных ламп устанавливается в меню настроек *«04 Время предупреждения»*.

Изменения в меню настроек *«04 Время предупреждения»* защищены паролем.

### **Меню отображения** *«05 ID программного обеспечения»*

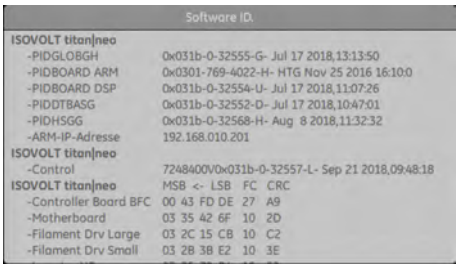

Текущие версии контроллера, а также текущая версия операционной системы, используемые в модуле управления, отображаются в меню *«05 ID программного обеспечения»*.

*Рис. 25: Меню отображения «ID программного обеспечения»*

### **Меню для настроек** *«06 Язык»*

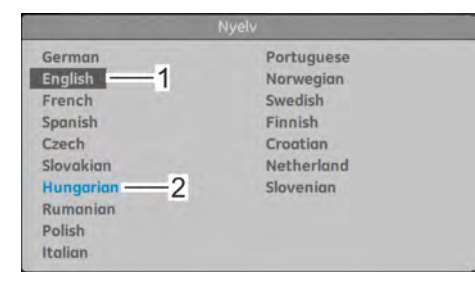

*Рис. 26: Меню для настроек «Язык»*

1 Выбранный язык для отображения

Язык для отображения можно выбрать в меню *«06 Язык»*.

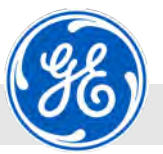

Модуль управления и пост кнопочного аварийного отключения (опционально) > Дисплей модуля управления (сенсорный экра

### **Меню отображения** *«07 Часы реального времени»*

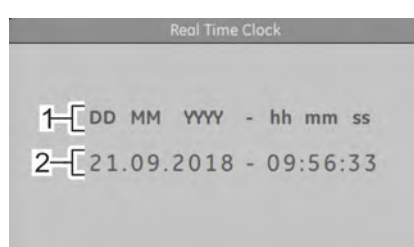

- 1 Имена параметров
- 2 Значения параметров

Установленная дата и время отображаются в меню *«07 Часы реального времени»*.

*Рис. 27: Меню отображения «Часы реального времени»*

### **Меню для настроек** *«08 Протокол эксплуатации»*

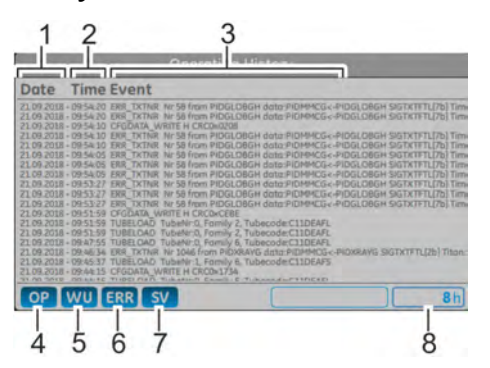

*Рис. 28: Меню для настроек «Протокол эксплуатации»*

- 1 Дата записи в протокол эксплуатации
- 2 Время записи в протокол эксплуатации<br>3 Вил события
- 3 Вид события<br>4 Фильтр «Оле
- 4 Фильтр *«Операция»*
- 5 Фильтр*«Тренировка»*
- 6 Фильтр *«Ошибки»*
	- 7 Фильтр *«Обслуживание»*
- 8 Промежуток времени отображаемых записей в протокол

Перечисленные параметры, использованные при эксплуатации рентгеновского аппарата, отображаются в меню *«08 Протокол эксплуатации»*. Системные сообщения могут фильтроваться в зависимости от определенной функции. Следующие фильтры для упрощенного отображения имеются в распоряжении:

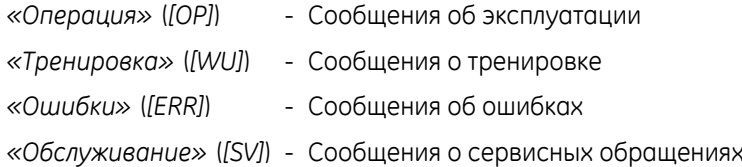

#### **4.2.6.1 Экранные кнопки для навигации по меню**

Навигация и ввод всех параметров осуществляется напрямую при прикосновении пальцем к сенсорной панели.

Выбор поля параметров осуществляется прикосновением пальца и последующим вводом параметров на клавиатуре.

Экранные кнопки отображаются в активированной/не активированной форме следующим образом:

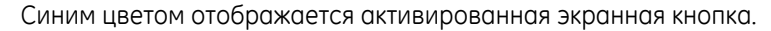

Серым цветом отображается деактивированная экранная кнопка.

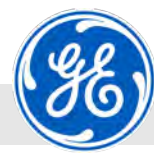

Модуль управления и пост кнопочного аварийного отключения (опционально) > Дисплей модуля управления (сенсорный экран)

### **Клавиатура с переключением**

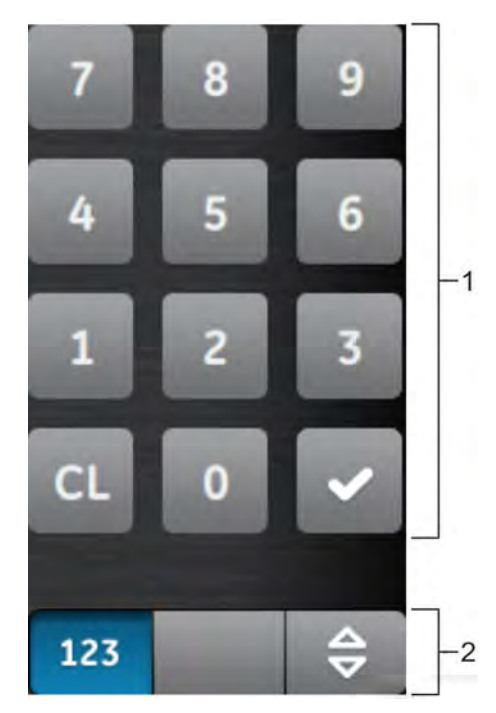

- 1 Десятичная клавиатура с клавишей подтверждения и возврата 2 Экранная кнопка для переключения между цифровым/алфа-
- витно-цифровым вводом и аттенюатором

Цифровой и алфавитно-цифровой ввод, а также навигация внутри меню или экрана происходит с помощью клавиатуры.

*Рис. 29: Клавиатура*

#### **Экранная кнопка для переключения на цифровой ввод**

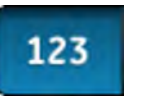

Эта кнопка служит для переключения на цифровой ввод. Эта кнопка изображается в рабочих шагах в виде *[123]*.

*Рис. 30: Экранная кнопка для цифро‐ вого ввода*

#### **Экранная кнопка для переключения на аттенюатор**

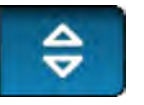

*Рис. 31: Экранная кнопка для переклю‐ чения на аттенюатор*

Эта кнопка служит для переключения на аттенюатор. Эта кнопка изображается в рабочих шагах в виде *[*⇅*]*.

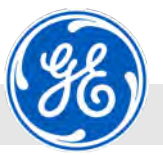

Модуль управления и пост кнопочного аварийного отключения (опционально) > Дисплей модуля управления (сенсорный экра

### **Экранные кнопки для цифрового ввода**

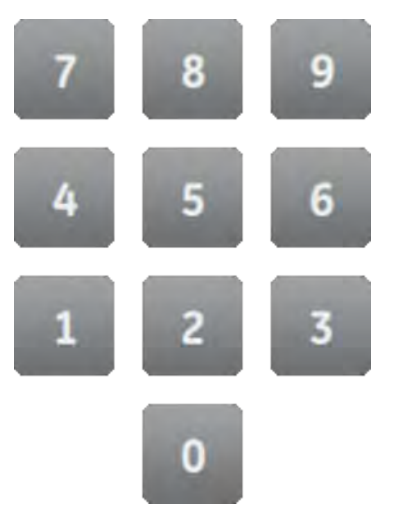

Эти экранные кнопки служат для цифрового ввода параметров (с помощью цифр). Эти кнопки изображаются в рабочих шагах в виде *[0]* – *[9]*.

*Рис. 32: Экранные кнопки для цифро‐ вого ввода*

### **Кнопка для подтверждения**

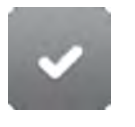

Эта кнопка служит для подтверждения введенных параметров или выбора пунктов меню. Эта кнопка изображается в рабочих шагах в виде *[*✓*]*.

*Рис. 33: Кнопка для подтверждения*

### **Экранная кнопка возврата**

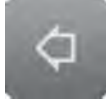

Эта кнопка служит при навигации для возврата в предыдущее меню. Эта кнопка изображается в рабочих шагах в виде *[*←*]*.

*Рис. 34: Экранная кнопка для воз‐ врата*

### **Экранная кнопка для удаления вве‐ денных параметров**

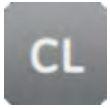

Эта кнопка служит для удаления введенных значений в полях для ввода. Эта кнопка изображается в рабочих шагах в виде *[CL]*.

*Рис. 35: Экранная кнопка для удаления введенных параметров*

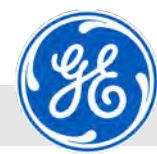

Модуль управления и пост кнопочного аварийного отключения (опционально) > Дисплей модуля управления (сенсорный экран)

### **Кнопки аттенюатора**

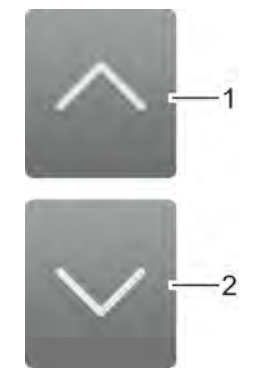

1 Вверх (UP - приращение)

2 Вниз (DOWN - убавление)

Кнопками аттенюатора можно пошагово повысить или понизить значения в полях для ввода.

*Рис. 36: Кнопки аттенюатора*

### **Экранная кнопка для режима эксплуатации** *«РУЧНОЙ»*

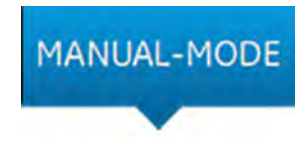

*Рис. 37: Кнопка «РУЧНОЙ»*

#### **Экранная кнопка для режима эксплуатации** *«ПРОГРАММА»*

*Рис. 38: Кнопка «ПРОГРАММА»*

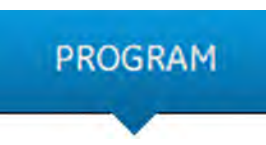

Эта экранная кнопка служит для отображения меню параметров (в

Кнопка служит для отображения программ, созданных оператором.

**Экранная кнопка для режима эксплуатации** *«ТРЕНИРОВКА»*

ручном режиме).

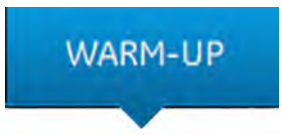

*Рис. 39: Кнопка «ТРЕНИРОВКА»*

**Кнопка для сервиса** *«SET-UP»*

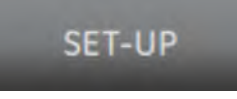

*Рис. 40: Кнопка «SET‐UP»*

Эта кнопка служит для вызова программы тренировки (в режиме тренировки).

Эта экранная кнопка служит для отображения меню *«SET‐UP»*. В меню *«SET‐UP»* отображаются вложенные меню, напр., часы эксплуатации, данные рентгеновской трубки и выбор языка.

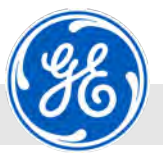

Модуль управления и пост кнопочного аварийного отключения (опционально) > Дисплей модуля управления (сенсорный экран)

фикаций рентгеновской трубки.

одинаковой мощности.

тока.

### **Кнопка**

### *[Режим непрерывной подачи тока]*

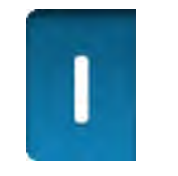

*Рис. 41: Кнопка [Режим непрерывной подачи тока]*

# **Кнопка**

### *[Режим непрерывной работы]*

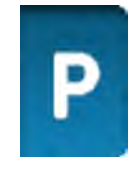

*Рис. 42: Кнопка [Режим непрерывной работы]*

### **Кнопка** *[Большой фокус]*

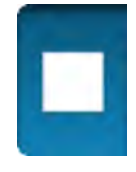

*Рис. 43: Кнопка [Большой фокус]*

### **Кнопка** *[Малый фокус]*

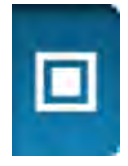

Эта кнопка служит для переключения на малый фокус.

*Рис. 44: Кнопка [Малый фокус]*

### **Кнопка** *[Включить таймер]*

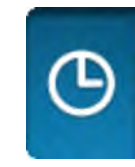

Кнопка служит для активации временного ограничения времени включения (режим экспозиции).

*Рис. 45: Кнопка [Включить таймер]*

Эта кнопка служит для переключения в режим непрерывной работы.

Эта кнопка служит для переключения в режим непрерывной подачи

В режиме непрерывной подачи тока можно свободно выбрать высокое напряжение и ток рентгеновской трубки в рамках специ-

В режиме непрерывной работы можно установить заданное значение высокого напряжения. Ток рентгеновской трубки автоматически рассчитывается таким образом, чтобы трубка работала в

Эта кнопка служит для переключения на большой фокус.

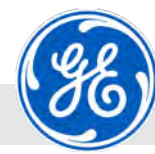

Модуль управления и пост кнопочного аварийного отключения (опционально) > Дисплей модуля управления (сенсорный экран)

### **Кнопка** *[Выключить таймер]*

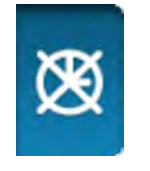

Кнопка служит для выключения времени экспозиции.

*Рис. 46: Кнопка [Выключить таймер]*

### **Кнопка** *[Сохранить программу]*

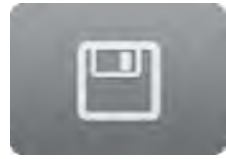

Кнопка служит для сохранения программ.

*Рис. 47: Кнопка [Сохранить программу]*

### **Кнопка** *[Вызвать программу]*

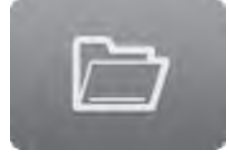

Кнопка служит для вызова программ.

*Рис. 48: Кнопка [Вызвать программу]*

### **Кнопка** *[Удалить программу]*

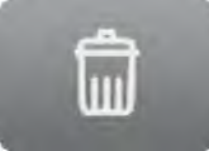

Кнопка служит для удаления программ.

*Рис. 49: Кнопка [Удалить программу]*

# **Кнопка**

*[Редактировать описание программы]*

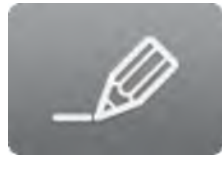

*Рис. 50: Кнопка [Редактировать описание про‐ граммы]*

Кнопка служит для создания и редактирования описаний программ. Для этого открывается алфавитно-цифровая клавиатура.

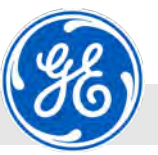

Модуль управления и пост кнопочного аварийного отключения (опционально) > Дисплей модуля управления (сенсорный экран)

### **Кнопка** *[RTC Auto]*

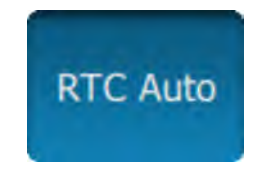

*Рис. 51: Кнопка [RTC Auto]*

### **Кнопка** *[EXT]*

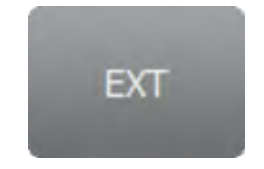

*Рис. 52: Кнопка [EXT]*

Эта экранная кнопка служит для отображения меню режима тренировки. Необходимое время тренировки определяется из записей в базе данных (протокол эксплуатации) и часов реального времени (**R**eal **T**ime **C**lock). Напряжение контроля (максимальное напряжение тренировки) можно ввести вручную.

Эта экранная кнопка служит для отображения меню режима тренировки в расширенном варианте. В расширенном варианте тренировки контрольное напряжение автоматически устанавливается в значение половины от номинального напряжения рентгеновской трубки и может быть изменено. Время тренировки дополнительно увеличивается.

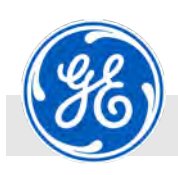

Указания по безопасности при транспортировке

# **5 Транспортировка, упаковка и хранение**

### **5.1 Указания по безопасности при транспортировке**

**Ненадлежащая транспортировка**

### **ПРИМЕЧАНИЕ!**

### **Имущественный ущерб при ненадлежащей транспортировке!**

При ненадлежащей транспортировке единицы груза могут упасть или опрокинуться. При этом возможен значительный имущественный ущерб.

- При разгрузке единиц груза во время доставки, а также при транспортировке в пределах предприятия, действовать осторожно и следовать символам и указаниям на упаковке.
- Использовать только предусмотренные такелажные точки подъема.
- Снимать упаковку непосредственно перед монтажом.

**Тяжелые грузы**

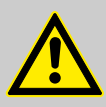

### **ВНИМАНИЕ!**

### **Опасность травмирования тяжелыми деталями!**

Поднимать тяжелые детали и инструмент разрешается только нескольким лицам. Соблюдать местные предписания по охране труда.

Использовать только допущенные подъемные устройства, средства напольного транспорта и грузозахватные приспособления с достаточной грузоподъемностью.

**Выполнять транспортировку разрешается только специально обученному и авторизованному пер‐ соналу (напр. машинистам кранов, водителям автопогрузчиков).**

Использовать такелажные точки подъема. На грузозахватных приспособлениях не должно быть трещин и мест истирания. При перемещении деталей в травмоопасных зонах под подвешенными грузами и на пути движения транспортных средств не должны находиться люди.

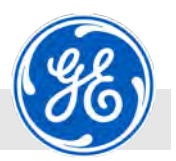

Указания по безопасности при транспортировке

**Опасность травмирования в зонах перемещения транспортных средств**

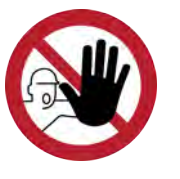

### **ВНИМАНИЕ!**

### **Опасность травмирования для людей в зонах перемещения транспортных средств!**

Зоны перемещения транспортных средств являются зонами повышенной опасности. Находящиеся там люди могут получить травму от движущихся грузов и транспортных средств.

- Маркировать место установки и маршруты транспортировки как травмоопасную зону, в широких пределах предохранить от доступа посторонних лиц.
- При сооружении заграждения рабочей зоны предусмотреть беспрепятственные и как можно более короткие обходные пути для посторонних лиц, чтобы предотвратить их попадание в зону.

**Подвешенные грузы**

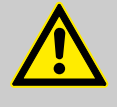

### **ПРЕДУПРЕЖДЕНИЕ!**

**Опасность для жизни от подвешенных грузов!** При подъемных операциях грузы могут раскачиваться и падать. Это может привести к тяжким телесным повреждениям вплоть до смерти.

- Выполнять транспортировку разрешается только специально обученному и авторизованному персоналу (напр. машинистам кранов, водителям автопогрузчиков).
- Никогда не стоять в районе подвешенных грузов или непосредственно под ними.
- Перемещать грузы только под наблюдением.
- Использовать только допущенные подъемные устройства и грузозахватные приспособления с достаточной грузоподъемностью.
- Не использовать надорванные или истертые подъемные устройства, такие как тросы или ремни.
- Подъемные устройства, такие как тросы или ремни, не помещать на острые кромки и углы, не связывать в узлы и не перекручивать.
- Перед уходом с рабочего места опустить груз.
- Использовать такелажные точки подъема.

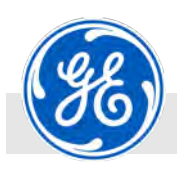

Упаковка

# **5.2 Проверка после транспортировки**

После получения сразу проверить поставку на полноту и отсутствие повреждений при транспортировке.

При наличии очевидных повреждений поступать следующим образом:

- n не принимать поставку либо принимать поставку только с оговоркой.
- n указать размер ущерба на транспортных документах либо накладной перевозчика.
- заявить рекламацию.

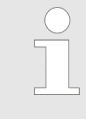

*Заявляйте рекламацию по дефекту сразу после его обнаружения. Требования о возмещении ущерба можно выдвигать только в течение дей‐ ствующего срока для заявления рекламации.*

### **5.3 Упаковка**

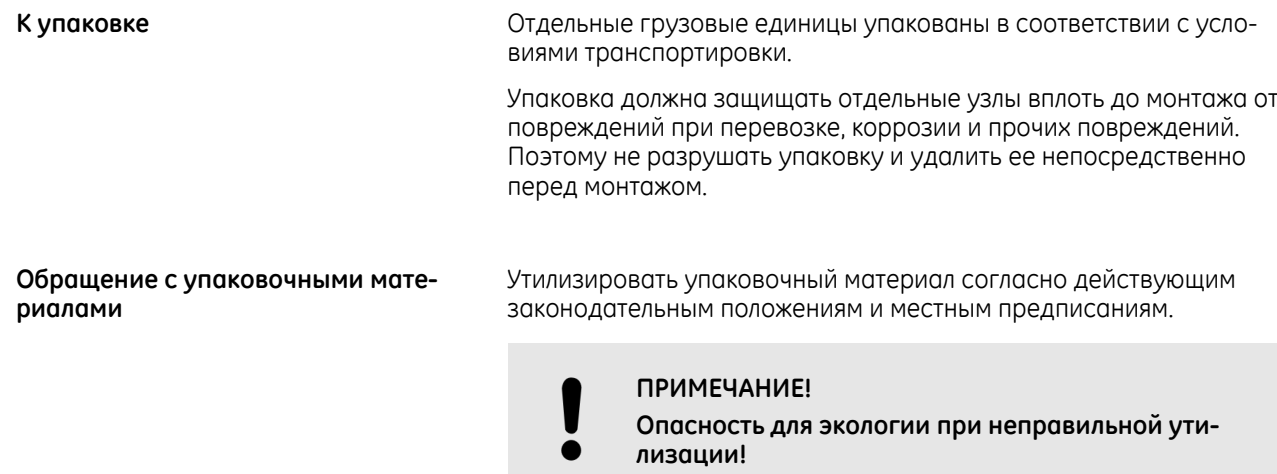

Упаковочные материалы являются ценным сырьем и могут во многих случаях использоваться либо рационально перерабатываться и использоваться вторично. Неправильная утилизация упаковочных материалов может быть опасна для окружающей среды.

- Утилизировать упаковочные материалы в соответствии с требованиями охраны окружающей среды.
- Соблюдать местные предписания по утилизации. В случае необходимости поручить утилизацию специализированному предприятию.

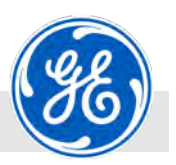

Символы на упаковке

# **5.4 Символы на упаковке**

Следующие символы нанесены на упаковке. Всегда соблюдать эти символы при транспортировке.

### **Индикаторы ударов**

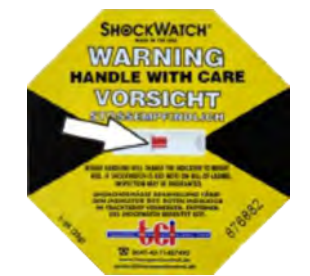

Индикатор ударов показывает, был ли подвержен груз (напр., чувствительные электроузлы) чрезмерным толчкам. Если поле (помечено стрелкой) окрашено в красный цвет, это означает, что груз подвергся чрезмерным толчкам и не может эксплуатироваться. Немедленно проверить компоненты на наличие повреждений и обратиться в компанию GE Sensing & Inspection Technologies GmbH Ä *[страница 5](#page-4-0)*.

#### **Индикаторы наклона**

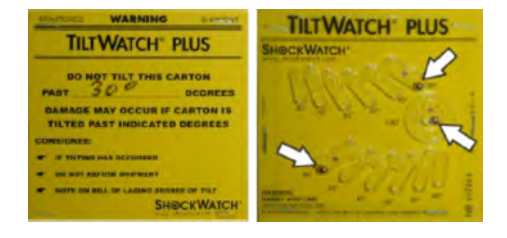

Индикатор наклона показывает, подвергся ли груз при транспортировке чрезмерному наклону. Если шарики (помечены стрелками) находятся в положении, отличающемся от указанного на рисунке, значит угол наклона груза превысил допустимый, некритичный угол. Немедленно проверить компоненты на выделение веществ (напр., открытые масляные баки) и обратиться в компанию GE Sensing & Inspection Technologies GmbH Ä *[страница 5](#page-4-0)*.

**Центр тяжести**

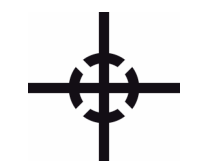

Обозначает центр тяжести грузовых единиц.

Учитывать положение центра тяжести при подъеме и транспортировке.

**Место строповки**

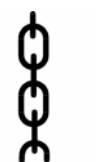

Грузозахватные приспособления (чалочная цепь, строп) располагать только на местах, обозначенных данным символом.

**Верх**

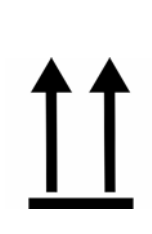

Стрелки данной пиктограммы обозначают верхнюю часть упаковочного единицы. Они всегда должны быть направлены верх, иначе может быть повреждено содержимое упаковки.

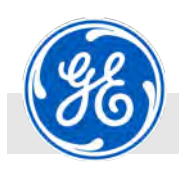

Символы на упаковке

### **Хрупкое**

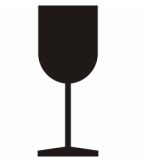

Маркировка для упаковок с хрупким, чувствительным грузом. Обращаться с грузом осторожно, не ронять и не подвергать ударам.

**Защищать от влаги**

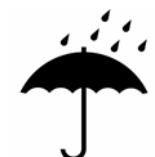

Защищать груз от влаги и держать в сухом месте.

**Защищать от жары**

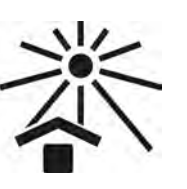

Защищать груз от теплового воздействия и солнечных лучей.

**Не штабелировать**

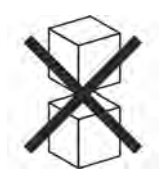

Не допускается класть на упаковку другие грузы.

### **Символ IPPC**

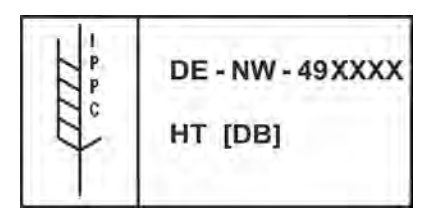

Международный символ статуса обработки материала упаковки из древесины:

- **DE** обозначение страны (напр., Германия)
- **NW** обозначение региона (напр., "NW" для земли Северный Рейн-Вестфалия)
- **49XXX** регистрационный номер поставщика древесины
- **HT** Heat Treatment (термообработка)
- **DB** debarked (кора удалена)

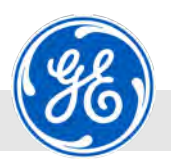

Внешние факторы при транспортировке и хранении

# **5.5 Внешние факторы при транспортировке и хранении**

**Внешние факторы при хранении упаковочных единиц**

Упаковочные единицы можно хранить или транспортировать только в таких условиях:

- n Не хранить под открытым небом.
- n Хранить в сухом и не запыленном месте.
- n Соблюдать температуру хранения.
- n Опорожнить и продуть водопроводящие детали.
- n Не подвергать воздействию агрессивной среды.
- n Защищать от воздействия солнечных лучей.
- n Избегать механических сотрясений.
- n При хранении свыше 3 месяцев регулярно контролировать общее состояние всех деталей и упаковки. Если необходимо, освежить или обновить консервацию.

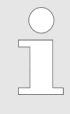

*В некоторых случаях в упаковочных единицах находятся указания по хранению, которые выходят за рамки данных требований. Соблю‐ дать данные указания.*

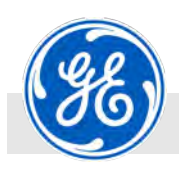

Транспортировка аппарата осуществляется в упаковке.

# **5.6 Транспортировка аппарата осуществляется в упаковке.**

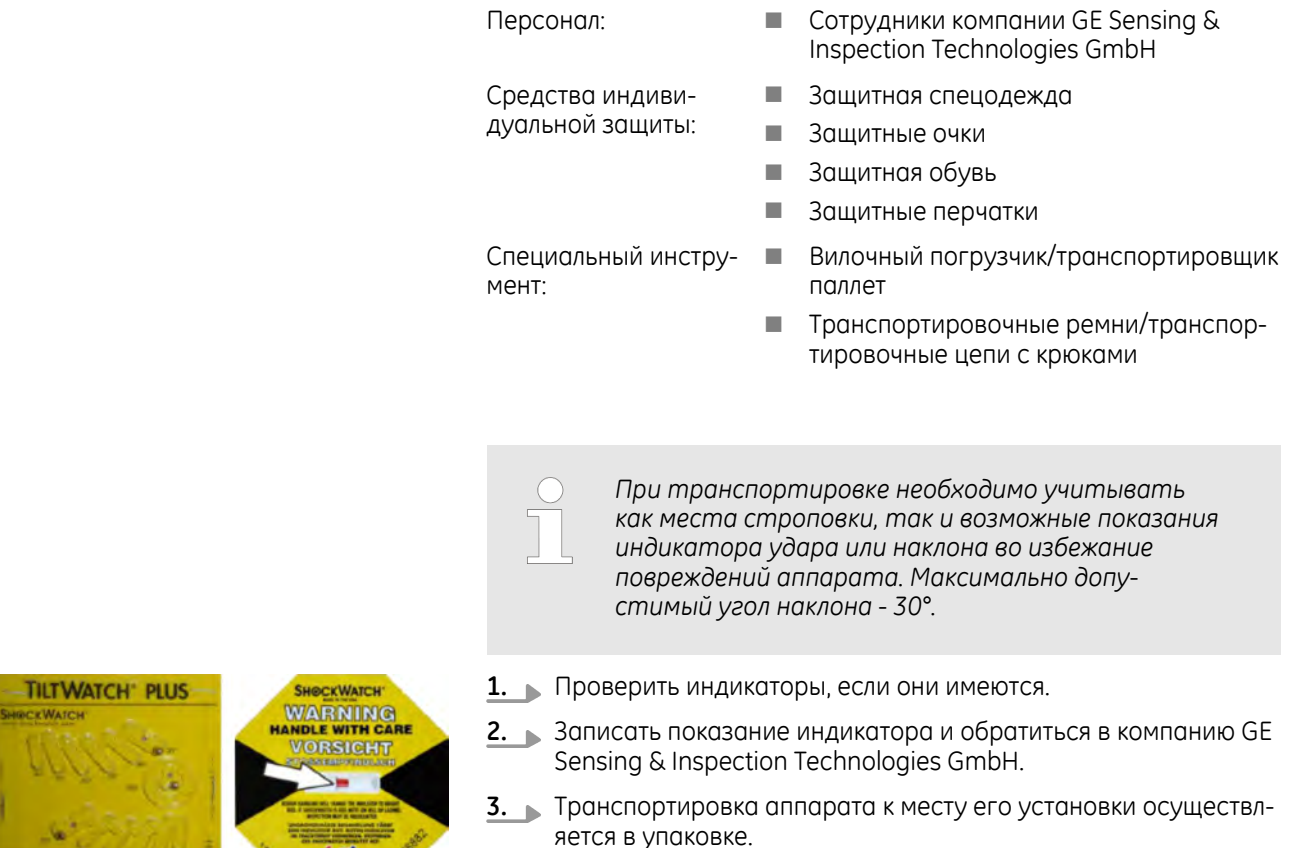

*Рис. 53: слева ‐ индикатор наклона, справа ‐ индикатор удара*

 $+ +$ 

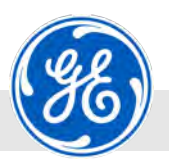

Транспортировка аппарата осуществляется в упаковке.

### **Тяжелые грузы**

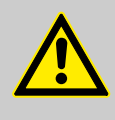

### **ВНИМАНИЕ!**

### **Опасность травмирования тяжелыми деталями!**

Поднимать тяжелые детали и инструмент разрешается только нескольким лицам. Соблюдать местные предписания по охране труда.

Использовать только допущенные подъемные устройства, средства напольного транспорта и грузозахватные приспособления с достаточной грузоподъемностью.

**Выполнять транспортировку разрешается только специально обученному и авторизованному пер‐ соналу (напр. машинистам кранов, водителям автопогрузчиков).**

Использовать такелажные точки подъема. На грузозахватных приспособлениях не должно быть трещин и мест истирания. При перемещении деталей в травмоопасных зонах под подвешенными грузами и на пути движения транспортных средств не должны находиться люди.

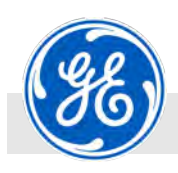

Удаление транспортной упаковки.

# **5.7 Удаление транспортной упаковки.**

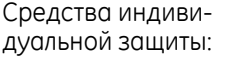

- Персонал: **N Сотрудники компании GE Sensing &** Inspection Technologies GmbH
	- **Защитная спецодежда**
	- n Защитные очки
	- n Защитная обувь
	- n Защитные перчатки

Специальный инструмент:

- n Вилочный погрузчик/транспортировщик паллет
- n Транспортировочные ремни/транспортировочные цепи с крюками

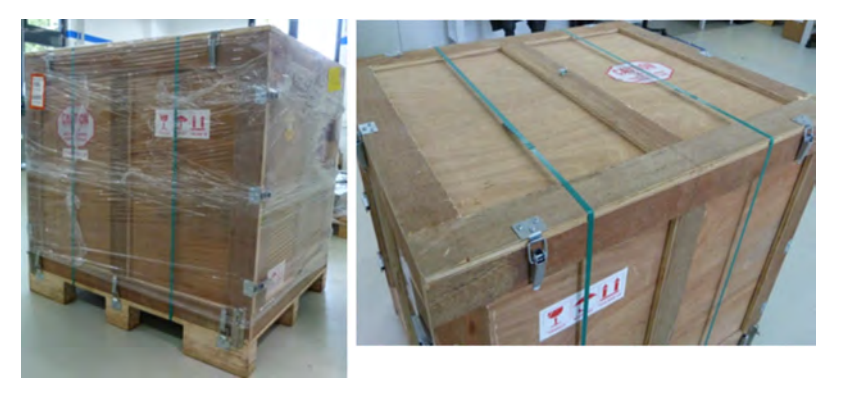

*Рис. 54: Удаление пленки и стяжных лент*

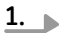

#### **ВНИМАНИЕ!**

Стяжные ленты упаковки находятся под механическим напряжением. При разрезании стяжных лент существует риск получить травму. Поэтому использование защитных очков, защитных перчаток и обуви является обязательным.

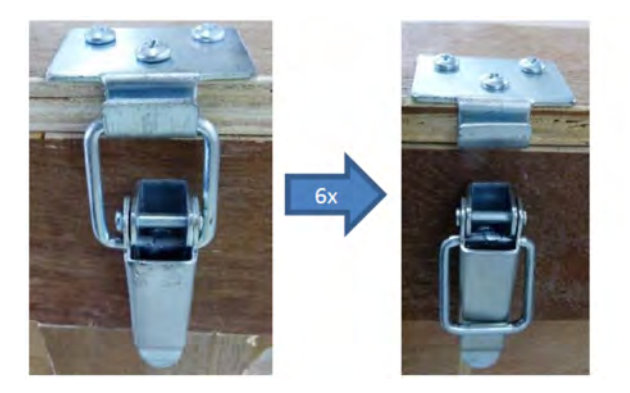

*Рис. 55: Удаление крышки транспортного ящика*

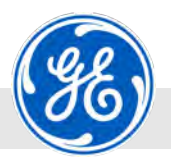

Удаление транспортной упаковки.

**2.** Для удаления крышки транспортного ящика необходимо открыть шесть дужек крепежных хомутов. После этого можно осторожно снять крышку и отставить ее в сторону.

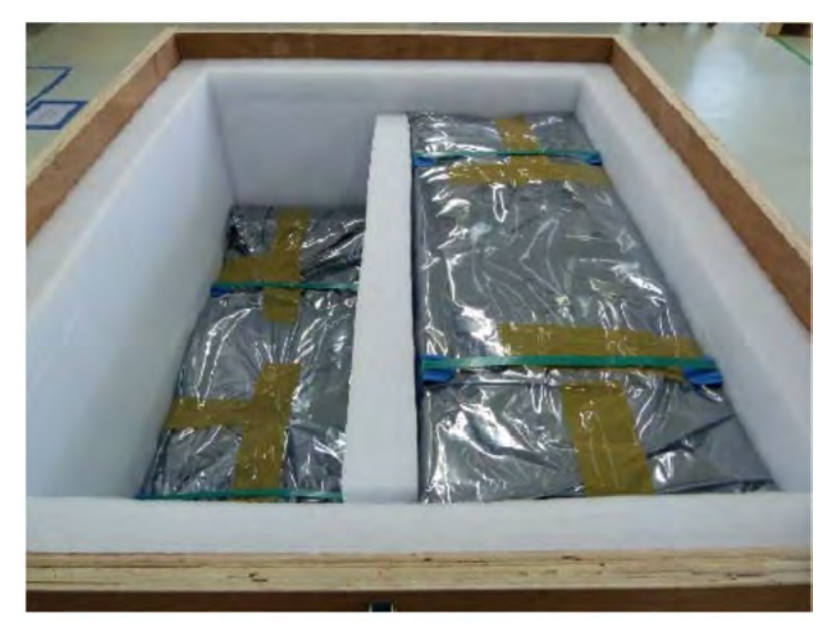

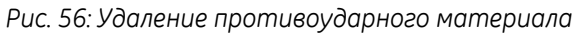

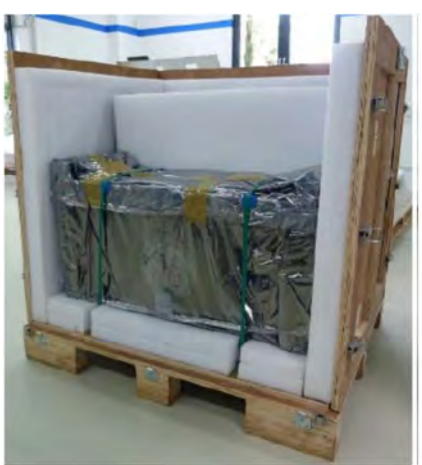

**3.** После снятия крышки следует вынуть вложенный внутрь ящика противоударный и изолирующий материал.

*Рис. 57: Удаление боковых стенок*

**4.** Четыре боковые стенки можно удалить по отдельности, открыв дужки оставшихся четырех крепежных хомутов и фиксаторы для крепления к дну ящика.

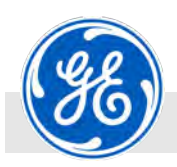

Удаление транспортной упаковки.

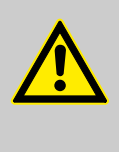

### **ВНИМАНИЕ!**

Боковые стенки после ослабления хомутов могут упасть и представляют опасность травмирования. Поэтому использование защитных очков, защитных перчаток и обуви является обязательным.

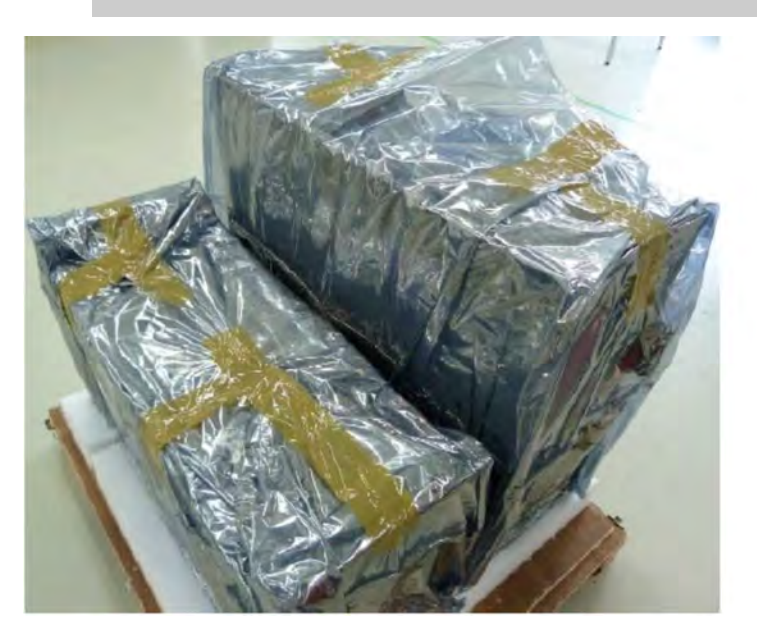

*Рис. 58: Удаление стяжных лент*

**5.** После этого удаляются стяжные ленты резервуаров.

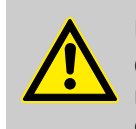

### **ВНИМАНИЕ!**

Стяжные ленты находятся под механическим напряжением. При разрезании стяжных лент существует риск получить травму. Поэтому использование защитных очков, защитных перчаток и обуви является обязательным.

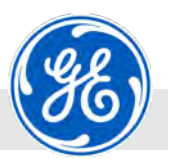

Удаление транспортной упаковки.

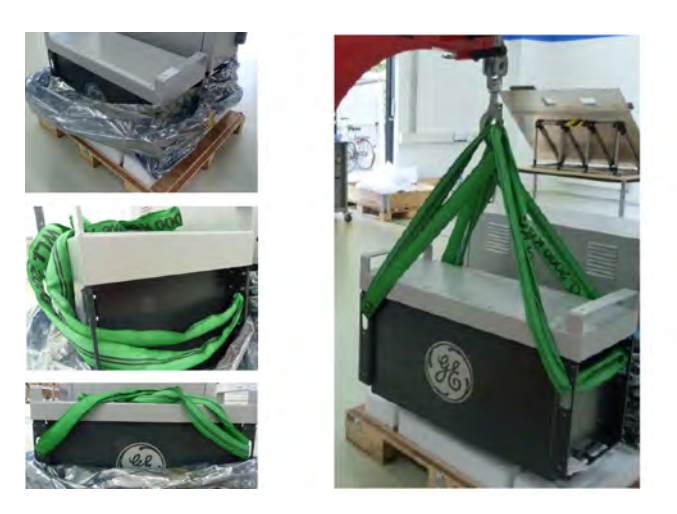

*Рис. 59: Крепление подъемных приспособлений*

**6.** Вскрыть защитную пленку и сдвинуть ее вниз до дна транспортного ящика. Грузоподъемные петли протянуть симметрично с двух сторон резервуара и подвесить к надлежащему подъемному приспособлению.

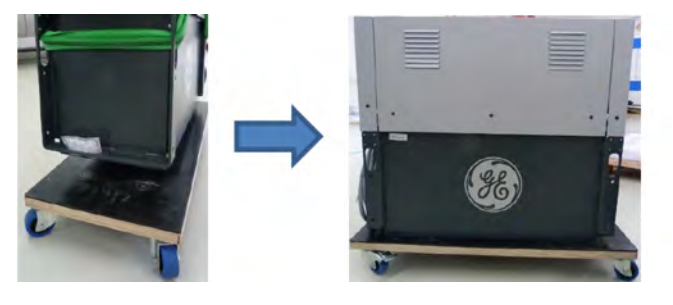

*Рис. 60: Установка резервуара*

**7.** Резервуар ставится непосредственно на пол на месте установки или на соответствующую транспортную тележку. Транспортные приспособления должны быть предусмотрены для данного груза и устойчивы к опрокидыванию.

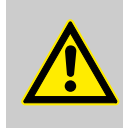

### **ВНИМАНИЕ!**

**Ни в коем случае не помещать один гене‐ ратор на другой при транспортировке!**

После установки на надежное основание удалить подъемные приспособления.

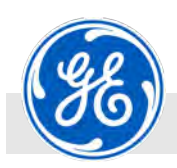

Поставить аппарат на опорную конструкцию.

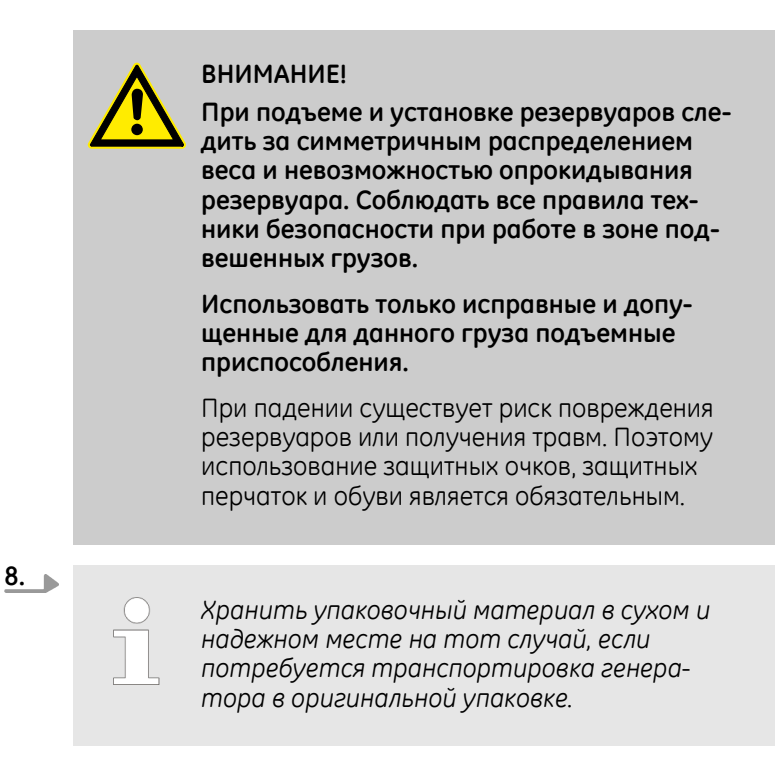

### **5.8 Поставить аппарат на опорную конструкцию.**

**Ненадлежащая транспортировка**

### **ПРИМЕЧАНИЕ!**

**Имущественный ущерб при ненадлежащей транспортировке!**

Транспортировка аппарата ненадлежащими транспортными приспособлениями или недостаточно квалифицированным персоналом может привести к серьезным повреждениям аппарата.

- Осуществлять транспортировку только специально обученным персоналом.
- Убедиться в том, что подъемные устройства и грузозахватные приспособления предназначены для размеров и веса аппарата.
- Убедиться в том, что подъемные устройства и грузозахватные приспособления правильно и надежно закреплены.

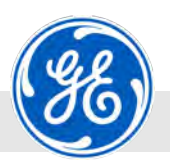

Поставить аппарат на опорную конструкцию.

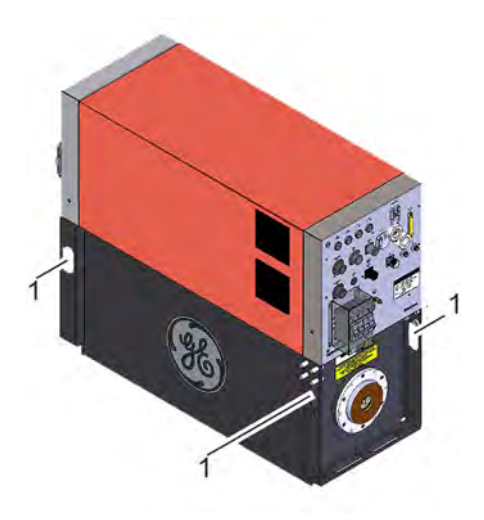

*Рис. 61: Продеть грузозахватные приспособления в проушины.*

**1.** Транспортировочные цепи или ремни продеть в четыре рымболта (Рис. 61/1).

**ПРИМЕЧАНИЕ!**

**Опасность повреждения силового блока ремнями или транспортными цепями!**

Транспортировочные цепи или ремни подвесить на крюк крана. Следить за тем, чтобы транспортировочные цепи или ремни не оказывали давления на силовой блок.

**3.**

**2.**

*Установить аппарат на горизонтально ровную поверхность с достаточной несущей способностью. Минимальное мон‐ тажное расстояние должно составлять с передней стороны 1,0 м (подключение ште‐ керов), с задней стороны ‐ мин. 0,5 м, а по бокам ‐ мин. 0,1 м.*

Поднять аппарат и опустить в нужное для установки положение.

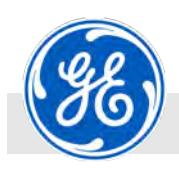

**Установка**

Указания безопасности при установке

# **6 Установка**

# **6.1 Указания безопасности при установке**

- Персонал: Специалист-электрик
	- $\Box$  Сотрудники компании GE Sensing & Inspection Technologies GmbH
	- **Авторизованный обслуживающий пер**сонал
	- n Оператор

Средства индивидуальной защиты: **и Защитная спецодежда** 

- n Защитная обувь
- n Защитные перчатки
- n Дозиметр с сигналом тревоги
- **Пленочный дозиметр**

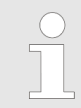

*Установка осуществляется только эксплуати‐ рующей организацией вместе со специалистом‐ электриком.*

### **Установка и первоначальный ввод в эксплуатацию**

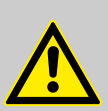

### **ОПАСНОСТЬ!**

### **Опасность для жизни при неправильной уста‐ новке и первоначальном пуске!**

Ошибки при установке и первоначальном вводе в эксплуатацию могут привести к возникновению опасных для жизни ситуаций или значительному материальному ущербу. Эксплуатирующая организация не имеет права на установку и/или первоначальный ввод в эксплуатацию! Самостоятельная эксплуатация оборудования эксплуатирующей организацией разрешается только после успешной приемки и передачи компанией GE Sensing & Inspection Technologies GmbH.

- Установка, приемка и первый ввод в эксплуатацию осуществляются исключительно компанией GE Sensing & Inspection Technologies GmbH или авторизованными лицами.
- Также для ввода в эксплуатацию после смены места установки и повторной установки привлечь к этому компанию GE Sensing & Inspection Technologies GmbH.

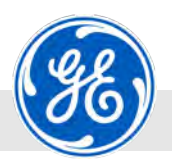

### **Рентгеновское излучение**

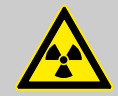

**ОПАСНОСТЬ!**

Соблюдать соответствующие предписания по защите от излучения:

**На все рентгеновские аппараты, используемые для анализа макроструктур методом техниче‐ ской рентгенографии, должно быть получено обязательное разрешение согласно §3 Постано‐ вления о защите от рентгеновского излучения в действующей редакции.**

Помимо прочего, эксплуатирующая организация обязана хранить в непосредственной близости от рентгеноскопической системы вместе с руководством по эксплуатации разрешение либо сертификат об утверждении типа (при его наличии). Каждый раз после транспортировки и повторного ввода в эксплуатацию снова провести проверку защиты от излучения с привлечением специалистов компетентного ведомства.

**После выполнения работ, требующих удаления либо вывода деталей из эксплуатации, обеспе‐ чивающих защиту от излучения, перед повторным вводом в эксплуатацию провести повторную проверку с привлечением ответствен‐ ного за радиационную безопасность.**

### **Ненадлежащий монтаж**

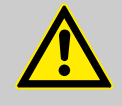

#### **ВНИМАНИЕ!**

**Опасность травмирования из‐за ненадлежащего монтажа!**

Ненадлежащий монтаж может стать причиной серьезных травм и имущественного ущерба.

- Перед началом работ обеспечить достаточный фронт монтажных работ.
- Осторожно обращаться с открытыми острокромочными деталями.

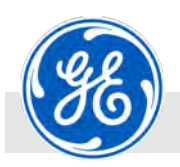

**Установка**

Указания безопасности при установке

### **Электрический ток**

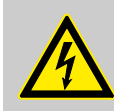

### **ОПАСНОСТЬ!**

### **Угроза жизни вследствие воздействия электрического тока!**

При прикосновении к находящимся под напряжением деталям возникает непосредственная угроза жизни от удара током. Повреждения изоляции или отдельных деталей могут быть опасными для жизни.

– Все работы на электрическом оборудовании, находящихся под напряжением деталях установки и/или устройствах должны выполнять только квалифицированные электрики.

Квалифицированные электрики специально обучены для работы на электрооборудовании, они знают об опасностях вследствие воздействия электрического тока и могут самостоятельно предотвратить риски благодаря правильным действиям.

- При повреждении изоляции немедленно отключить источник питания и обеспечить ремонт.
- Перед началом выполнения работ на активных деталях системы отключить электроснабжение и убедиться в отсутствии напряжения на время проведения работ.
- Перед повторным вводом в эксплуатацию смонтировать все кожухи, винтовые крепления и защитные устройства в соответствии с предписаниями.
- При этом неукоснительно соблюдать 5 правил безопасности:
	- Отсоединить все токопроводящие узлы.
	- Обеспечить невозможность повторного включения.
	- Убедиться в отсутствии напряжения.
	- Заземлить и замкнуть накоротко.
	- Накрыть или отгородить соседние находящиеся под напряжением детали.
- Ни в коем случае не шунтировать и не отключать предохранители. При замене предохранителей соблюдать указанные значения силы тока.
- Не допускать попадания влаги в детали, находящиеся под напряжением. Это может привести к короткому замыканию.
- Перед началом работ с отдельными узлами отключать главный выключатель для данного узла и обеспечить невозможность повторного включения.
- Прокладывать линии таким образом, чтобы по ним нельзя было проехать.

» Продолжение см. на следующей странице

Указания безопасности при установке

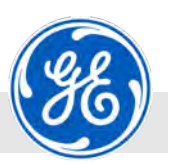

– Обеспечить надежность прокладки кабелей. Если необходимо, использовать приспособления для разгрузки кабелей от натяжения.

**Тяжелые грузы**

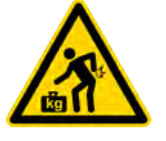

### **ВНИМАНИЕ!**

Поднимать тяжелые детали и инструмент разрешается только нескольким лицам. Соблюдать местные предписания по охране труда.

Использовать только допущенные подъемные устройства, средства напольного транспорта и грузозахватные приспособления с достаточной грузоподъемностью. Использовать такелажные точки подъема. На грузозахватных приспособлениях не должно быть трещин и мест истирания. При перемещении деталей в травмоопасных зонах под подвешенными грузами и на пути движения транспортных средств не должны находиться люди.
Указания безопасности при установке

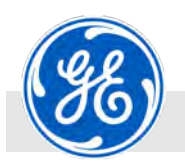

**Опасность спотыкания и подскаль‐ зывания**

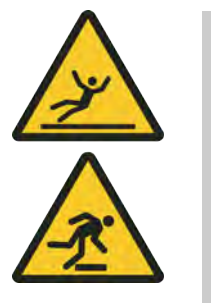

#### **ВНИМАНИЕ!**

#### **Опасность травмирования вследствие споты‐ кания или подскальзывания!**

Кабели, трубопроводы и вытекшие или пролитые жидкости являются источником травматизма и могут стать причиной подскальзывания. Это может повлечь травмы.

- Всегда поддерживать чистоту в рабочей зоне.
- Ни в коем случае не использовать части рентгеновской установки для размещения на ней предметов (напр., инструмента).
- Ненужные предметы удалить из рабочей зоны, в частности, с пола.
- При прокладке питающих трубопроводов для подачи энергии и сред обеспечить защиту от спотыкания и отсутствие препятствий - трубопроводы не должны быть источником травматизма.
- Пометить желто-черной лентой места, представляющие опасность спотыкания, которые невозможно устранить.
- Сразу после включения машины проверить герметичность подключений.
- Обеспечить наличие достаточного освещения на рабочем месте для того, чтобы заметить источники травматизма.

**Меры безопасности на месте уста‐ новки**

- Кабели прокладываются таким образом, чтобы они не привели к спотыканию.
- n Всегда должен быть обеспечен безопасный доступ к аппарату. Ни в коем случае не загромождать пути эвакуации!!
- **Эксплуатирующая организация обязана обеспечить наличие** нескользкого и ровного пола на рабочем месте.
- Эксплуатирующая организация обязана обеспечить чистоту в непосредственном окружении рентгеновской установки.
- Эксплуатирующая организация обязана установить ограничения и обеспечить маркировку зон испытания.
- **и Эксплуатирующая организация обязана обеспечить марки**ровку рабочих зон.
- n Из соображений безопасности запрещается самовольно перестраивать и изменять аппарат.
- n При помещении друг на друга (анод на катод) существует опасность опрокидывания, напр., при столкновении с погрузочноразгрузочными транспортными средствами. Поэтому место установки следует выбрать так, чтобы исключить столкновение.
- n Модуль управления и пост кнопочного аварийного останова должны быть защищены от падения.

Последовательность этапов установки

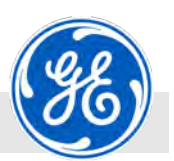

#### **Сокращение срока службы аппарата**

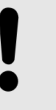

#### **ПРИМЕЧАНИЕ!**

**Опасность сокращения срока службы рентгенов‐ ского аппарата из‐за рентгеновского излучения из трубки!**

Если аппарат установлен в области конуса излучения рентгеновской трубки, может произойти повреждение компонентов аппарата рентгеновскими лучами.

– Ни в коем случае не устанавливать аппарат в конусе излучения кожуха рентгеновской трубки.

### **6.2 Последовательность этапов установки**

#### **Неправильные действия**

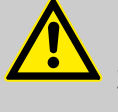

#### **ПРЕДУПРЕЖДЕНИЕ!**

**Опасность травмирования и материального ущерба от неправильных действий при уста‐ новке!**

Последовательность шагов по установке должна обеспечивать безопасность персонала и сохранность аппарата. Если последовательность не соблюдается, возникает угроза получения травм и серьезных поломок аппарата.

- Проводить установку аппарата только персоналом с соответствующей данным работам квалификацией.
- Обязательно соблюдать последовательность этапов установки.

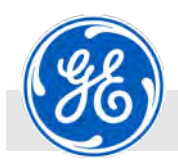

Последовательность этапов установки

#### **Последовательность при установке**

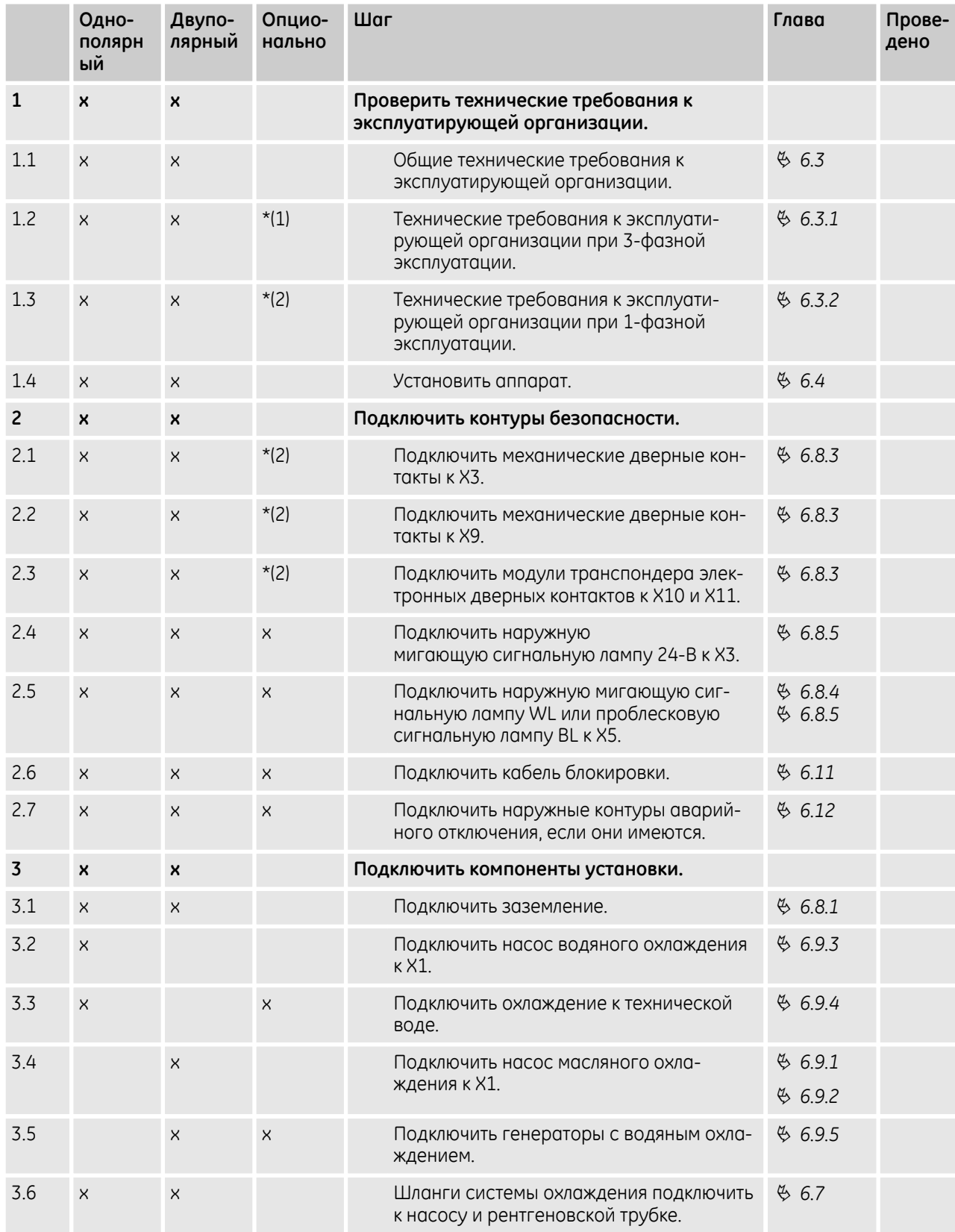

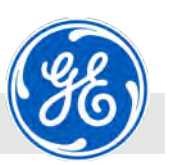

<span id="page-75-0"></span>Технические требования к эксплуатирующей организации

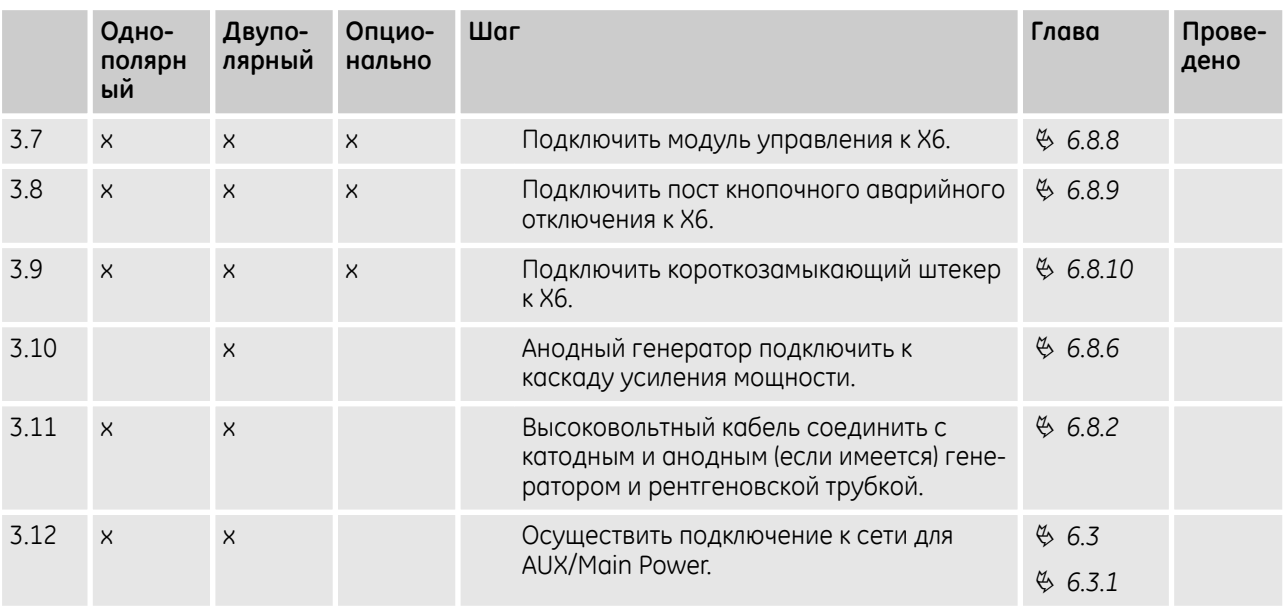

Примечания к таблице

- \*(1) Аппарат имеется в двух модификациях: 3-фазный и 1 фазный. Поэтому подключение может быть соответственно 3 фазное или 1-фазное.
- \*(2) Количество подключенных дверных контактов зависит от системы радиационной защиты эксплуатирующей организации. Нельзя использовать аппарат без дверных контактов.

# **6.3 Технические требования к эксплуатирующей организации**

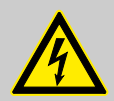

#### **ПРЕДУПРЕЖДЕНИЕ!**

Подключение генератора к электросети может осуществляться **только** в соответствии с данной инструкцией специалистом-электриком!

Перед вводом в эксплуатацию **обязательно** проверить правильность установки и выдать разрешение.

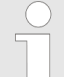

*ISOVOLT titan|neo нельзя эксплуатировать аль‐ тернативно в 3‐фазном или 1‐фазном режиме.*

*Смотрите также: [Рис. 261](#page-213-0)*

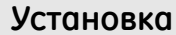

<span id="page-76-0"></span>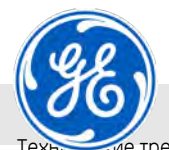

требования к эксплуатирующей организации > Технические требования к эксплуатирующей организации при 3-фазной эксплуатации.

### **6.3.1 Технические требования к эксплуатирующей организации при 3‐фазной эксплуатации.**

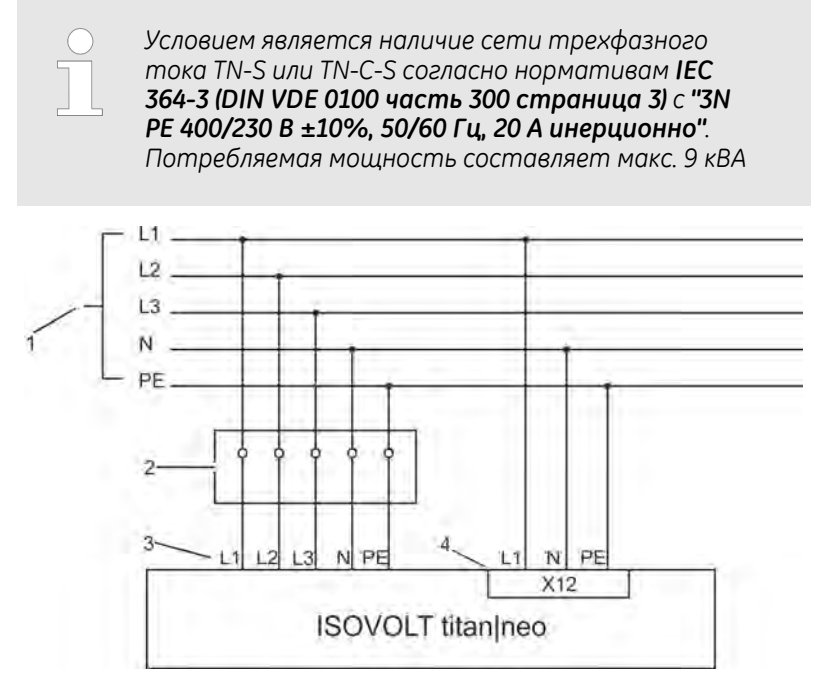

*Рис. 62: Подключение ISOVOLT titan|neo 3‐фазное*

- 1 Сеть TN-S
- 2 Кабель с НШВИ
- 3 MAIN Напряжение питания 3N PE 400/230 V ± 10 %, 50/60 Hz, 20 A инерционно
- 4 AUX Напряжение питания 1N PE 230V +-10% 50/60 Hz, 10A

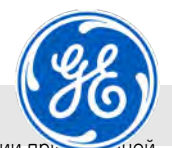

<span id="page-77-0"></span>Технические требования к эксплуатирующей организации > Технические требования к эксплуатирующей организации п эксплуатации

### **6.3.2 Технические требования к эксплуатирующей организации при 1‐фазной эксплуатации**

*Условием является наличие сети трехфазного тока TN‐S или TN‐C‐S согласно нормативам IEC 364-3 (DIN VDE 0100 часть 300 страница 3) с "1N PE 230 В ±10 %, 50/60 Гц, 60 A инерционно".*

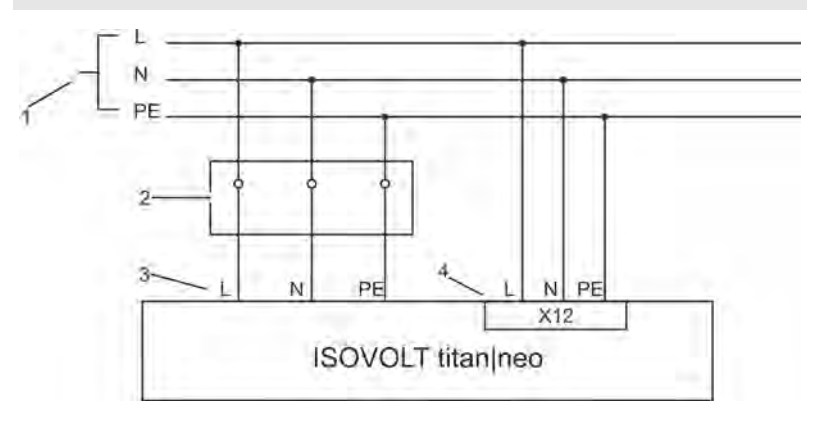

*Рис. 63: Подключение ISOVOLT titan|neo 1‐фазное*

- 1 Сеть TN-S<br>2 Кабель с Н
- 2 Кабель с НШВИ
- 3 MAIN Напряжение питания 1N PE 230 V ± 10 %, 50/60 Hz, 60 A инерционно
- 4 AUX Напряжение питания 1N PE 230V +-10% 50/60 Hz, 10 A

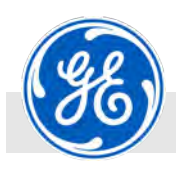

Технические требования к эксплуатирующей организации > Заземление нулевого провода

## **6.3.3 Заземление нулевого провода**

#### **ПРИМЕЧАНИЕ!**

#### **Заземление нулевого провода**

Нулевой провод должен быть заземлен!

Использовать полосовой и глубинный заземлитель с сопротивлением < 2 Ω.

Этим обеспечивается заземление высоковольтной цепи (катодного и анодного генератора, а также кожуха рентгеновской трубки) согласно Рис. 64 по типу "звезда". Поперечное сечение провода мин. 6 мм<sup>2</sup> .

**Ненадлежащее заземление установки влечет за собой утрату гарантии!**

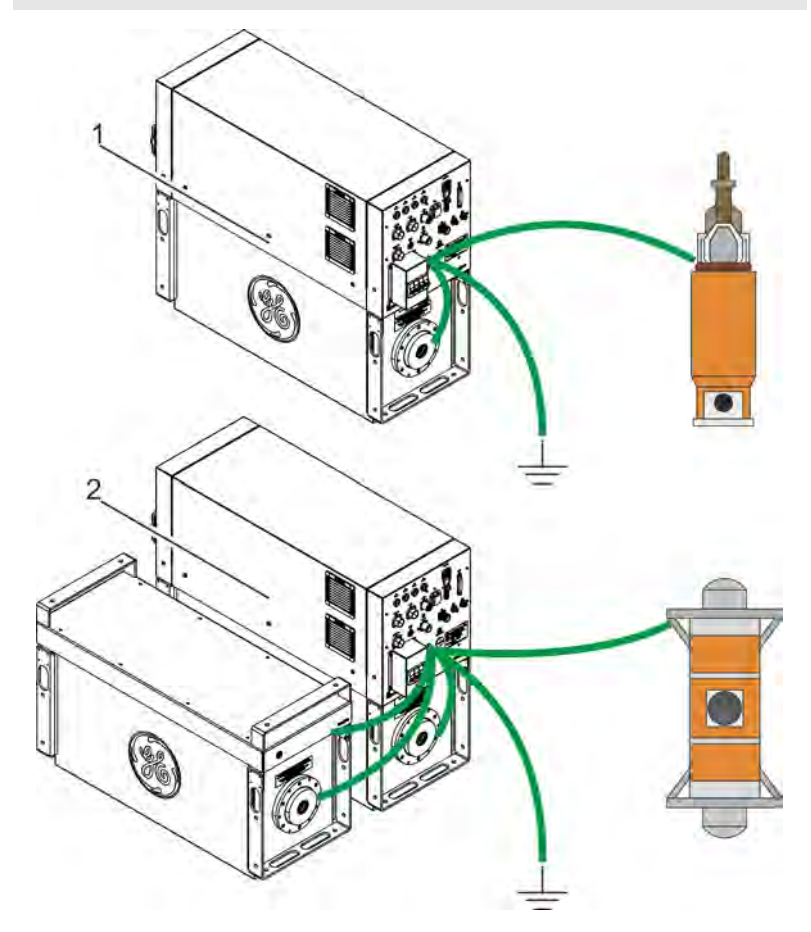

*Рис. 64: Заземление titan|neo*

- 1 Однополярная система
- 2 Двуполярная система

<span id="page-79-0"></span>Установка

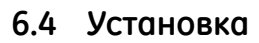

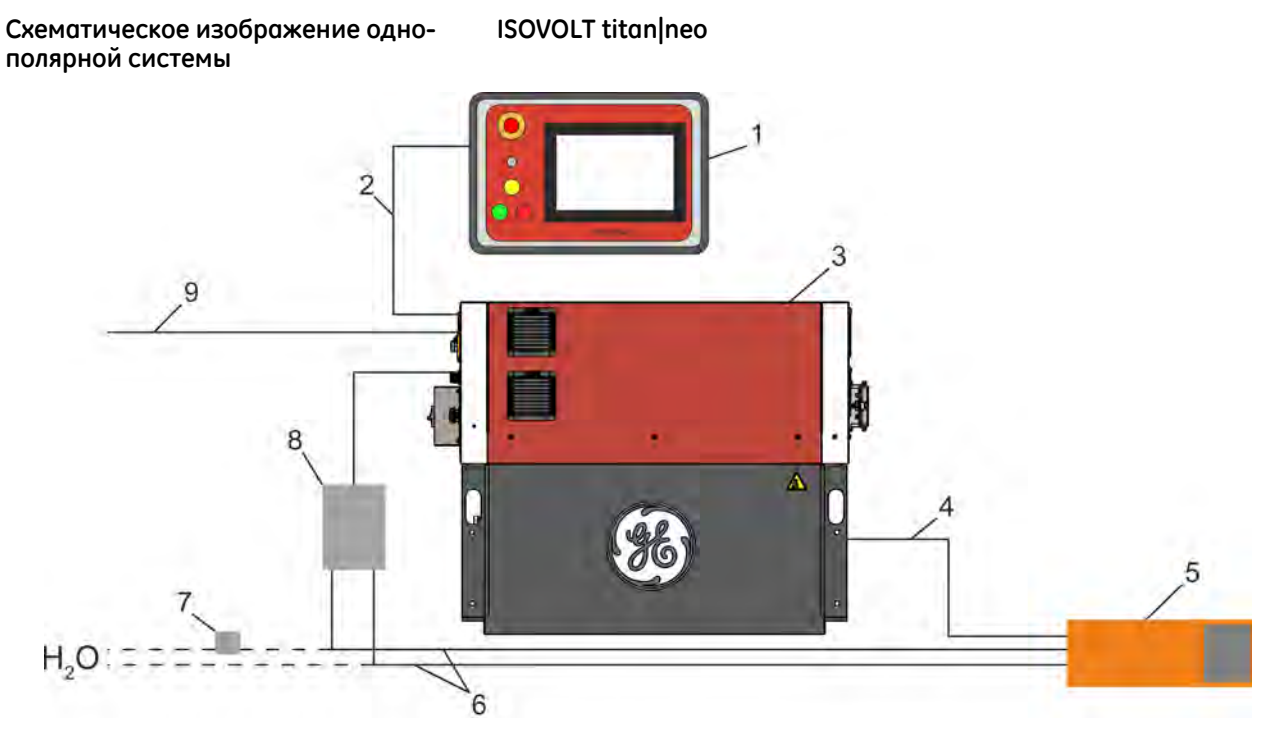

*Рис. 65: Установка однополярной системы*

- 1 1 модуль управления ISOVOLT titan|neo в корпусе пульта
- 2 1 соединительный кабель модуля управления с каскадом усиления мощности, стандартная длина 10 м
- 3 1 высоковольтный генератор 160/225-кВ-катод с интегрированной управляющей электроникой ISOVOLT titan|neo
- 4 1 высоковольтный кабель 160/225 кВ, стандартная длина 5 м
- 5 1 однополюсный кожух рентгеновской трубки на выбор согласно отдельной спецификации
- 6 2 шланга для воды стандартная длина 10 м (макс. 20 м)
- 7 1 саморегулирующийся гидротурбинный датчик потока
- 8 1 насос водяного охлаждения со встроенным, саморегулирующимся гидротурбинным датчиком потока, на выбор вместо поз. 7
- 9 1 кабель для подключения к электросети стандартной длины 10 м (1-фазный или 3-фазный), с НШВИ
- 1 комплект принадлежностей

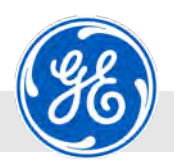

<span id="page-80-0"></span>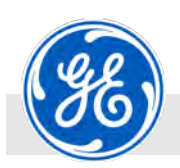

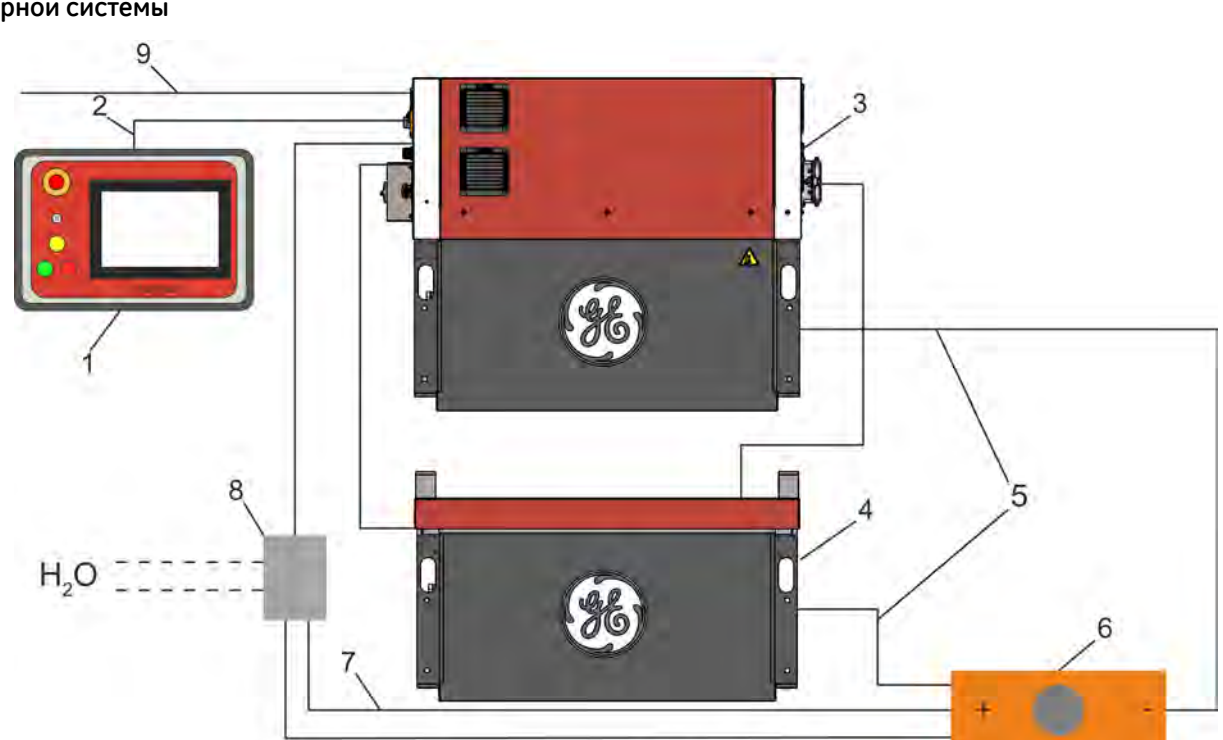

**Схематическое изображение двупо‐ лярной системы**

**ISOVOLT titan|neo**

*Рис. 66: Установка двуполярной системы*

- 1 1 модуль управления ISOVOLT titan|neo в корпусе пульта
- 2 1 соединительный кабель модуля управления, стандартная длина 10 м
- 3 1 высоковольтный генератор 160/225-кВ-катод с интегрированной управляющей электроникой ISOVOLT titan|neo
- 4 1 высоковольтный генератор 160/225-кВ-анод, вкл. соединительный кабель
- 5 2 высоковольтный кабель 160/225 кВ, стандартная длина 5 м
- 6 1 двухполюсный кожух рентгеновской трубки на выбор согласно отдельной спецификации
- 7 2 шланга для охлаждающего масла, стандартная длина 6 м (макс. 20 м)
- 8 1 насос масляного охлаждения
- 9 1 кабель для подключения к электросети стандартной длины 10 м (1-фазный или 3-фазный), с НШВИ
- 1 комплект принадлежностей

Установка

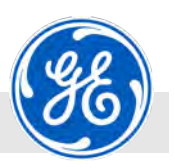

Следующая процедура опирается на схематические изображения ([Рис. 65](#page-79-0) и [Рис. 66\)](#page-80-0) и схемы соединений ( Ä *[Приложение «Однопо‐](#page-225-0) [лярная система с насосом водяного охлаждения PWL5000WT»](#page-225-0) [на странице 226](#page-225-0)*, Ä *[Приложение «Двуполярная система с](#page-226-0) [масляным насосом с воздушным охлаждением OL4503»](#page-226-0) [на странице 227](#page-226-0)*, Ä *[Приложение «Двуполярная система с](#page-227-0) [масляным насосом с водяным охлаждением OW4002»](#page-227-0) [на странице 228](#page-227-0)*).

- **1.** Установить высоковольтный генератор ([Рис. 65/](#page-79-0)3 и [Рис. 66](#page-80-0)/3 и 4) в соответствии с рабочей зоной, предусмотренной для кожуха рентгеновской трубки ([Рис. 65](#page-79-0)/5 и [Рис. 66/](#page-80-0)6), и с учетом длины высоковольтных кабелей ([Рис. 65](#page-79-0)/4 и [Рис. 66](#page-80-0)/5).
- **2.** Поместить модуль управления ([Рис. 65](#page-79-0)/1 и [Рис. 66](#page-80-0)/1) с элементами управления в кабину.

*Если ISOVOLT Titan E эксплуатируется без модуля управления, то на штекерном разъеме X3 на силовом блоке необходимо установить короткозамыкающий штекер* Ä *[Глава 6.8.10 «Подключить короткозамы‐](#page-104-0) [кающий штекер» на странице 105](#page-104-0). Замы‐ кание накоротко служит для отключения цепи безопасности из модуля управления.*

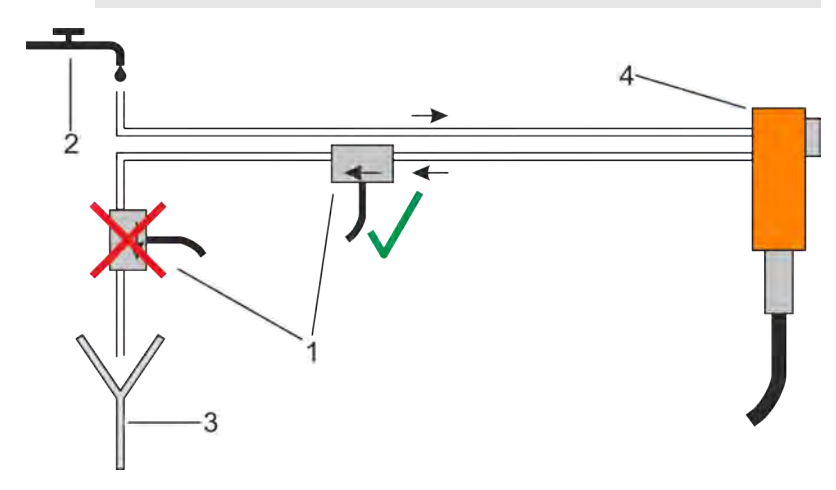

*Рис. 67: Монтаж датчика потока*

- 1 Гидротурбинный датчик потока
- 2 Подключение к водопроводу<br>3 Волосток
- 3 Водосток<br>4 Кожух рен
- Кожух рентгеновской трубки
- **3.** Насос водяного охлаждения [\(Рис. 65/](#page-79-0)8 и [Рис. 66/](#page-80-0)8) поставить поблизости от кожуха рентгеновской трубки с учетом длины имеющихся шлангов.
- **4.** Подключить гидротурбинный датчик потока [\(Рис. 65/](#page-79-0)7) к разъему X1 и смонтировать отток воды кожуха рентгеновской трубки таким образом, чтобы вода полностью протекала через турбину (Рис. 67).

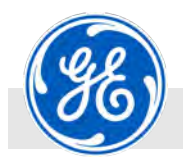

- **5.** Смонтировать мигающую или проблесковую сигнальную лампу, если они имеются (не входят в стандартный комплект поставки), на видном месте и с учетом особенностей конструкции здания.
- **6.** Кожух рентгеновской трубки ([Рис. 65](#page-79-0)/5 и [Рис. 66](#page-80-0)/6) удерживать с помощью подходящих вспомогательных средств (напр., штатив с хомутами) в рабочем положении.

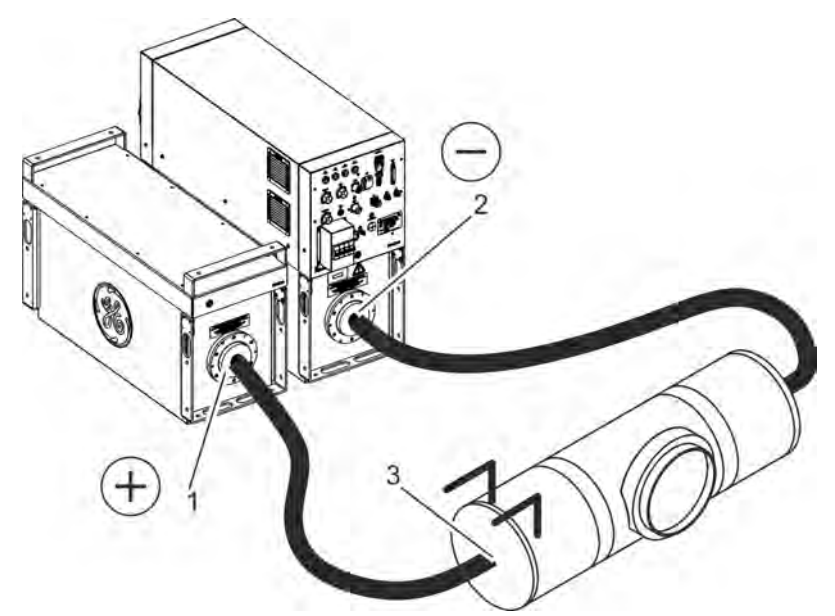

*Рис. 68: Полярность двуполярных систем*

- 1 Сторона анода, распознается по знаку "+" на табличке
- 2 Сторона катода, распознается по знаку "-" на табличке
- 3 Анодный штекер, распознается по знаку "+" на разъемах для подключения охлаждающей среды
- **7.** Соединить высоковольтные кабели ([Рис. 65](#page-79-0)/4 и [Рис. 66/](#page-80-0)5) с генераторами высокого напряжения ([Рис. 65/](#page-79-0)3 и [Рис. 66](#page-80-0)/3 и 4) и кожухом рентгеновской трубки [\(Рис. 65/](#page-79-0)5 и [Рис. 66/](#page-80-0)6).

У кожухов модификаций 420 кВ и 450 кВ штекеры уже смонтированы на кожухах.

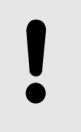

#### **ПРИМЕЧАНИЕ!**

Для двуполярных систем нужно соблюдать полярность на стороне высокого напряжения согласно Рис. 68.

**9.** Для подключения кабелей к кожуху рентгеновской трубки нужно снять защитные колпачки с кожуха и высоковольтных кабелей.

Обзор разъемов

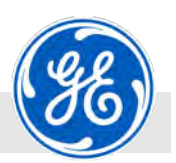

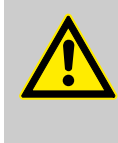

#### **ОПАСНОСТЬ!**

Для снятия возможных остаточных зарядов, связанных с емкостью кабелей, перед чисткой заземлить контакты высоковольтных плоских штекеров (напр., при помощи заземляющего болта на корпусе аппарата).

# **6.5 Обзор разъемов**

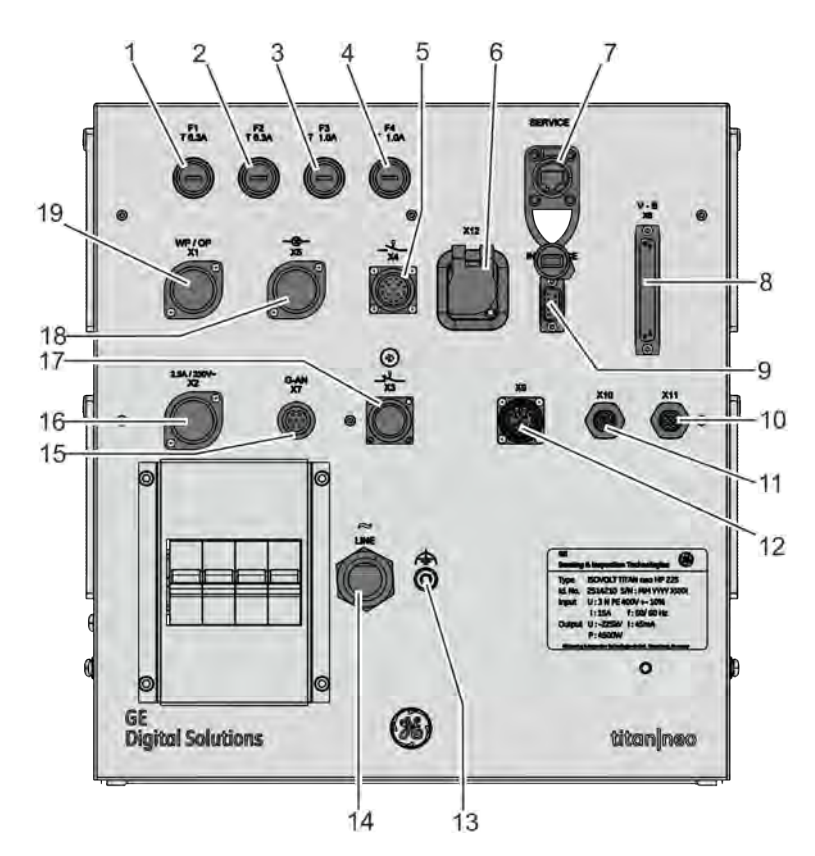

*Рис. 69: Обзор разъемов*

- 1 Предохранитель F1 AUX
- 2 Предохранитель F2 WP/OP T Охлаждающий насос
- 3 Предохранитель F3 StBy
- 4 Предохранитель F4 BL Лампа вспышки<br>5 Разъем X4 сухие контакты (HV-On SPS)
- 5 Разъем X4 сухие контакты (HV-On SPS)
- 6 Разъем X12 AUX Напряжение питания
- 7 Обслуживание
- 8 Гнездо разъема X6 для соединения с модулем управления/ постом кнопочного аварийного отключения
- 9 Гнездо разъема Х8 для интерфейса RS232
- 10 Разъем X11 внешний модуль транспондера
- 11 Разъем X10 внешний модуль транспондера
- 12 Разъем Х9 дверной контакт двери 2
- 13 Потенциал заземления

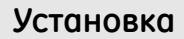

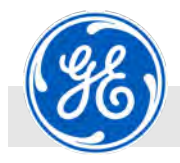

- 14 Кабель для подключения к электросети MAIN Напряжение питания
- 15 Разъем Х7 наблюдение за анодом
- 16 Разъем Х2 дополнительные контакты 230В выход
- 17 Гнездо Х3 контура безопасности (дверной контакт безопасности, аварийное отключение, дополнительная мигающая сигнальная лама)
- 18 Гнездо X5 для подключения мигающей или проблесковой сигнальной лампы
- 19 Гнездо X1 для подключения датчика потока насоса масляного/ водяного охлаждения
- Блочная часть для каскада усиления мощности Х13 (на задней части)

<span id="page-85-0"></span>Предохранители > Обзор предохранителей

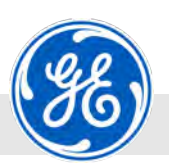

# **6.6 Предохранители**

# **6.6.1 Обзор предохранителей**

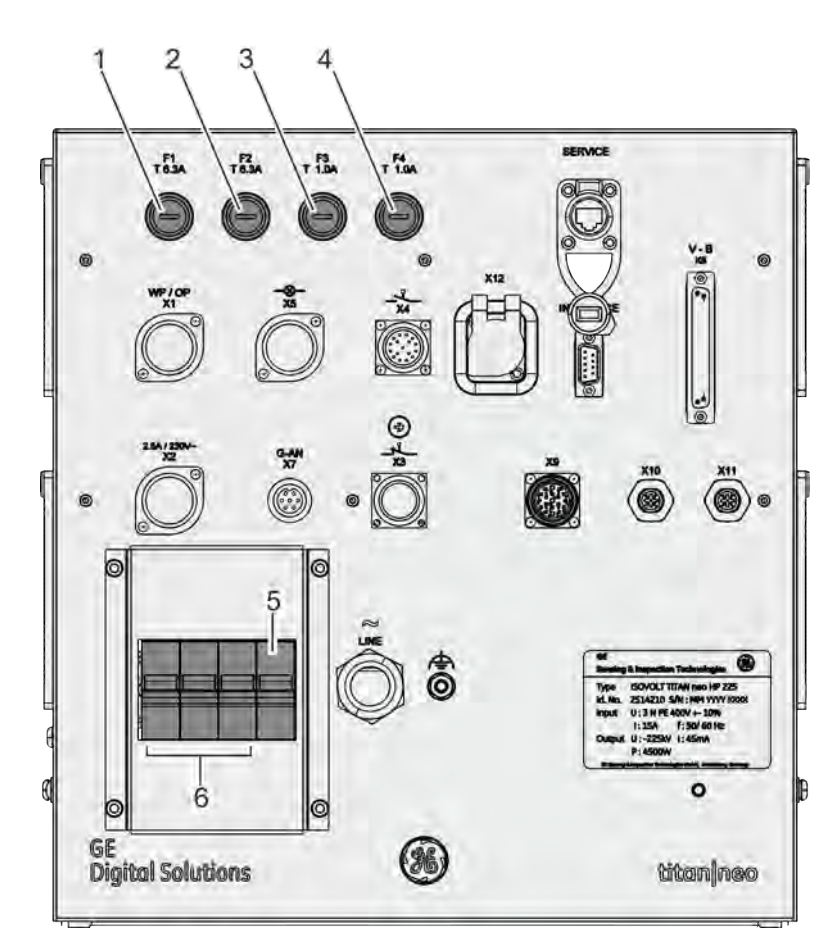

*Рис. 70: Предохранители и расположение выводов*

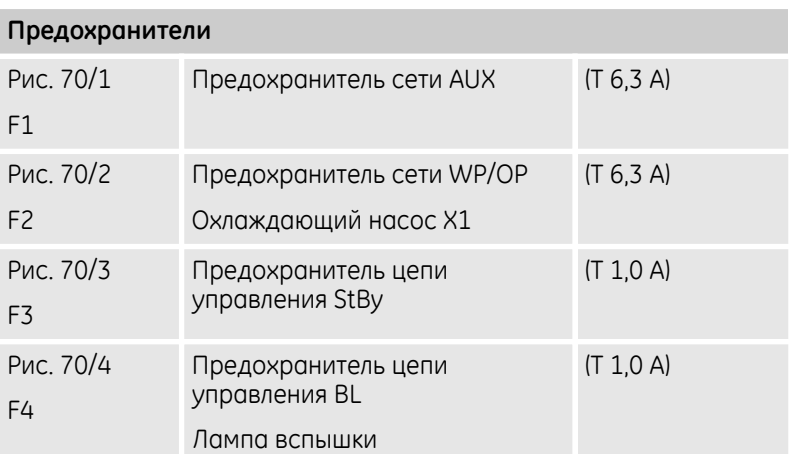

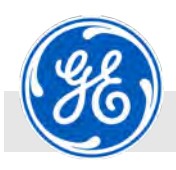

Предохранители > Обзор предохранителей

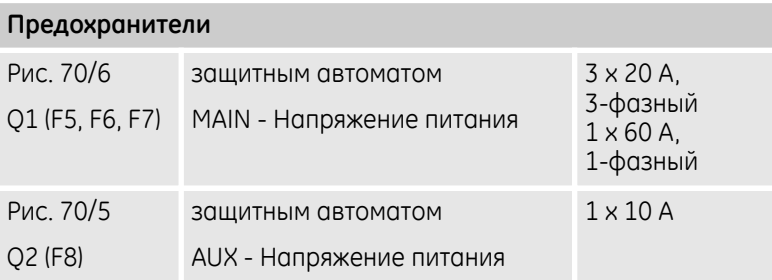

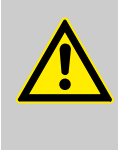

#### **ВНИМАНИЕ!**

Из соображений электромагнитной совместимости к нижеописанным разъемам можно подключать только приборы с экранированными кабелями. Экран при этом следует поместить на корпус и заземляющий контакт.

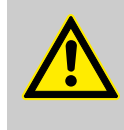

#### **ОПАСНОСТЬ!**

Подключение и отсоединение внешних проводов можно осуществлять только при выключенной системе.

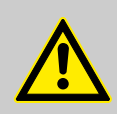

#### **ВНИМАНИЕ!**

ISOVOLT titan|neo **не** сконструирован таким образом, чтобы отключать его с помощью цепей дверных контактов и аварийного отключения в обычном режиме. Эти цепи служат для отключения аппарата только в чрезвычайных ситуациях. Для выключения аппарата в дистанционном режиме использовать внешний контур X-RAY-OFF (штекерный разъем "Х3").

**Несоблюдение вышесказанного может привести к поломкам аппарата ISOVOLT titan|neo.**

Предохранители > Замена предохранителей

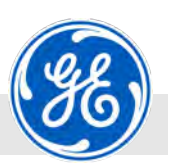

## **6.6.2 Замена предохранителей**

ę,  $\mathbf{r}$ 

Материалы: Потвертка

**1.** Слегка нажать на колпачок предохранителя (Рис. 71/1) соответствующей отверткой и повернуть в направлении, указанном стрелкой.

*Рис. 71: Ослабить колпачок предохра‐ нителя*

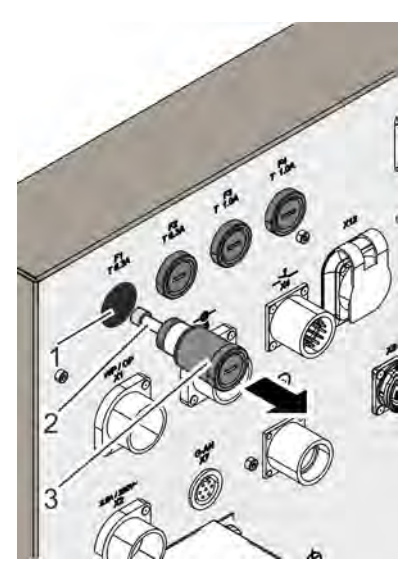

*Рис. 72: Вынуть колпачок предохрани‐ теля*

- 1 Держатель предохранителя<br>2 Предохранитель
- 2 Предохранитель<br>3 Колпачок предох
- Колпачок предохранителя

**2.** Вынуть колпачок предохранителя (Рис. 72/3) из держателя (Рис. 72/1) в направлении, указанном стрелкой.

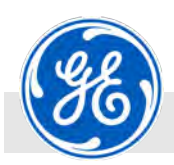

Предохранители > Замена предохранителей

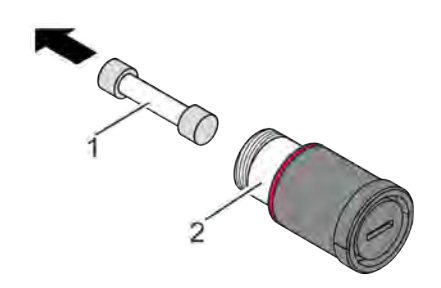

- **3.** Вынуть неисправный предохранитель (Рис. 73/1) из держателя (Рис. 73/2) колпачка предохранителя и заменить новым того же типа ( Ä *[Глава 6.6.1 «Обзор предохранителей»](#page-85-0) [на странице 86](#page-85-0)*).
- *Рис. 73: Заменить предохранитель*

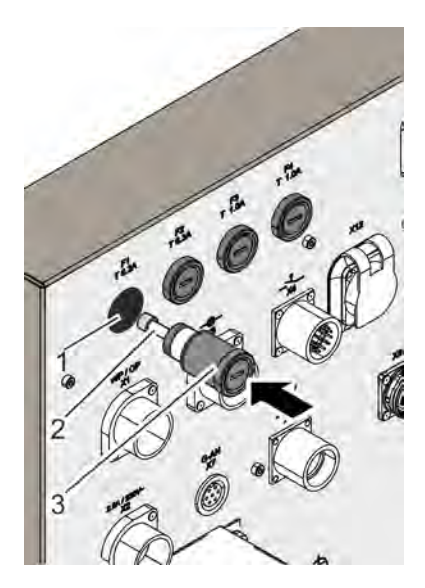

*Рис. 74: Вставить колпачок*

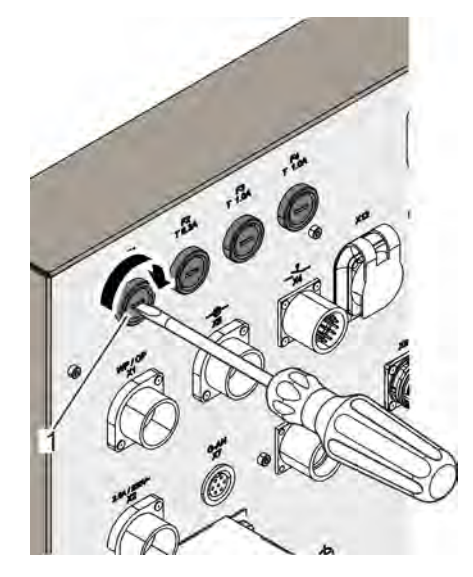

*Рис. 75: Зафиксировать колпачок предохранителя*

**4.** Вставить колпачок (Рис. 74/3) вместе с предохранителем (Рис. 74/2) в держатель предохранителя (Рис. 74/1).

**5.** Колпачок предохранителя (Рис. 75/1) повернуть отверткой с легким нажимом в направлении, указанном стрелкой до положения его фиксации.

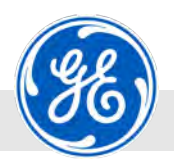

<span id="page-89-0"></span>Схема подключения шлангов масляного охлаждения > Схема подключения со стороны трубки

### **6.7 Схема подключения шлангов масляного охлаждения**

### **6.7.1 Схема подключения со стороны трубки**

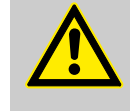

#### **ВНИМАНИЕ!**

**Опасность причинения материального ущерба при неправильном подключении шлангов масля‐ ного охлаждения**

Неправильное или ошибочное подключение шлангов масляного охлаждения может привести к возникновению опасных для жизни ситуаций и значительному материальному ущербу. Компания не несет ответственности за материальный ущерб, причиненный в результате неправильного или ошибочного подключения шлангов масляного охлаждения.

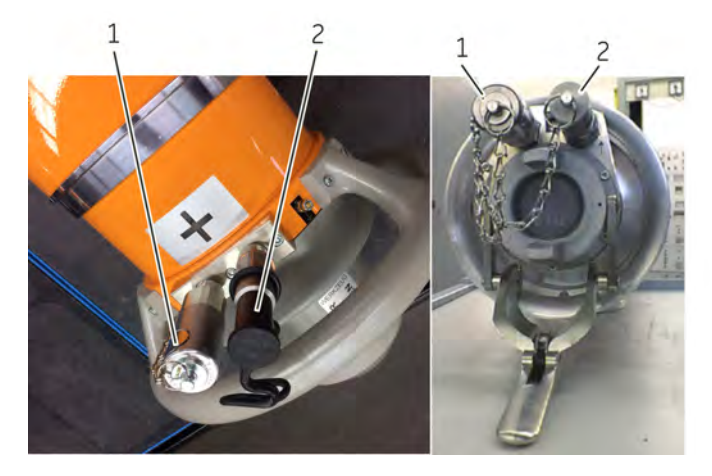

*Рис. 76: Кожухи рентгеновских трубок 420/450 кВ и 320 кВ*

- 1 Подача ("мама")<br>2 Отток ("папа")
- 2 Отток ("папа")

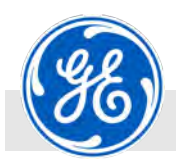

Схема подключения шлангов масляного охлаждения > Схема подключения со стороны трубки

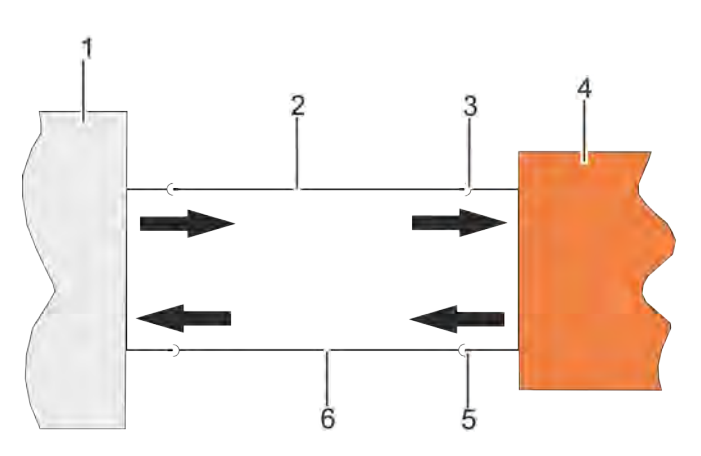

*Рис. 77: Схема подключения со стороны трубки*

- 1 Насос масляного охлаждения<br>2 Шланг охлаждающего масла ('
- 2 Шланг охлаждающего масла ("папа")
- 3 Подача ("мама")
- 4 Кожух рентгеновской трубки
- 5 Отток ("папа")
- 6 Шланг охлаждающего масла ("мама")

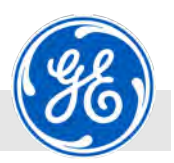

Схема подключения шлангов масляного охлаждения > Схема подключения со стороны насоса

### **6.7.2 Схема подключения со стороны насоса**

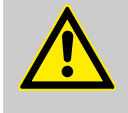

#### **ВНИМАНИЕ!**

**Опасность причинения материального ущерба при неправильном подключении шлангов масля‐ ного охлаждения**

Неправильное или ошибочное подключение шлангов масляного охлаждения может привести к возникновению опасных для жизни ситуаций и значительному материальному ущербу. Компания не несет ответственности за материальный ущерб, причиненный в результате неправильного или ошибочного подключения шлангов масляного охлаждения.

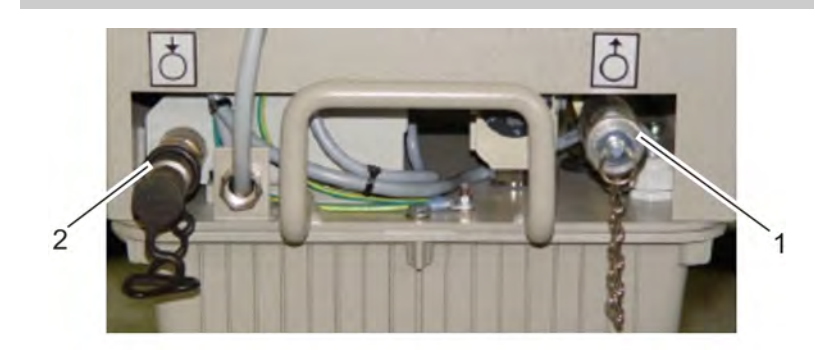

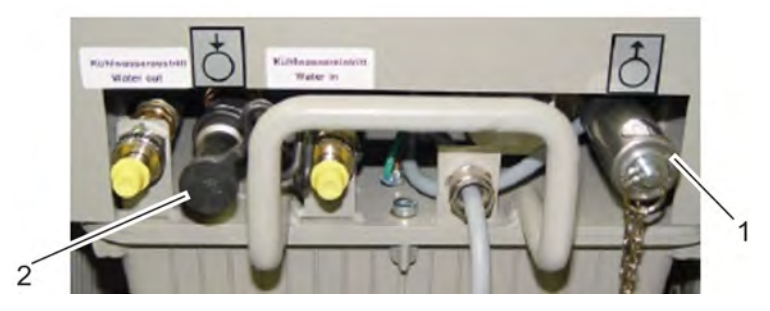

*Рис. 78: Насосы масляного охлаждения OL4503 и OW4002*

- 1 Отток ("мама")<br>2 Подача ("папа
- 2 Подача ("папа")

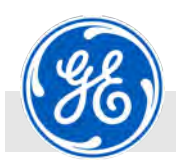

Схема подключения шлангов масляного охлаждения > Схема подключения со стороны насоса

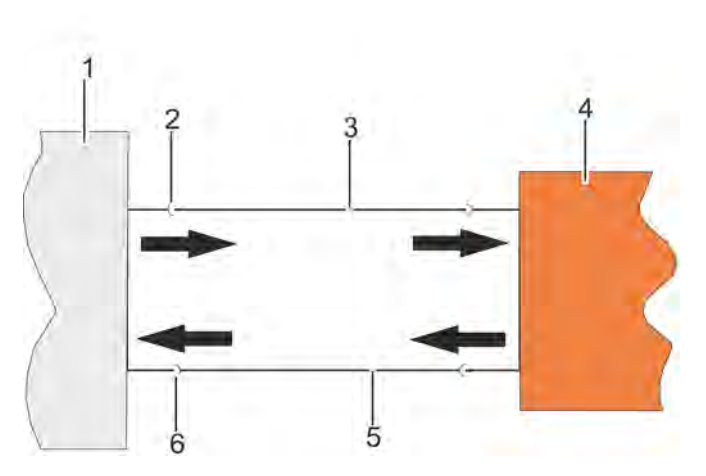

*Рис. 79: Схема подключения со стороны насоса*

- 1 Насос масляного охлаждения<br>2 Отток ("мама")
- 2 Отток ("мама")<br>3 Шланг охлажд
- 3 Шланг охлаждающего масла ("папа")
- 4 Кожух рентгеновской трубки
- 5 Шланг охлаждающего масла ("мама")
- 6 Подача ("папа")

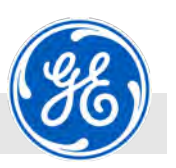

<span id="page-93-0"></span>Осуществить подключение > Подключить заземление

# **6.8 Осуществить подключение**

## **6.8.1 Подключить заземление**

Материалы: Вилкообразный ключ SW10

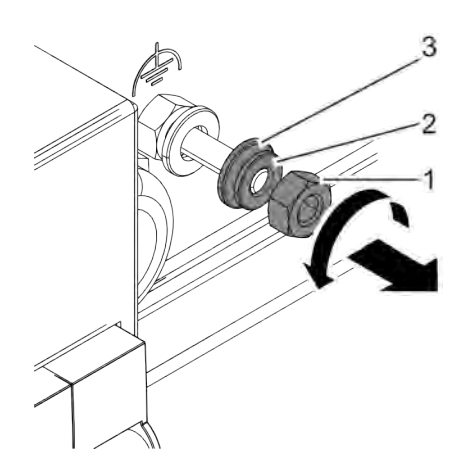

**1.** Отвинтить шестигранную гайку (Рис. 80/1) вниз (Рис. 80/ стрелки) и снять стопорную шайбу (Рис. 80/2) и подкладную шайбу (Рис. 80/3) с болта заземления, отложить их в сторону.

**2.** Кабель/кабели заземления (в зависимости от подключения) с кабельным наконечником (Рис. 81/1) надвинуть на болт заземления (Рис. 81/2) перед подкладной шайбой (Рис. 81/3).

*Рис. 80: Ослабить заземление*

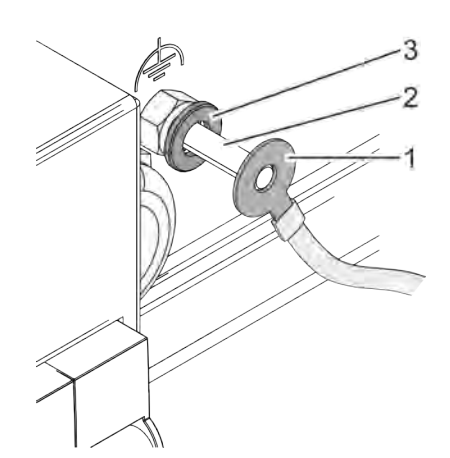

*Рис. 81: Вставить заземление*

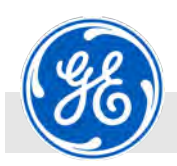

Осуществить подключение > Подключить заземление

- 
- **3.** После кабеля заземления с наконечником (Рис. 82/5) поместить подкладную шайбу (Рис. 82/4) и стопорную шайбу (скрыта) на болт заземления (Рис. 82/2).
- **4.** Навинтить и затянуть шестигранную гайку (Рис. 82/3) на болте заземления (Рис. 82/2).

*Рис. 82: Затянуть заземление*

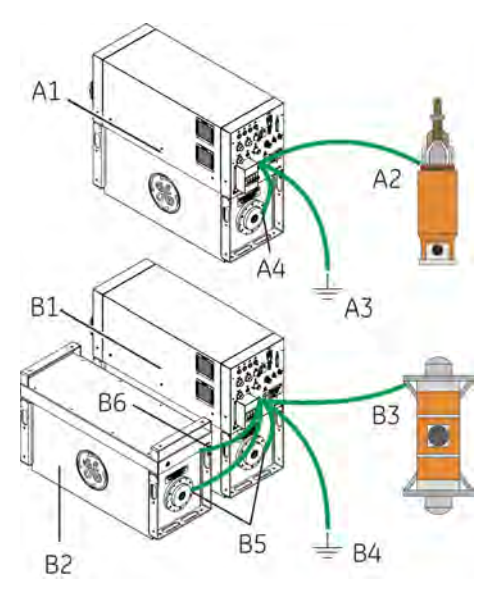

*Рис. 83: Подключить кабель зазе‐ мления (показано схематично)*

- A1 Катод (однополярный)
- A2 Рентгеновская трубка (однополярная)
- A3 Полосовой и глубинный заземлитель
- A4 Высоковольтная розетка
- **В1 Катод (двуполярный)**
- B2 Анод (двуполярный)
- B3 Рентгеновская трубка (двуполярная)
- B4 Полосовой и глубинный заземлитель
- B5 Высоковольтные розетки
- B6 Анод (двуполярный)

**5.** Соединить кабель заземления с компонентами аппарата (Рис. 83/A1 – A2 или B1 – B3) и с полосовым и глубинным заземлителем (Рис. 83/A3 или B4).

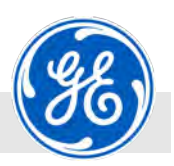

<span id="page-95-0"></span>Осуществить подключение > Подключение высоковольтного плоского штекера

### **6.8.2 Подключение высоковольтного плоского штекера**

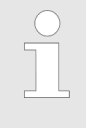

*Подключение высоковольтного плоского штекера для высоковольтного кабеля может осущест‐ влять только лицо, прошедшее соответ‐ ствующий инструктаж.*

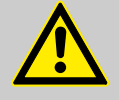

## **ПРЕДУПРЕЖДЕНИЕ!**

**Генератор может эксплуатироваться только с установленным высоковольтным кабелем!**

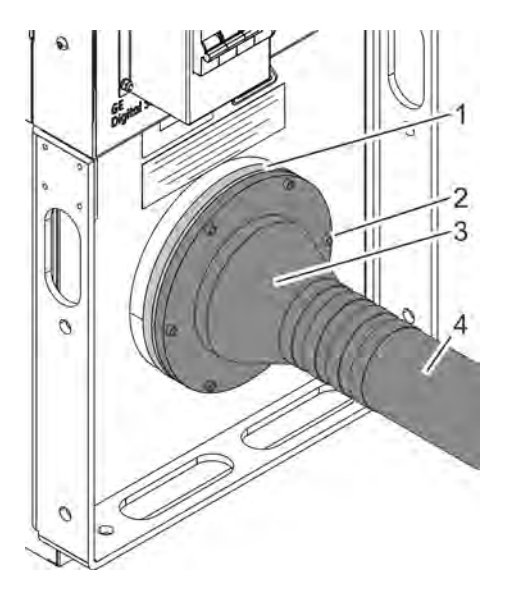

*Рис. 84: Высоковольтный плоский штекер для высоковольтного кабеля* 1 Высоковольтная розетка на генераторе высокого напряжения

- 2 Крепежные винты<br>3 Высоковольтный г
- 3 Высоковольтный плоский штекер<br>/ Высоковольтный кабель

4 Высоковольтный кабель

#### **ПРЕДУПРЕЖДЕНИЕ!**

**После удаления высоковольтного штекера из соответствующей высоковольтной розетки необ‐ ходимо заземлить контакты высоковольтного штекера к потенциалу земли (напр., на зазе‐ мляющем болте на корпусе аппарата) для снятия возможных остаточных зарядов из‐за емкостей кабеля.**

Смонтировать высоковольтный плоский штекер согласно указаниям в инструкции по монтажу ( $\&$  30303DE Инструкция по монтажу плоского штекера).

<span id="page-96-0"></span>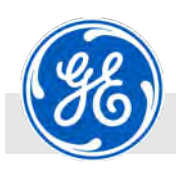

Осуществить подключение > Подключить дверные контакты

### **6.8.3 Подключить дверные контакты**

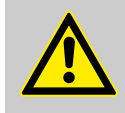

#### **ВНИМАНИЕ!**

Согласно Директиве о безопасности машин и оборудования 2006/42/ЕС цепи дверных контактов проверяются на редундантность. Это означает следующее: если цепи "ТК1"/"ТК2" нагружены, напр., при использовании аппарата в системах, они должны быть нагружены таким образом, чтобы размыкались обе цепи дверных контактов. Рендундантность означает, что состояния коммутации обеих цепей дверных контактов должны контролироваться на их тождественность. Если дверной кон-.<br>такт "TK1" размыкается, контакт "TK2" также должен быть разомкнут.

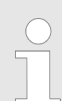

*При использовании обычных выключателей каждая дверь/дверь для обслуживания должна оснащаться двумя выключателями (X3 и X9).*

*При использовании X10 и X11 требуется только 1 транспондер для каждого.*

**Пример подключения дверных кон‐ тактов**

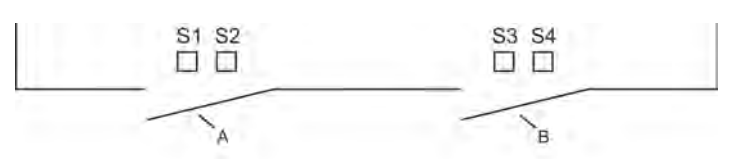

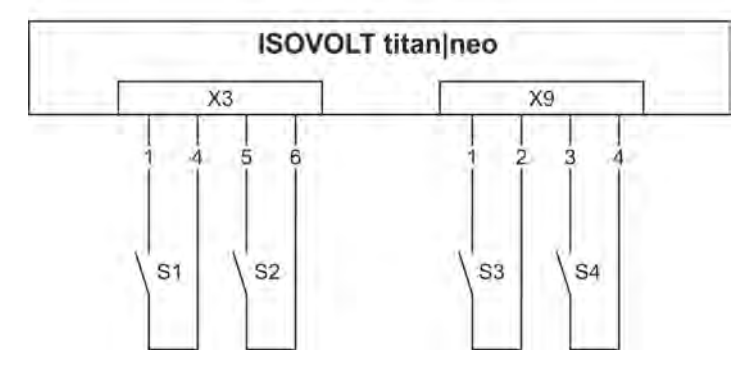

*Рис. 85: Пример кабины для просвечивания образца с 1 загру‐ зочной дверью и 1 дверью для обслуживания (двойное оснащение)*

- A Дверь 1
- B Дверь 2

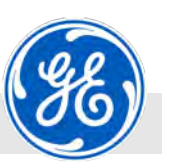

Осуществить подключение > Подключить дверные контакты

**Пример подключения дверных кон‐ тактов с помощью модулей транс‐ пондера**

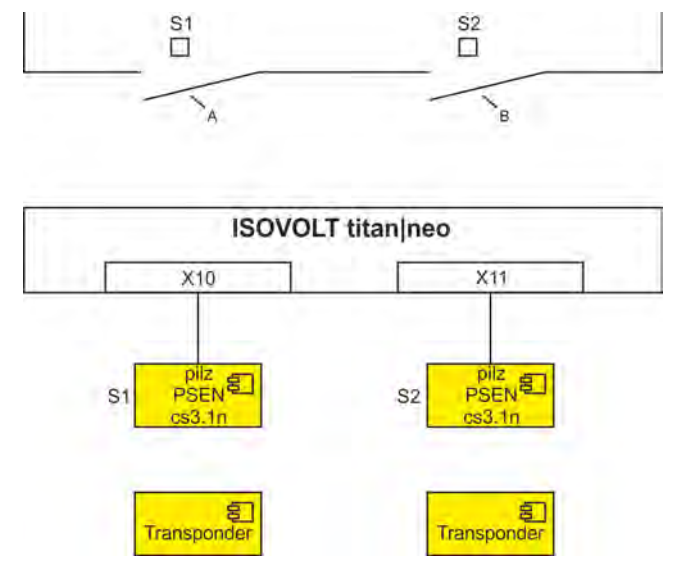

*Рис. 86: Пример кабины для просвечивания образца с 1 загру‐ зочной дверью и 1 дверью для обслуживания, дверные контакты без соприкосновения (простое оснащение)*

- A Дверь 1
- B Дверь 2

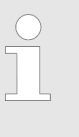

*Подключение дверных контактов безопасности зависит от системы, в которую интегрируется рентгеновский аппарат. Поэтому для ознако‐ мления с этапами установки прочитать руко‐ водство по эксплуатации системы.*

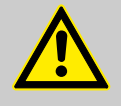

#### **ПРЕДУПРЕЖДЕНИЕ!**

**Опасность телесных повреждений при выклю‐ ченных контактах защитной дверной блоки‐ ровки!**

**Ни в коем случае не эксплуатировать аппарат с выключенными контактами защитной дверной блокировки.**

При отключении цепи безопасности на контактах защитной дверной блокировки существует опасность получения телесных повреждений.

Не все дверные контакты с подключением к X3, X9, X10 и X11 могут быть одновременно оснащены холостыми штепселями.

Удалить посторонних лиц из рабочей зоны.

**При использовании аппарата для радиографии в полевых условиях свяжитесь с отделом сбыта!**

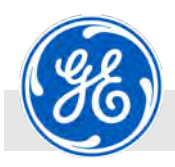

Осуществить подключение > Подключить дверные контакты

1. При использовании только дверных контактов с подключением к X3 и X9 подключения к модулям транспондеров X10, X11 следует оснастить холостыми штепселями.

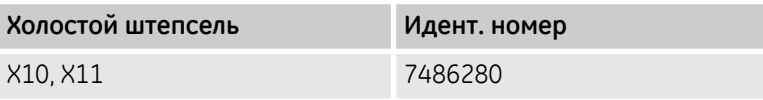

2. При использовании только модулей транспондеров с подключением к X3 и X9 подключения к дверным контактам X10, X11 следует оснастить холостыми штепселями. Для дополнительного подсоединение к X3 и X9 холостые штепсели должны быть согласованы соответствующим образом ( Ä *[Глава 12.11 «Разводка контактов»](#page-216-0) [на странице 217](#page-216-0)*).

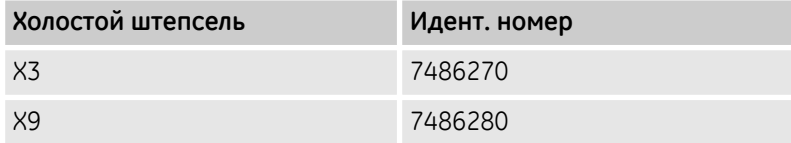

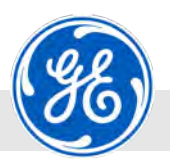

<span id="page-99-0"></span>Осуществить подключение > Подключение мигающей сигнальной лампы

## **6.8.4 Подключение мигающей сигнальной лампы**

**Пример подключения мигающей сигнальной лампы к X5**

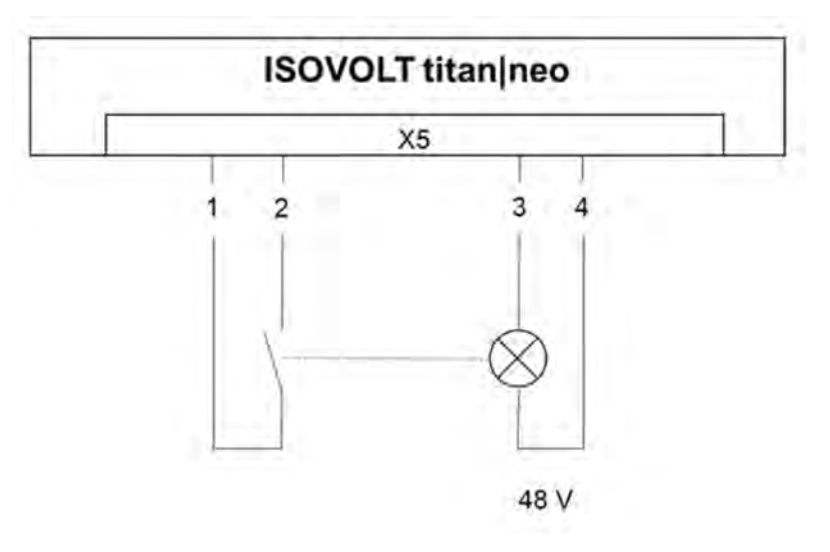

*Рис. 87: Подключение мигающей сигнальной лампы к X5*

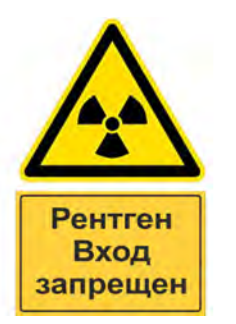

*Рис. 88: Рентген ‐ Вход запрещен*

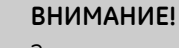

Зоны проведения контроля должны быть помечены предупреждающей табличкой согласно DIN 4844 и дополнением "Рентген - Вход запрещен".

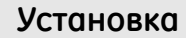

<span id="page-100-0"></span>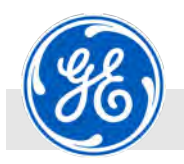

Осуществить подключение > Подключение внешней мигающей сигнальной лампы

# **6.8.5 Подключение внешней мигающей сигнальной лампы**

**Пример подключения внешней мигающей сигнальной лампы к Х3 и X5**

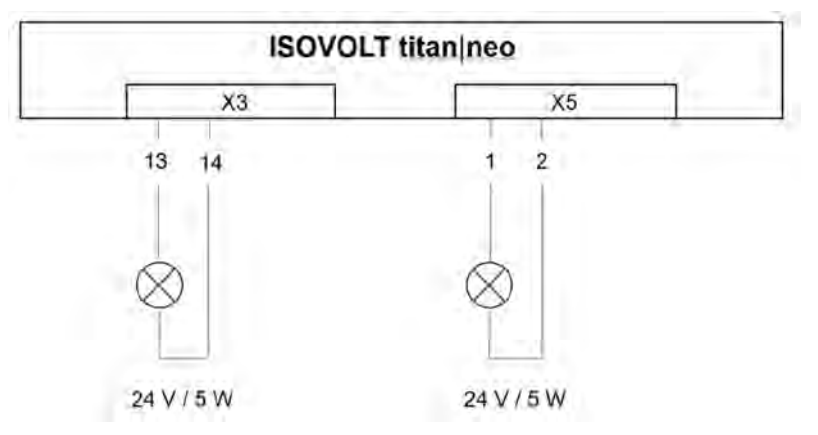

*Рис. 89: Подключение внешней мигающей сигнальной лампы к Х3 и X5*

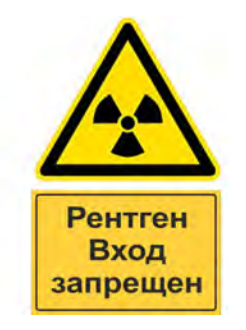

*Рис. 90: Рентген ‐ Вход запрещен*

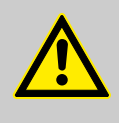

#### **ВНИМАНИЕ!**

Зоны проведения контроля должны быть помечены предупреждающей табличкой согласно DIN 4844 и дополнением "Рентген - Вход запрещен!".

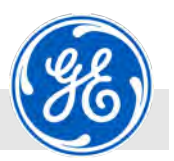

<span id="page-101-0"></span>Осуществить подключение > Подключение сетевого кабеля

#### **6.8.6 Подключение анодного генератора высокого напряжения к каскаду усиления мощности (только в биполярном режиме)**

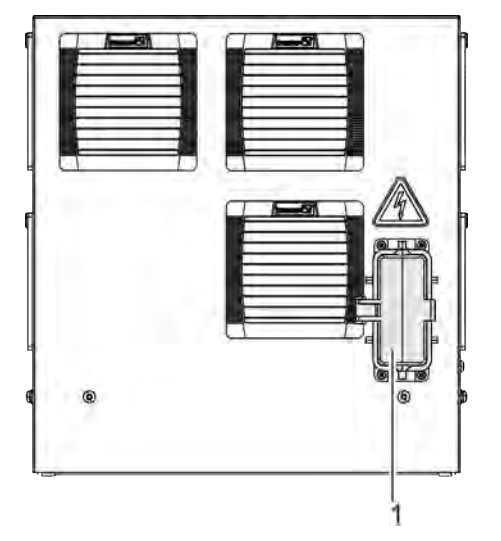

**1.** Соединительный кабель анодного генератора высокого напряжения вставить в корпус блочной части в X13 (Рис. 91/1) на задней стенке.

*Рис. 91: Задняя стенка с блочной частью*

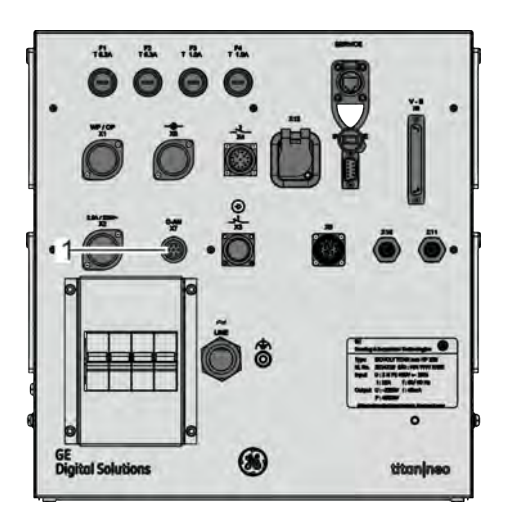

*Рис. 92: Подключить наблюдение за анодом*

### **6.8.7 Подключение сетевого кабеля**

**2.** Подключить кабель сигнализации анодного высоковольтного генератора в гнездо X7 (Рис. 92/1).

Сетевой кабель X12 управляющей электроники подключить к одной из вышеописанных электросетей.

При этом соблюдать технические требования для эксплуатирующей организации и указания по заземлению ( Ä *[Глава 6.3](#page-75-0) [«Технические требования к эксплуатирующей органи‐](#page-75-0) [зации» на странице 76](#page-75-0)*).

<span id="page-102-0"></span>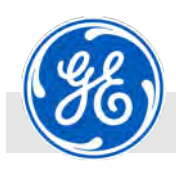

Осуществить подключение > Подключение модуля управления

# **6.8.8 Подключение модуля управления**

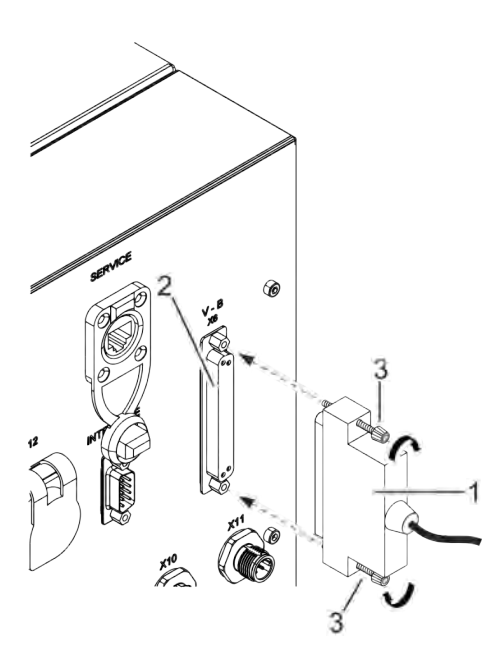

*Если ISOVOLT titan|neo эксплуатируется без модуля управления, соблюдать указания в* Ä *[Глава 6.8.10 «Подключить короткозамы‐](#page-104-0) [кающий штекер» на странице 105](#page-104-0).*

- **1.** Штекер соединительного кабеля (Рис. 93/1) вставить в правильном положении в гнездо X6 (Рис. 93/2).
- **2.** Оба фиксирующих винта (Рис. 93/3) соединительного штекера (Рис. 93/1) затянуть до конца в резьбовых отверстиях гнезда X6 (Рис. 93/2) (Рис. 93/стрелки).
- **3.** Штекер соединительного кабеля вставить в правильном положении в гнездо на модуле управления.
- **4.** Оба фиксирующих винта соединительного штекера затянуть до конца в резьбовых отверстиях гнезда на модуле управления.

*Рис. 93: Вставить штекер X6*

- 1 Штекер
- 2 Гнездо Х6<br>3 Фиксирую
- 3 Фиксирующие винты

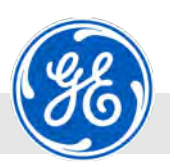

<span id="page-103-0"></span>Осуществить подключение > Подключить пост кнопочного аварийного отключения

# **6.8.9 Подключить пост кнопочного аварийного отключения**

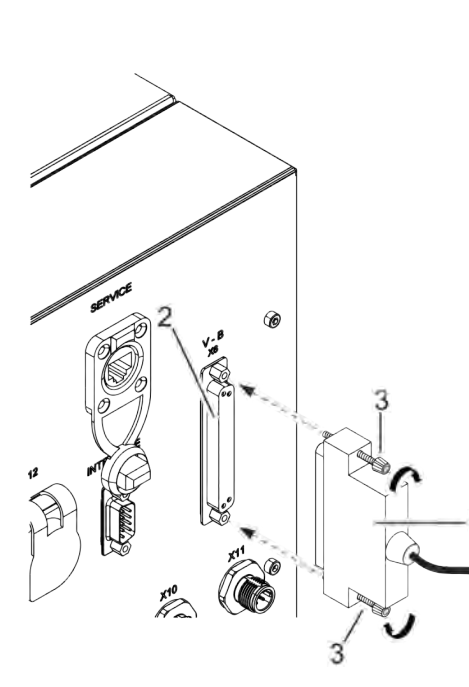

*Если ISOVOLT titan|neo эксплуатируется без поста кнопочного аварийного отключения, соблюдать указания в* Ä *[Глава 6.8.10 «Подключить коротко‐](#page-104-0) [замыкающий штекер» на странице 105](#page-104-0).*

- **1.** Штекер соединительного кабеля (Рис. 94/1) вставить в правильном положении в гнездо X6 (Рис. 94/2).
- **2.** Оба фиксирующих винта (Рис. 94/3) соединительного штекера (Рис. 94/1) затянуть до конца в резьбовых отверстиях гнезда X6 (Рис. 94/2) (Рис. 94/стрелки).
- **3.** Штекер соединительного кабеля вставить в правильном положении в гнездо на посте кнопочного аварийного отключения.
- **4.** Оба фиксирующих винта соединительного штекера затянуть до конца в резьбовых отверстиях гнезда на посте кнопочного аварийного отключения.

*Рис. 94: Вставить штекер X6*

- 1 Штекер
- 2 Гнездо Х6<br>3 Фиксирую
- 3 Фиксирующие винты

<span id="page-104-0"></span>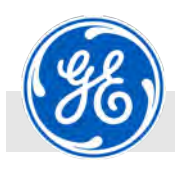

Осуществить подключение > Подключить короткозамыкающий штекер

# **6.8.10 Подключить короткозамыкающий штекер**

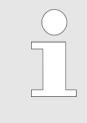

*Если ISOVOLT titan|neo эксплуатируется без модуля управления и без поста кнопочного ава‐ рийного отключения, то в штекерный разъем X3 на силовом блоке необходимо вставить коротко‐ замыкающий штекер.*

- **1.** Вставить короткозамыкающий штекер (Рис. 95/1) в правильном положении в гнездо X6 (Рис. 95/2).
- **2.** Завинтить фиксирующие винты (Рис. 95/3) с помощью шлицевой отвертки по часовой стрелке (Рис. 95/стрелки).

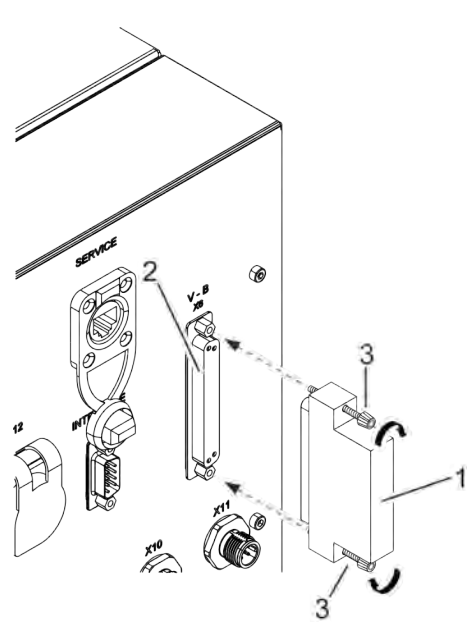

*Рис. 95: Вставить короткозамы‐ кающий штекер X6*

- 1 Короткозамыкающий штекер
- 2 Гнездо Х6<br>3 Фиксирую
- 3 Фиксирующие винты

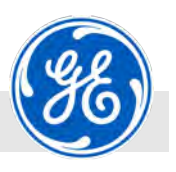

<span id="page-105-0"></span>Подключить компоненты охлаждения > Ввести в эксплуатацию масляный насос с водяным охлаждением OW 4002

# **6.9 Подключить компоненты охлаждения**

#### **6.9.1 Ввести в эксплуатацию масляный насос с водяным охлаждением OW 4002**

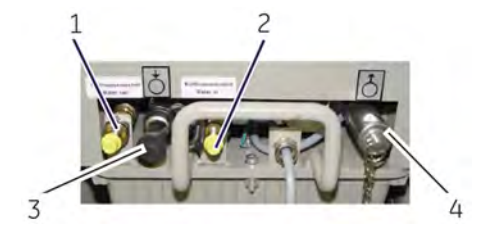

*Рис. 96: Подключения подводящей и отводящей магистрали*

- 1 Выход охлаждающей воды<br>2 Полача охлаждающей водь
- 2 Подача охлаждающей воды
- 3 Подключение для подачи масла
- 4 Подключение для отвода масла

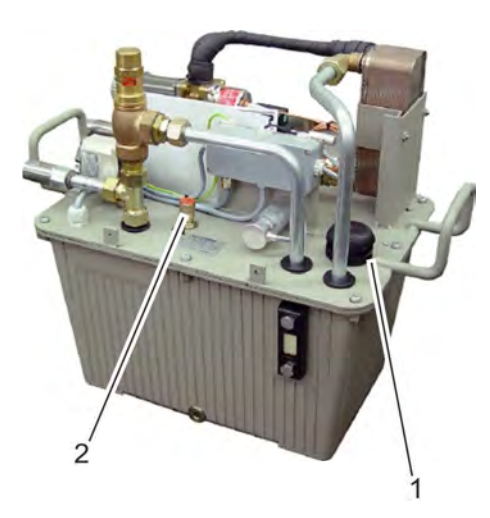

#### *Рис. 97: Заливной штуцер и воздухо‐ выпускной клапан*

- 1 Заливной штуцер
- 2 Воздуховыпускной клапан с пломбой

**1.** Подключить подводящие и отводящие масляные магистрали Ä *[Глава 6.7 «Схема подключения шлангов масляного охла‐](#page-89-0) [ждения» на странице 90](#page-89-0)*.

#### **ПРИМЕЧАНИЕ!**

Проверить, не повреждена ли пломба на воздуховыпускном клапане (Рис. 97/2). При изменении в параметрах установки (напр., новый кожух рентгеновской трубки или другая длина шлангов) требуется повторная калибровка насоса инженером по техобслуживанию компании GE.

- **2.** Подключить шланги для водяного охлаждения.
- **3.** Осуществить электрическое подключение агрегата в соответствии со схемой соединений к управляющей электронике ( Ä *[Приложение «Двуполярная система с масляным насосом](#page-227-0) [с водяным охлаждением OW4002» на странице 228](#page-227-0)*).
- **4.** Открыть подачу воды.
- **5.** Открыть заливной штуцер (Рис. 97/1).
- **6.** Заполнить маслом резервуар до середины смотрового стекла.
- **7.** Включить напряжение.
- **8.** Запустить циркуляционный насос и вытеснить воздух из внешней аппаратуры.
- **9.** Установка должна работать в течение прибл. 10 мин. для удаления воздуха.
- **10.** Контролировать уровень масла.
- **11.** Если необходимо, заполнить резервуар маслом до верхней черной отметки на смотровом стекле.
- **12.** Выключить насос.
- **13.** Закрыть заливной штуцер (Рис. 97/1).
- **14.** Закрыть и завинтить колпак.

#### **ПРИМЕЧАНИЕ!**

**Опасность поломки насоса и рентгенов‐ ской трубки!**

Если насос работает всухую, возникает опасность повреждения механических узлов насоса и перегрева рентгеновской трубки!

» Продолжение см. на следующей странице

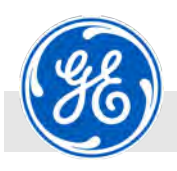

Подключить компоненты охлаждения > Ввести в эксплуатацию масляный насос с водяным охлаждением OW 4002

- Никогда не вводить насос в эксплуатацию без охлаждающего средства.
- Ежедневно проверять уровень охлаждающего средства и доливать по мере необходимости.

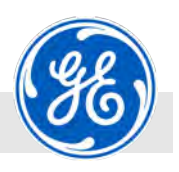

<span id="page-107-0"></span>Подключить компоненты охлаждения > Подключение масляного насоса с воздушным охлаждением OL 4503

**1.**

### **6.9.2 Подключение масляного насоса с воздушным охлаждением OL 4503**

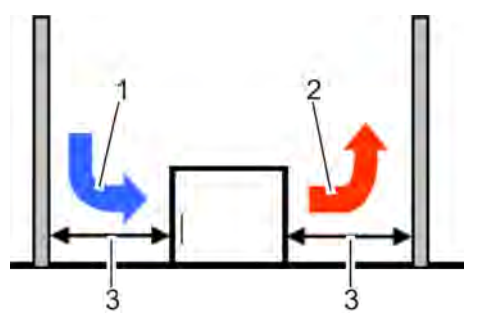

*Рис. 98: Отверстие для подачи и выпуска воздуха на масляном насосе*

- 1 Отверстие для подачи воздуха
- 2 Отверстие для выпуска воздуха
- 3 Минимальное расстояние до стен и предметов: 1,00 м

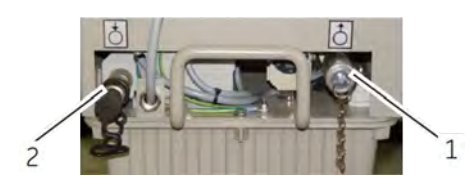

*Рис. 99: Подключения подводящей и отводящей магистрали*

- 1 Подключение для подачи масла
- 2 Подключение для отвода масла

**ПРИМЕЧАНИЕ!**

**Снижение охлаждающей способности!**

Установить масляный насос таким образом, чтобы не заслонять отверстия для подачи и выпуска воздуха.

**2.** Удалить крышки со штуцеров.

**3.** Подключить подводящие и отводящие масляные магистрали Ä *[Глава 6.7 «Схема подключения шлангов масляного охла‐](#page-89-0) [ждения» на странице 90](#page-89-0)*.

#### **ПРИМЕЧАНИЕ!**

Проверить, не повреждена ли пломба на воздуховыпускном клапане ([Рис. 100](#page-108-0)/1). При изменении в параметрах установки (напр., новый кожух рентгеновской трубки или другая длина шлангов) требуется повторная калибровка насоса инженером по техобслуживанию компании GE Sensing & Inspection Technologies GmbH.

- **4.** Осуществить подключение агрегата в соответствии со схемой соединений к управляющей электронике ( Ä *[Приложение](#page-226-0)  [«Двуполярная система с масляным насосом с воздушным](#page-226-0) [охлаждением OL4503» на странице 227](#page-226-0)*).
- **5.** Открыть заливной штуцер ([Рис. 100](#page-108-0)/2).
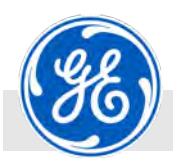

Подключить компоненты охлаждения > Подключение масляного насоса с воздушным охлаждением OL 4503

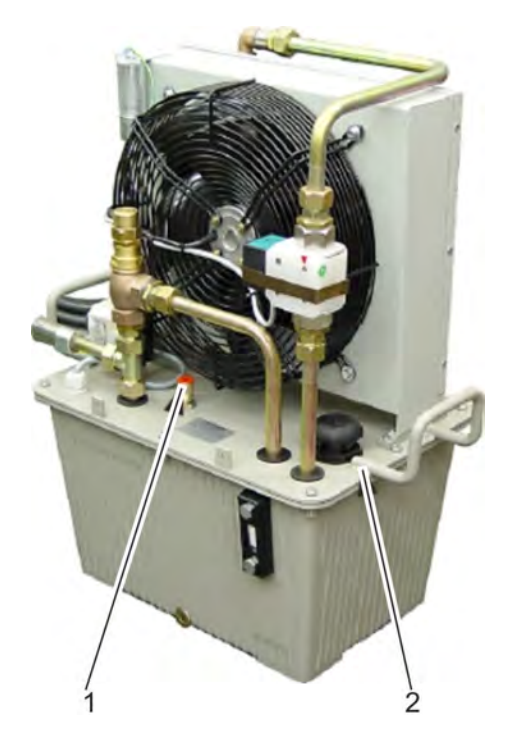

ходимости. *Рис. 100: Заливной штуцер и воздухо‐ выпускной клапан*

- 1 Воздуховыпускной клапан с пломбой
- 2 Заливной штуцер
- **6.** Заполнить маслом резервуар до середины смотрового стекла.
- **7.** Запустить насос и вытеснить воздух из внешней аппаратуры.
- **8.** Установка должна работать в течение прибл. 10 мин. для удаления воздуха
- **9.** Проверить уровень масла после пробного запуска. По мере необходимости заполнить его маслом.
- **10.** Закрыть заливной штуцер (Рис. 100/2).
- **11.** Закрыть и завинтить колпак.

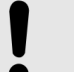

#### **ПРИМЕЧАНИЕ!**

#### **Опасность поломки насоса и рентгенов‐ ской трубки!**

Если насос работает всухую, возникает опасность повреждения механических узлов насоса и перегрева рентгеновской трубки!

- Никогда не вводить насос в эксплуатацию без охлаждающего средства.
- Ежедневно проверять уровень охлаждающего средства и доливать по мере необ-

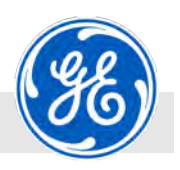

Подключить компоненты охлаждения > Ввести в эксплуатацию насос водяного охлаждения PWL5000WT

### **6.9.3 Ввести в эксплуатацию насос водяного охлаждения PWL5000WT 1.**

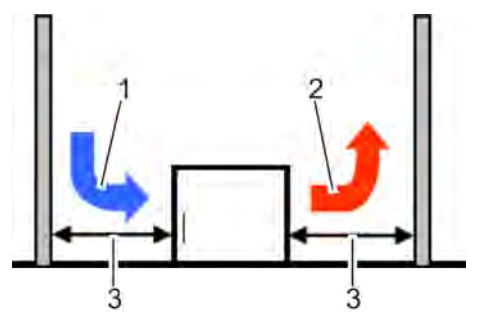

*Рис. 101: Отверстие для подачи и выпуска воздуха на насосе водяного охлаждения*

- 1 Отверстие для подачи воздуха
- 2 Отверстие для выпуска воздуха<br>3 Минимальное расстояние до сте

*Рис. 102: Заливной штуцер*

Минимальное расстояние до стен и предметов: 0,8 м

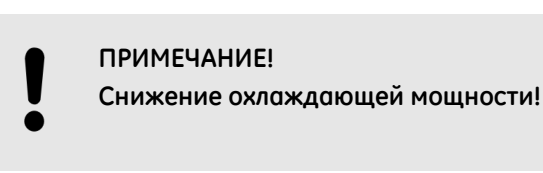

Установить водяной насос таким образом, чтобы не заслонять отверстия для подачи и выпуска воздуха.

- **2.** Осуществить электрическое подключение (подключить кабель).
- **3.** Подключить водяные шланги.

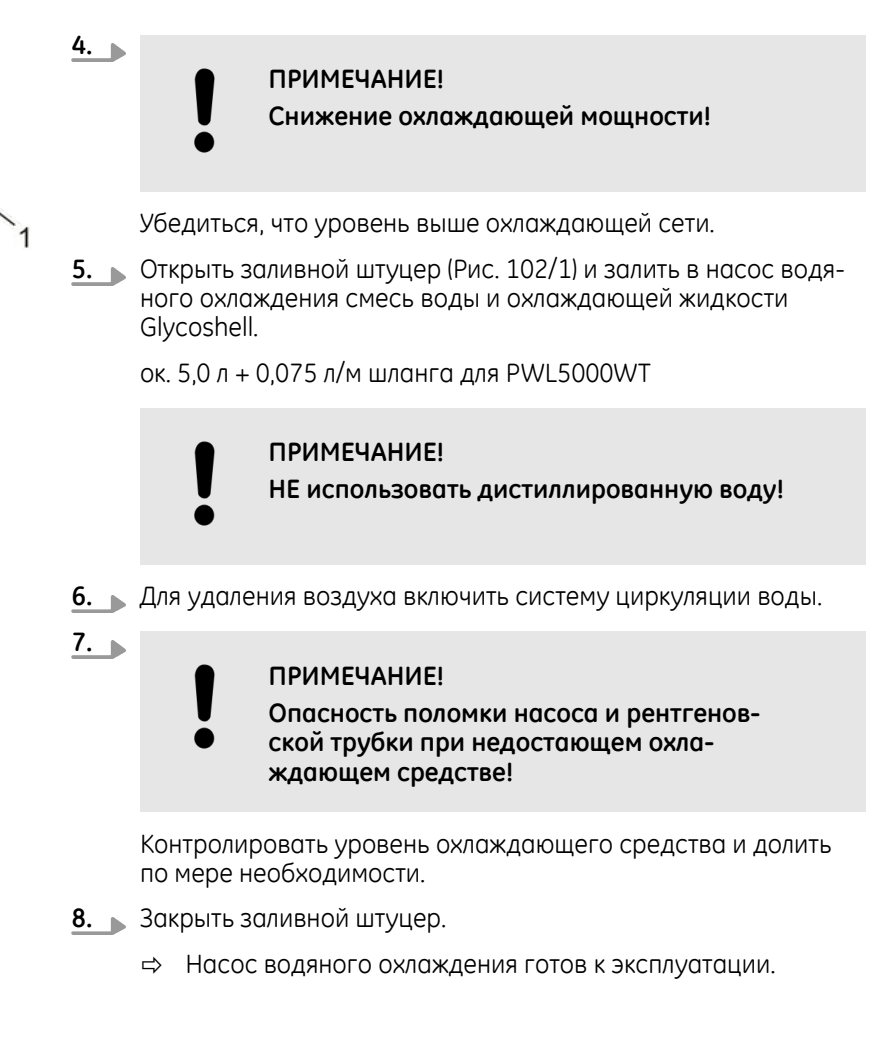

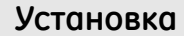

<span id="page-110-0"></span>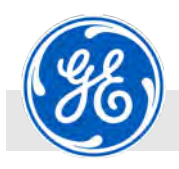

Подключить компоненты охлаждения > Подключить кожух рентгеновской трубки к сети водоснабжения

### **6.9.4 Подключить кожух рентгеновской трубки к сети водоснабжения**

**Повышенное проникающее излу‐ чение кожуха рентгеновской трубки.**

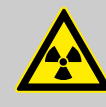

#### **ОПАСНОСТЬ!**

**Опасность повышенного проникающего излу‐ чения при эксплуатации кожуха рентгеновской трубки без охлаждения.**

При эксплуатации кожуха рентгеновской трубки без охлаждения может произойти повреждение защиты от рентгеновского излучения в связи с перегревом. Это может привести к повышенному проникающему через кожух излучению.

- Ни в коем случае не эксплуатировать рентгеновскую трубку без достаточного охлаждения.
- Ни в коем случае не эксплуатировать рентгеновскую трубку при повышенном проникающем излучении.
- Если все-таки рентгеновская трубка эксплуатируется без достаточного охлаждения, это может снизить защиту кожуха рентгеновской трубки от излучения. Для дальнейшей эксплуатации рекомендуется подвергнуть проверке кожух рентгеновской трубки компанией GE Sensing & Inspection Technologies GmbH.

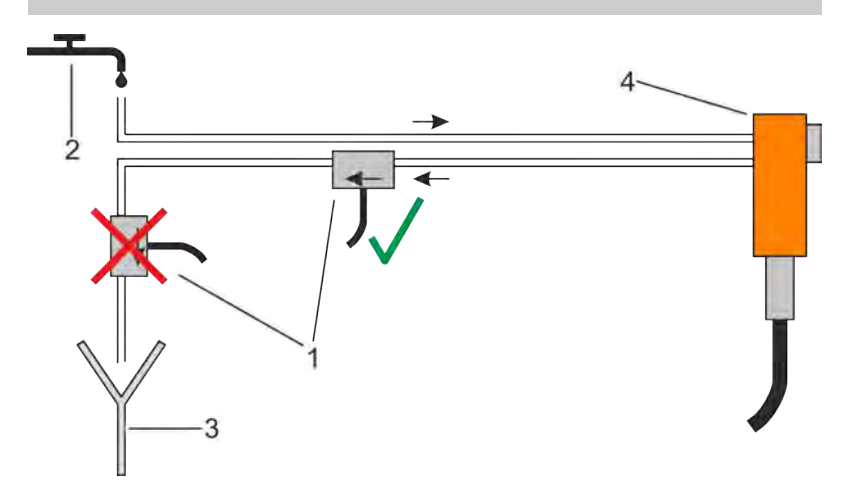

*Рис. 103: Монтаж гидротурбинного датчика потока*

- 1 Гидротурбинный датчик потока<br>2 Полключение к волопроволу
- 2 Подключение к водопроводу
- 3 Водосток
- 4 Кожух рентгеновской трубки
	- Кожух рентгеновской трубки со шлангами для воды или гидротурбинный датчик потока со шлангами для воды подключить к водопроводу или стоку воды.

Подключить гидротурбинный датчик потока к разъему X1.

Убедиться, что минимальный объем протока воды составляет 5 л/мин при температуре охлаждающей воды в макс. 40 °C.

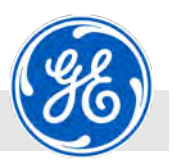

Установить со стороны трубки прижимное давления штекера R24.

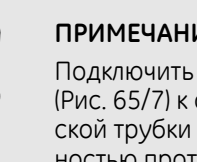

#### **ПРИМЕЧАНИЕ!**

Подключить гидротурбинный датчик потока ([Рис. 65/](#page-79-0)7) к оттоку воды кожуха рентгеновской трубки таким образом, чтобы вода полностью протекала через турбину ([Рис. 103\)](#page-110-0).

#### **6.9.5 Подключение генераторов с водяным охлаждением**

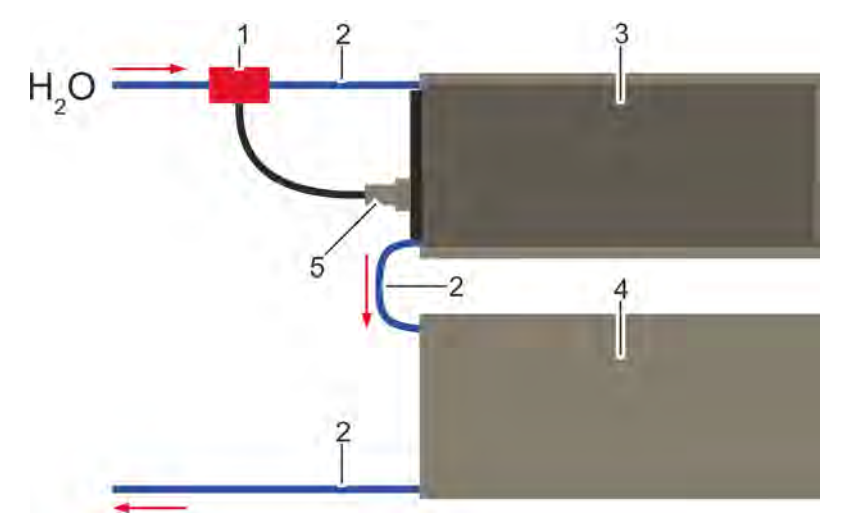

*Рис. 104: Подключение генераторов с водяным охлаждением*

- 1 Арматура для подключения к водопроводу с магнитным клапаном и соединительным кабелем
- 2 Шланг охлаждающей воды<br>3 Генератор катод
- 3 Генератор катод
- 4 Генератор анод
- 5 Подключить штекер к X2 (нагруженные контакты 2 + 5)
	- Подключить генераторы с водяным охлаждением согласно Рис. 104.

При этом соблюдать указанное направление потока.

#### **6.10 Установить со стороны трубки прижимное давления штекера R24.**

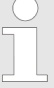

*Прижимное давление штекеров устанавливается согласно указаниям в руководстве по техобслу‐ живанию (*Ä *37017DE Руководство по установке и техобслуживанию высоковольтных штекеров).*

*Данная настройка требуется только в том случае, если используется рентгеновская трубка 160/225/320 кВ с соот‐ ветствующим высоковольтным штекером R24.*

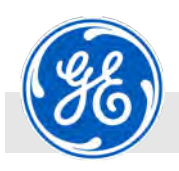

Подключение кабеля блокировки

### **6.11 Подключение кабеля блокировки**

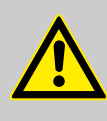

#### **ОПАСНОСТЬ!**

#### **Угроза жизни вследствие воздействия электрического тока!**

При прикосновении к находящимся под напряжением деталям возникает угроза жизни.

- Перед началом работ отключить электропитание и предохранить от повторного включения.
- Соблюдать выполнение процедуры защитной блокировки (LOTO).

*Генератор оснащен автономной вспомога‐ тельный подачей напряжения для управляющей электроники. Таким образом, с помощью дверной блокировки происходит прерывание подачи напряжения основной сети без отключения упра‐ вления генератора. При расчете выключателя учитывать токовую нагрузку. Рекомендуется всегда выключать высокое напряжение, прежде чем открыть дверь. Это можно обеспечить бло‐ кировкой двери.*

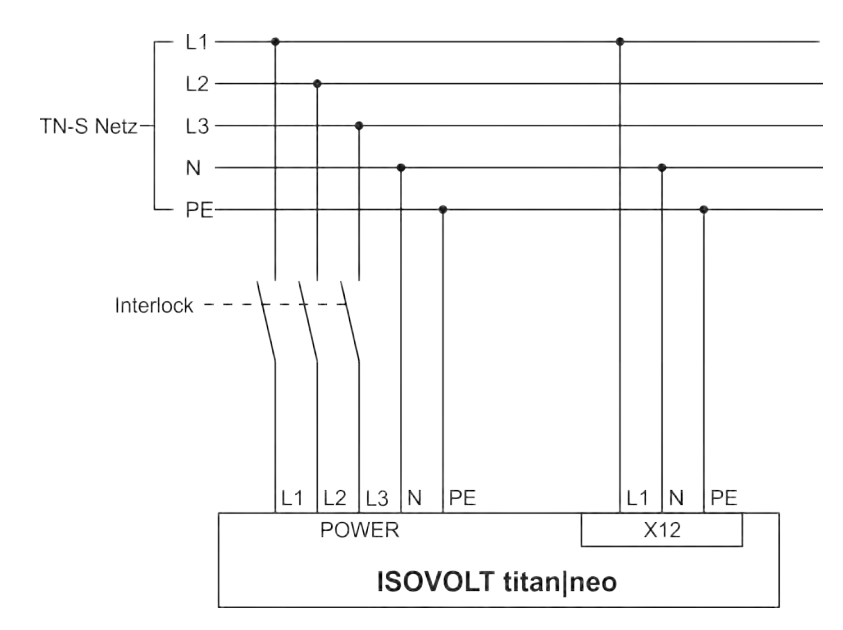

*Рис. 105: Подсоединение цепи блокировки*

Включить цепь блокировки в цепь подачи мощности к аппарату (Рис. 105).

При этом следить за тем, чтобы блокировка не прерывала подачу питания к управлению на разъем Х12.

Подключение внешних цепей аварийного отключения

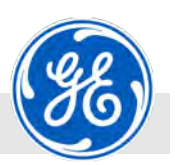

### **6.12 Подключение внешних цепей аварийного отключения**

#### **ПРИМЕЧАНИЕ!**

**Опасность повреждения аппарата при злоупо‐ треблении цепями аварийного отключения!** Аппарат не сконструирован таким образом, чтобы отключать его с помощью цепей аварийного отклю-

чения в обычном режиме. Повторное срабатывание цепей аварийного отключения может привести к повреждению аппарата.

- Цепи аварийного отключения могут быть задействованы только в аварийной ситуации или при подозрении аварийной ситуации.
- Для отключения высокого напряжения в удаленном режиме использовать внешнюю цепь X-RAY-OFF (на штекерном разъеме Х3).

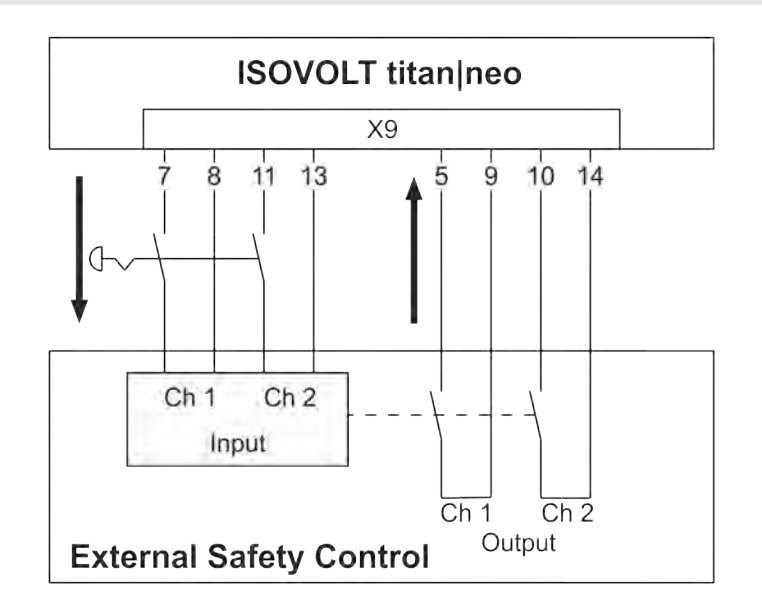

*Рис. 106: Внешняя цепь аварийного отключения*

Внешняя цепь аварийного отключения имеет двухканальное исполнение (Ch 1, Ch 2). Передача с X9 через Рис. 106/7 и Рис. 106/8, а также Рис. 106/11 и Рис. 106/13 осуществляется через сухие контакты.

Возврат на X9 через Рис. 106/5 и Рис. 106/9, а также Рис. 106/10 и Рис. 106/14 (выходящий сигнал "внешнего реле безопасности") осуществляется также через сухие контакты.

*Подключение цепей аварийного отключения зависит от системы, в которую интегрируется рентгеновский аппарат. Ознакомиться с эта‐ пами установки в руководстве по эксплуатации системы.*

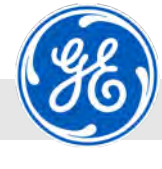

Подключение рентгеновского аппарата

# **6.13 Подключение рентгеновского аппарата**

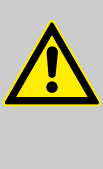

#### **ОПАСНОСТЬ!**

#### **Угроза жизни вследствие воздействия электрического тока!**

При прикосновении к находящимся под напряжением деталям возникает угроза жизни.

- Перед началом работ отключить электропитание и предохранить от повторного включения.
- Соблюдать выполнение процедуры защитной блокировки (LOTO).

#### **ПРИМЕЧАНИЕ!**

**Опасность нанесения материального ущерба из‐ за ввода неправильных параметров по вине эксплуатирующей организации!**

Подключение с неправильными параметрами по вине эксплуатирующей организации может привести к материальному ущербу.

- Перед подключением сравнить параметры со значениями, указанными на типовой табличке.
- При наличии отклонений не подключать аппарат и обратиться к производителю Ä *[страница 5](#page-4-0)*.
- Подключить сетевой кабель питания к электросети эксплуатирующей организации.

Подключение рентгеновского аппарата

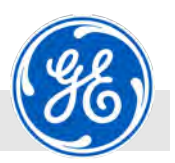

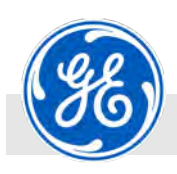

Указания по технике безопасности для первого ввода в эксплуатацию

# **7 Первый ввод в эксплуатацию**

### **7.1 Указания по технике безопасности для первого ввода в эксплуатацию**

- Персонал: Персонал: Персонал: Персонал: Персонал: Персонал: Персонал: Персонал: Персонал: Персонал: Персонал: П опасность
	- n Эксперт по радиационной безопасности
	- Сотрудники компании GE Sensing & Inspection Technologies GmbH
	- **Авторизованный обслуживающий пер**сонал
	- n Оператор

Средства индивидуальной защиты:

- **Защитная спецодежда**
- **и Зашитная обувь**
- n Защитные перчатки
- n Дозиметр с сигналом тревоги
- Пленочный дозиметр

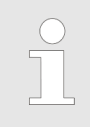

*Первый ввод в эксплуатацию осуществляется только эксплуатирующей организацией вместе с с привлечением независимого специалиста, ответственного за радиационную безопасность.*

**Установка и первоначальный ввод в эксплуатацию**

#### **ОПАСНОСТЬ!**

#### **Опасность для жизни при неправильной уста‐ новке и первоначальном пуске!**

Ошибки при установке и первоначальном вводе в эксплуатацию могут привести к возникновению опасных для жизни ситуаций или значительному материальному ущербу. Эксплуатирующая организация не имеет права на установку и/или первоначальный ввод в эксплуатацию! Самостоятельная эксплуатация оборудования эксплуатирующей организацией разрешается только после успешной приемки и передачи компанией GE Sensing & Inspection Technologies GmbH.

- Установка, приемка и первый ввод в эксплуатацию осуществляются исключительно компанией GE Sensing & Inspection Technologies GmbH или авторизованными лицами.
- Также для ввода в эксплуатацию после смены места установки и повторной установки привлечь к этому компанию GE Sensing & Inspection Technologies GmbH.

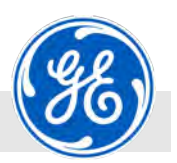

Указания по технике безопасности для первого ввода в эксплуатацию

#### **Рентгеновское излучение**

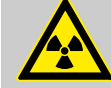

#### **ПРЕДУПРЕЖДЕНИЕ!**

#### **Опасность для жизни от воздействия рентгенов‐ ским излучением!**

Рентгеновские лучи могут причинить вред здоровью (напр., рак), который может привести к смерти.

- Эксплуатировать трубку только с бункером для радиационной защиты.
- Бункер должен соответствовать всем требованиям, предъявляемым к установке, устойчивой к излучению.
- Конструкция должна получить допуск ответственного за радиационную безопасность или эксперта по радиационной безопасности.

**Обеспечить невозможность вклю‐ чения**

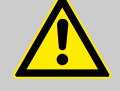

#### **ПРЕДУПРЕЖДЕНИЕ!**

#### **Опасность для жизни при несанкционированном включении!**

При несанкционированном включении электропитания во время проведения работ возникает угроза тяжких телесных повреждений вплоть до смерти для лиц в опасной зоне.

- Соблюдать выполнение процедуры защитной блокировки (LOTO).
- Перед началом работ отключить электропитание и обеспечить невозможность его включения.

#### **Сокращение срока службы рентге‐ новской трубки**

#### **ПРИМЕЧАНИЕ!**

**Опасность сокращения срока службы рентгенов‐ ской трубки, если не была проведена ее трени‐ ровка на специфицированное значение напря‐ жения!**

Если не была проведена тренировка рентгеновской трубки на специфицированное значение напряжения, это может сократить ее срок службы.

– Осуществить тренировку рентгеновской трубки на новое значение высокого напряжения.

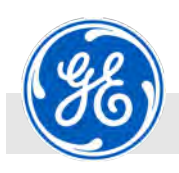

Технические требования для первого ввода в эксплуатацию

### **7.2 Технические требования для первого ввода в эксплуатацию**

Для первого ввода в эксплуатацию должны быть соблюдены следующие требования:

- n Аппарат/система подключены надлежащим образом в соответствии со схемами Ä *[Глава 6 «Установка» на странице 69](#page-68-0)*.
- n Замковый выключатель на модуле управления или посте с кнопочным аварийным отключением находится в положении *«OFF»* и ключ вынут.

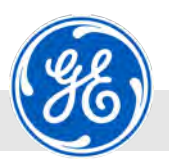

Последовательность этапов первого ввода в эксплуатацию

### **7.3 Последовательность этапов первого ввода в эксплуатацию**

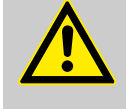

#### **ПРЕДУПРЕЖДЕНИЕ!**

**Опасность травмирования и материального ущерба от неправильных действий при первом вводе в эксплуатацию!**

Последовательность шагов при первом вводе в эксплуатацию должна обеспечивать безопасность персонала и сохранность аппарата. Если последовательность не соблюдается, возникает угроза получения травм и серьезных поломок аппарата.

- Проводить первый ввод в эксплуатацию только персоналом, имеющим соответствующую данным работам квалификацию.
- Обязательно соблюдать последовательность этапов первого ввода в эксплуатацию.

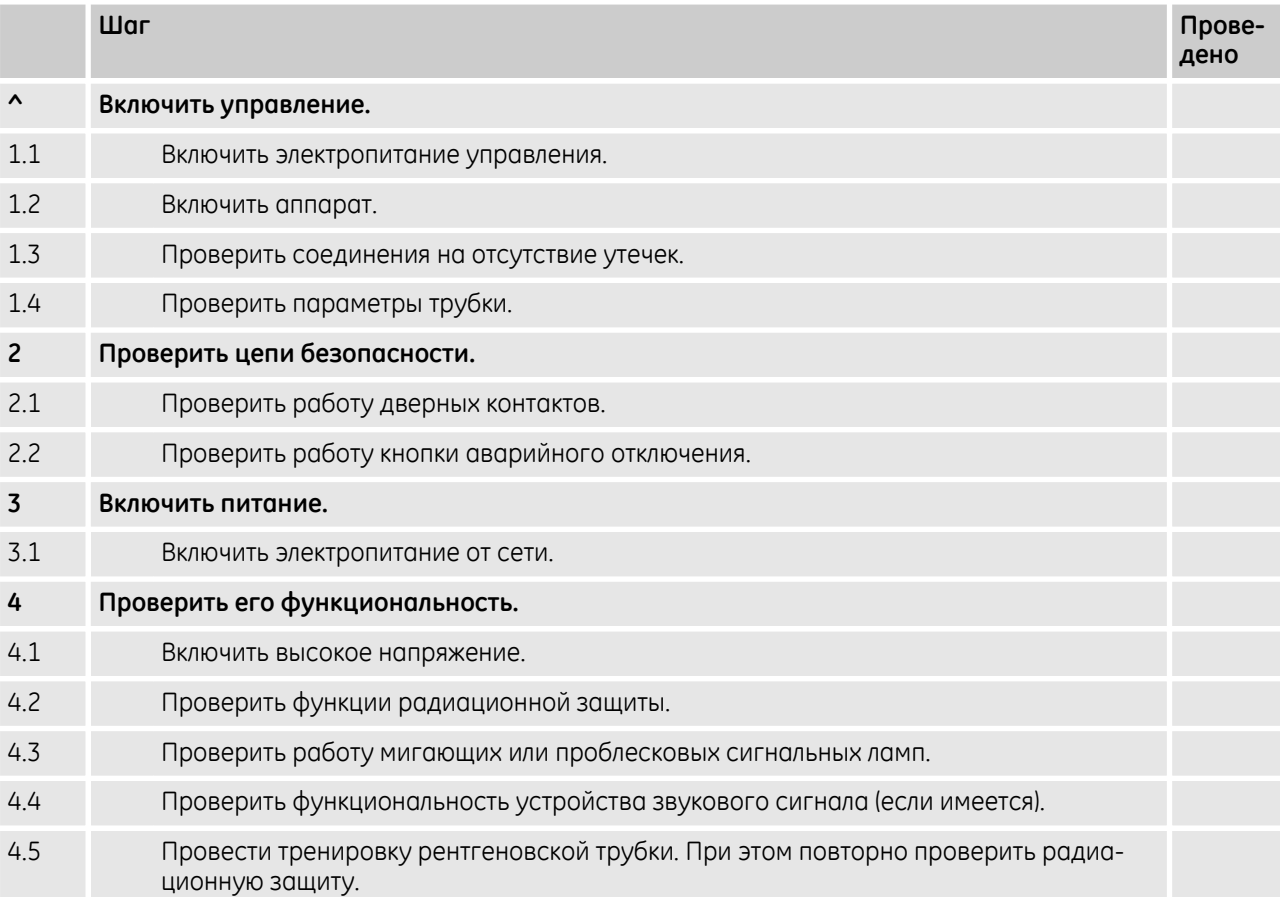

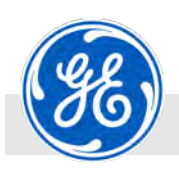

Работы, необходимые для первого ввода в эксплуатацию.

### **7.4 Работы, необходимые для первого ввода в эксплуатацию.**

**2.**

#### **Включить управление**

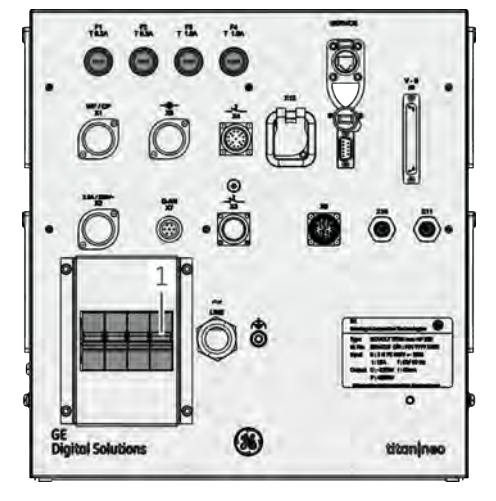

*Рис. 107: Предохранитель Q2 (F8)*

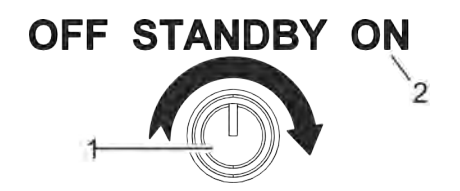

*Рис. 108: Замковый выключатель*

1 Замковый выключатель 2 Положение выключателя *«ON»*

Стрелка направление вращения

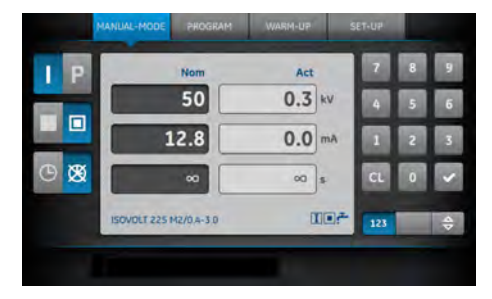

*Рис. 109: Главный экран*

- **1.** Включить предохранитель Q2 (F8) (Рис. 107/1).
	- ð Подача тока к управлению включена.

*При двуполярной эксплуатации осуществл‐ яется обратное охлаждения масла кожуха рентгеновской трубки путем прямого под‐ ключения.*

*При однополярной эксплуатации в соче‐ тании с гидротурбинным датчиком потока осуществляется охлаждения масла кожуха рентгеновской трубки.*

При прямом подключении водяного или масляного насоса открыть кран подачи воды в трубопроводе.

**3.** Вставить ключ в замковом выключателе (Рис. 108/1) на модуле управления или на посту кнопочного аварийного отключения и повернуть по часовой стрелке в положение включения *«ON»* (Рис. 108/2).

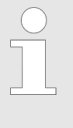

*Включается питание для управления и компьютера, а также насосы охлаждения, если они подсоединены. Более подробную информацию по замковому выключателю см.* Ä *[Глава 3.6.2 «Замковый выключатель»](#page-30-0) [на странице 31](#page-30-0).*

ð На дисплее модуля управления появляется главный экран (Рис. 109) после времени загрузки прибл. в 20 секунд.

При управлении рентгеновского аппарата с внешнего ПК и с поста кнопочного аварийного отключения появляется главный экран запуском приложения на ПК, предназначенного для управления.

- **4.** Проверить подключения на кожухе рентгеновской трубки и на аппарате на отсутствие утечки.
- **5.** Настроить, если необходимо, язык управления Ä *[Глава 8.3.2.2](#page-140-0) [«Выбор языка» на странице 141](#page-140-0)*.

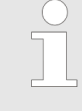

*Параметры, отображаемые в шаблоне для ввода, относятся к подключенной рентге‐ новской трубке. Для замены рентгеновской трубки вызвать меню «SET‐UP» .*

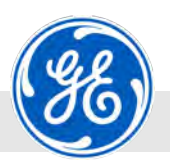

Работы, необходимые для первого ввода в эксплуатацию.

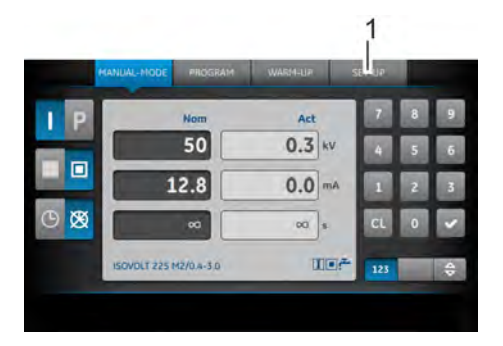

**6.** Нажать на главном экране (Рис. 110) на кнопку *[SET‐UP]* (Рис. 110/1).

- *Рис. 110: Главный экран и экранная кнопка [SET‐UP]*
- 1 Кнопка *[SET‐UP]*

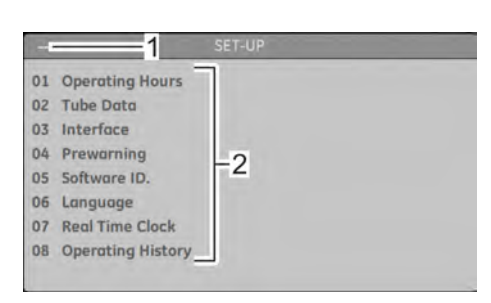

*Рис. 111: Поле для отображения «SET‐UP»*

- 1 Введенные цифры<br>2 Выбранное меню
- Выбранное меню

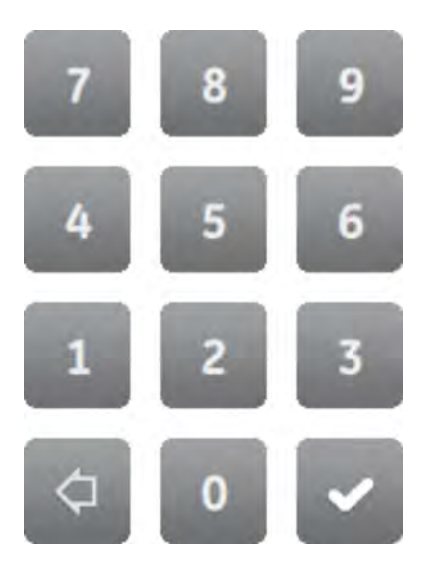

*Рис. 112: Клавиатура маленькая*

ð Появляется меню *«SET‐UP»* (Рис. 111).

- **7.** Выбрать *«02 Данные трубки»* с помощью кнопок клавиатуры *[0]* + *[2]* или курсором up/down.
	- ð Выбранное меню при его наборе меняет фоновый цвет на темно-серый, а введенные цифры отображаются в верхнем колонтитуле.

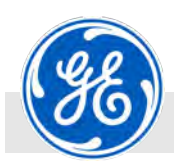

Работы, необходимые для первого ввода в эксплуатацию.

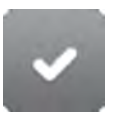

**8.** Подтвердить введенные значения кнопкой *[*✓*]*.

*Рис. 113: Кнопка для подтверждения*

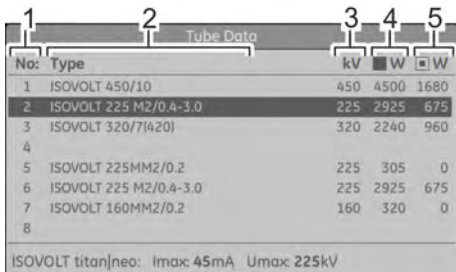

*Рис. 114: Меню настроек «Данные трубки»*

- 1 Номер в списке
- 2 Тип подключенной рентгеновской трубки
- 3 Номинальное напряжение
- 4 Мощность Большой фокус<br>5 Мошность Малый фокус
- 5 Мощность Малый фокус

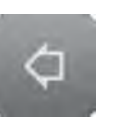

*Рис. 115: Экранная кнопка для воз‐ врата*

#### **Проверить функции безопасности**

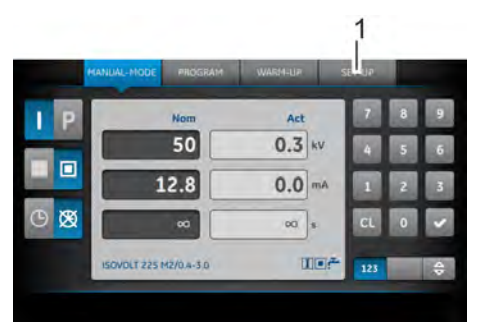

*Рис. 116: Главный экран и экранная кнопка [SET‐UP]*

1 Кнопка *[SET‐UP]*

- ð На экране отображается меню настроек *«02 Данные трубки»*.
- **9.** Выбрать подключенную рентгеновскую трубку из меню (Рис. 114) касанием пальца для лучшего отображения.
	- ð Выбранное окрашивается темно-серым фоновым цветом.

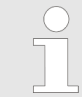

*Это меню предназначено только для отображения информации для опера‐ тора.*

- **10.** Проверить данные трубки и соблюдать, если необходимо, специальные предписания для первого ввода в эксплуатацию.
- **11.** С помощью кнопки *[*←*]* можно вернуться обратно в меню *«Ручной»*.
- **12.** Нажать на главном экране (Рис. 116) на кнопку *[SET‐UP]* (Рис. 116/1).

Работы, необходимые для первого ввода в эксплуатацию.

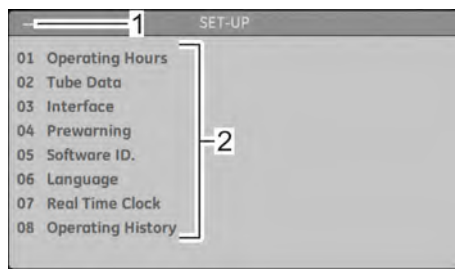

#### *Рис. 117: Поле для отображения «SET‐UP»*

- 1 Введенные цифры<br>2 Выбранное меню
- Выбранное меню

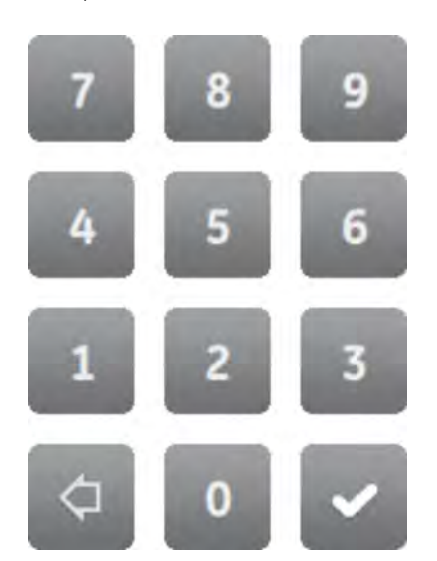

**13.** Выбрать меню *«Online‐Check»* с помощью кнопок клавиатуры *[2]* + *[3]*.

ð Появляется меню *«SET‐UP»* (Рис. 117).

ð Меню не является элементом списка и его нельзя там выбрать.

*Рис. 118: Клавиатура маленькая*

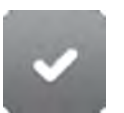

**14.** Подтвердить введенные значения кнопкой *[*✓*]*.

#### *Рис. 119: Кнопка для подтверждения*

| Online - Check                                                                                                    |                                                                                                    |  |
|----------------------------------------------------------------------------------------------------|----------------------------------------------------------------------------------------------------|--|
| PNOZ<br>Interlock (ILUS)<br><b>Emergency Stop</b><br>Door 1<br>Door 2<br>Door 3<br>Door 4<br>Standby<br>Temp-Cathode<br>Temp-Anode<br>Main Contactor<br><b>HTG - DriverGrid Ismall</b><br><b>HTG</b> - DriverFilament<br>HTG - Motherboard<br>Chopper<br>Inverter<br>Electrical Interface | Ox77 Ox77 Ox77 Ox17<br>closed<br>unlocked<br>closed<br>closed<br>closed<br>closed<br>ON<br>OK.<br><b>OK</b><br>failure<br>No.5: 27.4 °C<br>No.6: 27.5 °C<br>No.9: 28.4 °C<br>No.20: 29.8 °C<br>No.22 32.0 ℃<br>No.24: 25.8 °C |  |

*Рис. 120: Меню для отображения «Online‐Check»*

ð Появляется меню для отображения *«Online‐Check»*.

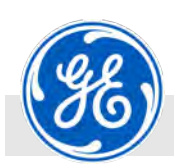

Работы, необходимые для первого ввода в эксплуатацию.

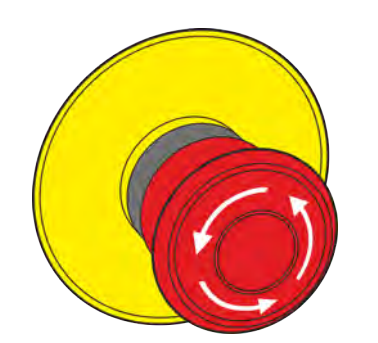

**15.** Нажать кнопку аварийного отключения (Рис. 121) на модуле управления или посте кнопочного аварийного отключения.

*Рис. 121: Кнопка аварийного отклю‐ чения*

| Online - Check                                                                                                    |                                                                                                    |  |
|----------------------------------------------------------------------------------------------------|----------------------------------------------------------------------------------------------------|--|
| PNOZ<br>Interlock BLUSI<br>Emergency Stop<br>Door 1<br>Door 2<br>Door 3<br>Door 4<br>Standby<br>Temp-Cathode<br>Temp-Anode<br>Main Contactor<br>HTG - DriverGrid Ismaill<br><b>HTG - DriverFilament</b><br>HTG - Motherboard<br>Chopper<br>Inverter<br><b>Electrical Interface</b> | Dx77 0x77 0x70 0x67<br>closed<br>open -> input 1: open; input 2: open; timing: ok -<br>closed<br>closed<br>closed<br>closed<br>ON<br>OK.<br>OK<br>foilure<br>No.5: 25.9 °C<br>No.6: 25.9 °C<br>No.9: 26.8 °C<br>No.20 24.1 °C<br>No.22 299°C<br>No.24: 24.0 °C |  |

*Рис. 122: Срабатывает аварийное отключение*

| Online - Check              |                                                    |  |
|-----------------------------|----------------------------------------------------|--|
| <b>PNOZ</b>                 | Dx70 0x77 0x77 0x56                                |  |
| Interlock (ILUS)            | closed                                             |  |
| Emergency Stop              | unlocked                                           |  |
| Door $1$ $\equiv$           | open -> input 1: open; input 2: open; timing: ok - |  |
| Door 2                      | closed                                             |  |
| Door 3                      | closed                                             |  |
| Door 4                      | closed                                             |  |
| Standby                     | <b>STANDRY</b>                                     |  |
| Temp-Cathode                | OK                                                 |  |
| Temp-Anode                  | OK                                                 |  |
| Main Contactor              | foilure                                            |  |
| HTG - DriverGrid Ismaill    | No.5: 26.0 °C                                      |  |
| <b>HTG - DriverFilament</b> | No.6: 25.9 °C                                      |  |
| HTG - Motherboard           | No.9: 26.9 °C                                      |  |
| Chopper                     | No.20 24.2 °C                                      |  |
| Inverter                    | No.22 29.8 °C                                      |  |
| <b>Electrical Interface</b> | No.24: 24.1"C                                      |  |

*Рис. 123: Дверь открыта*

- ð В третьей строке (*«Emergency Stop»*, Рис. 122/1) в меню для отображения *«Online‐Check»* видны *«open ‐> input 1: open; input 2 open; timing: ok»* (Рис. 122/2).
- **16.** Если эти данные не появляются в меню *«Online‐Check»*, значит нужно проверить установочную процедуру и функции аппарата.
- **17.** Открыть дверь с нагруженными контактами безопасности.
	- ð В соответствующей строке (здесь, например, в строке 4 *«Door 1»*, Рис. 123/1) в меню для отображения *«Online‐ Check»* видны *«open ‐> input 1: open; input 2 open; timing: ok»* (Рис. 123/2).

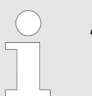

*Дверные контакты безопасности и их соответствующие контакты показаны в следующих строках:*

- *строка 4, «Door 1» : X3*
- *строка 5, «Door 2» : X9*
- *строка 6, «Door 3» : X10*
- *строка 7, «Door 4» : X11*
- **18.** Если эти данные не появляются в меню *«Online‐Check»*, значит нужно проверить установочную процедуру и функции аппарата.
- **19.** С помощью кнопки *[*←*]* можно вернуться обратно в меню *«Ручной»*.

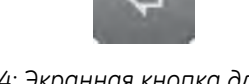

*Рис. 124: Экранная кнопка для воз‐ врата*

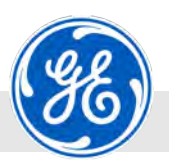

Работы, необходимые для первого ввода в эксплуатацию.

**20.**

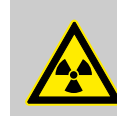

(Рис. 125/1).

#### **ПРЕДУПРЕЖДЕНИЕ!**

**Опасность для жизни от воздействия рент‐ геновским излучением!**

Рентгеновские лучи могут причинить вред здоровью (напр., рак), который может привести к смерти.

- Эксплуатировать трубку только с бункером для радиационной защиты.
- Бункер должен соответствовать всем требованиям, предъявляемым к установке, устойчивой к излучению.
- Конструкция должна получить допуск ответственного за радиационную безопасность или эксперта по радиационной безопасности.

Продолжать процедуру первого ввода в эксплуатацию только тогда, когда все устройства безопасности исправно работают.

**21.** Установить напряжение рентгеновской трубки на 50 кВ

**22.** Установить ток рентгеновской трубки на 2,0 мА (Рис. 125/2).

#### **Проверить функции**

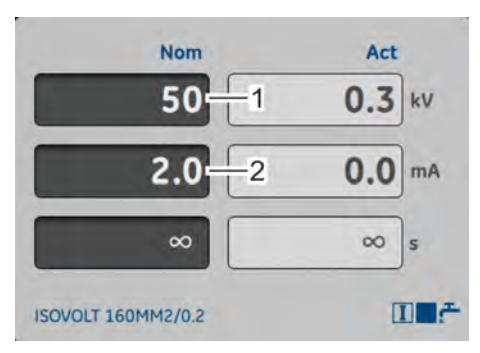

*Рис. 125: Параметры для первого включения*

<span id="page-126-0"></span>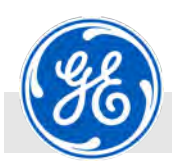

Работы, необходимые для первого ввода в эксплуатацию.

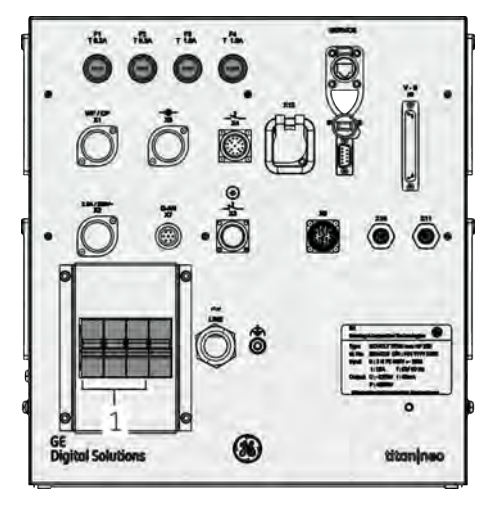

*Рис. 126: Предохранитель Q1 (F5, F6, F7)*

# **X-RAY ON**

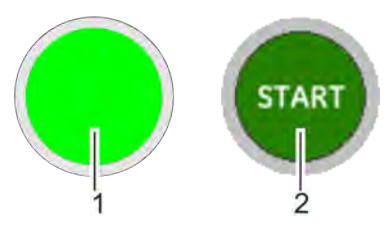

*Рис. 127: Кнопка/экранная кнопка [X‐RAY ON]*

- 1 Кнопка *[X‐RAY ON]* на модуле управления
- 2 Экранная кнопка *[X‐RAY ON]* на управлении от ПК

**23.** Включить подачу тока через предохранитель Q1 (F5, F6, F7) (Рис. 126/1).

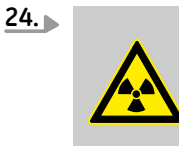

#### **ПРЕДУПРЕЖДЕНИЕ! Опасность для жизни от воздействия рент‐ геновским излучением!**

Рентгеновские лучи могут причинить вред здоровью (напр., рак), который может привести к смерти.

- Эксплуатировать трубку только с бункером для радиационной защиты.
- Бункер должен соответствовать всем требованиям, предъявляемым к установке, устойчивой к излучению.
- Конструкция должна получить допуск ответственного за радиационную безопасность или эксперта по радиационной безопасности.

#### **ПРИМЕЧАНИЕ!**

**Опасность сокращения срока службы рент‐ геновской трубки, если не была проведена ее тренировка на специфицированное зна‐ чение напряжения!**

Если не была проведена тренировка рентгеновской трубки на специфицированное значение напряжения, это может сократить ее срок службы.

– Осуществить тренировку рентгеновской трубки на новое значение высокого напряжения.

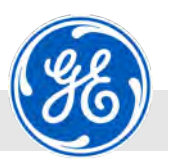

Работы, необходимые для первого ввода в эксплуатацию.

Включить рентгеновский аппарат с помощью кнопки *[X‐RAY ON]* на модуле управления [\(Рис. 127](#page-126-0)/1) или экранной кнопкой *[X‐RAY ON]* на компьютере ([Рис. 127](#page-126-0)/2).

ð После нажатия на *[X‐RAY ON]* включается высокое напряжение и в кожухе рентгеновской трубки создается рентгеновское излучение. Это сигнализирует мигающий световой индикатор X-RAY.

Если установлено время предупреждения, то только по его прошествии включается высокое напряжение.

Если подключена мигающая или проблесковая сигнальная лампа, она подает сигнал как во время предупреждения, так и при включенном высоком напряжении.

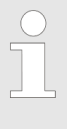

*При подключенной проблесковой сиг‐ нальной лампе время предупреждения автоматически установлено на минимум 2 секунды. Только по проше‐ ствии времени предупреждения вклю‐ чается высокое напряжение.*

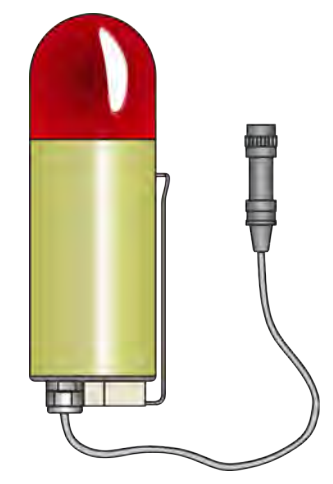

*Рис. 128: Пример проблесковой сиг‐ нальной лампы*

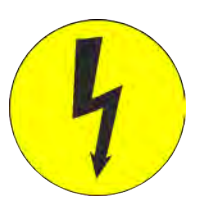

*Рис. 129: Световой индикатор X‐RAY*

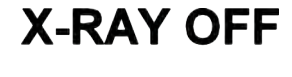

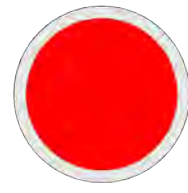

*Рис. 130: Кнопка [X‐RAY OFF]*

По прошествии установленного времени предупреждения (0, 2, 3 … 250 с) начинает мигать световой индикатор X-RAY (Рис. 129) на модуле управления или на посте кнопочного аварийного отключения.

Высокое напряжение включается и поднимается с минимального до установленного значения.

- **25.** Провести проверку защиты от излучения во время включенного высокого напряжения.
- **26.** Проверить, все ли предупреждающие сигналы (мигающая или проблесковая сигнальная лампа, звуковые сигналы) исправно работают.
- **27.** После завершения проверки защиты от излучения нажать кнопку *[X‐RAY OFF]* на модуле управления или на посте кнопочного аварийного отключения.
	- ð Высокое напряжение устанавливается в значение 0 и отключается.

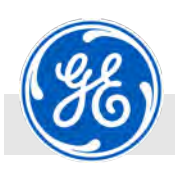

Работы, необходимые для первого ввода в эксплуатацию.

**28.**

#### **ПРЕДУПРЕЖДЕНИЕ!**

**Опасность для жизни от воздействия рент‐ геновским излучением!**

Рентгеновские лучи могут причинить вред здоровью (напр., рак), который может привести к смерти.

- Эксплуатировать трубку только с бункером для радиационной защиты.
- Бункер должен соответствовать всем требованиям, предъявляемым к установке, устойчивой к излучению.
- Конструкция должна получить допуск ответственного за радиационную безопасность или эксперта по радиационной безопасности.

Если были обнаружены утечки в системе защиты от излучения, немедленно устранить их причину.

Нельзя эксплуатировать аппарат до тех пор, пока не будет исправно функционировать защита от излучения.

**29.** Включить кнопку *[ТРЕНИРОВКА]* (Рис. 131).

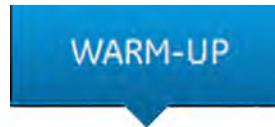

*Рис. 131: Кнопка [ТРЕНИРОВКА]*

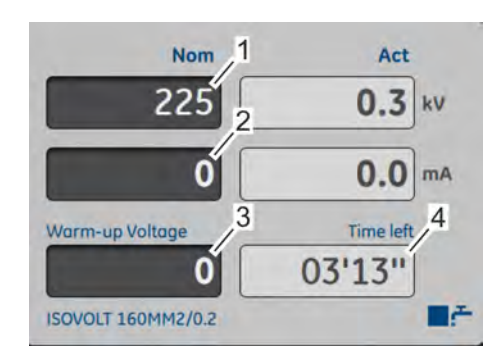

*Рис. 132: Вызвать тренировку*

- 1 Параметр *«Напряжение тренировки ‐ стартовое значение»*
- 2 Параметр *«Ток рентгеновской трубки»*
- 3 Поле для ввода *[Напряжения тренировки]*
- 4 Оставшееся время тренировки

ð В появившемся поле для ввода можно указать напряжение тренировки (Рис. 132/3).

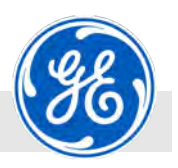

Работы, необходимые для первого ввода в эксплуатацию.

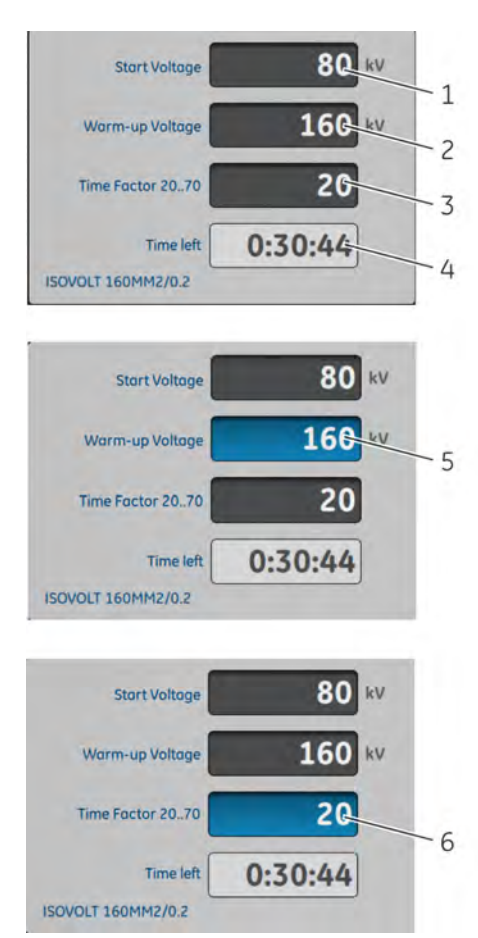

*Рис. 133: Ввод напряжения трени‐ ровки активирован*

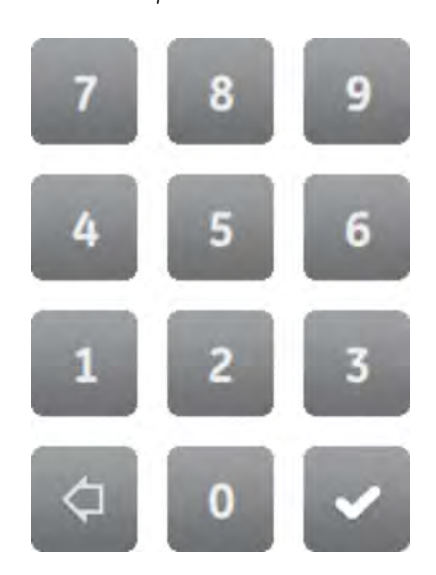

*Рис. 134: Кнопки клавиатуры*

- **30.** Прикоснуться к полю для ввода (Рис. 133/2).
	- ð Поле для ввода (Рис. 133/5) обозначено синим фоновым цветом.

**31.** Напряжение тренировки для соответствующей рентгеновской трубки ввести на кнопках клавиатуры (Рис. 134) в меню для ввода (Рис. 133/1) в целых числах (напр., *[1]* + *[6]* + *[0]*).

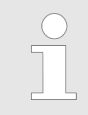

*В качестве напряжения тренировки выбрать значение напряжения первого запланированного контроля в штатном режиме.*

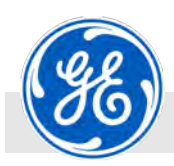

Работы, необходимые для первого ввода в эксплуатацию.

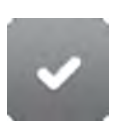

**32.** Подтвердить введенные значения кнопкой *[*✓*]* на клавиатуре.

*Рис. 135: Кнопка для подтверждения*

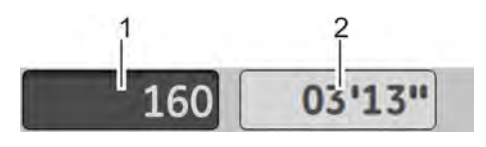

*Рис. 136: Напряжение тренировки подтверждено*

 $\Rightarrow$  Заданное значение напряжения тренировки (Рис. 136/1) отображается на экране серым цветом.

Время тренировки (Рис. 136/2) автоматически рассчитывается с помощью встроенных часов реального времени.

Отображается сообщение: *«118: ПОЖАЛУЙСТА, ЗАПУСТИТЕ АППАРАТ»*.

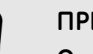

#### **ПРИМЕЧАНИЕ!**

**Опасность сокращения срока службы рентгеновской трубки, если не была проведена ее тренировка на специфи‐ цированное значение напряжения!**

Если не была проведена тренировка рентгеновской трубки на специфицированное значение напряжения, это может сократить ее срок службы.

- Осуществить тренировку рентгеновской трубки на новое значение высокого напряжения.
- **33.** Включить кнопку *[X‐RAY ON]* на модуле управления (Рис. 137/1) или экранную кнопку *[X‐RAY ON]* на компьютере (Рис. 137/2).

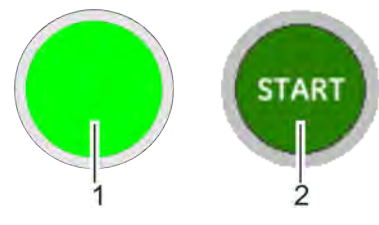

*Рис. 137: Кнопка/экранная кнопка [X‐RAY ON]*

**X-RAY ON** 

- 1 Кнопка *[X‐RAY ON]* на модуле управления
- 2 Экранная кнопка *[X‐RAY ON]* на управлении от ПК

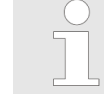

*Во время тренировки мигает световой индикатор X‐RAY.*

- ð Высокое напряжение поднимается в течение всего времени тренировки интервалами до выбранного напряжения тренировки.
- **34.** Во время тренировки вновь проверить защиту от излучения.

Первый ввод в эксплуатацию можно продолжать только при исправно функционирующей защите от излучения.

- **35.** Если процесс идет без сбоев, дождаться завершения программы тренировки.
	- ð По достижении установленного напряжения тренировки оставшееся время показано в значении *«0»*.

После завершения программы тренировки появляется сообщение *«119: Тренировка завершена! Подтвердить с помощью ENTER»*.

Первый ввод в эксплуатацию завершен.

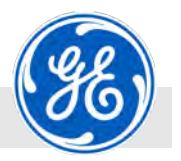

Работы, необходимые для первого ввода в эксплуатацию.

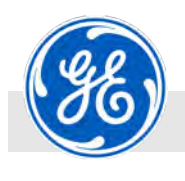

Указания по безопасности управления

# **8 Настройки и управление**

# **8.1 Указания по безопасности управления**

**Рентгеновское излучение**

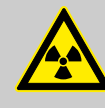

#### **ПРЕДУПРЕЖДЕНИЕ!**

**Опасность для жизни от воздействия рентгенов‐ ским излучением!**

Рентгеновские лучи могут причинить вред здоровью (напр., рак), который может привести к смерти.

- Эксплуатировать трубку только с бункером для радиационной защиты.
- Бункер должен соответствовать всем требованиям, предъявляемым к установке, устойчивой к излучению.
- Конструкция должна получить допуск ответственного за радиационную безопасность или эксперта по радиационной безопасности.

**Сокращение срока службы рентге‐ новской трубки**

### **ПРИМЕЧАНИЕ!**

**Опасность сокращения срока службы рентгенов‐ ской трубки, если не была проведена ее трени‐ ровка на специфицированное значение напря‐ жения!**

Если не была проведена тренировка рентгеновской трубки на специфицированное значение напряжения, это может сократить ее срок службы.

– Осуществить тренировку рентгеновской трубки на новое значение высокого напряжения.

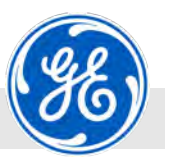

Указания по сохранению срока службы рентгеновской трубки

### **8.2 Указания по сохранению срока службы рентгеновской трубки**

В любом случае считается, что срок службы зависит от электрической нагрузки на нить накала и термической нагрузки на мишень. Если позволяет предполагаемая процедура контроля, все параметры должны быть выбраны таким образом, чтобы снизить нагрузку на рентгеновскую трубку до минимума.

Чем выше приложенное напряжение, тем больше вероятность зарядки и разрядки в изоляционных элементах высокого напряжения. В результате может произойти внезапная разрядка накопленной энергии и отключение.

Рекомендуется продлить время подъема высокого напряжения (Ramp-Up) в установках с длиной высоковольтного кабеля свыше 10 м (32.81 фута), поскольку короткое время включения означает дополнительную нагрузку на аппарат.

Вероятность возникновения непредвиденной разрядки возрастает, когда выбраны слишком короткие циклы включения, т.е. сам процесс создания рентгеновского излучения происходит зачастую с коротким временем включения. Вероятность возникновения повторных разрядок существенно возрастает после первой разрядки.

Если произошла разрядка, следует прекратить эксплуатацию системы на 2 – 3 минуты и затем продолжить работу со сниженным напряжением. В случае с тяжелыми и многократными разрядками или при отключении системы рекомендуется кондиционировать трубки с помощью расширенной программы тренировки ( Ä *[Глава](#page-166-0) [8.3.13 «Тренировка рентгеновской трубки \(расширенный](#page-166-0) [вариант\)» на странице 167](#page-166-0)*).

Если эксплуатация рентгеновской трубки осуществляется обычно в нижнем диапазоне напряжения и лишь иногда со значениями из верхнего диапазона высокого напряжения, рекомендуется периодическая тренировка трубки на то максимальное значение. В этом случае рекомендуется ежемесячная тренировка.

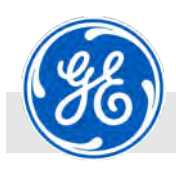

### **8.3 Управление**

Рентгеновский аппарат ISOVOLT titan|neo может управляться следующим образом:

- n Управление с помощью модуля управления
- n Управление с внешнего ПК и поста кнопочного аварийного отключения
- n Управление с помощью внешних средств управления

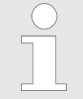

*Интерфейс пользователя модуля управления и управления с внешнего ПК идентичны.*

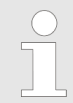

*Управление с помощью внешних средств упра‐ вления в этом документе не описывается.*

Управление > Включение рентгеновского аппарата

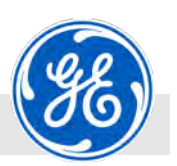

#### **8.3.1 Включение рентгеновского аппарата**

Средства индивидуальной защиты:

- Персонал: Персонал: Персонал: Персонал: Персонал: Персонал: Персонали: Персонали: Персонали: Персонали: Персон
	- Защитная спецодежда
	- n Защитная обувь
	- n Дозиметр с сигналом тревоги
	- **Пленочный дозиметр**

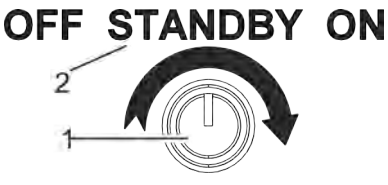

*Рис. 138: Замковый выключатель*

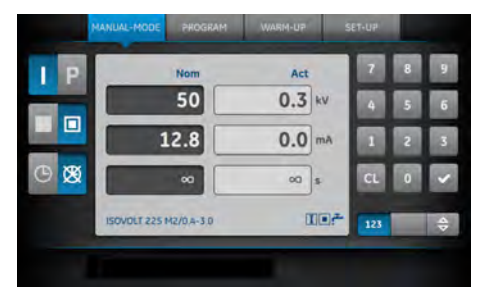

*Рис. 139: Главный экран*

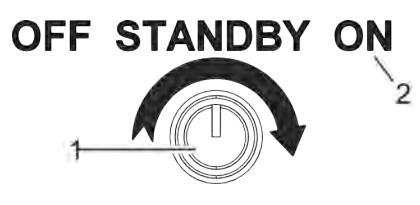

*Рис. 140: Замковый выключатель*

**1.** Вставить ключ в замковый выключатель (Рис. 138/1) на модуле управления или на посте кнопочного аварийного отключения и повернуть по часовой стрелке в положение *«STANDBY»* (Рис. 138/2).

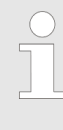

*Включается питание для управления и компьютера, а также насосы охлаждения, если они подсоединены. Ввод с помощью кла‐ виатуры заблокирован. Более подробную информацию по замковому выключателю см.* Ä *[Глава 3.6.2 «Замковый выключатель»](#page-30-0) [на странице 31.](#page-30-0)*

ð На дисплее модуля управления появляется главный экран (Рис. 139).

При управлении рентгеновского аппарата с внешнего ПК и с поста кнопочного аварийного отключения появляется главный экран запуском приложения управления на ПК.

- **2.** Для того, чтобы разблокировать управление, ключ в замковом выключателе повернуть (Рис. 140/1) по часовой стрелке в положение включения *«ON»* (Рис. 140/2).
	- ð Аппарат включен и им можно управлять.

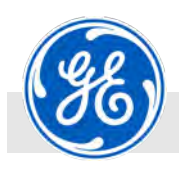

Управление > Выбрать "Setup"

### **8.3.2 Выбрать "Setup"**

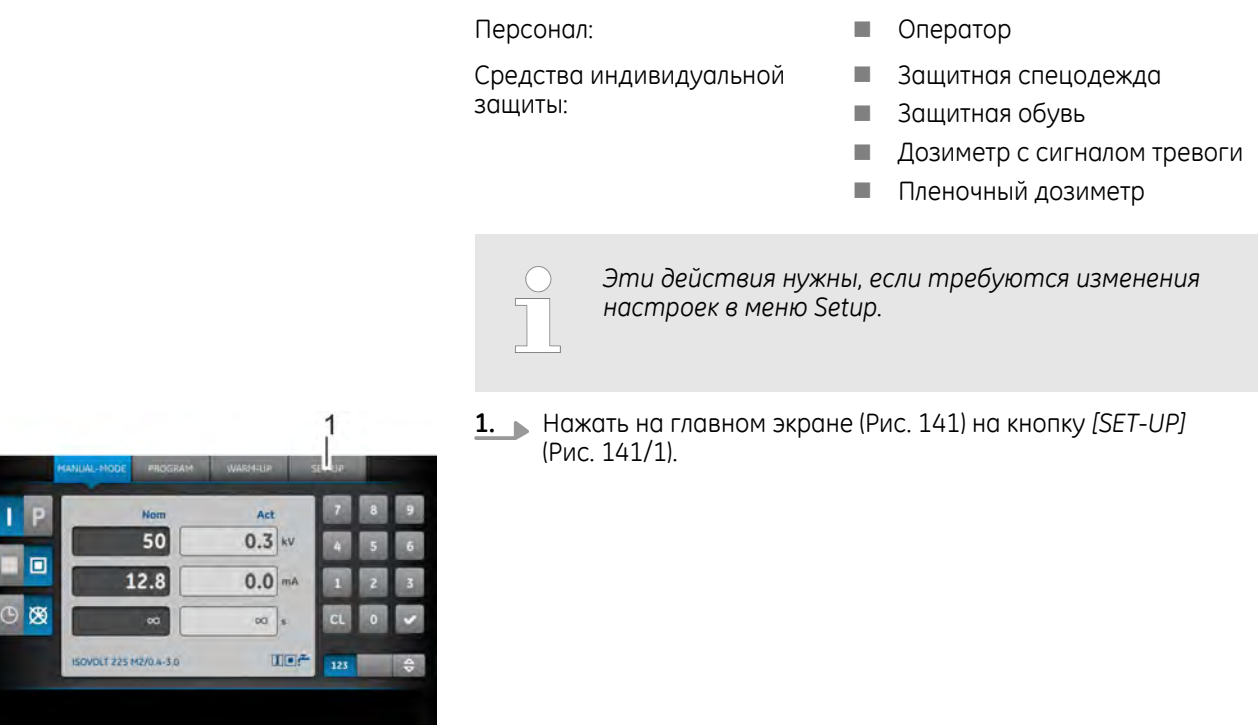

*Рис. 141: Главный экран и экранная кнопка [SET‐UP]*

1 Кнопка *[SET‐UP]*

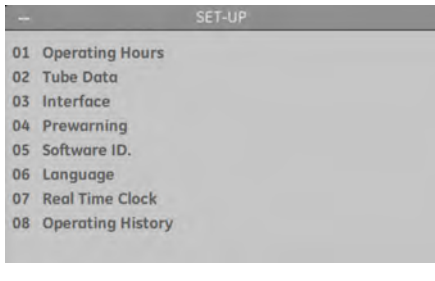

*Рис. 142: Поле для отображения «SET‐UP»*

ð Появляется меню *«SET‐UP»* (Рис. 142).

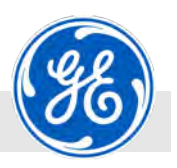

**2.** В меню *«SET‐UP»* выбрать необходимое меню с помощью

нужному меню.

кнопок клавиатуры (Рис. 143) или прикосновением на экране к

Управление > Выбрать "Setup"

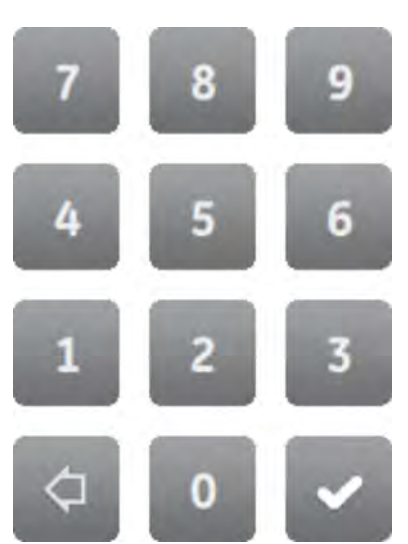

*Рис. 143: Кнопки клавиатуры*

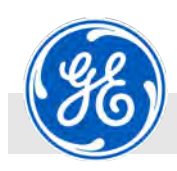

Управление > Выбрать "Setup"

### **8.3.2.1 Настроить интерфейсы**

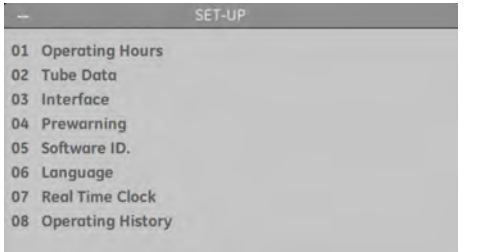

Описанные ниже шаги выполняются в меню *«SET‐UP»* (Рис. 144).

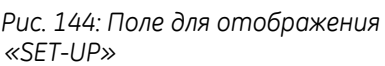

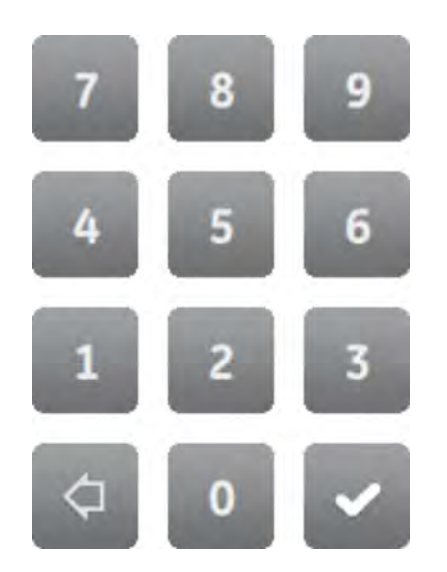

- **1.** Выбрать *«03 Интерфейс»* с помощью кнопок клавиатуры *[0]* + *[3]* или касанием.
	- ð Выбранное меню при его наборе меняет свой цвет на темно-серый, а введенные цифры отображаются в верхнем колонтитуле.
- **2.** Подтвердить введенные значения кнопкой *[*✓*]* (Рис. 145) на клавиатуре.

*Рис. 145: Кнопки клавиатуры*

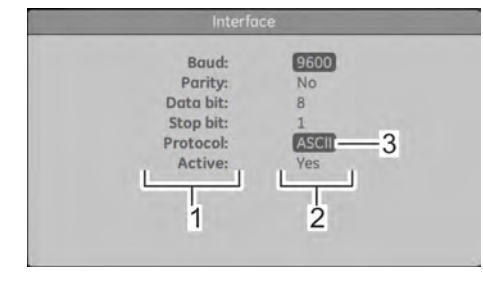

*Рис. 146: Меню настроек «Интерфейс»*

- 1 Имена параметров
- 2 Значения параметров<br>3 Активированный пара
- Активированный параметр
- ð В меню настроек *«Интерфейс»* (Рис. 146) отображается текущий протокол для обмена данных через интерфейс (Рис. 146/3).
- **3.** После ввода пароля можно изменить текущий протокол, прикасаясь к экрану пальцем до тех пор, пока не будет выбран нужный протокол.

*Имеются следующие протоколы на выбор:*

- *ASCII*
- *PMEC*
- *Profibus*
- *3964R*

*Для Profibus и ASCII можно кроме этого выбрать также скорость передачи данных в бодах:*

- *4800*
- *» Продолжение см. на следующей странице*

Управление > Выбрать "Setup"

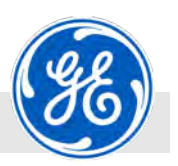

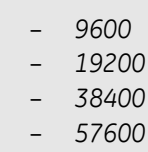

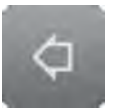

**4.** Кнопкой *[*←*]* (Рис. 147) клавиатуры вернуться в меню *«SET‐ UP»*.

- **5.** Вновь нажать *[*←*]* (Рис. 147) для того, чтобы попасть в главное меню.
	- ð Отображается экран последнего активного режима эксплуатации.

*Рис. 147: Экранная кнопка возврата*

<span id="page-140-0"></span>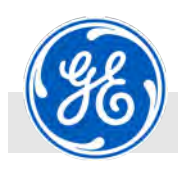

Управление > Выбрать "Setup"

#### **8.3.2.2 Выбор языка**

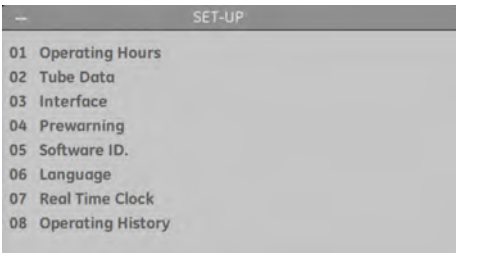

Описанные ниже шаги выполняются в меню *«SET‐UP»* (Рис. 148).

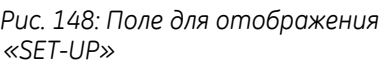

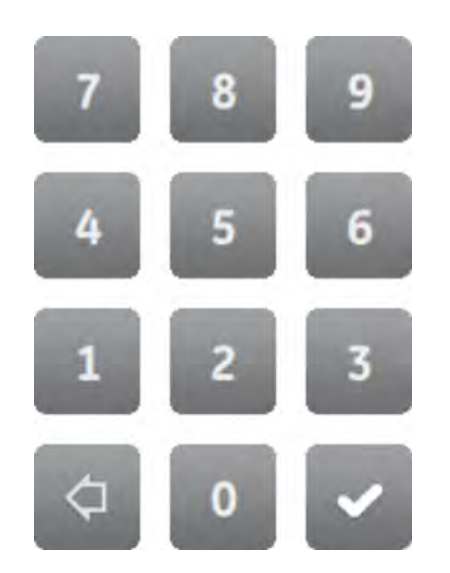

- **1.** Выбрать меню *«06 Язык»* с помощью кнопок клавиатуры *[0]* + *[6]* или касанием.
	- ð Выбранное меню при его наборе меняет фоновый цвет на темно-серый, а введенные цифры отображаются в верхнем колонтитуле.
- **2.** Подтвердить введенные значения кнопкой *[*✓*]* (Рис. 149) на клавиатуре.

*Рис. 149: Кнопки клавиатуры*

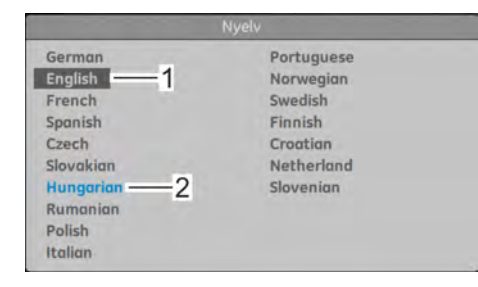

*Рис. 150: Меню для настроек «Язык»*

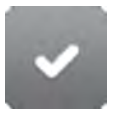

*Рис. 151: Кнопка для подтверждения*

- ð В меню для выбора языка (Рис. 150) использовавшийся в предыдущий раз язык (Рис. 150/1) будет выделен темносерым фоновым цветом.
- **3.** Прикосновением выбрать нужный язык.
	- ð Выбранный язык (Рис. 150/2) отображается голубым цветом.
- **4.** Подтвердить введенные значения кнопкой *[*✓*]* (Рис. 151) на клавиатуре.

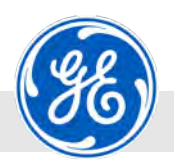

Управление > Выбрать "Setup"

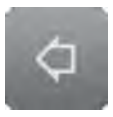

- *Рис. 152: Экранная кнопка возврата*
- **5.** Кнопкой *[*←*]* (Рис. 152) клавиатуры вернуться в меню *«SET‐ UP»*.
- **6.** Вновь нажать *[*←*]* (Рис. 152) для того, чтобы попасть в главное меню.
	- ð Отображается экран последнего активного режима эксплуатации.

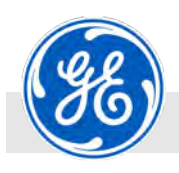

Управление > Настроить высокое напряжение (кВ)

### **8.3.3 Настроить высокое напряжение (кВ)**

Средства индивидуальной защиты:

- Персонал: Персонал: Персонал: Персонал: Персонал: Персонал: Персонали: Персонали: Персонали: Персонали: Персон
	- **и Защитная спецодежда**
	- n Защитная обувь
	- n Дозиметр с сигналом тревоги
	- **Пленочный дозиметр**

Áct 50  $0.3$ lп  $12.8$  $0.0<sub>ma</sub>$  $\circ$   $\circ$  $\sim$  $\infty$  s OLT 225 M2/0.4-3.0 mer 123 Настройка высокого напряжения (значение кВ) осуществляется в режиме *[РУЧНОЙ]* (Рис. 153).

*Рис. 153: Главный экран*

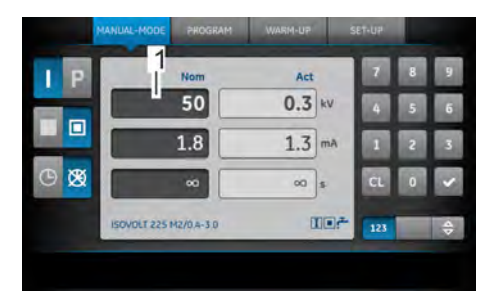

**1.** Прикоснуться к полю для ввода *[Высокое напряжение‐заданное значение]* (Рис. 154/1) на экране.

*Рис. 154: Настроить высокое напря‐ жение*

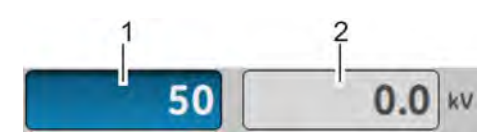

*Рис. 155: Активировать выбор высо‐ кого напряжения*

- 1 Активированное поле для ввода *[Заданное значение]*
- 2 Поле для отображения *«Фактическое значение»*

ð Поле для ввода (Рис. 155/1) выделено цветом.

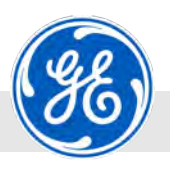

Управление > Настроить высокое напряжение (кВ)

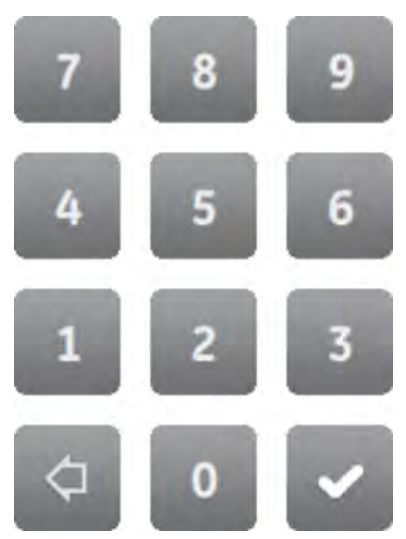

*Рис. 156: Кнопки клавиатуры*

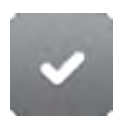

*Рис. 157: Кнопка для подтверждения*

**2.** Ввести нужное значение высокого напряжения в пределах параметров рентгеновской трубки с помощью кнопок клавиатуры (Рис. 156).

**3.** Подтвердить введенные значения кнопкой *[*✓*]* на клавиатуре.

Либо: Снова прикоснуться к полю для ввода *[Высокое напряжение‐заданное значение]*.

Либо: Прикоснуться к другому полю для ввода.

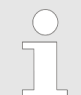

*Если значение высокого напряжения в пред‐ елах параметров рентгеновской трубки настроено выше, чем значение высокого напряжения тренировки, появляется сооб‐ щение: «106: Необходимо произвести тренировку трубки!» Если подключенная рентгеновская трубка не прошла трени‐ ровку до номинального напряжения, то значение кВ высокого напряжения может быть настроено только до значения напря‐ жения тренировки (* Ä *[Глава 8.3.12 «Трени‐](#page-161-0) [ровка рентгеновской трубки»](#page-161-0) [на странице 162](#page-161-0),* Ä *[Глава 8.3.13 «Трени‐](#page-166-0) [ровка рентгеновской трубки \(расширенный](#page-166-0) [вариант\)» на странице 167](#page-166-0)).*

ð Заданное значение напряжения (Рис. 158/1) выделяется на экране серым цветом. Фактическое значение (Рис. 158/2) равно *«0»*.

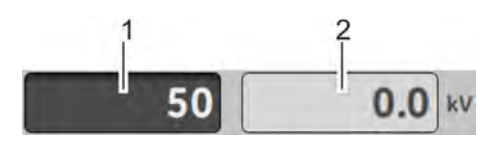

*Рис. 158: Выбор высокого напряжения подтвержден*
<span id="page-144-0"></span>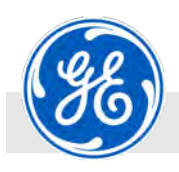

Управление > Настройка тока рентгеновской трубки (мА)

### **8.3.4 Настройка тока рентгеновской трубки (мА)**

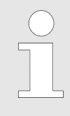

*Ток рентгеновской трубки можно настроить только в режиме непрерывной подачи тока.*

*В режиме непрерывной работы ток рентгенов‐ ской трубки рассчитывается автоматически.*

### Персонал: Персонал: Персонал: Персонал: Персонал: Персонал: Персонали: Персонали: Персонали: Персонали: Персон

Средства индивидуальной защиты:

- **Защитная спецодежда**
- **и Защитная обувь**
- n Дозиметр с сигналом тревоги
- **Пленочный дозиметр**

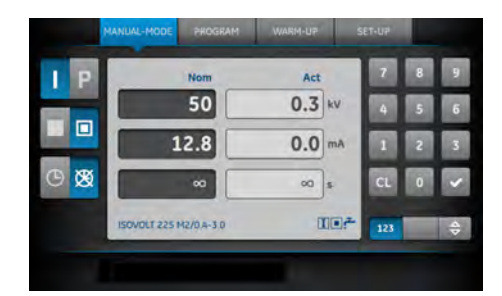

Настройка тока рентгеновской трубки (значение мА) осуществляется в режиме *[РУЧНОЙ]* (Рис. 159). Для настройки нужно в случае необходимости переключить из режима непрерывной работы в режим непрерывной подачи тока.

*Рис. 159: Главный экран*

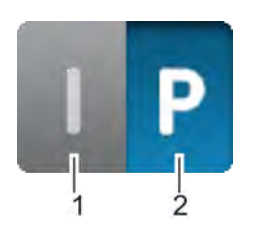

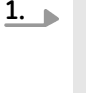

*Переключение возможно только при выклю‐ ченном высоком напряжении.*

Прикоснуться к полю для ввода *[Режим непрерывной подачи тока]* (Рис. 160/1) на экране.

- *Рис. 160: Кнопка [Режим непрерывной подачи тока] выключена*
- 1 Кнопка

*[Режим непрерывной подачи тока]*

2 Кнопка *[Режим непрерывной работы]*

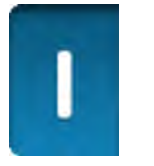

ð Кнопка выделена цветным фоном (Рис. 161), а кнопка *[Режим непрерывной работы]* (Рис. 160/2) деактивирована.

*Рис. 161: Режим непрерывной подачи тока включен*

Управление > Настройка тока рентгеновской трубки (мА)

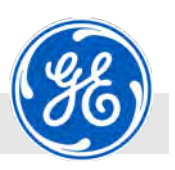

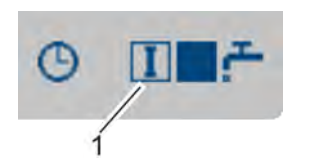

Символ *«Режим непрерывной подачи тока»* появляется в строке статуса (Рис. 162/1).

*Рис. 162: Статус «Режим непрерывной подачи тока»*

1 Отображение статуса *«Режим непрерывной подачи тока»*

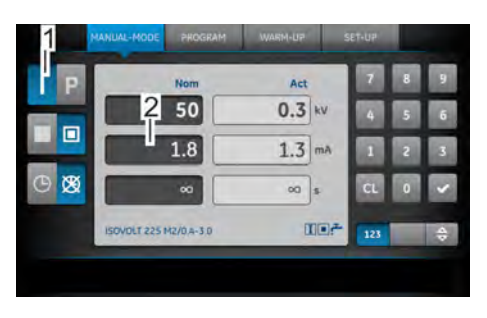

*Рис. 163: Настроить ток рентгенов‐ ской трубки*

- 1 Кнопка *[Режим непрерывной подачи тока]*
- 2 Поле для ввода *[Ток рентгеновской трубки]*

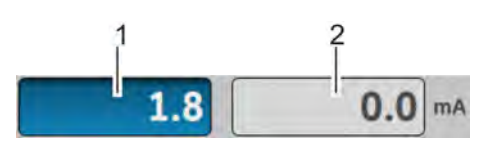

*Рис. 164: Настроить ток рентгенов‐ ской трубки*

- 1 Активированное поле для ввода *[Заданное значение]*
- 2 Поле для отображения *«Фактическое значение»*

**2.** Прикоснуться к полю для ввода *[Ток рентгеновской трубки]* для режима непрерывной подачи тока (Рис. 163/2) на экране.

ð Поле для ввода (Рис. 164/1) выделено цветом.

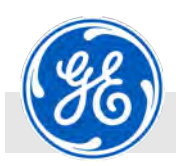

Управление > Настройка тока рентгеновской трубки (мА)

- 
- **3.** Нужный ток рентгеновской трубки ввести с помощью кнопок клавиатуры (Рис. 165).

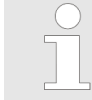

*При вводе нужного значения тока цифры после запятой указываются без точки (напр., для 23.4 мА: [2] + [3] + [4]).*

*Рис. 165: Кнопки клавиатуры*

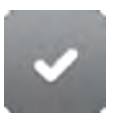

*Рис. 166: Кнопка для подтверждения*

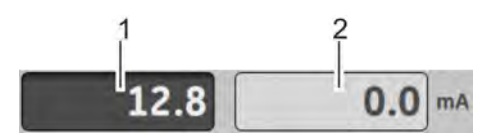

*Рис. 167: Ток рентгеновской трубки подтвержден*

**4.** Подтвердить введенные значения кнопкой *[*✓*]* на клавиатуре.

Либо: Снова прикоснуться к полю для ввода *[Высокое напряжение‐заданное значение]*.

Либо: Прикоснуться к другому полю для ввода.

ð Заданное значение тока рентгеновской трубки (Рис. 167/1) выделяется на экране серым цветом. Фактическое значение (Рис. 167/2) равно *«0»*.

<span id="page-147-0"></span>Управление > Переключить фокус

### **8.3.5 Переключить фокус**

Средства индивидуальной защиты:

- Персонал: Персонал: Персонал: Персонал: Персонал: Персонал: Персонали: Персонали: Персонали: Персонали: Персон
	- **Защитная спецодежда**
	- n Защитная обувь
	- n Дозиметр с сигналом тревоги
	- **Пленочный дозиметр**

Act 50  $0.3$  kv 匠  $12.8$  $0.0<sub>ma</sub>$  $\sigma$  $\infty$  s mer T 225 M2/0.4-3.0  $123$  Настройка фокуса осуществляется в режиме *[РУЧНОЙ]* (Рис. 168).

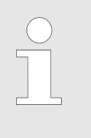

*Если из‐за переключения превышен предел мощ‐ ности рентгеновской трубки, ток трубки сни‐ жается до самого высокого, возможного в пред‐ елах мощности.*

*Рис. 168: Главный экран*

### **Большой фокус**

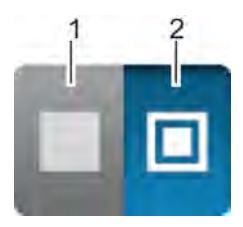

*Рис. 169: Включить большой фокус*

- 1 Кнопка *[Большой фокус]*
- 2 Кнопка *[Малый фокус]*

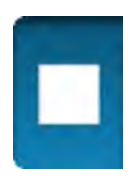

*Рис. 170: Большой фокус*

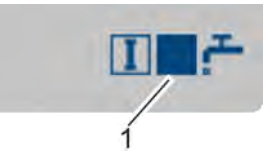

*Рис. 171: Статус Большой фокус*

1 Отображение статуса *«Большой фокус»*

### **Малый фокус**

*Переключение возможно только при выклю‐ ченном высоком напряжении.*

Прикоснуться к кнопке *[Большой фокус]* (Рис. 169/1) на экране.

ð Кнопка выделена цветом (Рис. 170).

Символ *«Большой фокус»* (Рис. 171/1) появляется в строке статуса.

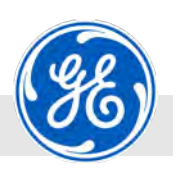

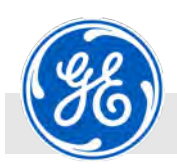

Управление > Переключить фокус

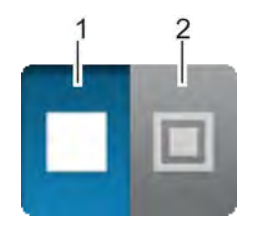

*Рис. 172: Включить малый фокус*

- 1 Кнопка *[Большой фокус]*
- 2 Кнопка *[Малый фокус]*

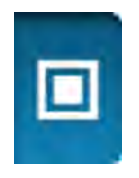

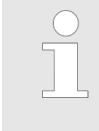

ħ

*Переключение возможно только при выклю‐ ченном высоком напряжении и если рентге‐ новская трубка имеет большой и малый фокус.*

Прикоснуться к кнопке *[Малый фокус]* (Рис. 172/2) на экране.

ð Кнопка выделена цветом (Рис. 173).

*Рис. 173: Малый фокус*

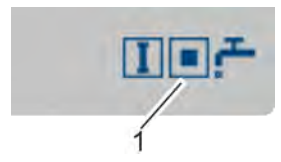

Символ *«Малый фокус»* (Рис. 174/1) появляется в строке статуса.

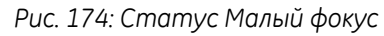

1 Отображение статуса *«Малый фокус»*

<span id="page-149-0"></span>Управление > Время экспозиции включить/выключить

Act

 $0.3$  kv

 $0.0<sub>ma</sub>$ 

 $\infty$  s

 $E = f$ 

 $123$ 

### **8.3.6 Время экспозиции включить/выключить**

Средства индивидуальной защиты:

- Персонал: Персонал: Персонал: Персонал: Персонал: Персонал: Персонали: Персонали: Персонали: Персонали: Персон
	- **Защитная спецодежда**
	- n Защитная обувь
	- n Дозиметр с сигналом тревоги
	- **Пленочный дозиметр**

Настройка времени экспозиции осуществляется в режиме *[РУЧНОЙ]* (Рис. 175).

*Рис. 175: Главный экран*

### **Включить время экспозиции**

50

 $12.8$ 

 $\sim$ 

.<br>LT 225 M2/0.4-3.0

肩

 $\sigma$ 

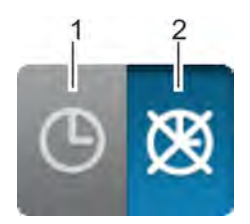

*Рис. 176: Включить время экспозиции*

- 1 Кнопка *[Время экспозиции вкл]* (неактивна)
- 2 Кнопка *[Время экспозиции выкл]* (активна)

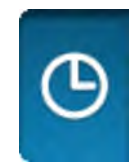

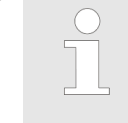

*Переключение возможно только при выклю‐ ченном высоком напряжении.*

Прикоснуться к кнопке *[Время экспозиции вкл]* (Рис. 176/1) на экране.

ð Кнопка выделена цветом (Рис. 177).

*Рис. 177: Время экспозиции включено*

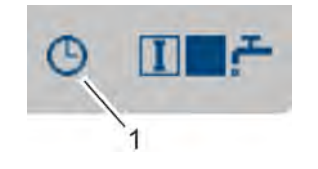

*Рис. 178: Статус Время экспозиции вкл*

1 Индикация статуса *«Время экспозиции вкл»*

Символ *«Время экспозиции вкл»* появляется в строке статуса (Рис. 178/1).

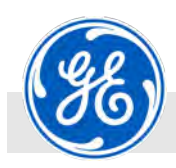

Управление > Время экспозиции включить/выключить

### **Выключить время экспозиции**

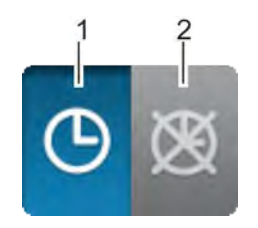

*Рис. 179: Выключить время экспо‐ зиции*

- 1 Кнопка *[Время экспозиции вкл]* (активна)
- 2 Кнопка *[Время экспозиции выкл]* (неактивна)

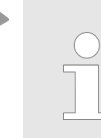

*Переключение возможно только при выклю‐ ченном высоком напряжении.*

Прикоснуться к кнопке *[Время экспозиции выкл]* (Рис. 179/2) на экране.

 $\Rightarrow$  Кнопка выделена цветом (Рис. 180).

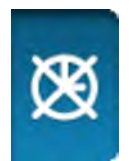

*Рис. 180: Время экспозиции выключено*

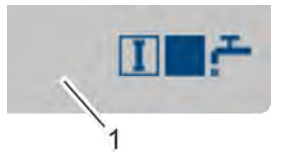

Соответствующий символ статуса **не** отображается в строке статуса (Рис. 181).

*Рис. 181: Статус Время экспозиции выкл*

1 Индикация статуса *«Время экспозиции выкл»* (символ не отображается)

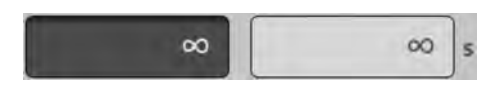

*Рис. 182: Время экспозиции без зна‐ чений*

Поля для значений *[Заданное]* и *[Фактическое]* показаны без значений (Рис. 182).

<span id="page-151-0"></span>Управление > Настроить время экспозиции

### **8.3.7 Настроить время экспозиции**

Act

 $0.3$  kv

 $0.0<sub>ma</sub>$ 

 $\infty$  s

mer

 $123$ 

Средства индивидуальной защиты:

- Персонал: Персонал: Персонал: Персонал: Персонал: Персонал: Персонали: Персонали: Персонали: Персонали: Персон
	- **Защитная спецодежда**
	- n Защитная обувь
	- n Дозиметр с сигналом тревоги
	- **Пленочный дозиметр**

Настройка времени экспозиции осуществляется в режиме *[РУЧНОЙ]* (Рис. 183).

*Рис. 183: Главный экран*

50

 $12.8$ 

 $\sim$ 

.<br>T 225 M2/0.4-3.0

肩

∣œ

(неактивна)

(активна)

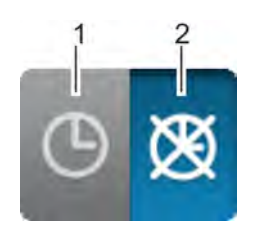

*Рис. 184: Включить время экспозиции* 1 Кнопка *[Время экспозиции вкл]*

2 Кнопка *[Время экспозиции выкл]*

**1.**

*Переключение возможно только при выклю‐ ченном высоком напряжении.*

Прикоснуться к кнопке *[Время экспозиции вкл]* (Рис. 184/2) на экране.

ð Кнопка выделена цветом (Рис. 185).

*Рис. 185: Время экспозиции включено*

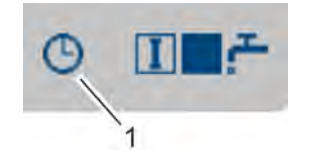

*Рис. 186: Статус Время экспозиции вкл*

1 Индикация статуса *«Время экспозиции вкл»*

Символ *«Время экспозиции вкл»* появляется в строке статуса (Рис. 186).

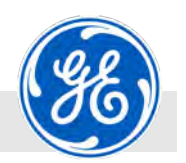

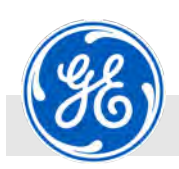

Управление > Настроить время экспозиции

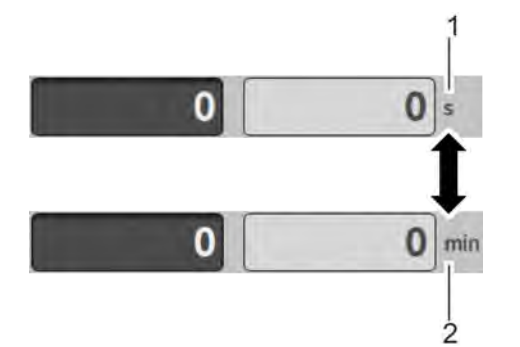

**2.** Нажать на экране на единицу рядом с полем значений *«Фактический»* (Рис. 187/1 – 2), выбирая между секундами (с) и минутами (мин) в качестве единицы времени экспозиции.

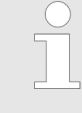

*Если уже указано значение в поле «Заданный», то это значение при изме‐ нении автоматически переводится в другую единицу.*

*Рис. 187: Выбрать единицу*

- 1 Ввод времени экспозиции в секундах (с)
- 2 Ввод времени экспозиции в минутах (мин)

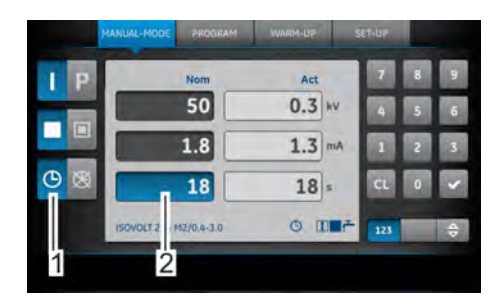

*Рис. 188: Ввести время экспозиции*

- 1 Кнопка *[Время экспозиции вкл]*
- 2 Поле для ввода *[Время экспозиции]*

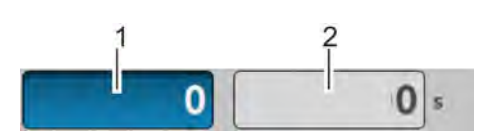

*Рис. 189: Ввод времени экспозиции активирован*

- 1 Активированное поле для ввода
- 2 Поле для отображения оставшегося времени

**3.** Прикоснуться к полю для ввода (Рис. 188/2) на экране.

ð Поле для ввода (Рис. 189/1) выделено цветом.

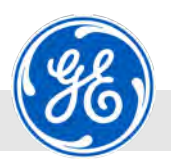

Управление > Настроить время экспозиции

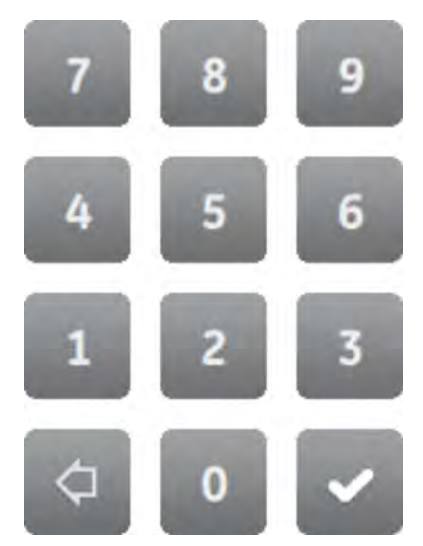

*Рис. 190: Кнопки клавиатуры*

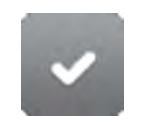

*Рис. 191: Кнопка для подтверждения*

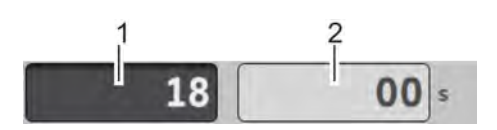

*Рис. 192: Введенное значение времени экспозиции подтверждено*

- 1 Подтвержденное поле для ввода<br>2 Поле для отображения оставше-
- 2 Поле для отображения оставшегося времени

**4.** Ввести максимальное время экспозиции в выбранной единице с помощью экранной кнопки клавиатуры (Рис. 190).

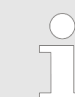

- *Осуществить ввод, как это показано в данном примере: 180 = [1] + [8] + [0]. Максимально возможное значение для вре‐*
- *мени экспозиции (в секундах и минутах):* – *5994 с*
- 
- *99,9 мин*

**5.** Подтвердить введенные значения кнопкой *[*✓*]* на клавиатуре.

Либо: Снова прикоснуться к полю для ввода времени экспозиции.

Либо: Прикоснуться к другому полю для ввода.

ð Заданное значение времени экспозиции отображается серым цветом (Рис. 192/1).

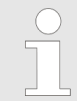

*После окончания времени экспозиции (индикация = 0, Рис. 192/2) создание рентгеновских лучей выключается.*

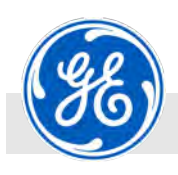

Управление > Создать программу

### **8.3.8 Создать программу**

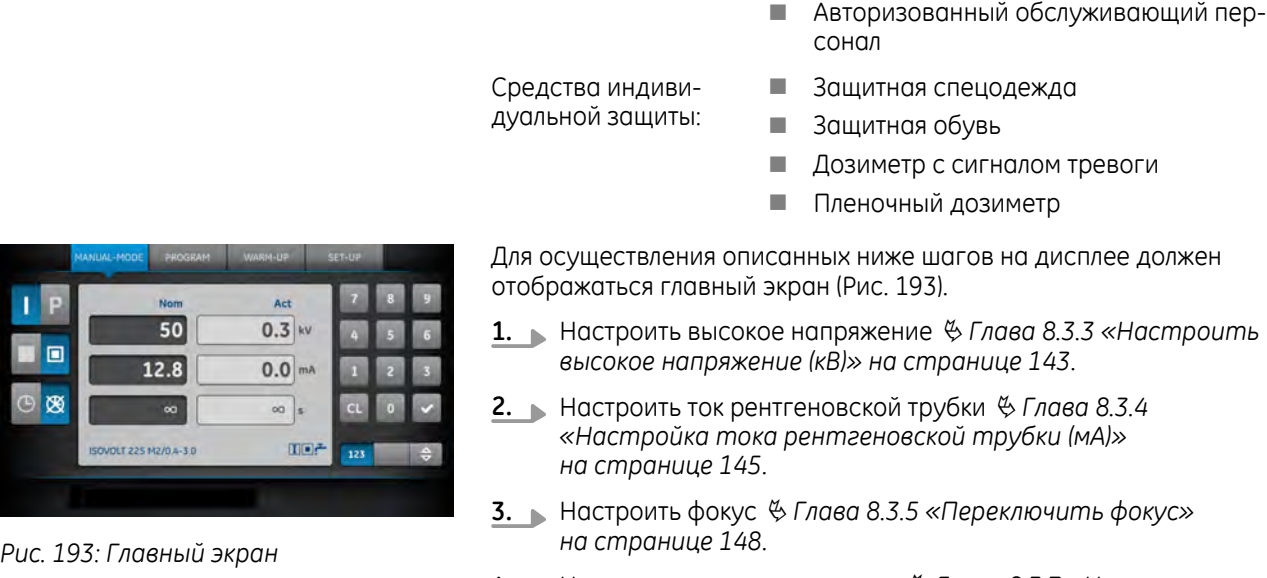

Персонал: Персонал: Персонал:

**4.** Настроить время экспозиции Ä *[Глава 8.3.7 «Настроить](#page-151-0) [время экспозиции» на странице 152](#page-151-0)*.

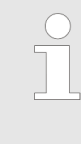

*Если необходимо создать программу без таймера, то в данном случае таймер для экспозиции сначала должен быть выключен* Ä *[Глава 8.3.6 «Время экспозиции включить/](#page-149-0) [выключить» на странице 150.](#page-149-0)*

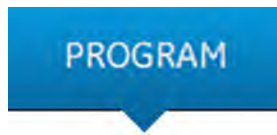

*Рис. 194: Кнопка [ПРОГРАММА]*

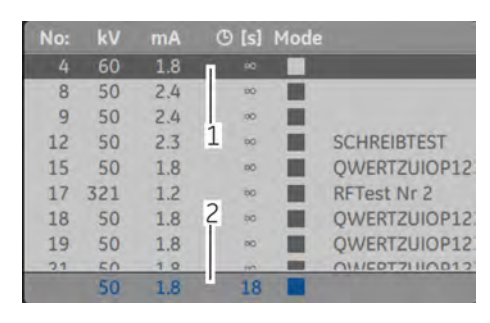

*Рис. 195: Поле для отображения режима работы «ПРОГРАММА»*

- **5.** Нажать на кнопку *[ПРОГРАММА]* (Рис. 194).
	- ð В списке программ темно-серым цветом выделена та программа (Рис. 195/1), которая была выбрана в предыдущий раз. Введенные значения (Рис. 195/2) отображаются голубым цветом.

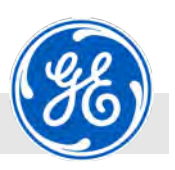

Управление > Создать программу

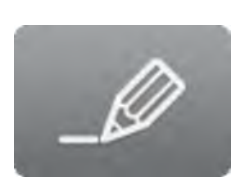

*Рис. 196: Кнопка [Изменить описание программы]*

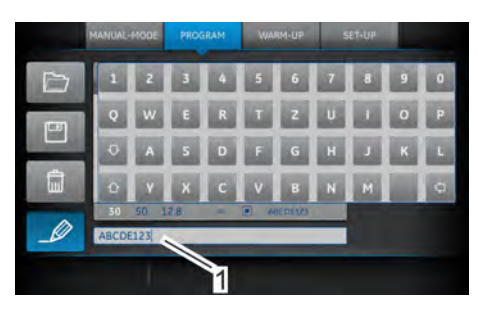

*Рис. 197: Алфавитно‐цифровая кла‐ виатура*

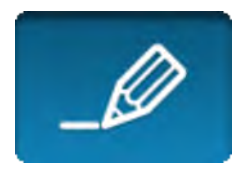

*Рис. 198: Кнопка [Изменить описание программы]*

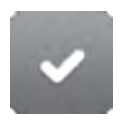

*Рис. 199: Кнопка [Enter]*

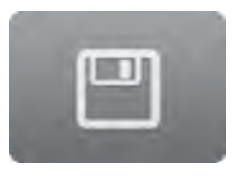

*Рис. 200: Кнопка [Сохранить программу]*

**6.** Прикоснуться к кнопке *[Изменить описание программы]*.

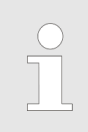

*Составление описания программы является опциональным. Если не требуется описание программы, перейти к шагу 8 и продол‐ жить.*

ð Открывается алфавитно-цифровая клавиатура (Рис. 197) для ввода текста.

Кнопка *[Изменить описание программы]* показана синим цветом.

- **7.** Нужное описание программы ввести с помощью кнопок алфавитно-цифровой клавиатуры (Рис. 197).
	- ð Вводимые буквы или цифры отображаются в поле для ввода (Рис. 197/1), расположенном под клавиатурой.

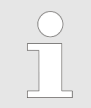

*Длина поля для ввода составляет 40 символов.*

- **8.** Для завершения ввода вновь нажать на кнопку *[Изменить описание программы]*.
- **9.** Выбрать следующий свободный номер в списке программ с помощью клавиатуры вводом 3-значного номера программы (напр., *[2]* + *[3]* + *[5]*).

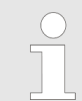

*В распоряжении имеются номера программ от 1 до 250.*

**10.** Подтвердить введенные значения кнопкой *[Enter]* (Рис. 199).

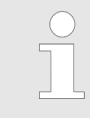

*Если место сохранения в памяти должно быть перезаписано, то сначала нужно уда‐ лить текущую программу, сохраненную на этом месте* Ä *[Глава 8.3.11 «Удалить про‐](#page-159-0) [грамму» на странице 160](#page-159-0).*

- **11.** Если было выбрано свободное место для сохранения в памяти, нужно подтвердить ввод кнопкой *[Сохранить программу]* на клавиатуре.
	- ð Программа сохраняется.

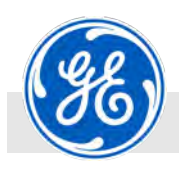

Управление > Отменить/прервать программу

### **8.3.9 Отменить/прервать программу**

Средства индивидуальной защиты:

- Персонал: Персонал: Персонал: Персонал: Персонал: Персонал: Персональ: Персональ: Персональ: Персональ: Персона
	- **и Защитная спецодежда**
	- n Защитная обувь
	- n Дозиметр с сигналом тревоги
	- **Пленочный дозиметр**

**X-RAY OFF** 

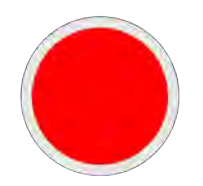

*Рис. 201: Кнопка [X‐RAY OFF]*

- Нажать на кнопку *[X‐RAY OFF]*.
	- ð Тем самым высокое напряжение целенаправленно снижается до *«0»*, затем отключается питание высокого напряжения.

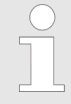

*В данном случае индикация фактиче‐ ского значения времени экспозиции остается в текущем значении, а съемка может быть продолжена повторным запуском в любое время. Ошибки во вре‐ мени съемки не происходит.*

<span id="page-157-0"></span>Управление > Вызвать программу

# **8.3.10 Вызвать программу**

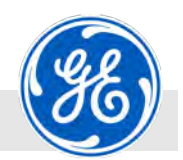

Средства индивидуальной защиты:

- Персонал: Персонал: Персонал: Персонал: Персонал: Персонал: Персонали: Персонали: Персонали: Персонали: Персон
	- **Защитная спецодежда**
	- n Защитная обувь
	- n Дозиметр с сигналом тревоги
	- **Пленочный дозиметр**

Act 50  $0.3$  kv  $12.8$  $0.0$  ma  $\sigma$  $\infty$  s mer T 225 M2/0.4-3  $123$ 

*Рис. 202: Главный экран*

**PROGRAM** 

*Рис. 203: Кнопка [ПРОГРАММА]*

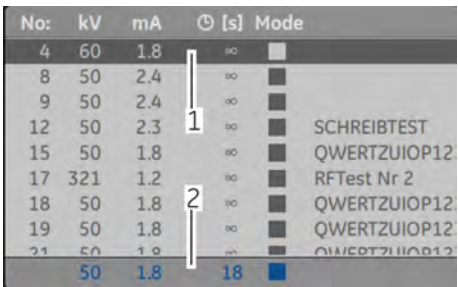

*Рис. 204: Поле для отображения режима работы «ПРОГРАММА»*

*ченном высоком напряжении.*

Описанные ниже шаги выполняются в главном экране (Рис. 202).

*Переключение из режима «РУЧНОЙ» в «ПРОГРАММА» возможно только при выклю‐*

- **1.** Нажать на кнопку *[ПРОГРАММА]* (Рис. 203).
	- ð В списке программ темно-серым цветом выделена та программа (Рис. 204/1), которая была выбрана в предыдущий раз. Выбранные значения (Рис. 204/2) отображаются голубым цветом.
- **2.** Выбрать нужную программу в списке программ касанием пальца или с помощью ввода на клавиатуре 3-значного номера программы (напр., *[0]* + *[0]* + *[1]*).

*Если сохранено больше программ, чем это допускает изображение на экране, то можно выбрать нужную программу с помощью прокрутки экрана.*

*В распоряжении имеются номера от 1 до 250.*

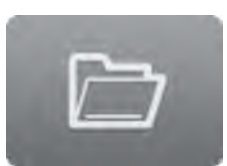

**3.** Прикоснуться к кнопке *[Вызвать программу]* (Рис. 205).

*Рис. 205: Кнопка [Вызвать программу]*

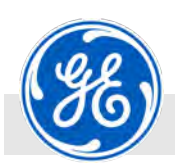

Управление > Вызвать программу

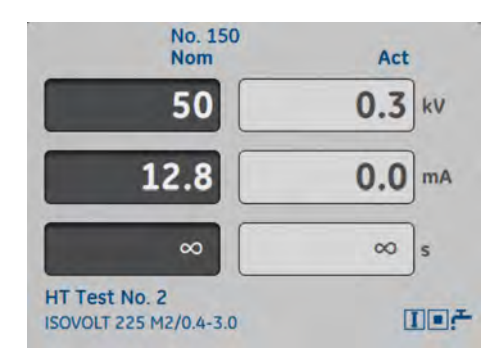

*Рис. 206: Поле для отображения «Показать программу»*

ð Параметры переносятся в маску для ввода, а время экспозиции отображается при этом в секундах (Рис. 206).

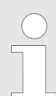

*Повторным нажатием на кнопку [Вызвать программу] ([Рис. 205](#page-157-0)) вновь высвечивается список программ.*

<span id="page-159-0"></span>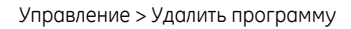

### **8.3.11 Удалить программу**

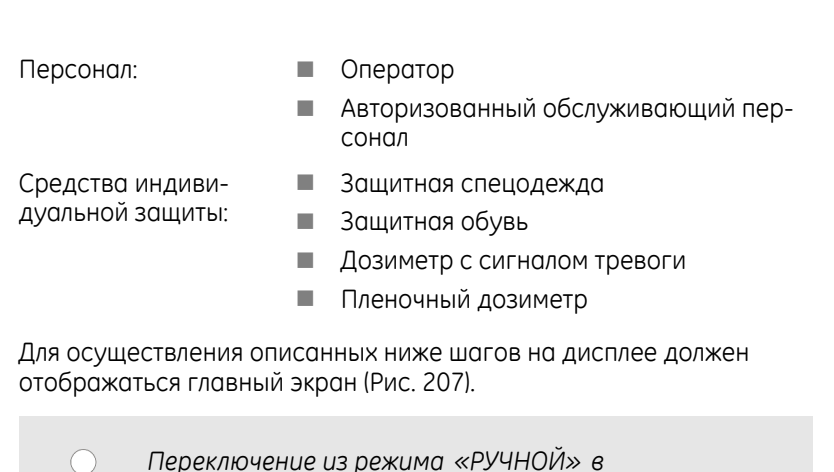

*«ПРОГРАММА» возможно только при выклю‐*

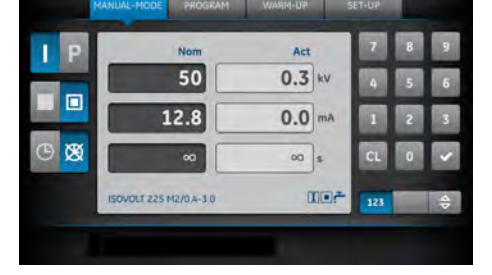

*Рис. 207: Главный экран*

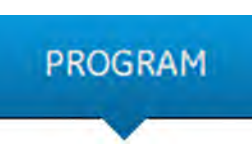

*Рис. 208: Кнопка [ПРОГРАММА]*

| No: | kV  | <b>mA</b> |   |           | <b>D</b> [s] Mode |                        |
|-----|-----|-----------|---|-----------|-------------------|------------------------|
| 4   | 60  | 1.8       |   | DO.       |                   |                        |
| 8   | 50  | 2.4       |   | DO.       |                   |                        |
| 9   | 50  | 2.4       |   | $\infty$  |                   |                        |
| 12  | 50  | 2.3       |   | bo.       |                   | <b>SCHREIBTEST</b>     |
| 15  | 50  | 1.8       |   | DO.       |                   | OWERTZUIOP17           |
| 17  | 321 | 1.2       |   | <b>DO</b> | п                 | <b>RFTest Nr 2</b>     |
| 18  | 50  | 1.8       | 2 | bo        | ı                 | OWERTZUIOP17           |
| 19  | 50  | 1.8       |   | bo.       |                   | OWERTZUIOP17           |
| 7.1 | 50  |           |   |           |                   | $(111)$ COT7111 $(01)$ |
|     | 50  | 1.8       |   |           |                   |                        |

*Рис. 209: Поле для отображения режима работы «ПРОГРАММА»*

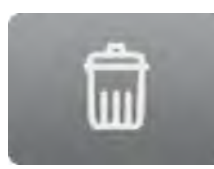

*Рис. 210: Кнопка [Удалить программу]*

**1.** Нажать на кнопку *[ПРОГРАММА]* (Рис. 208).

*ченном высоком напряжении.*

- ð Появляется список программ (Рис. 209).
- **2.** Выбрать программу для удаления из списка программ нажатием.

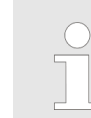

*В распоряжении имеются номера от 1 до 250.*

**3.** Прикоснуться к кнопке *[Удалить программу]*.

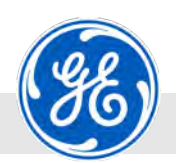

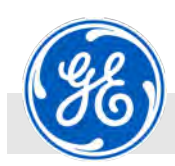

Управление > Удалить программу

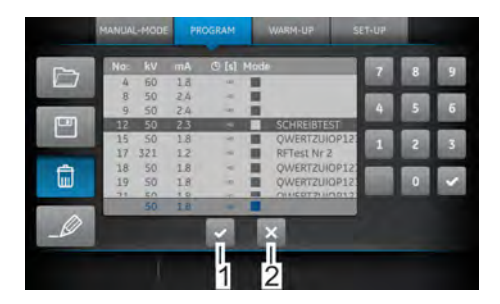

ð Две кнопки для подтверждения (*[*✓*]*, Рис. 211/1) и для отмены (*[x]*, Рис. 211/2) появляются под списком программ.

Кнопка *[Удалить программу]* выделена синим цветом.

*Рис. 211: Запрос*

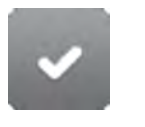

*Рис. 212: Кнопка для подтверждения*

- **4.** Подтвердить удаление с помощью кнопки для подтверждения, расположенной под списком программ.
	- ð Выбранная программа удаляется из списка. Место в списке теперь свободно. На этом месте можно сохранить теперь новую программу.

<span id="page-161-0"></span>Управление > Тренировка рентгеновской трубки

### **8.3.12 Тренировка рентгеновской трубки**

*Наряду с описанными здесь шагами по трени‐ ровке рентгеновской трубки, есть еще расши‐ ренный вариант* Ä *[Глава 8.3.13 «Тренировка](#page-166-0) [рентгеновской трубки \(расширенный вариант\)»](#page-166-0) [на странице 167.](#page-166-0)*

**Автоматическая тренировка**

Средства индивидуальной защиты:

- Персонал: Персонал: Персонал: Персонал: Персонал: Персонал: Персонали: Персонали: Персонали: Персонали: Персон
	- **и Защитная спецодежда**
	- n Защитная обувь
	- n Дозиметр с сигналом тревоги
	- **Пленочный дозиметр**

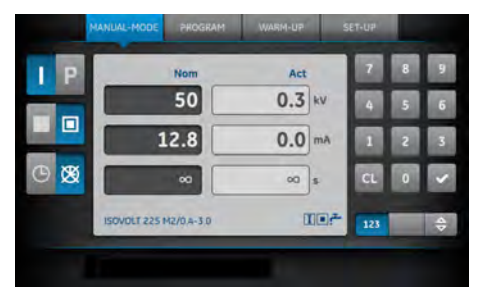

*Рис. 213: Главный экран*

Для осуществления описанных ниже шагов на дисплее должен отображаться главный экран (Рис. 213).

> *Программа тренировки для всех рентгеновских трубок начинается со значением тока трубки в 2.0 мА (или номинальным током трубки) и при достижении тока тренировки устанавливается на уровень номинального тока трубки. Выбранное напряжение тренировки сохраняется не менее 60 сек.*

*После ввода напряжения тренировки с помощью встроенных часов реального времени определ‐ яется перерыв в эксплуатации трубки в соот‐ ветствии с указаниями по проведению трени‐ ровки и устанавливается интервал времени для ступенчатой тренировки трубки.*

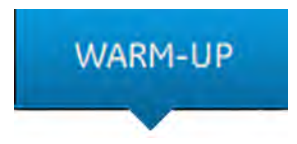

*Рис. 214: Кнопка [ТРЕНИРОВКА]*

**1.** Включить кнопку *[ТРЕНИРОВКА]* (Рис. 214).

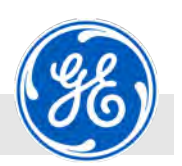

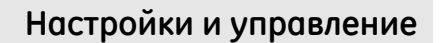

Управление > Тренировка рентгеновской трубки

<span id="page-162-0"></span>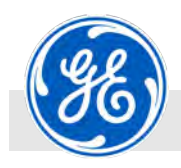

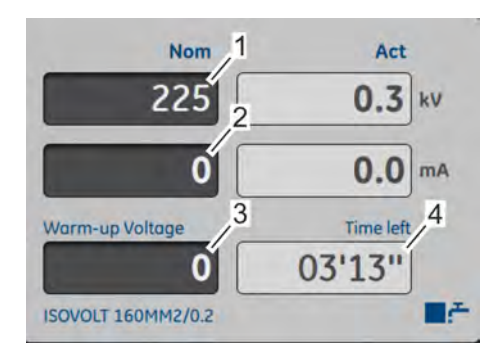

*Рис. 215: Вызвать тренировку*

- 1 Параметр *«Напряжение тренировки ‐ стартовое значение»*
- 2 Параметр *«Ток рентгеновской трубки»*
- 3 Поле для ввода *[Напряжения тренировки]*
- 4 Оставшееся время тренировки

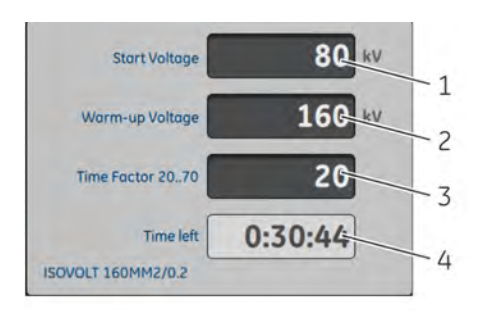

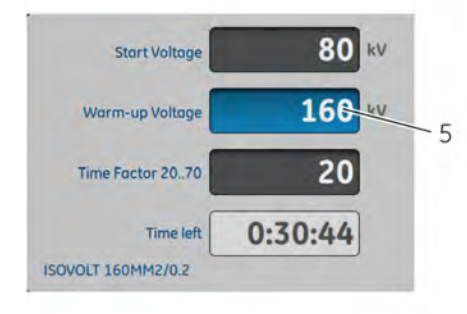

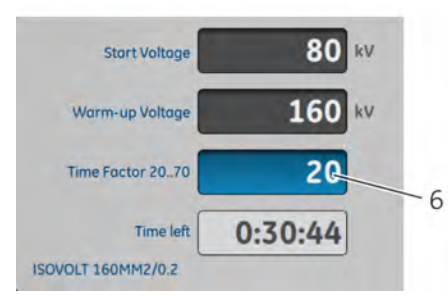

*Рис. 216: Ввод напряжения трени‐ ровки активирован*

ð В появившемся поле для ввода можно указать напряжение тренировки (Рис. 215/3).

- **2.** Прикоснуться к полю для ввода (Рис. 216/2).
	- ð Поле для ввода (Рис. 216/5) обозначено синим фоновым цветом.

*Если уже выбрана программа, рассчиты‐ вается общее время на основании пара‐ метров программы.*

*При изменении заданного напряжения тренировки общее время рассчиты‐ вается повторно.*

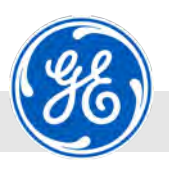

Управление > Тренировка рентгеновской трубки

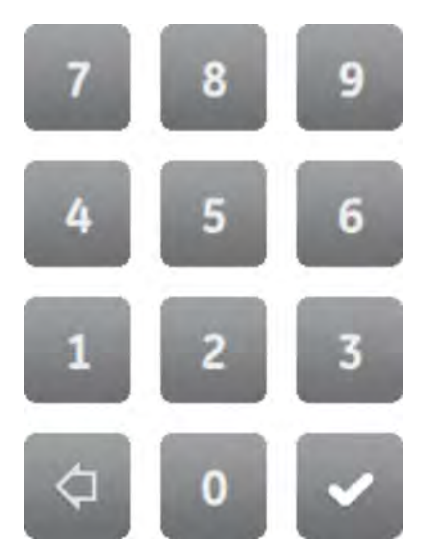

**3.** Напряжение тренировки для соответствующей рентгеновской трубки ввести на кнопках клавиатуры (Рис. 217) в меню для ввода [\(Рис. 216/](#page-162-0)1) в целых числах (напр., *[1]* + *[6]* + *[0]*).

*Рис. 217: Кнопки клавиатуры*

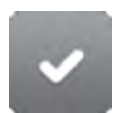

*Рис. 218: Кнопка для подтверждения*

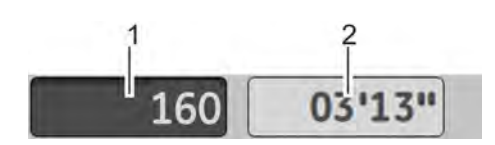

*Рис. 219: Напряжение тренировки подтверждено*

- **4.** Подтвердить введенные значения кнопкой *[*✓*]* на клавиатуре.
	- ð Заданное значение напряжения тренировки (Рис. 219/1) отображается на экране серым цветом.

Отображается сообщение: *«118: ПОЖАЛУЙСТА, ЗАПУСТИТЕ АППАРАТ»*.

### **ПРИМЕЧАНИЕ!**

**Опасность сокращения срока службы рентгеновской трубки, если не была проведена ее тренировка на специфи‐ цированное значение напряжения!**

Если не была проведена тренировка рентгеновской трубки на специфицированное значение напряжения, это может сократить ее срок службы.

– Осуществить тренировку рентгеновской трубки на новое значение высокого напряжения.

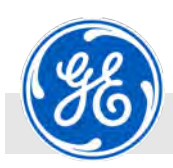

Управление > Тренировка рентгеновской трубки

### **X-RAY ON**

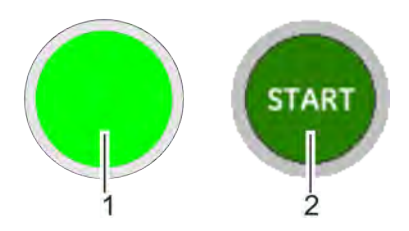

*Рис. 220: Кнопка/экранная кнопка [X‐RAY ON]*

- 1 Кнопка *[X‐RAY ON]* на модуле управления
- 2 Экранная кнопка *[X‐RAY ON]* на управлении от ПК

**5.** Включить кнопку *[X‐RAY ON]* на модуле управления (Рис. 220/1) или экранную кнопку *[X‐RAY ON]* на компьютере (Рис. 220/2).

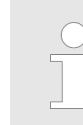

*Во время тренировки мигает световой индикатор X‐RAY.*

ð Высокое напряжение поднимается в течение всего времени тренировки интервалами до выбранного напряжения тренировки.

По достижении установленного напряжения тренировки оставшееся время показано в значении *«0»*.

После завершения программы тренировки появляется сообщение *«119: Тренировка завершена! Подтвердить с помощью ENTER»*.

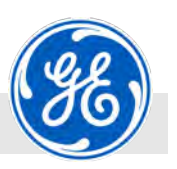

Управление > Тренировка рентгеновской трубки

**Продолжить тренировку после сбоя**

Если первая попытка тренировки не удалась, остаются еще две попытки тренировки.

Средства индивидуальной защиты:

- Персонал: Персонал: Персонал: Персонал: Персонал: Персонал: Персонали: Персонали: Персонали: Персонали: Персон
	- Защитная спецодежда
	- n Защитная обувь
	- n Дозиметр с сигналом тревоги
	- **Пленочный дозиметр**

Описанные ниже шаги предполагают, что **одна** предыдущая попытка тренировки в автоматическом режиме тренировки (RTC Auto) не удалась. В целом возможны три попытки тренировки в автоматическом режиме тренировки.

- **1.** Устранить и квитировать имеющуюся неполадку.
- **2.** Вновь осуществить тренировку.

*При каждой следующей попытке напря‐ жение тренировки снижается по сравнению с предыдущей попыткой на 10 кВ (однопо‐ лярная) или 20 кВ (биполярная). Минимальное напряжение тренировки составляет поло‐ вину номинального напряжения рентгенов‐ ской трубки.*

**3.** Если при второй попытке тренировка не удалась, можно провести ее третий раз.

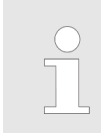

 $\Rightarrow$ 

*Если же и при третьей попытке про‐ изошел сбой, появляется сообщение «116: Прогр. тренировки прервана после 3 попыток».*

**4.** После трех неудачных попыток тренировки привлечь сотрудника компании GE Sensing & Inspection Technologies GmbH Ä *[страница 5](#page-4-0)*, если не удается устранить неполадку или выяснить причину.

**Либо:** Провести расширенную тренировку Ä *[Глава 8.3.13](#page-166-0) [«Тренировка рентгеновской трубки \(расширенный](#page-166-0) [вариант\)» на странице 167](#page-166-0)*.

<span id="page-166-0"></span>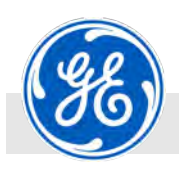

Управление > Тренировка рентгеновской трубки (расширенный вариант)

### **8.3.13 Тренировка рентгеновской трубки (расширенный вариант)**

Для достижения стабильных эксплуатационных показателей для рентгеновской трубки или для настройки трубок, которые не использовались длительное время (особенно для конфигурации с длинными кабелями и эксплуатации в высокоэнергетическом режиме), можно применить "расширенный режим тренировки".

Напряжение тренировки в расширенном варианте начинается с половины номинального напряжении рентгеновской трубки. Напряжение проверки (до номинального напряжения) можно настроить. При этом рассчитывается более длительное время тренировки.

Расширенную тренировку можно провести также и тогда, если автоматическая тренировка не удалась при трех попытках.

Средства индивидуальной защиты:

- Персонал: Персонал: Персонал: Персонал: Персонал: Персонал: Персональ: Персональ: Персональ: Персональ: Персональ: П
	- **Защитная спецодежда**
	- **и Защитная обувь**
	- n Дозиметр с сигналом тревоги
	- **Пленочный дозиметр**

Äet  $50$  $0.3$  k ٦. 12.8  $0.0<sub>m</sub>$  $\circ$   $\infty$  $\infty$ may **ISOVOLT 225 M2/0.4-3.0** 

*Рис. 221: Главный экран*

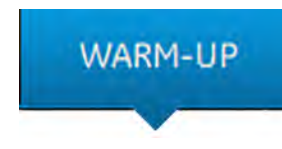

*Рис. 222: Кнопка [ТРЕНИРОВКА]*

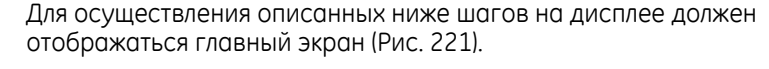

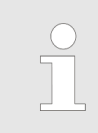

*Программа тренировки для всех рентгеновских трубок начинается со значением тока трубки в 2.0 мА (или номинальным током трубки) и при достижении тока тренировки устанавливается на уровень номинального тока трубки. Выбранное напряжение тренировки сохраняется не менее 60 сек.*

**<sup>1.</sup>** Нажать кнопку *[ТРЕНИРОВКА]* (Рис. 222).

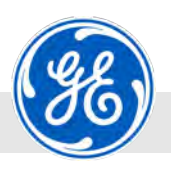

Управление > Тренировка рентгеновской трубки (расширенный вариант)

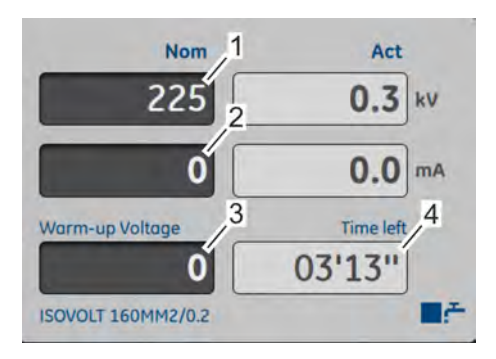

*Рис. 223: Вызвать тренировку*

- 1 Параметр *«Напряжение тренировки»*
- 2 Параметр *«Ток рентгеновской трубки»*
- 3 Поле для ввода *[Напряжения тренировки]*
- 4 Оставшееся время тренировки

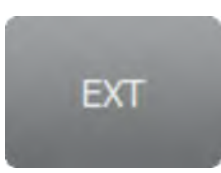

*Рис. 224: Кнопка [EXT]*

ð В появившемся поле для ввода указывается напряжение тренировки (Рис. 223/3).

- **2.** Нажать на кнопку *[EXT]*, чтобы активировать расширенную тренировку.
	- ð Заданное значение напряжения тренировки устанавливается автоматически на половину номинального напряжения рентгеновской трубки.

Рассчитанное время тренировки продлевается в зависимости от текущего напряжения тренировки.

<span id="page-168-0"></span>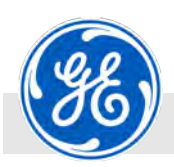

Управление > Тренировка рентгеновской трубки (расширенный вариант)

**80 kv** Start Voltage  $\overline{1}$ **160-**Warm-up Voltage  $\overline{\mathcal{L}}$  $26$ Time Factor 20..70  $\overline{\mathbf{z}}$  $0:30:44$ Time left  $\overline{\Delta}$ **ISOVOLT 160MM2/0.2** 

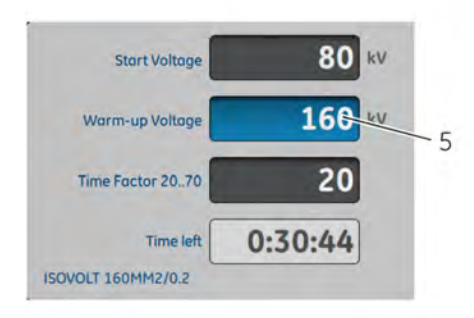

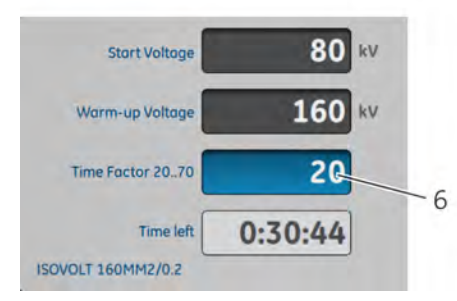

### *Рис. 225: Ввод напряжения трени‐ ровки активирован*

- 1 Пусковое напряжение<br>2 Напряжение трениров
- 2 Напряжение тренировки<br>3 Временной фактор 20...7(
- 3 Временной фактор 20...70
- 4 Оставшееся время
- 5 Напряжение тренировки (активно)
- 6 Фактор 20...70 (активный)
- **3.** Нажать на поле для ввода напряжения тренировки (Рис. 225/2).
	- $\Rightarrow$  Поле для ввода (Рис. 225/5) выделено синим цветом, ввод параметра осуществляется нажатием на это поле.
- **4.** Нажать на поле для ввода временного фактора (Рис. 225/3).
	- ð Поле для ввода (Рис. 225/6) выделено синим цветом, ввод параметра осуществляется нажатием на это поле.

*Если уже выбрана программа, рассчиты‐ вается общее время на основании пара‐ метров программы.*

*При изменении заданного напряжения тренировки общее время рассчиты‐ вается повторно с соответствующим оставшимся временем (Рис. 225/4).*

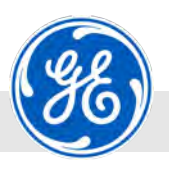

Управление > Тренировка рентгеновской трубки (расширенный вариант)

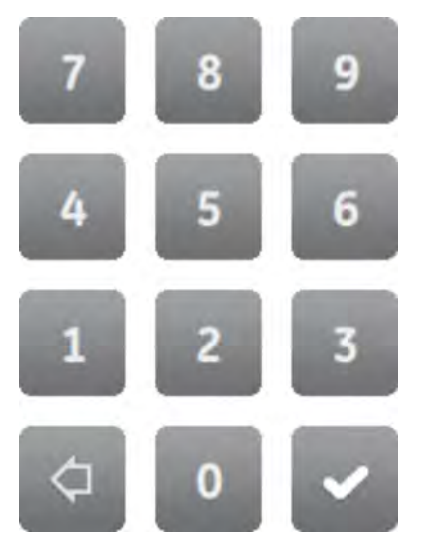

**5.** Напряжение тренировки для соответствующей рентгеновской трубки ввести на кнопках клавиатуры (Рис. 226) в меню для ввода [\(Рис. 225/](#page-168-0)1) в целых числах (напр., *[1]* + *[6]* + *[0]*).

*Рис. 226: Кнопки клавиатуры*

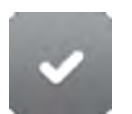

**6.** Подтвердить введенные значения кнопкой *[*✓*]* на клавиатуре.

*Рис. 227: Кнопка для подтверждения*

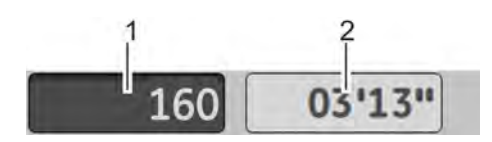

*Рис. 228: Напряжение тренировки подтверждено*

ð Заданное значение напряжения тренировки (Рис. 228/1) отображается на экране серым цветом.

Отображается сообщение: *«118: ПОЖАЛУЙСТА, ЗАПУСТИТЕ АППАРАТ»*.

### **ПРИМЕЧАНИЕ!**

**Опасность сокращения срока службы рентгеновской трубки, если не была проведена ее тренировка на специфи‐ цированное значение напряжения!**

Если не была проведена тренировка рентгеновской трубки на специфицированное значение напряжения, это может сократить ее срок службы.

– Осуществить тренировку рентгеновской трубки на новое значение высокого напряжения.

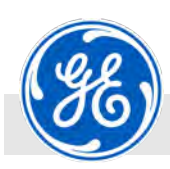

Управление > Тренировка рентгеновской трубки (расширенный вариант)

**X-RAY ON** 

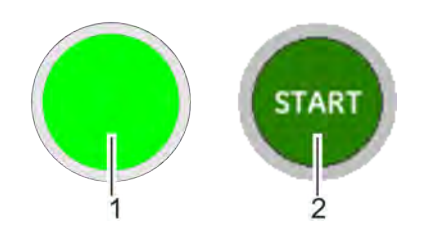

*Рис. 229: Кнопка/экранная кнопка [X‐RAY ON]*

- 1 Кнопка *[X‐RAY ON]* на модуле управления
- 2 Экранная кнопка *[X‐RAY ON]* на управлении от ПК
- **7.** Включить кнопку *[X‐RAY ON]* на модуле управления (Рис. 229/1) или экранную кнопку *[X‐RAY ON]* на компьютере (Рис. 229/2).
	- $\Rightarrow$  Во время тренировки мигает световой индикатор X-RAY.

Высокое напряжение поднимается в течение всего рассчитанного времени тренировки интервалами до выбранного напряжения тренировки.

По достижении напряжения тренировки оставшееся время показано в значении *«0»*.

После завершения программы тренировки появляется сообщение *«119: Тренировка завершена! Подтвердить с помощью ENTER»*.

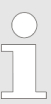

*После неудачной попытки расширенной тренировки привлечь сотрудника компании GE Sensing & Inspection Technologies GmbH* Ä *[страница 5.](#page-4-0)*

<span id="page-171-0"></span>Управление > Запуск рентгеновской съемки

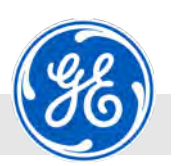

### **8.3.14 Запуск рентгеновской съемки**

Средства индивидуальной защиты:

- Персонал: Персонал: Персонал: Персонал: Персонал: Персонал: Персонали: Персонали: Персонали: Персонали: Персон
	- Защитная спецодежда
	- Защитная обувь
	- n Дозиметр с сигналом тревоги
	- **Пленочный дозиметр**

Перед осуществлением следующих шагов все параметры для рентгеновской съемки уже настроены:

- n Заданное значение высокого напряжения Ä *[Глава 8.3.3](#page-142-0) [«Настроить высокое напряжение \(кВ\)» на странице 143](#page-142-0)*)
- Ток рентгеновской трубки *& [Глава 8.3.4 «Настройка тока](#page-144-0) [рентгеновской трубки \(мА\)» на странице 145](#page-144-0)*)
	- n Фокус Ä *[Глава 8.3.5 «Переключить фокус» на странице 148](#page-147-0)*)
- n Время экспозиции Ä *[Глава 8.3.7 «Настроить время экспо‐](#page-151-0) [зиции» на странице 152](#page-151-0)*)

**ИЛИ:** Вызвана программа Ä *[Глава 8.3.10 «Вызвать программу»](#page-157-0) [на странице 158](#page-157-0)*.

### **X-RAY ON**

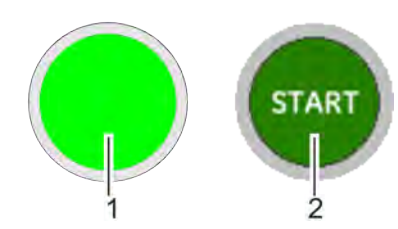

*Рис. 230: Кнопка/экранная кнопка [X‐RAY ON]*

- 1 Кнопка *[X‐RAY ON]* на модуле управления
- 2 Экранная кнопка *[X‐RAY ON]* на управлении от ПК

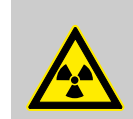

 $\overline{\phantom{a}}$ 

### **ПРЕДУПРЕЖДЕНИЕ!**

### **Опасность для жизни от воздействия рент‐ геновским излучением!**

Рентгеновские лучи могут причинить вред здоровью (напр., рак), который может привести к смерти.

- Эксплуатировать трубку только с бункером для радиационной защиты.
- Бункер должен соответствовать всем требованиям, предъявляемым к установке, устойчивой к излучению.
- Конструкция должна получить допуск ответственного за радиационную безопасность или эксперта по радиационной безопасности.

*При включении или повышении высокого напряжения проводится проверка на необ‐ ходимость проведения тренировки в зави‐ симости от времени простоя рентгенов‐ ской трубки и выдается следующее сообщение: «106: Необходимо произвести тренировку трубки!» . В данном случае после включения кнопки [X‐RAY ON] или экранной кнопки [X‐RAY ON] автоматически вызывается программа тренировки (* Ä *[Глава 8.3.12 «Тренировка рентгеновской](#page-161-0) [трубки» на странице 162\)](#page-161-0).*

Управление > Запуск рентгеновской съемки

Включить рентгеновский аппарат с помощью кнопки *[X‐RAY ON]* на модуле управления ([Рис. 230](#page-171-0)/1) или экранной кнопки *[X‐RAY ON]* на компьютере ([Рис. 230](#page-171-0)/2).

ð Во время оповещения раздается звуковой сигнал и/или начинают мигать проблесковые/мигающие сигнальные лампы, если они имеются.

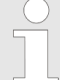

*Если подключена опциональная пробле‐ сковая лампа, автоматически устана‐ вливается время оповещения на минимум 2 секунды, иначе высокое напряжение включиться не может.*

*Рис. 231: Проблесковая сигнальная лампа (пример)*

Π

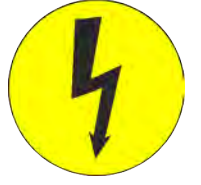

*на модуле управления или на посте кнопочного аварийного отключения.*

По прошествии установленного времени оповещения (0, 2, 3 … 250 s) начинает мигать световой индикатор X-RAY на модуле управления или на посте кнопочного аварийного отключения.

Высокое напряжение включается и поднимается с минимального до заданного значения. Время съемки начинает отсчитываться после достижения заданного значения.

После окончания времени экспозиции высокое напряжение снижается до *«0»* и отключается.

> *Если во время эксплуатации возникают сбои, аппарат отключается. На кране появляется индикация статуса (пример): «33: Сбой в системе охлаждения» . После устранения непо‐ ладки аппарат может быть сразу же запущен повторно. Индикация состояния гаснет и оставшееся время экспозиции продолжается до его завер‐ шения.*

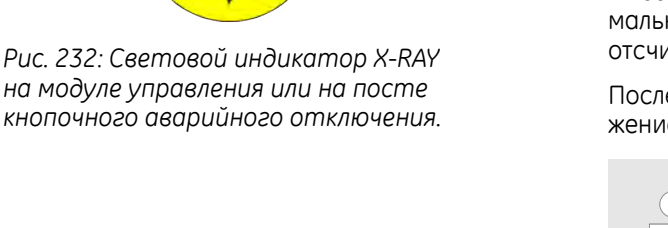

Управление > Остановить рентгеновскую съемку

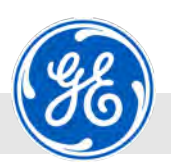

### **8.3.15 Остановить рентгеновскую съемку**

Средства индивидуальной защиты:

- Персонал: Персонал: Персонал: Персонал: Персонал: Персонал: Персонали: Персонали: Персонали: Персонали: Персон
	- **Защитная спецодежда**
	- n Защитная обувь
	- n Дозиметр с сигналом тревоги
	- **Пленочный дозиметр**

## **X-RAY OFF**

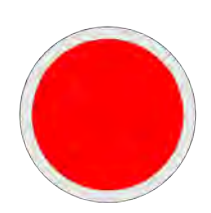

*Рис. 233: Кнопка [X‐RAY OFF]*

При включенном высоком напряжении нажать кнопку *[X‐RAY OFF]* на модуле управления или на посте кнопочного аварийного отключения.

ð Тем самым высокое напряжение целенаправленно снижается до *«0»*, затем отключается питание высокого напряжения.

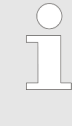

*В данном случае индикация фактиче‐ ского значения времени экспозиции (если активирована) остается в текущем значении, а съемка может быть продол‐ жена повторным запуском в любое время. Ошибки во времени съемки не происходит.*

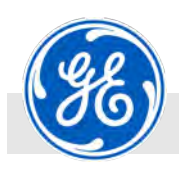

Управление > Замена кожуха и изменение данных рентгеновской трубки

### **8.3.16 Замена кожуха и изменение данных рентгеновской трубки**

Средства индивидуальной защиты:

- Персонал: Персонал: Персонал: Персонал: Персонал: Персонал: Персонали: Персонали: Персонали: Персонали: Персон
	- **Защитная спецодежда**
	- n Защитная обувь
	- n Дозиметр с сигналом тревоги
	- **Пленочный дозиметр**

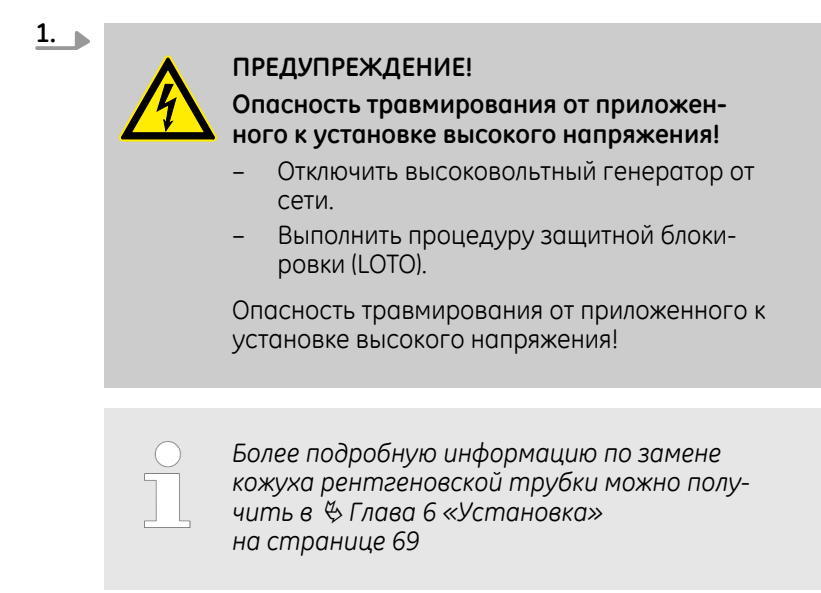

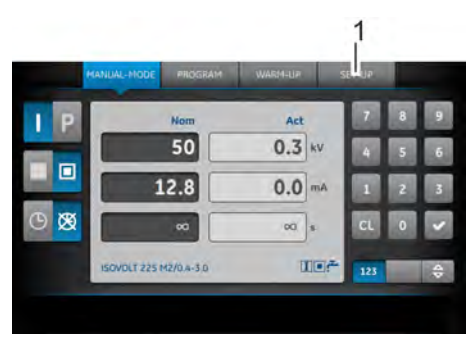

*Рис. 234: Главный экран и экранная кнопка [SET‐UP]*

1 Кнопка *[SET‐UP]*

**2.** Нажать на главном экране (Рис. 234) на кнопку *[SET‐UP]* (Рис. 234/1).

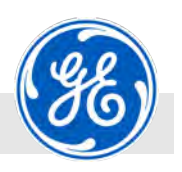

Управление > Замена кожуха и изменение данных рентгеновской трубки

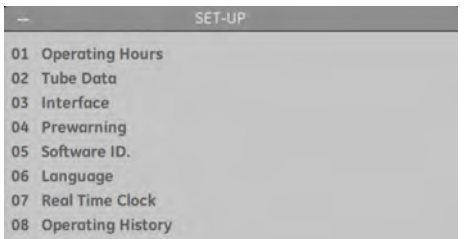

ð Появляется меню *«SET‐UP»* (Рис. 235).

*Рис. 235: Поле для отображения «SET‐UP»*

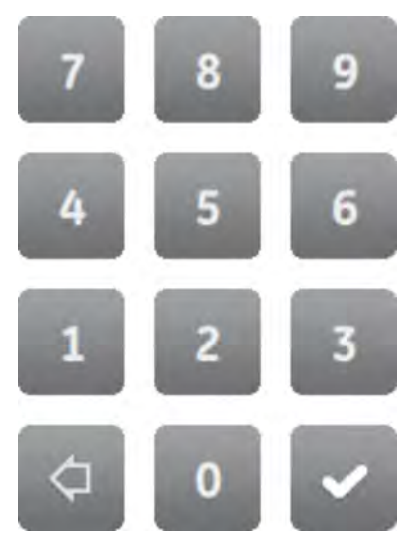

*Рис. 236: Кнопки клавиатуры*

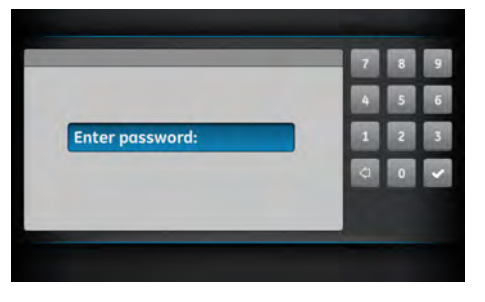

*Рис. 237: Меню ввода пароля 1*

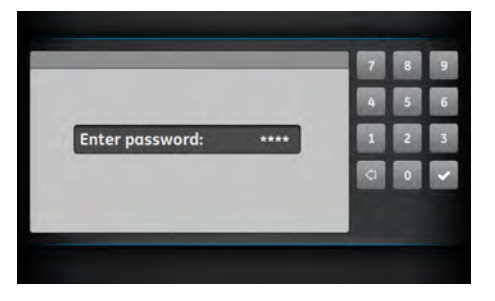

*Рис. 238: Меню ввода пароля 2*

**3.** В меню *«SET‐UP»* ввести цифры *[7]* и *[5]* с помощью кнопок клавиатуры (Рис. 236) и подтвердить кнопкой *[Enter]*.

- ð Появляется меню для ввода пароля.
- **4.** Ввести пароль для замены кожуха рентгеновской трубки и подтвердить кнопкой *[Enter]*.

- **5.** Кнопкой *[*←*]* клавиатуры вернуться в меню *«SET‐UP»*.
- **6.** В меню *«SET‐UP»* ввести цифры *[2]* и *[4]* с помощью кнопок клавиатуры (Рис. 236) и подтвердить кнопкой *[Enter]*.

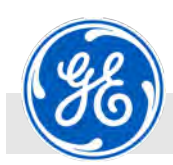

Управление > Замена кожуха и изменение данных рентгеновской трубки

|                         | <b>Tubedata (Selection)</b> |     |            |      |   | B | × |
|-------------------------|-----------------------------|-----|------------|------|---|---|---|
|                         | No: Type                    | kV  | <b>WIN</b> |      |   |   |   |
| t                       | ISOVOLT 450/10              | 450 | 4500       | 1680 | n |   | v |
| s                       | ISOVOLT 225 M2/0.4-3.0      | 225 | 2925       | 675  |   |   |   |
| ż                       | ISOVOLT 320/7(420)          | 320 | 2240       | 960  |   |   |   |
| A.                      |                             |     |            |      |   |   |   |
| 5                       | <b>ISOVOLT 225MM2/0.2</b>   | 225 | 305        | b    |   |   |   |
| 6                       | ISOVOLT 225 M2/0.4-3.0      | 225 | 2925       | 675  |   |   |   |
|                         | <b>ISOVOLT 160MM2/0.2</b>   |     | 160 320    | o    | G |   |   |
| $\overline{\mathbf{z}}$ |                             |     |            |      |   |   |   |
|                         |                             |     |            |      |   |   |   |
|                         |                             |     |            |      |   |   |   |
|                         |                             |     |            |      |   |   |   |

*Рис. 239: Меню выбора кожуха рент‐ геновской трубки 1*

| <b>WEW</b><br>Nr.: Tipo<br>kV<br>ISOVOLT 450/10<br>4500<br>1680<br>450<br>t<br>G<br>$\overline{z}$<br>675<br>ISOVOLT 225 M2/0.4-3.0<br>2925<br>225<br>š<br>ISOVOLT 320/7(420)<br>960<br>320<br>2240<br>A<br><b>ISOVOLT 225MM2/0.2</b><br>305<br>225<br>o<br>s<br>6<br>675<br>ISOVOLT 225 M2/0.4-3.0<br>225<br>2925<br>G<br>7<br><b>ISCVOLT 160MM2/0.2</b><br>160<br>$\circ$<br>320 |   | <b>Tubedata (Selection)</b> |  |  | G | G |
|----------------------------------------------------------------------------------------------------|---|-----------------------------|--|--|---|---|
|                                                                                                    |   |                             |  |  |   |   |
|                                                                                                    |   |                             |  |  |   | G |
|                                                                                                    |   |                             |  |  |   |   |
|                                                                                                    |   |                             |  |  |   |   |
|                                                                                                    |   |                             |  |  |   |   |
|                                                                                                    |   |                             |  |  |   |   |
|                                                                                                    |   |                             |  |  |   |   |
|                                                                                                    |   |                             |  |  |   |   |
|                                                                                                    | 8 |                             |  |  |   |   |
|                                                                                                    |   |                             |  |  |   |   |

*Рис. 240: Меню выбора кожуха рент‐ геновской трубки 2*

**7.**

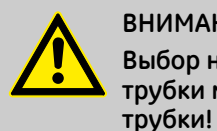

трубки.

### **ВНИМАНИЕ! Выбор неверного кожуха рентгеновской трубки может привести к повреждению**

ð Появляется меню для выбора кожуха рентгеновской

Выбор нужного кожуха рентгеновской трубки можно сделать прикосновением или вводом нужного места сохранения.

Кожух рентгеновской трубки, который использовался до этого, выделен серым цветом.

Выбранный кожух отображается голубым шрифтом.

ð Вновь выбранный кожух рентгеновской трубки выделен теперь серым цветом.

Замена кожуха рентгеновской трубки была сейчас произведена в управлении.

**8.** Кнопкой со стрелкой *[*←*]* на клавиатуре вернуться через меню *«SET‐UP»* к главному экрану.

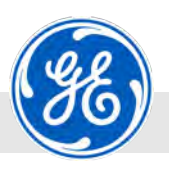

Управление > Выключение рентгеновского аппарата

### **8.3.17 Выключение рентгеновского аппарата**

Средства индивидуальной защиты:

- Персонал: Персонал: Персонал: Персонал: Персонал: Персонал: Персонали: Персонали: Персонали: Персонали: Персон
	- **Защитная спецодежда**
	- n Защитная обувь
	- n Дозиметр с сигналом тревоги
	- **Пленочный дозиметр**

### **X-RAY OFF**

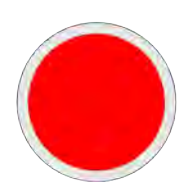

*Рис. 241: Кнопка [X‐RAY OFF]*

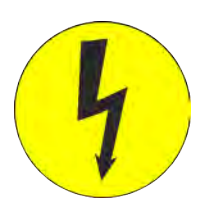

*Рис. 242: Световой индикатор X‐RAY*

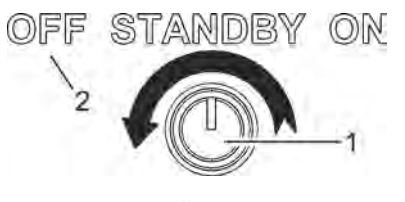

*Рис. 243: Замковый выключатель*

- 1 Замковый выключатель
- 2 Положение ключа в замковом выключателе *«OFF»*

Стрелка направление вращения

**1.** Остановить процесс контроля нажатием на кнопку *[X‐RAY OFF]* на модуле управления или на посте кнопочного аварийного отключения.

Рентгеновская трубка постепенно будет снижать мощность.

**Излучение может продолжаться еще 2 секунды в зависи‐ мости от трубки.**

- $\Rightarrow$  Световой индикатор X-RAY на модуле управления или на посте кнопочного аварийного отключения больше не мигает.
- **2.** Повернуть ключ в замковом выключателе (Рис. 243/1) на модуле управления или на посте кнопочного аварийного отключения в положение *«OFF»* (Рис. 243/2).

# **ВНИМАНИЕ!**

**Перегрев в случае прерывания времени охлаждения после выключения!**

После выключения охлаждение кожуха трубки продолжает работать от управляющего напряжения еще 10 минут.

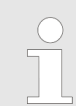

**3.**

*После поворота ключа включается время охлаждения кожуха рентгеновской трубки (ок. 10 мин).*

- *«OFF»* <sup>→</sup> *«STANDBY» : Активируются насос охлаждения и датчик слежения.*
- *«STANDBY»* → *«OFF» : Идет время охла‐ ждения после выключения (10 мин).*

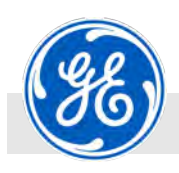

Работа до окончания эксплуатации

### **8.4 Работа до окончания эксплуатации**

Средства индивидуальной защиты:

- Персонал: Персонал: Персонал: Персонал: Персонал: Персонал: Персонали: Персонали: Персонали: Персонали: Персон
	- **и Защитная спецодежда**
	- n Защитная обувь
	- **и Защитные перчатки**
	- n Дозиметр с сигналом тревоги
	- **Пленочный дозиметр**

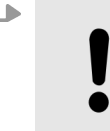

**ПРИМЕЧАНИЕ!**

**Перегрев аппарата из‐за преждевремен‐**

**ного отключения аппарата от сети!**

Аппарат **не** отсоединять от электросети сразу после его выключения!

После выключения аппарата следить за ним во время работы охлаждающего насоса ок. 10 мин до полной остановки насоса.

Работа до окончания эксплуатации

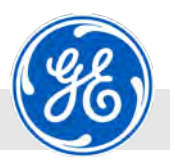
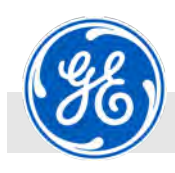

Указания по безопасности при проведении техобслуживания

# **9 Техобслуживание**

Неизменное следование этим указаниям в этой главе обеспечивает эксплуатацию рентгеновского аппарата наиболее материалосберегающим образом. Срок службы рентгеновской трубки зависит в некоторой степени от различных условий эксплуатации и, в частности, от ее применения. В связи с этими различными условиями невозможно указать средний срок службы рентгеновских трубок.

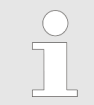

*Притязания на предоставление гарантии при несоблюдении предписаний по техобслуживанию исключаются.*

# **9.1 Указания по безопасности при проведении техобслуживания**

**Рентгеновское излучение**

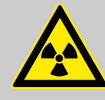

#### **ПРЕДУПРЕЖДЕНИЕ!**

**Опасность для жизни от воздействия рентгенов‐ ским излучением!**

Рентгеновские лучи могут причинить вред здоровью (напр., рак), который может привести к смерти.

- Эксплуатировать трубку только с бункером для радиационной защиты.
- Бункер должен соответствовать всем требованиям, предъявляемым к установке, устойчивой к излучению.
- Конструкция должна получить допуск ответственного за радиационную безопасность или эксперта по радиационной безопасности.

**Обеспечение невозможности повторного включения**

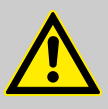

#### **ПРЕДУПРЕЖДЕНИЕ!**

**Опасность для жизни при несанкционированном включении!**

При несанкционированном включении электропитания во время проведения работ возникает угроза тяжких телесных повреждений вплоть до смерти для лиц в опасной зоне.

- Соблюдать выполнение процедуры защитной блокировки (LOTO).
- Перед началом работ отключить электропитание и обеспечить невозможность повторного включения.

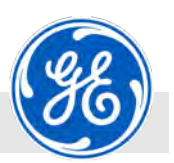

Указания по безопасности при проведении техобслуживания

**Ненадлежащее выполнение работ по техобслуживанию**

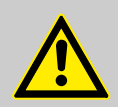

#### **ПРЕДУПРЕЖДЕНИЕ!**

**Угроза травмирования вследствие ненадлежа‐ щего выполнения работ по техобслуживанию!**

Ненадлежащее выполнение работ по техобслуживанию может стать причиной тяжелых травм и существенного имущественного ущерба.

- Перед началом работ обеспечить достаточный фронт монтажных работ.
- Следить за порядком и чистотой на месте монтажа! Свободно лежащие друг на друге детали и инструменты являются источниками травматизма.
- Если были извлечены детали, следить за правильностью их повторного монтажа, установить все крепежные элементы и соблюдать момент затяжки болтов.
- Перед повторным вводом в эксплуатацию соблюдать следующее:
	- убедиться, что все работы по техническому обслуживанию были проведены и завершены в соответствии со сведениями и указаниями в данном Руководстве.
	- Удостовериться, что в опасной зоне не находятся люди.
	- удостовериться в установке и надлежащем функционировании всех кожухов и защитных устройств.

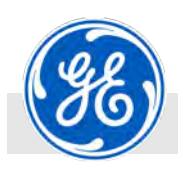

# **9.2 Таблица техобслуживания**

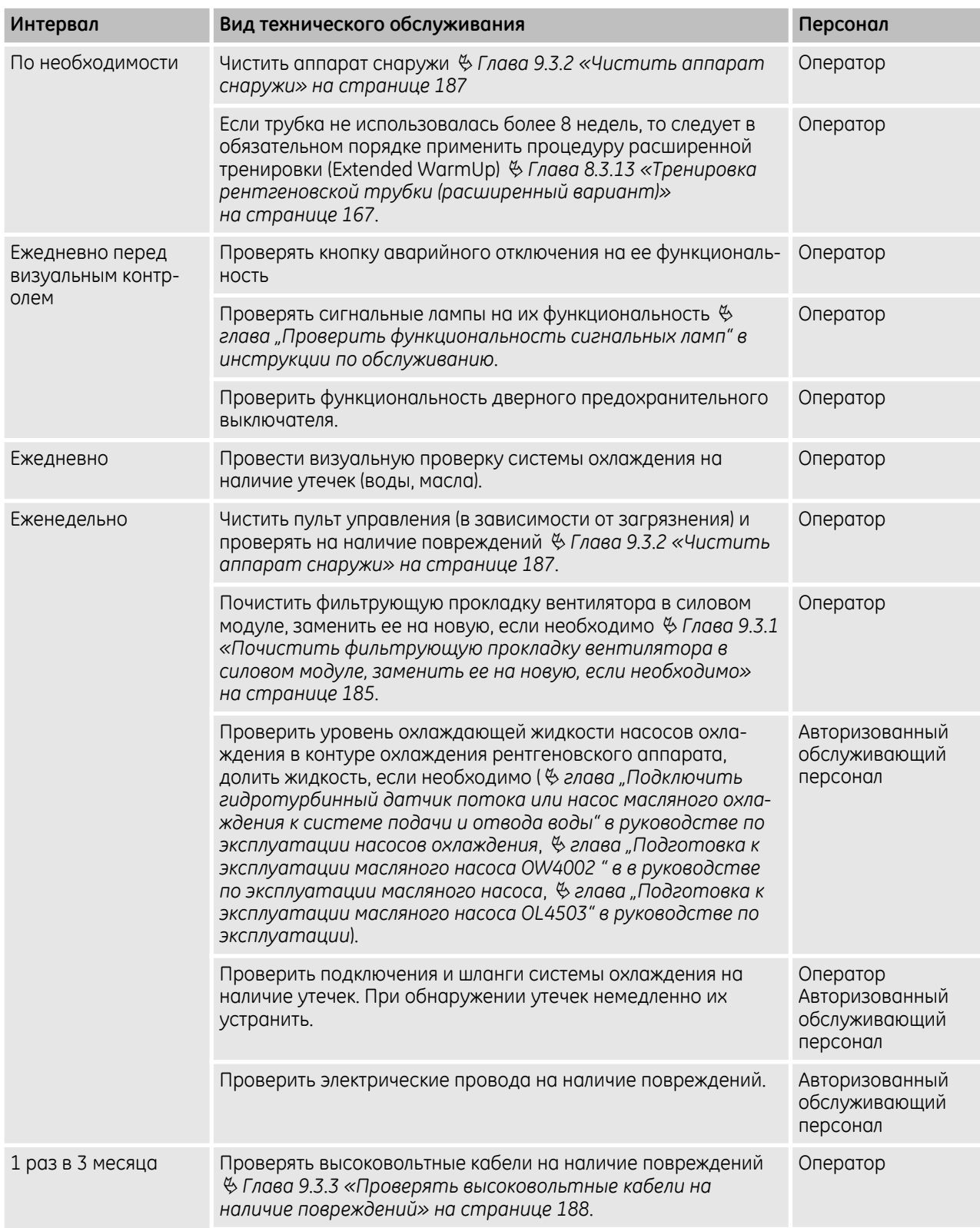

Таблица техобслуживания

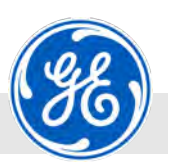

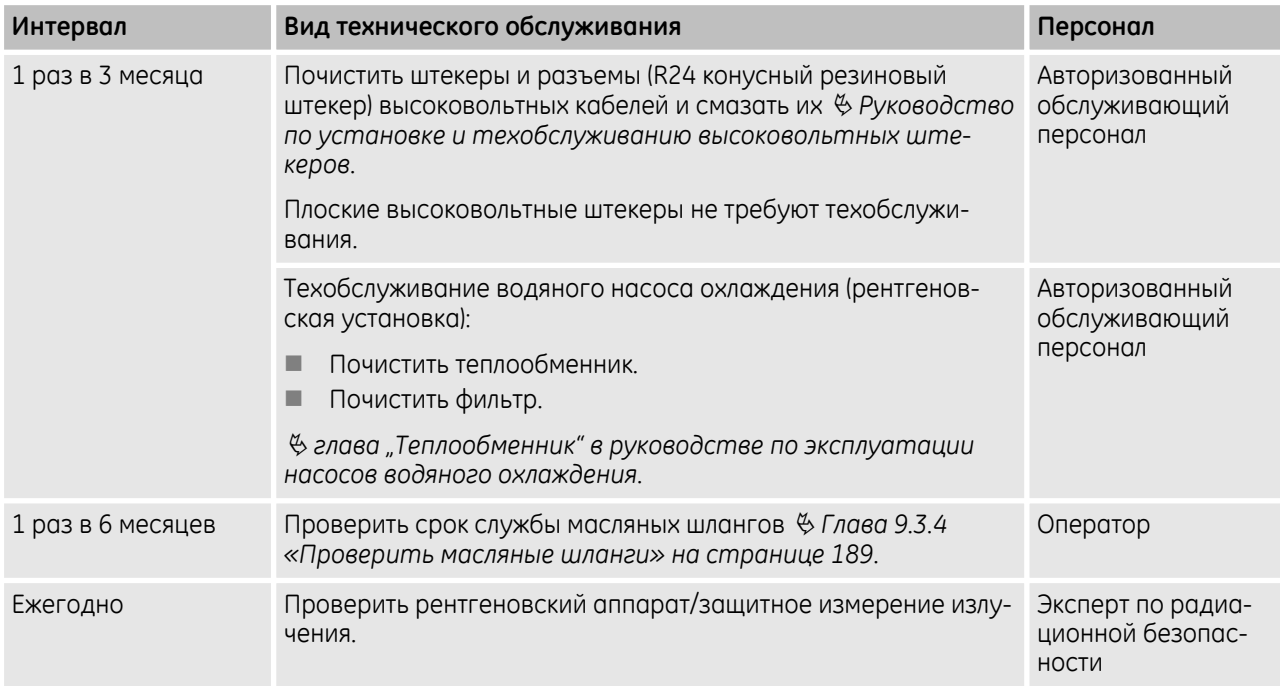

<span id="page-184-0"></span>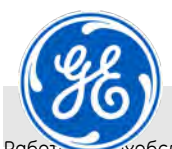

.<br>Обслуживанию > Почистить фильтрующую прокладку вентилятора в силовом модуле, заменить ее на новую, если необхо-

димо

# **9.3 Работы по техобслуживанию**

#### **9.3.1 Почистить фильтрующую прокладку вентилятора в силовом модуле, заменить ее на новую, если необходимо**

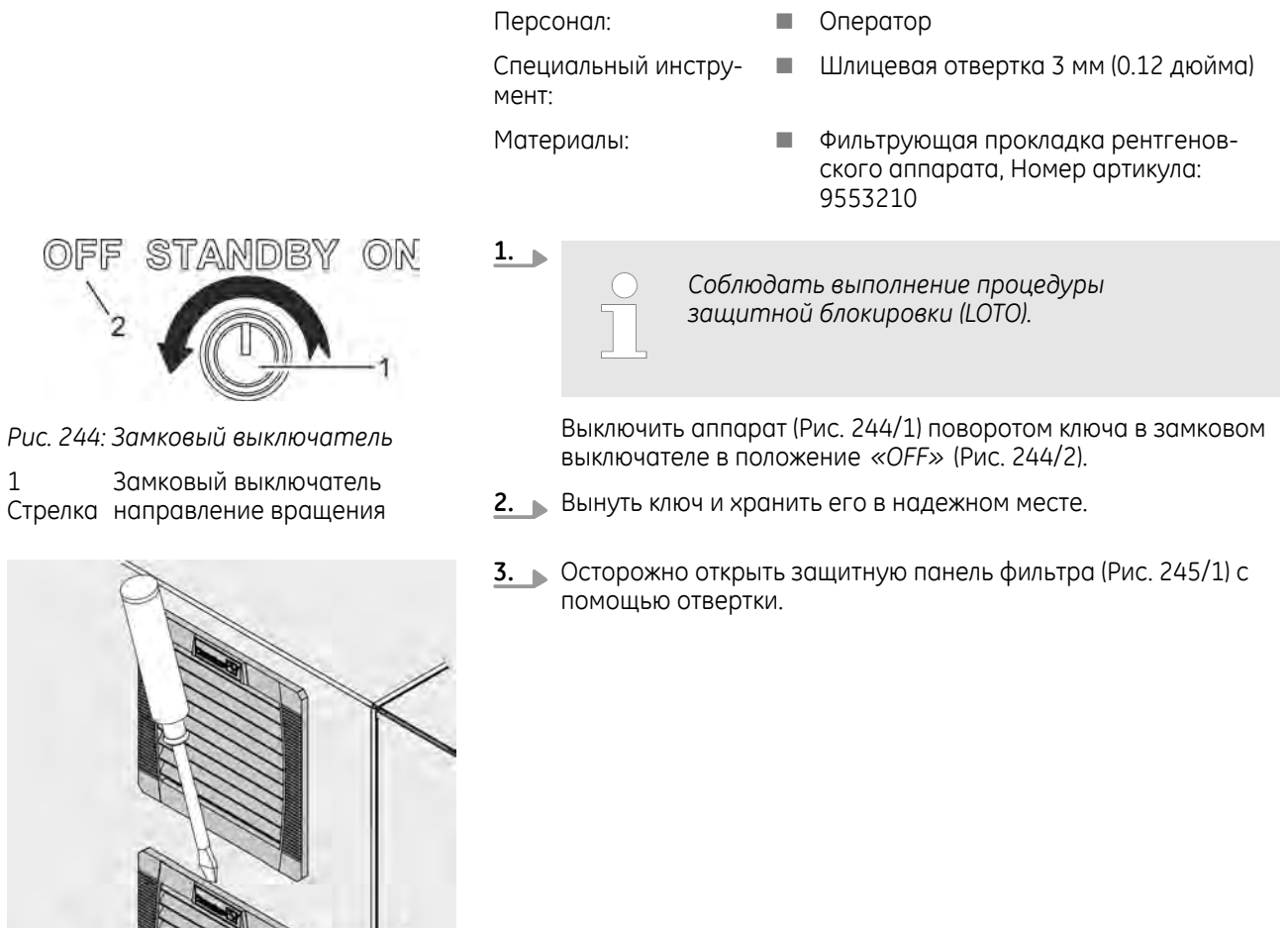

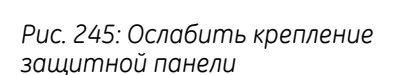

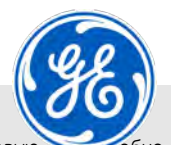

Работы по техобслуживанию > Почистить фильтрующую прокладку вентилятора в силовом модуле, заменить ее на нову

димо

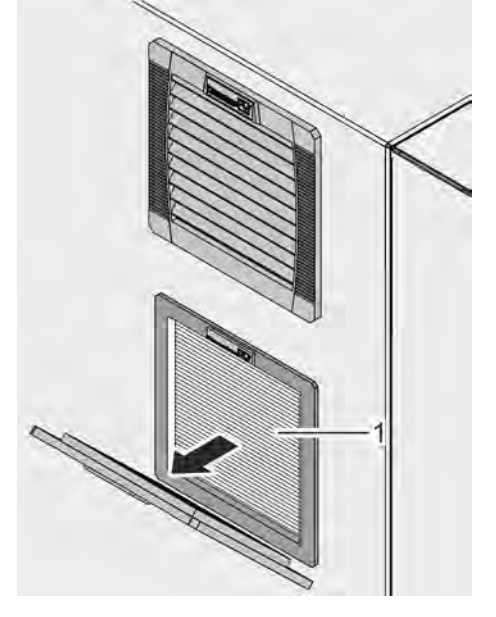

- **4.** Вынуть фильтрующую прокладку (Рис. 246/1) из вставки для фильтра.
- **5.** Почистить прокладку пылесосом или заменить новой.

*Рис. 246: Снять панель.*

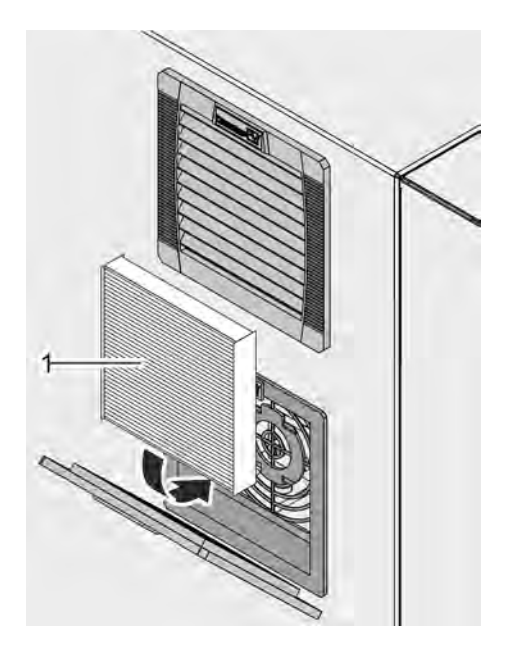

*Рис. 247: Установка фильтрующей прокладки titan|neo*

- **6.** Вставить почищенную/новую прокладку (Рис. 247/1) во вставку фильтра.
	-
- *Убедиться, что фильтрующая прокладка полностью закрывает вентиляционные щели.*
- **7.** Вставить защитную панель фильтра в паз и нажать до характерного щелчка фиксации панели.
- **8.** Повторить шаги от 3 до 7 для всех фильтрующих прокладок аппарата.
	- ð Аппарат готов к работе.

<span id="page-186-0"></span>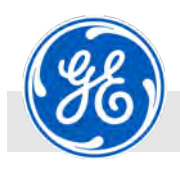

Работы по техобслуживанию > Чистить аппарат снаружи

### **9.3.2 Чистить аппарат снаружи**

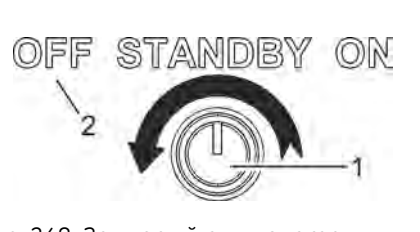

*Рис. 248: Замковый выключатель* 1 Замковый выключатель

Стрелка направление вращения

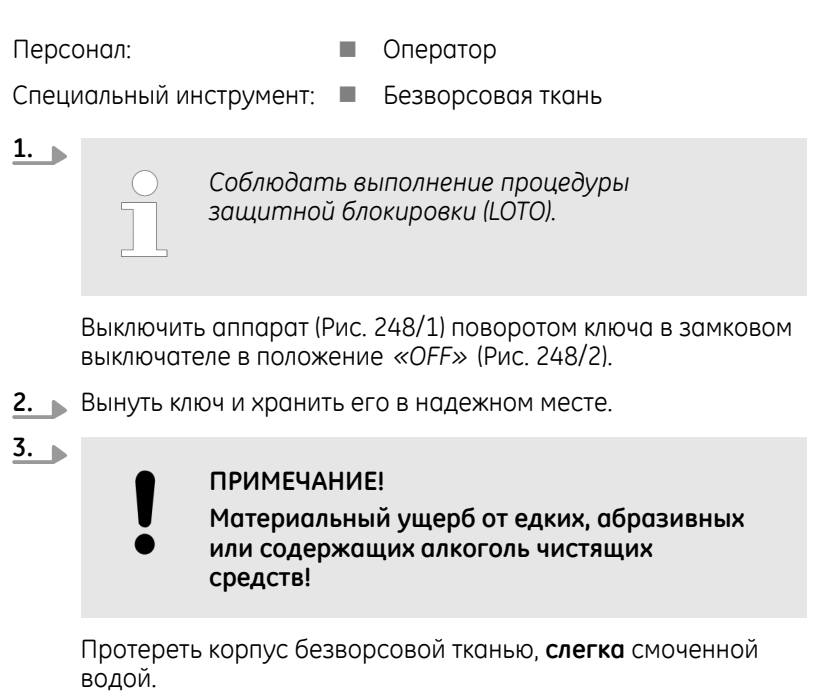

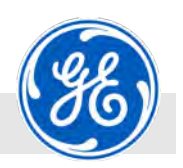

<span id="page-187-0"></span>Работы по техобслуживанию > Проверять высоковольтные кабели на наличие повреждений

### **9.3.3 Проверять высоковольтные кабели на наличие повреждений**

**1.**

Персонал: Персонал: Персонал:

**ПРИМЕЧАНИЕ!**

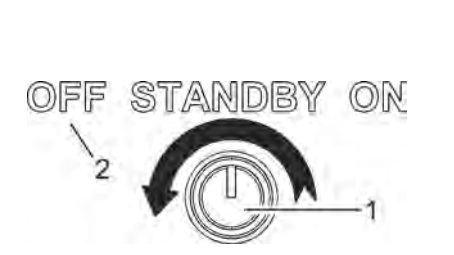

*Рис. 249: Замковый выключатель* 1 Замковый выключатель Стрелка направление вращения

**Повреждения высоковольтного кабеля!** Дефекты изоляции и экранирования высоковольтного кабеля могут привести к пробою и открытому высоковольтному разряду. – Регулярно проверять высоковольтные кабели на наличие повреждений.

- Немедленно заменить поврежденные высоковольтные кабели.
- Не эксплуатировать рентгеновский аппарат до замены высоковольтных кабелей новыми.

*Соблюдать выполнение процедуры защитной блокировки (LOTO).*

Выключить аппарат (Рис. 249/1) поворотом ключа в замковом выключателе в положение *«OFF»* (Рис. 249/2).

- **2.** Вынуть ключ и хранить его в надежном месте.
- **3.** Проверить безупречное состояние высоковольтного кабеля.
	- Примеры повреждений:
	- n заломы высоковольтного кабеля
	- n трещины или порезы изоляции кабеля
	- n крошащаяся изоляция кабеля
- **4.** Если требуется замена, вывести систему рентгеновского контроля из эксплуатации и обратиться в компанию GE Sensing & Inspection Technologies GmbH Ä *[страница 5](#page-4-0)*.

<span id="page-188-0"></span>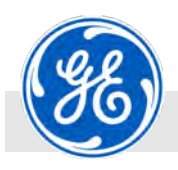

Работы по техобслуживанию > Проверить масляные шланги

### **9.3.4 Проверить масляные шланги**

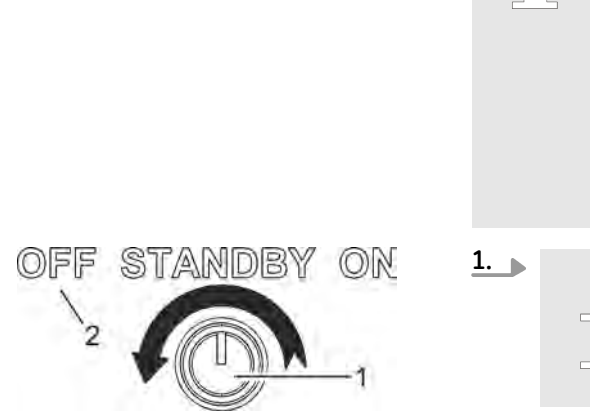

*Рис. 250: Замковый выключатель* 1 Замковый выключатель

Стрелка направление вращения

*Срок службы масляных шлангов Масляные шланги подлежат замене изготови‐ телем, если они старше шести лет. С ростом срока службы резко повышается риск утечек в шлангах. Если нужно заменить масляные шланги, обрат‐ итесь в компанию GE Sensing & Inspection Technologies GmbH* Ä *[страница 5](#page-4-0). Соблюдать выполнение процедуры*

Выключить аппарат (Рис. 250/1) поворотом ключа в замковом выключателе в положение *«OFF»* (Рис. 250/2).

*защитной блокировки (LOTO).*

- **2.** Вынуть ключ и хранить его в надежном месте.
- **3.** Проверить срок службы масляного шланга.

Персонал: ■ Оператор

На каждом шланге нанесена дата его изготовления. Также может быть указан квартал, неделя и/или год его изготовления.

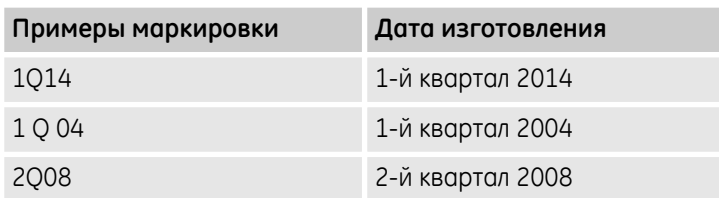

**4.** В следующих случаях шланги подлежат замене:

- n Если шланг старее шести лет.
- n Если срок службы шланга в течение следующего полугодия достигнет шести лет.
- Если не удается определить дату производства шланга.

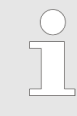

*Если дата производства в какой‐то части стерта, нужно обследовать весь шланг. Зачастую даты производства указаны в нескольких местах.*

**5.** Если требуется замена, обратитесь в компанию GE Sensing & Inspection Technologies GmbH Ä *[страница 5](#page-4-0)*.

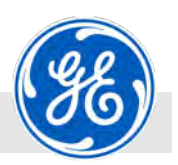

Ввод в эксплуатацию после проведения техобслуживания

# **9.4 Ввод в эксплуатацию после проведения техобслуживания**

- Персонал: Персонал: Персонал:
	- n Авторизованный обслуживающий персонал

*Если техобслуживание проводится срезу после проверки, можно снова включать аппарат после проверки. После более длительного перерыва в эксплуатации рентгеновская трубка должна быть подвергнута тренировке (* Ä *[Глава 8.3.12](#page-161-0) [«Тренировка рентгеновской трубки»](#page-161-0) [на странице 162,](#page-161-0)* Ä *[Глава 8.3.13 «Тренировка](#page-166-0) [рентгеновской трубки \(расширенный вариант\)»](#page-166-0) [на странице 167\)](#page-166-0).*

**1.** Включить аппарат Ä *[Глава 8.3.1 «Включение рентгеновского](#page-135-0) [аппарата» на странице 136](#page-135-0)*.

#### **Проверить функции безопасности**

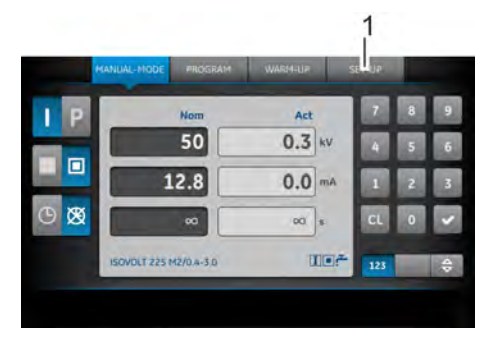

**2.** Нажать на главном экране (Рис. 251) на кнопку *[SET‐UP]* (Рис. 251/1).

*Рис. 251: Главный экран и экранная кнопка [SET‐UP]*

1 Кнопка *[SET‐UP]*

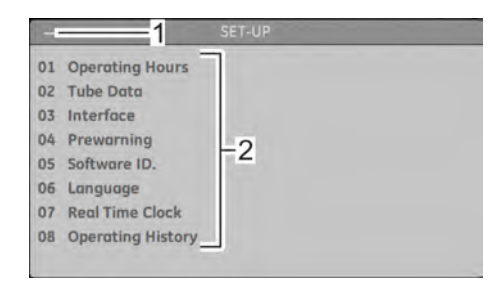

*Рис. 252: Поле для отображения «SET‐UP»*

- 1 Введенные цифры<br>2 Выбранное меню
- Выбранное меню

ð Появляется меню *«SET‐UP»* (Рис. 252).

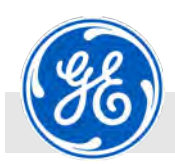

Ввод в эксплуатацию после проведения техобслуживания

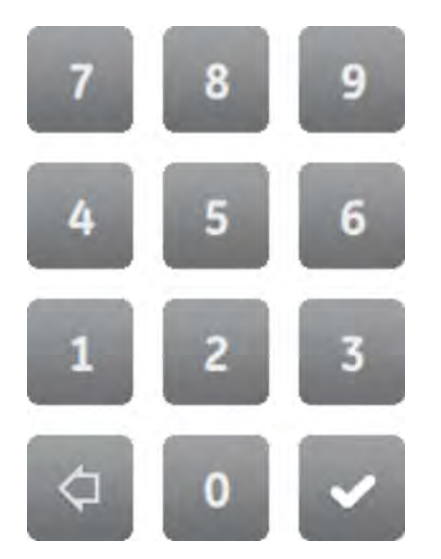

- **3.** Выбрать меню *«Online‐Check»* с помощью кнопок клавиатуры *[2]* + *[3]*.
	- ð Меню не является элементом списка и его нельзя там выбрать.

*Рис. 253: Клавиатура маленькая*

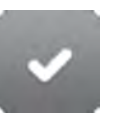

**4.** Подтвердить введенные значения кнопкой *[*✓*]*.

*Рис. 254: Кнопка для подтверждения*

| Online - Check                                                                                                    |                                                                                                    |  |
|----------------------------------------------------------------------------------------------------|----------------------------------------------------------------------------------------------------|--|
| PNOZ<br>Interlock (ILUS)<br><b>Emergency Stop</b><br>Door 1<br>Door 2<br>Door 3<br>Door 4<br>Standby<br>Temp-Cathode<br>Temp-Anode<br>Main Contactor<br><b>HTG - DriverGrid Ismall</b><br><b>HTG - DriverFilamient</b><br>HTG - Motherboard<br>Chopper<br>Inverter<br>Electrical Interface | Ox77 Ox77 Ox77 Ox17<br>closed<br>unlocked<br>closed<br>closed<br>closed<br>closed<br>ON<br>OK<br><b>OK</b><br>foilure.<br>No.5: 27.4 °C<br>No.6: 27.5 °C<br>No.9: 28.4 °C<br>No.20: 29.8 °C<br>No.22 32.0 ℃<br>No.24: 25.8 °C |  |

*Рис. 255: Меню для отображения «Online‐Check»*

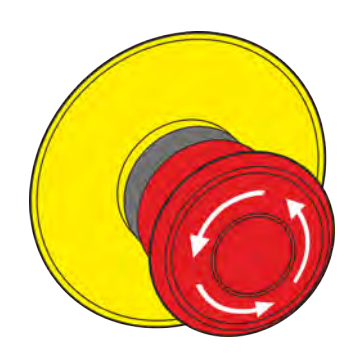

*Рис. 256: Кнопка аварийного отклю‐ чения*

**5.** Нажать кнопку аварийного отключения (Рис. 256) на модуле управления или посте кнопочного аварийного отключения.

ð Появляется меню для отображения *«Online‐Check»*.

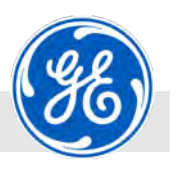

Ввод в эксплуатацию после проведения техобслуживания

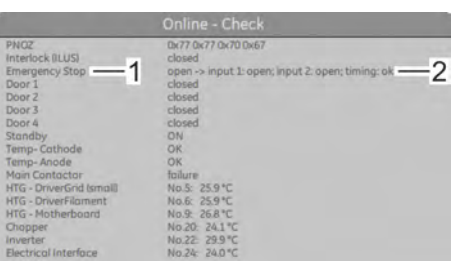

- ð В третьей строке (*«Emergency Stop»*, Рис. 257/1) в меню для отображения *«Online‐Check»* видны *«open ‐> input 1: open; input 2 open; timing: ok»* (Рис. 257/2).
- **6.** Если эти данные не появляются в меню *«Online‐Check»*, значит нужно проверить установочную процедуру и функции аппарата.
- **7.** Открыть дверь с нагруженными контактами безопасности.

*Рис. 257: Срабатывает аварийное отключение*

| Online - Check                                                                                                    |                                                                                                    |  |
|----------------------------------------------------------------------------------------------------|----------------------------------------------------------------------------------------------------|--|
| PNOZ<br>Interlock IILUSI<br>Emergency Stop<br>Door $1$<br>Door 2<br>Door 3<br>Door 4<br>Standby<br>Temp-Cathode<br>Temp-Anode<br>Main Contactor<br>HTG - DriverGrid Ismaill<br><b>HTG - DriverFilament</b><br>HTG - Motherboard<br>Chopper<br>Inverter<br><b>Electrical Interface</b> | Dx70 0x77 0x77 0x56<br>closed<br>unlocked<br>open -> input 1: open; input 2: open; timing: ok -<br>closed<br>closed<br>closed<br><b>STANDBY</b><br><b>OK</b><br>OK<br>foilure<br>No.5: 26.0 °C<br>No.6: 25.9 °C<br>No.9: 26.9 °C<br>No.20 24.2 °C<br>No.22 29.8 °C<br>No.24: 24.1"C |  |

*Рис. 258: Дверь открыта*

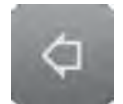

*Рис. 259: Экранная кнопка возврата*

- ð В соответствующей строке (здесь, например, в строке 4 *«Door 1»*, Рис. 258/1) в меню для отображения *«Online‐ Check»* видны *«open ‐> input 1: open; input 2 open; timing: ok»* (Рис. 258/2).
	- *Дверные контакты безопасности и их соответствующие контакты показаны в следующих строках:*
		- *строка 4, «Door 1» : X3*
		- *строка 5, «Door 2» : X9*
		- *строка 6, «Door 3» : X10*
		- *строка 7, «Door 4» : X11*
- **8.** Если эти данные не появляются в меню *«Online‐Check»*, значит нужно проверить установочную процедуру и функции аппарата.
- **9.** С помощью кнопки *[*←*]* можно вернуться обратно в меню *«Ручной»*.

#### **10.**

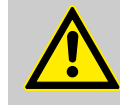

### **ОПАСНОСТЬ!**

**Опасность для жизни при отключенных устройствах безопасности!**

Регулярно проверять кнопки аварийного отключения и дверные контакты на их исправную работу.

Начинать эксплуатацию аппарата только в том случае, когда все устройства безопасности исправно функционируют.

**11.** Начать проведение контроля Ä *[Глава 8.3.14 «Запуск рентге‐](#page-171-0) [новской съемки» на странице 172](#page-171-0)*.

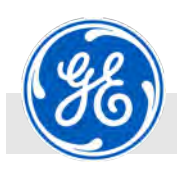

Указания безопасности при устранении сбоев

# **10 Неисправности и сбои**

В данной главе описаны возможные причины сбоев и работы по их устранению, если они не были устранены автоматически.

При сбоях, которые не удается устранить описанными ниже указаниями, следует обратиться в компанию GE Sensing & Inspection Technologies GmbH Ä *[страница 5](#page-4-0)*.

# **10.1 Указания безопасности при устранении сбоев**

**Рентгеновское излучение**

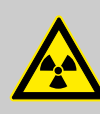

#### **ПРЕДУПРЕЖДЕНИЕ!**

**Опасность для жизни от воздействия рентгенов‐ ским излучением!**

Рентгеновские лучи могут причинить вред здоровью (напр., рак), который может привести к смерти.

- Эксплуатировать трубку только с бункером для радиационной защиты.
- Бункер должен соответствовать всем требованиям, предъявляемым к установке, устойчивой к излучению.
- Конструкция должна получить допуск ответственного за радиационную безопасность или эксперта по радиационной безопасности.

**Опасность ожогов и ошпаривания при неисправной системе охла‐ ждения**

# **ПРЕДУПРЕЖДЕНИЕ!**

**Опасность ожогов и ошпаривания в местах под‐ соединения к системе охлаждения и к шлангам!**

В местах подсоединения к системе охлаждения и к шлангам существует опасность ожогов и ошпаривания.

- Перед каждым контактом удостовериться в том, чтобы шланги системы охлаждения остыли до температуры окружающей среды.
- Использовать защитную одежду.

Указания безопасности при устранении сбоев

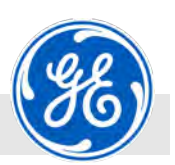

#### **Обеспечение невозможности повторного включения**

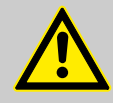

#### **ПРЕДУПРЕЖДЕНИЕ!**

#### **Опасность для жизни при несанкционированном включении!**

При несанкционированном включении электропитания во время проведения работ возникает угроза тяжких телесных повреждений вплоть до смерти для лиц в опасной зоне.

- Соблюдать выполнение процедуры защитной блокировки (LOTO).
- Перед началом работ отключить электропитание и обеспечить невозможность повторного включения.

#### **Ненадлежащее выполнение работ по устранению сбоев**

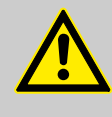

#### **ПРЕДУПРЕЖДЕНИЕ!**

#### **Угроза травмирования вследствие ненадлежа‐ щего выполнения работ по устранению сбоев!**

Ненадлежащее выполнение работ по устранению сбоев может стать причиной тяжелых травм и существенного имущественного ущерба.

- Перед началом работ обеспечить достаточный фронт монтажных работ.
- Следить за порядком и чистотой на месте монтажа! Свободно лежащие друг на друге детали и инструменты являются источниками травматизма.
- Если были извлечены детали, следить за правильностью их повторного монтажа, установить все крепежные элементы и соблюдать момент затяжки болтов.
- Перед повторным вводом в эксплуатацию соблюдать следующее:
	- Убедиться, что все работы по техническому обслуживанию были проведены и завершены в соответствии со сведениями и указаниями в данном руководстве.
	- Удостовериться, что в опасной зоне не находятся люди.
	- Удостовериться в установке и надлежащем функционировании всех кожухов и защитных устройств.

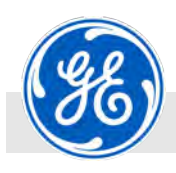

Считывание лог-файлов

# **10.2 Считывание лог‐файлов**

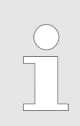

*В данной главе описывается, как происходит счи‐ тывание лог‐файла генератора.*

<span id="page-195-0"></span>Таблица сообщений и сбоев

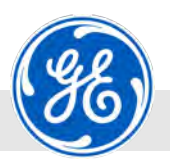

# **10.3 Таблица сообщений и сбоев**

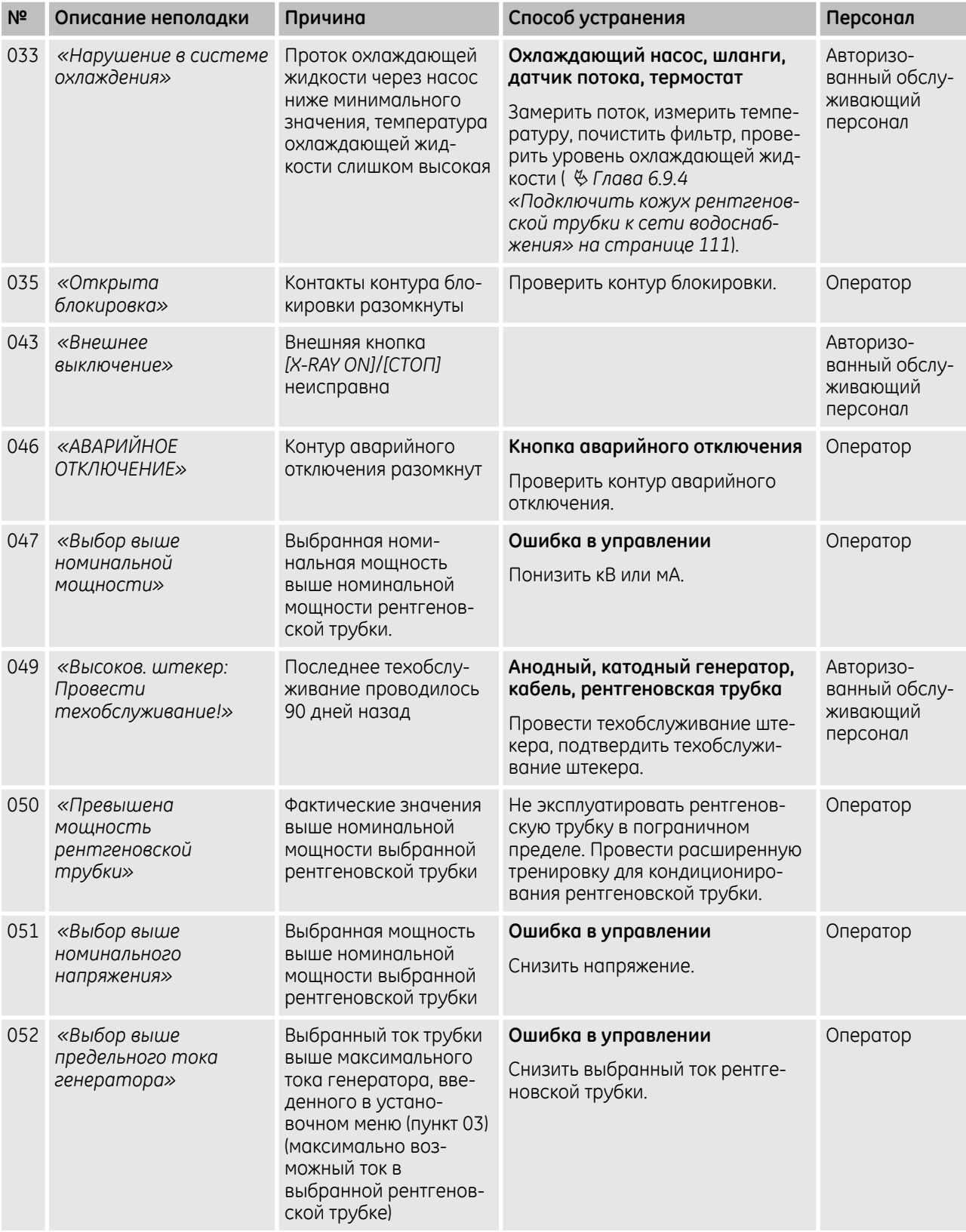

Таблица сообщений и сбоев

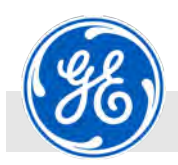

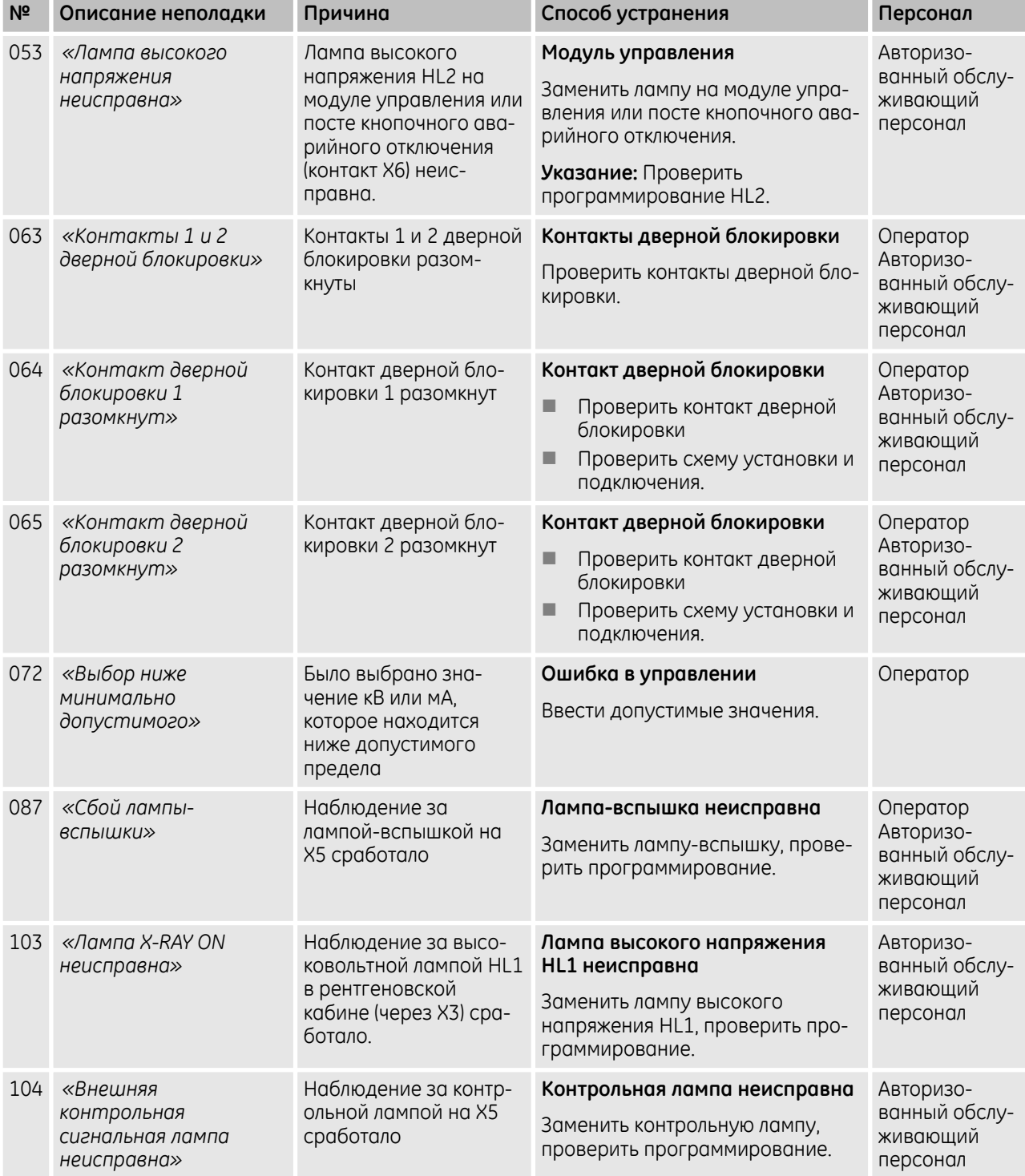

<span id="page-197-0"></span>Обработка сообщений и сбоев

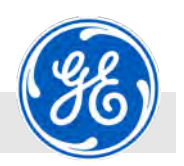

# **10.4 Обработка сообщений и сбоев**

Средства индивидуальной защиты:

- Персонал: Персонал: Персонал: Персонал: Персонал: Персонал: Персонали: Персонали: Персонали: Персонали: Персон
	- n Защитная спецодежда
	- n Защитная обувь
	- n Дозиметр с сигналом тревоги
	- **Пленочный дозиметр**

В нижней части экрана отображаются сообщения и возникающие сбои с соответствующим номером.

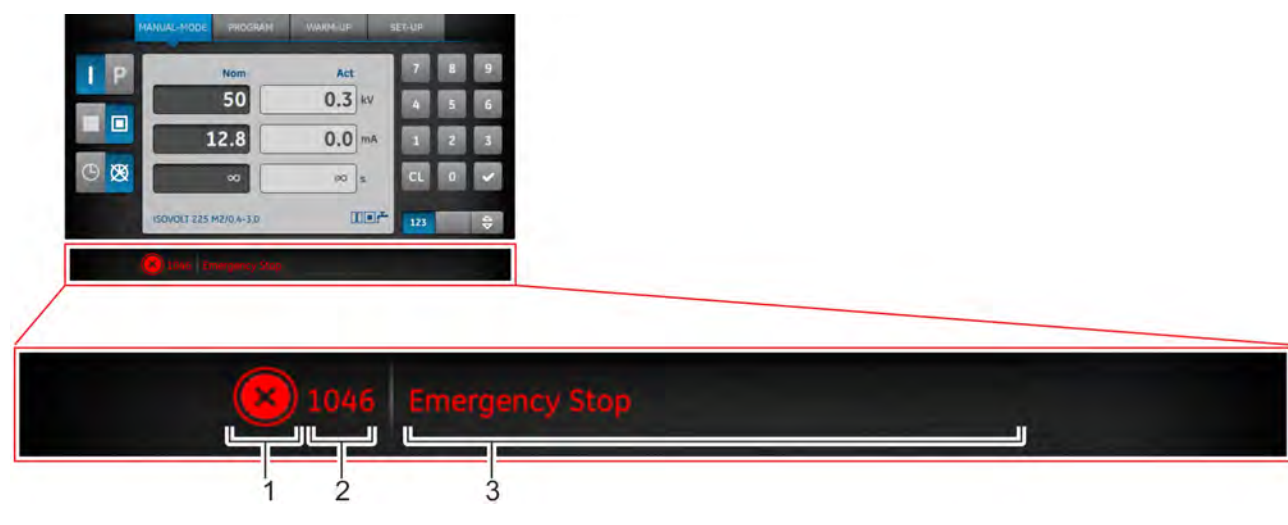

*Рис. 260: Экранная кнопка и отображение сообщений и сбоев*

- 1 Кнопка *[Подтвердить сообщение]*
- 2 Номер сообщения/сбоя
- 3 Текст сообщения/сбоя
- **1.** Отображаемое на экране сообщение или неисправность найти по номеру (Рис. 260/2) в таблице сообщений и сбоев ( Ä *[Глава 10.3 «Таблица сообщений и сбоев»](#page-195-0) [на странице 196](#page-195-0)*) и предпринять, если требуется, соответствующие меры.

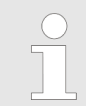

*Указанные меры могут быть проведены только тем персоналом, который указан в этой таблице.*

- **2.** Сообщение в области отображения (Рис. 260/3) подтвердить нажатием на кнопку (Рис. 260/1).
	- ð Сообщение на экране гаснет.

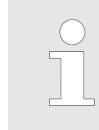

*В зависимости от типа сообщения или неисправности символ кнопки может отличаться (Рис. 260/1), но расположен всегда на одном и том же месте.*

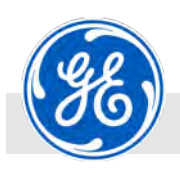

Ввод в эксплуатацию после устранения сбоя

# **10.5 Ввод в эксплуатацию после устранения сбоя**

- Средства индивидуальной защиты:
- Персонал: Персонал: Персонал: Персонал: Персонал: Персонал: Персонали: Персонали: Персонали: Персонали: Персона
	- **Защитная спецодежда**
	- n Защитная обувь
	- n Дозиметр с сигналом тревоги
	- **Пленочный дозиметр**

После устранения неисправности выполнить следующие шаги для повторного ввода в эксплуатацию:

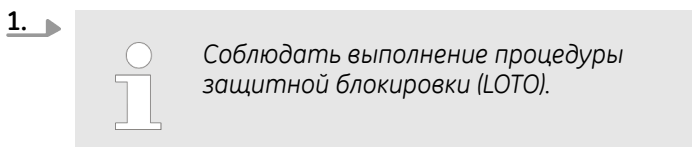

Убедиться, что все демонтированные узлы и детали вновь установлены на место надлежащим образом.

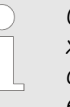

*Ошибки квитируются выключением напря‐ жения питания. Если после включения ошибка остается, она отображается вновь.*

**2.** Квитирование сбоя Ä *[Глава 10.4 «Обработка сообщений и](#page-197-0) [сбоев» на странице 198](#page-197-0)*.

Квитирование сбоя может происходить на модуле управления, на управлении от ПК или от рентгеновской системы верхнего уровня.

- **3.** Удостовериться, что в опасной зоне не находятся люди.
- **4.** Запустить аппарат ( Ä *[Глава 8.3.1 «Включение рентгенов‐](#page-135-0) [ского аппарата» на странице 136](#page-135-0)*, Ä *[Глава 8.3.14 «Запуск](#page-171-0) [рентгеновской съемки» на странице 172](#page-171-0)*).

Ввод в эксплуатацию после устранения сбоя

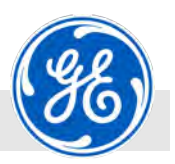

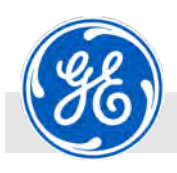

Указания по безопасности при демонтаже и утилизации

# **11 Демонтаж и утилизация**

После окончания срока службы аппарата его нужно демонтировать и утилизировать на соответствующем предприятии с учетом экологической безопасности.

Персонал: Персонал: Персонал: Персонал: Персонал

Средства индивидуальной защиты:

- **Защитная спецодежда**
- **и Защитная обувь**
- **и Защитные перчатки**
- n Дозиметр с сигналом тревоги
- **Пленочный дозиметр**

### **11.1 Указания по безопасности при демонтаже и утилизации**

**Неправильный демонтаж**

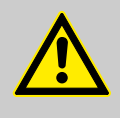

#### **ПРЕДУПРЕЖДЕНИЕ!**

**Опасность для жизни из‐за неправильного демонтажа!**

Ошибки при демонтаже могут привести к возникновению опасных для жизни ситуаций или значительному материальному ущербу.

- Перед демонтажем обратиться в компанию GE Sensing & Inspection Technologies GmbH и разработать совместно с ее специалистами технологию по разборке конструкции Ä *[страница 5](#page-4-0)*.
- Учитывать данные в сертификатах безопасности для используемых эксплуатационных материалов.

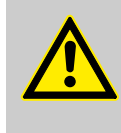

#### **ОПАСНОСТЬ!**

Механические повреждения: царапины, уколы, сдавливания и переломы костей при разрушении деталей, компонентов и узлов.

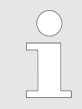

*Соблюдать выполнение процедуры защитной блокировки (LOTO).*

Указания по безопасности при демонтаже и утилизации

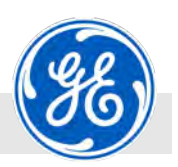

#### **Электрический ток**

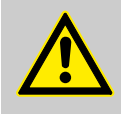

#### **ОПАСНОСТЬ!**

#### **Угроза жизни вследствие воздействия электрического тока при отсоединении клемм и снятии питающего кабеля с соединительных клемм в распределительном шкафу!**

При прикосновении к находящимся под напряжением деталям возникает непосредственная угроза жизни. Повреждения изоляции или отдельных деталей могут быть опасными для жизни.

#### Поэтому:

– Работы на электрическом оборудовании разрешается выполнять только квалифицированным электрикам.

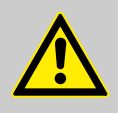

#### **ВНИМАНИЕ!**

Работы по демонтажу, утилизации разрешается выполнять только авторизованному и обученному эксплуатирующим лицом квалифицированному персоналу либо обслуживающему персоналу производителя. Все работы на электрическом оборудовании, находящихся под напряжением деталях установки и/или устройствах должны выполнять только квалифицированные электрики. Квалифицированные электрики специально обучены для работы на электрооборудовании, они знают об опасностях вследствие воздействия электрического тока и могут самостоятельно предотвратить риски благодаря правильным действиям. Персонал должен быть проинструктирован об опасностях и при проведении работ использовать средства индивидуальной защиты.

**Перед началом всех работ отключить питающий кабель, соединяющий распределительный шкаф с сетью, и предохранить установку от повторного включения.**

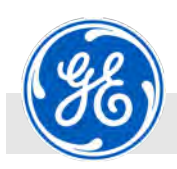

Указания по безопасности при демонтаже и утилизации

#### **Эксплуатационные материалы**

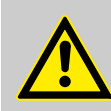

#### **ПРЕДУПРЕЖДЕНИЕ!**

**Опасность травмирования при неправильном обращении с эксплуатационными материалами!**

Контакт с чистящими средствами, охлаждающими средствами, смазочными веществами, ацетоном, жирами, маслами, изоляционными и гидравлическими маслами может представлять угрозу для здоровья.

- Соблюдать положения сертификата безопасности производителя для каждого отдельного эксплуатационного материала.
- Использовать предписанную защитную одежду.
- Во время работы запрещается есть и пить.
- Правильно утилизировать эксплуатационные материалы

**Опасность спотыкания и подскаль‐ зывания**

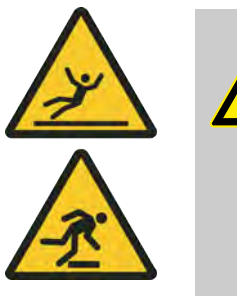

#### **ВНИМАНИЕ!**

#### **Опасность травмирования вследствие споты‐ кания или подскальзывания!**

Кабели, трубопроводы и вытекшие или пролитые жидкости являются источником травматизма и могут стать причиной подскальзывания. Это может повлечь травмы.

- Всегда поддерживать чистоту в рабочей зоне.
- Ни в коем случае не использовать части рентгеновской установки для размещения на ней предметов (напр., инструмента).
- Ненужные предметы удалить из рабочей зоны, в частности, с пола.
- При прокладке питающих трубопроводов для подачи энергии и сред обеспечить защиту от спотыкания и отсутствие препятствий - трубопроводы не должны быть источником травматизма.
- Пометить желто-черной лентой места, представляющие опасность спотыкания, которые невозможно устранить.
- Сразу после включения машины проверить герметичность подключений.
- Обеспечить наличие достаточного освещения на рабочем месте для того, чтобы заметить источники травматизма.

Утилизация

# **11.2 Утилизация**

**Утилизация**

Если не было заключено соглашение о возврате прибора для утилизации, то в этом случае отдельные детали в разобранном виде подлежат переработке для вторичного использования:

- n Металлы сдаются в металлолом.
- n Элементы из пластмассы подлежат переработке.
- n Прочие компоненты утилизировать по входящим в их состав материалам.

#### **ПРИМЕЧАНИЕ!**

**Опасность для экологии при неправильной ути‐ лизации!**

Неправильная утилизация может быть опасна для окружающей среды.

- Детали, содержащие свинец, бериллий, отработанное электрическое оборудование и электронные компоненты, охлаждающие средства, смазочные и прочие вещества утилизировать только в специализированных предприятиях с соответствующим допуском.
- В сомнительных случаях запросить информацию по экологически безопасной утилизации в местных органах власти или специальных предприятиях по утилизации.

#### **Перечеркнутый мусорный бак**

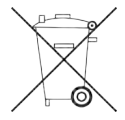

**Отработанное электрическое обору‐ дование и электронные компоненты** Этот символ означает, что рентгеноскопическую систему или ее компоненты нельзя выбрасывать с бытовым мусором.

Электрическое оборудование и электронные компоненты утилизировать согласно законодательным положениям. Батареи и аккумуляторы не относятся к отработанному электрическому оборудованию и электронным компонентам.

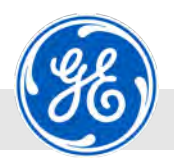

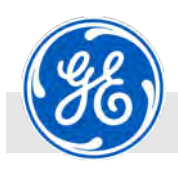

Утилизация

#### **Аккумуляторы или батареи**

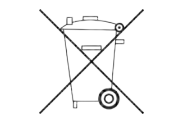

На территории Европейского Союза запрещается утилизировать входящую в состав данного изделия батарею как несортированный бытовой мусор. Сведения о батарее приводятся в документации на изделие. Батарея маркирована данным символом, который может содержать буквы для обозначения кадмия (Cd), свинца (Pb), ртути (Hg) или лития (Li). Для надлежащей утилизации батареи сдайте ее поставщику либо на специальный сборный пункт для мусора.

#### **Что означают эти символы?**

Батареи и аккумуляторы следует маркировать символом «раздельного сбора» (в зависимости от размера символ наносится либо на батарею или аккумулятор, либо на упаковку этого изделия). Если в состав батареи или аккумулятора входят тяжелые металлы в определенном количестве, маркировка должна дополнительно включать химические символы данных металлов:

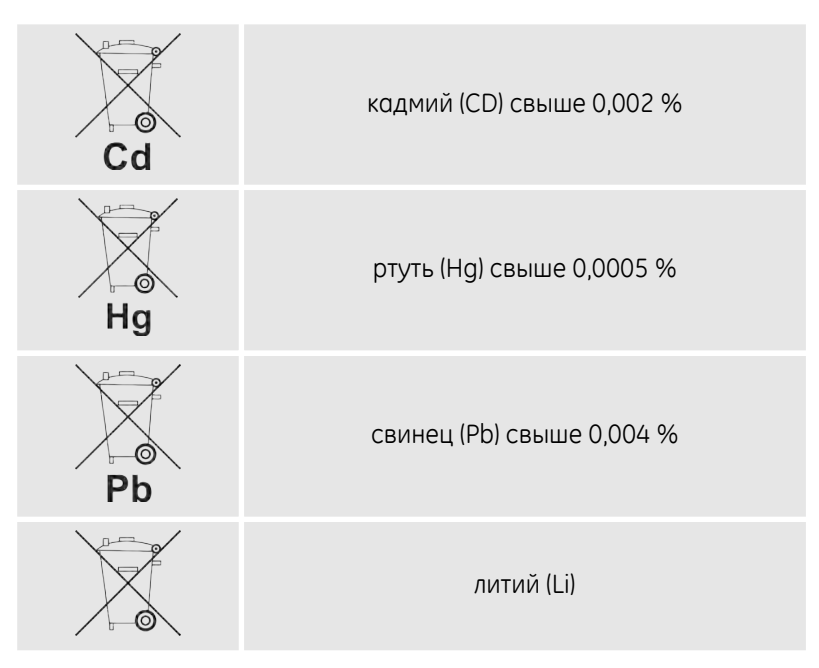

#### **Опасности и ваши действия по их уменьшению**

Ваши действия могут внести важный вклад в усилия по минимизации влияния батарей и аккумуляторов на окружающую среду и здоровье человека. Для надлежащей утилизации вы можете отдать данное изделие либо входящие в его состав батареи и аккумуляторы вашему поставщику или на специальный сборный пункт.

Некоторые батареи и аккумуляторы содержат тяжелые или щелочные металлы, которые представляют значительную опасность для здоровья человека и окружающей среды. При необходимости маркировка изделия включает химические символы, указывающие на содержание тяжелых или щелочных металлов: Pb обозначает свинец, Hg - ртуть, Cd - кадмий и Li - литий.

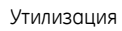

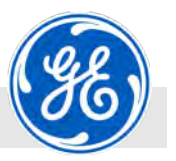

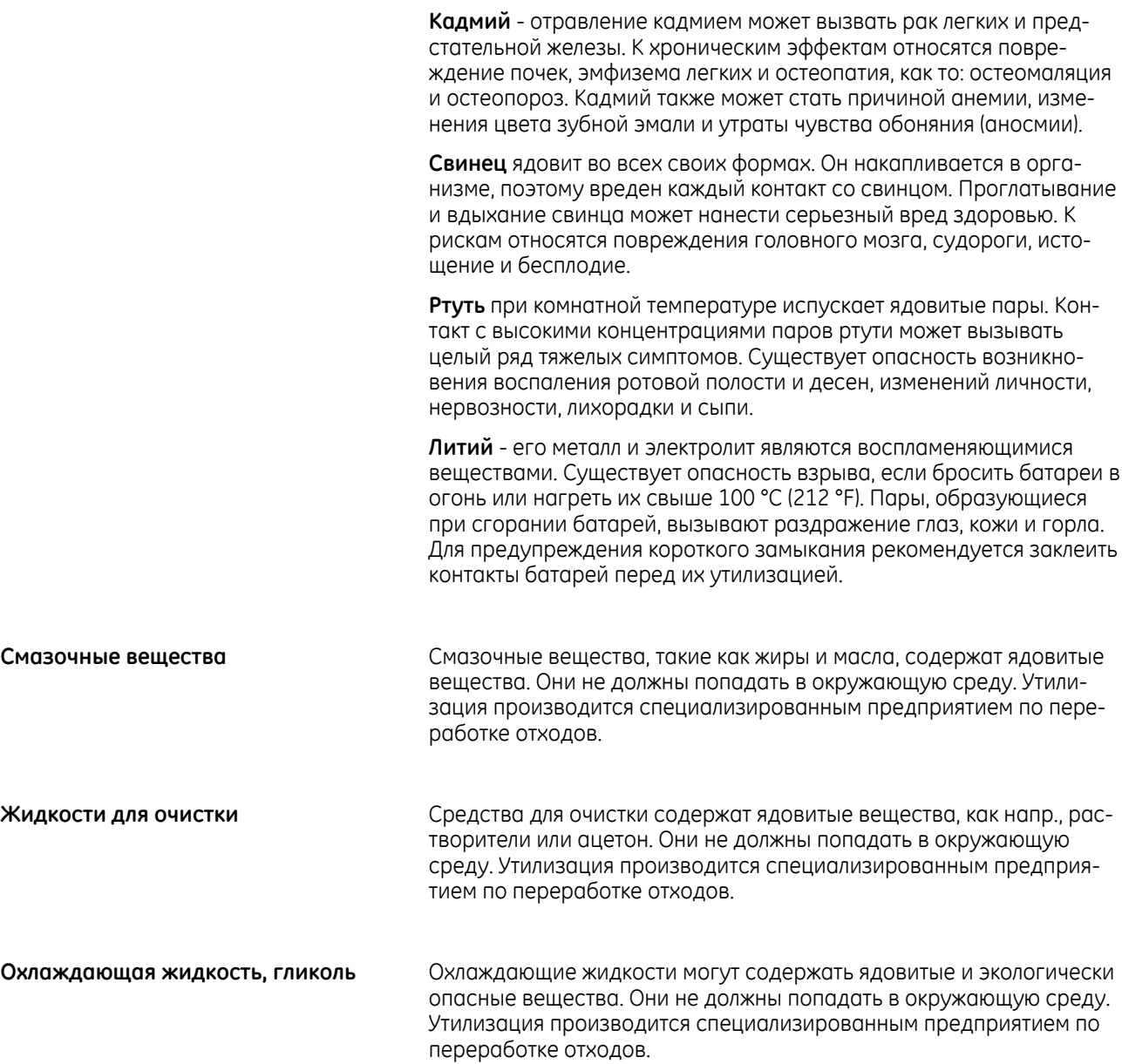

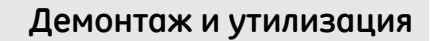

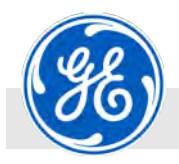

Утилизация

**Свинец**

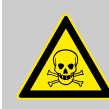

#### **ОПАСНОСТЬ!**

#### **Опасность для здоровья от воздействия свинца!**

Лучезащитная камера, задвижная дверца и компоненты (напр., рентгеновский аппарат и детектор) содержат свинец. Поступивший в организма человека свинец является ядовитым и может причинить вред здоровью.

Основные пути попадания свинца в организм: вдыхание свинцовой пыли, попадание оставшихся на руках частиц свинца через желудок или проглатывание частиц из верхнего дыхательного тракта.

- Не повреждать корпус рентгеноскопической системы.
- Не сверлить корпус рентгеноскопической системы.
- В случае повреждения немедленно выключить рентгеноскопическую систему.
- Ни в коем случае не чистить корпус с помощью струи сжатого воздуха.
- Не вдыхать свинцовую пыль или порошок. Использовать средства защиты дыхательных путей.
- Носить средства индивидуальной защиты для предупреждения прилипания свинцовой пыли к коже и ее вдыхания.
- Ни в коем случае не есть, не пить и не курить в рабочей зоне.
- Немедленно заменить одежду, на которую попал свинец.

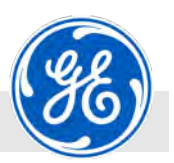

Обязанности эксплуатирующей организации и производителя

#### **Бериллий**

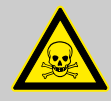

#### **ОПАСНОСТЬ!**

#### **Опасность для здоровья от воздействия бериллия!**

Выходное отверстие рентгеновской трубки может состоять из бериллия. Бериллий, в частности пыль бериллия или его порошок, является токсичным и канцерогенным, поэтому он особо опасен для здоровья.

- Не прикасаться к выходному отверстию рентгеновской трубки голыми руками.
- Ни в коем случае не сверлить и не повреждать выходное отверстие рентгеновской трубки.
- Использовать средства индивидуальной защиты в соответствии с сертификатом безопасности (напр., защитные перчатки, устойчивые к воздействию химикатов, средства защиты дыхательных путей и защитные очки).
- В случае повреждения или разрушения выходного отверстия из бериллия, немедленно отключить систему и связаться с изготовителем для правильной утилизации.
- Не вдыхать пыль или порошок бериллия.
- При выводе рентгеновской трубки из эксплуатации связаться с изготовителем для правильной утилизации.

### **11.3 Обязанности эксплуатирующей организации и производителя**

**Обязанности эксплуатирующей организации**

С привлечением производителя разработать безопасную технологию демонтажа конструкции. Назначить ответственных за охрану труда, надзор и выполнение работ. Контролировать выполнение работ и соблюдение предписанных мер по технике безопасности, инструкций. Эксплуатирующее лицо: перед началом демонтажа уведомить производителя и попросить его о содействии.

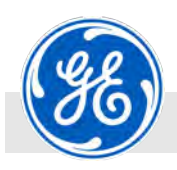

Обязанности эксплуатирующей организации и производителя

#### **Обязанности производителя**

Оказывать содействие по требованию эксплуатирующего лица. Отсоединение от питающих линий, как напр., от электросети и системы сжатого воздуха, осуществляется специалистами, при этом обеспечивается невозможность их повторного присоединения.

#### **ПРИМЕЧАНИЕ!**

Демонтаж производится под ответственность эксплуатирующей организации и исключительно его квалифицированным персоналом либо уполномоченным.

Защитные меры на производстве и инструкции эксплуатирующего лица должны быть направлены на сокращение возможных рисков при выполнении работ.

Рекомендуется:

- передать рентгеновскую установку и соответствующие детали производителю для правильной утилизации.
- передать распределительные шкафы, пульты управления и лучезащитную камеру в сертифицированную компанию для правильной утилизации.

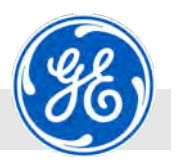

Обязанности эксплуатирующей организации и производителя

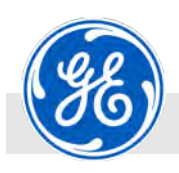

Габариты

# **12 Технические характеристики**

# **12.1 Габариты**

**Высоковольтный генератор, двупо‐ лярный**

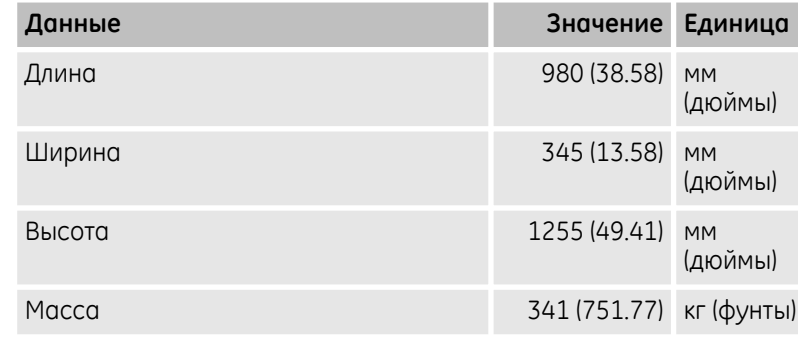

#### **Высоковольтный генератор, однопо‐ лярный**

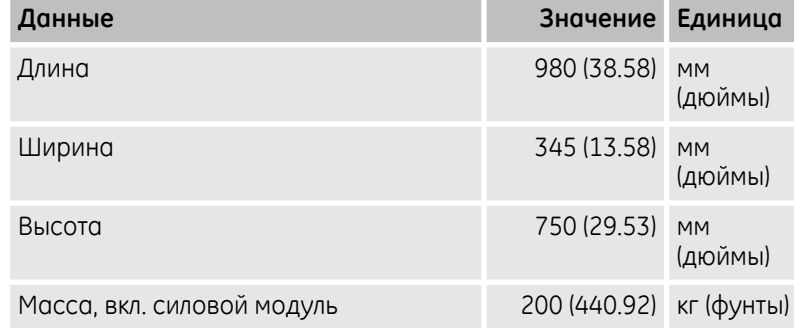

#### **Модуль управления в корпусе пульта**

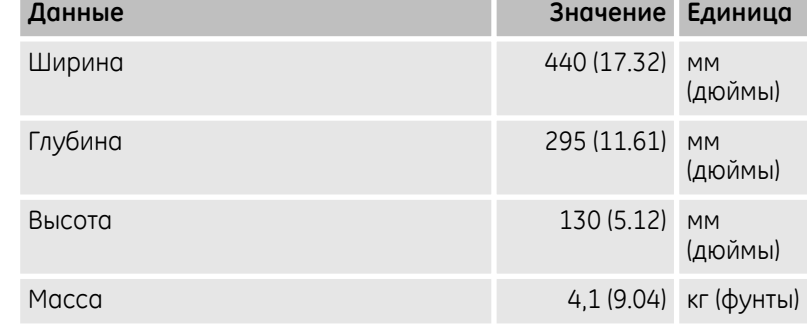

#### **Пост кнопочного аварийного отклю‐ чения**

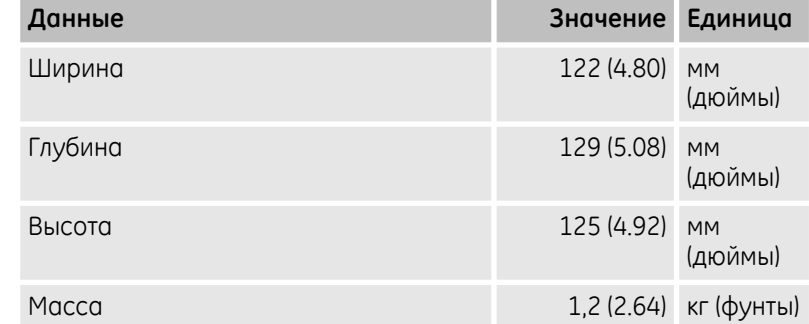

# **Технические характеристики**

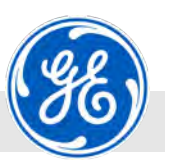

Рабочее давление, со стороны эксплуатирующей организации

# **12.2 Параметры подключения**

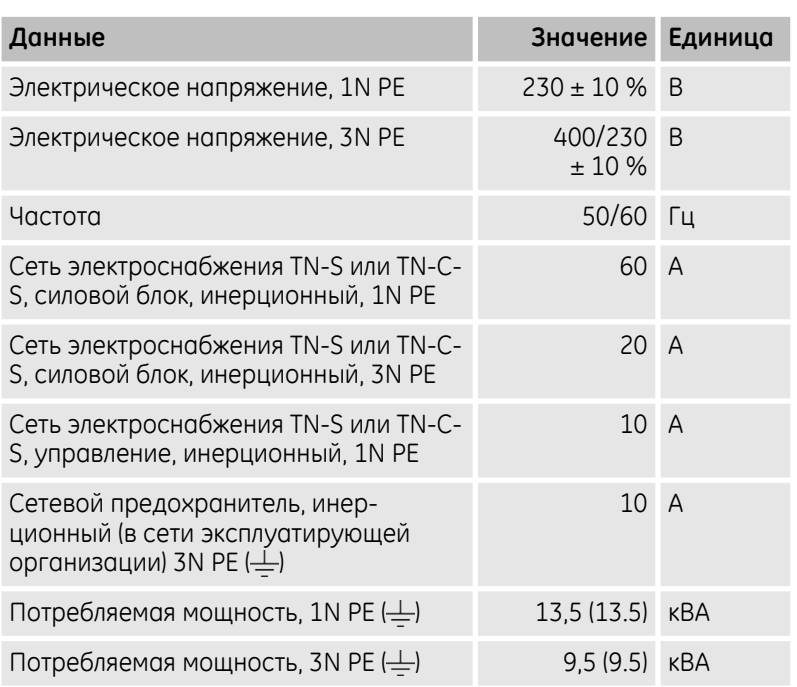

#### **Заземление**

*Автономное заземление для рентгеновской трубки и высоковольтного генератора (не менее 6 мм² (AWG 10)).*

# **12.3 Рабочее давление, со стороны эксплуатирующей организации**

**Однополярный аппарат**

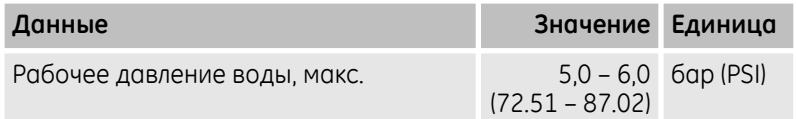

**Двуполярный аппарат**

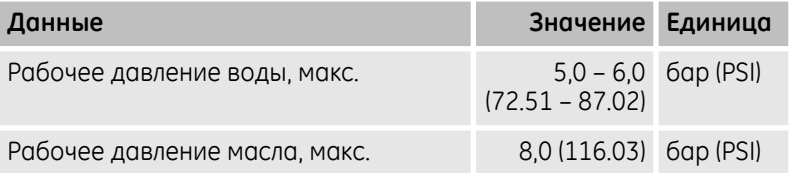

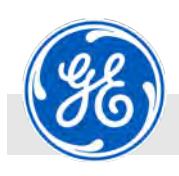

Предохранители

# **12.4 Температура хранения**

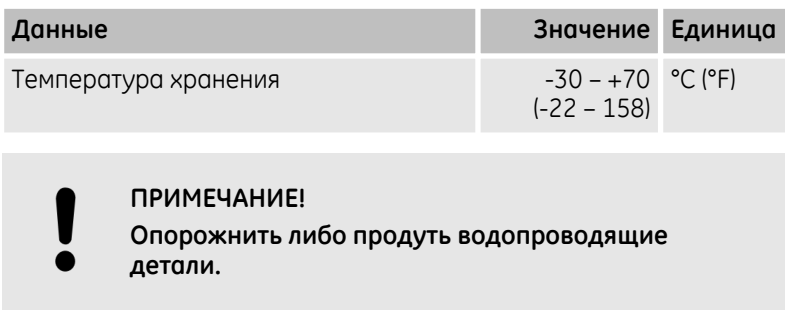

### **12.5 Рабочая температура**

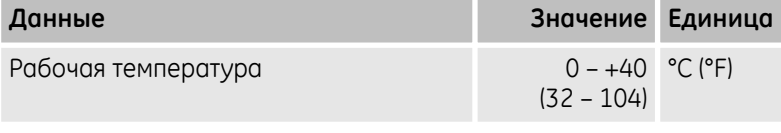

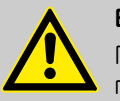

#### **ВНИМАНИЕ!**

При температуре ниже +10 °C (50 °F) необходимо прогреть двухполюсную установку прим. 0,5 ч при незначительном высоком напряжении и номинальном токе, пока рентгеновская трубка и высоковольтный штекер не достигли минимум +10 °C (50 °F).

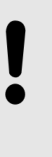

### **ПРИМЕЧАНИЕ!**

**Необходимо обеспечить достаточную подачу воздуха. Нельзя ставить генератор так, чтобы его отверстия для выхода воздуха примыкали к стене.**

### **12.6 Предохранители**

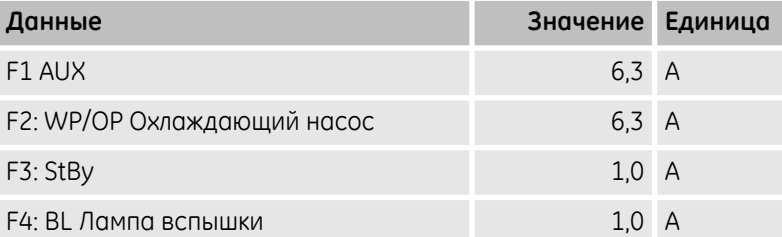

### **Технические характеристики**

Интерфейсы

# **12.7 Шум**

**Однополярный/двуполярный аппарат**

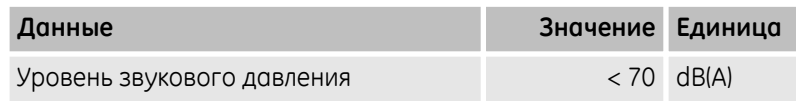

# **12.8 Класс защиты IP**

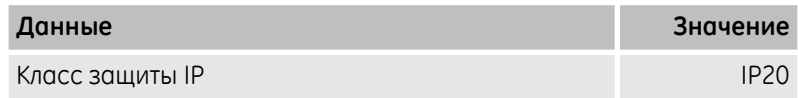

# **12.9 Типовая табличка**

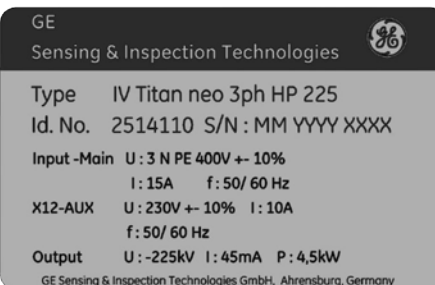

*Рис. 261: Типовая табличка (пример)*

Типовая табличка находится на передней стороне в правом верхнем углу на силовом блоке и содержит следующие данные:

- n Производитель
- $\Box$  Тип
- **П** Идент. номер
- **Серийный номер**
- **Напряжение подключения макс.**
- **Выходной ток макс.**
- n Потребляемая мощность
- n Частота
- n Год производства

# **12.10 Интерфейсы**

**Общая информация**

Последовательный интерфейс X8 дает возможность внешнего управления рентгеновским аппаратом и опроса извне всех производственных параметров.

Каждое сообщение может быть прочитано в виде кода и строки ASCII.

Для интерфейса требуется только одно трехпроводное соединение.

Программное обеспечение поддерживает 1 последовательный интерфейс. Интерфейс находится на панели с разъемами на силовом модуле.

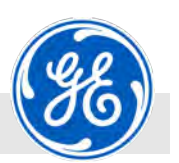

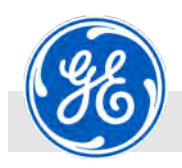

**Данные интерфейса**

# **Технические характеристики**

Интерфейсы

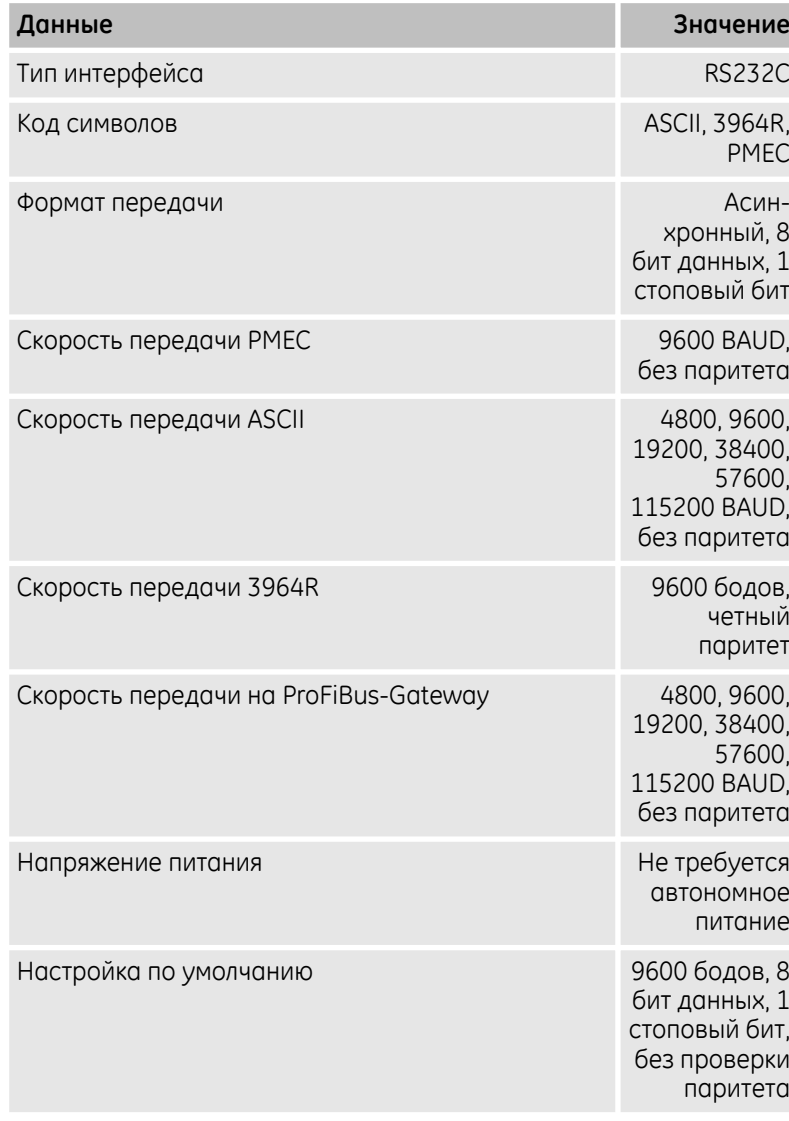

Назначение штекеров на выходе соответствует DTE (Data Terminal Equipment).

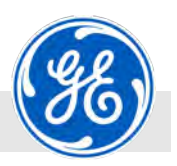

Интерфейсы

#### *Табл. 1: Тип интерфейса RS232*

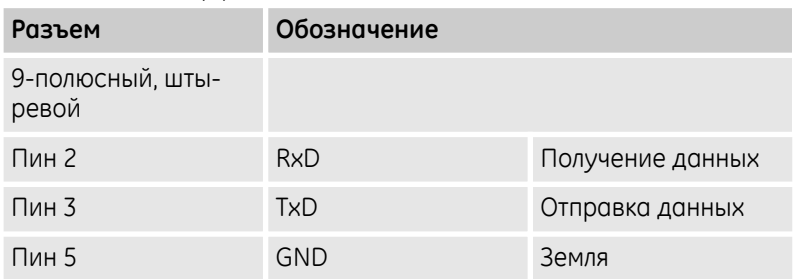

*Табл. 2: Тип интерфейса RS442 (опционально ‐ аппаратные эле‐ менты)*

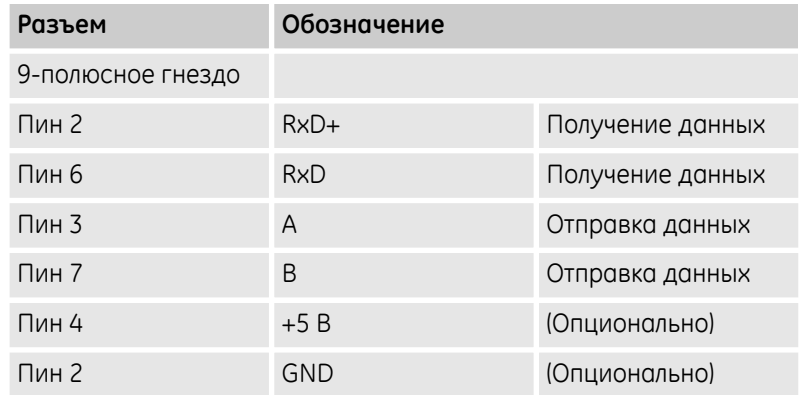

*Табл. 3: Тип интерфейса RS485 (опционально ‐ аппаратные эле‐ менты ‐ драйвер)*

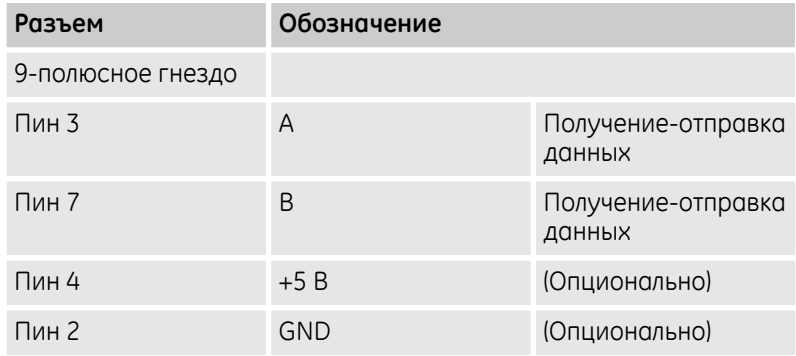

Для более подробной информации по интерфейсам см. Ä *[Прило‐](#page-228-0) [жение «Описание интерфейса» на странице 229](#page-228-0)*.
<span id="page-216-0"></span>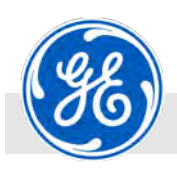

Разводка контактов

#### **12.11 Разводка контактов**

*Табл. 4: Разъем X2 230В розетка*

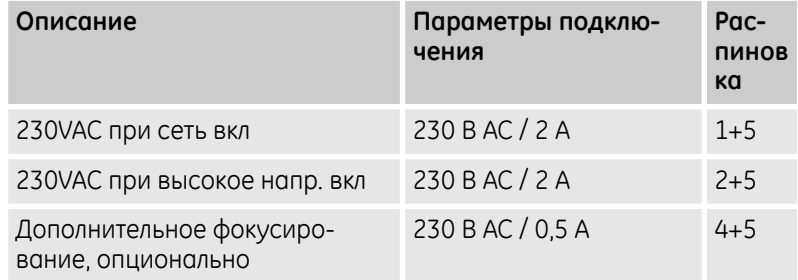

*Табл. 5: Гнездо Х3 контура безопасности (дверной контакт без‐ опасности, аварийное отключение, дополнительная мигающая сигнальная лама)*

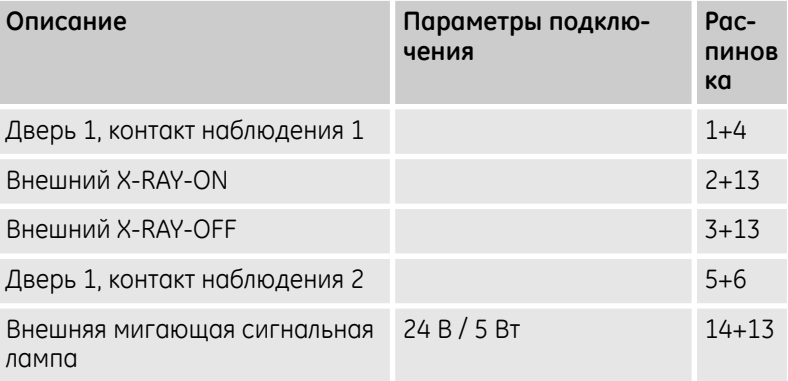

#### *Табл. 6: Разъем X4 Сухие контакты*

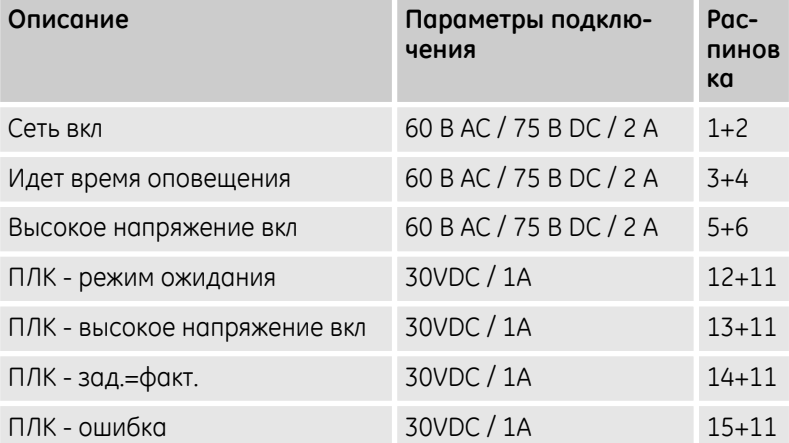

### **Технические характеристики**

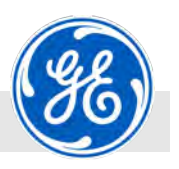

Разводка контактов

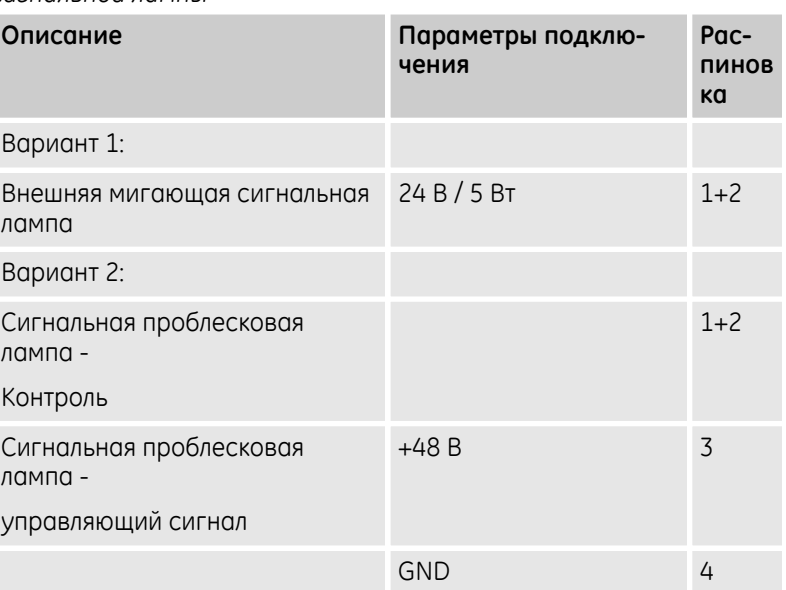

*Табл. 7: Гнездо X5 для подключения мигающей или проблесковой сигнальной лампы*

#### *Табл. 8: Разъем X10 ‐ Внешний модуль транспондера PILZ PSENcs3,1n ‐ дверь 3*

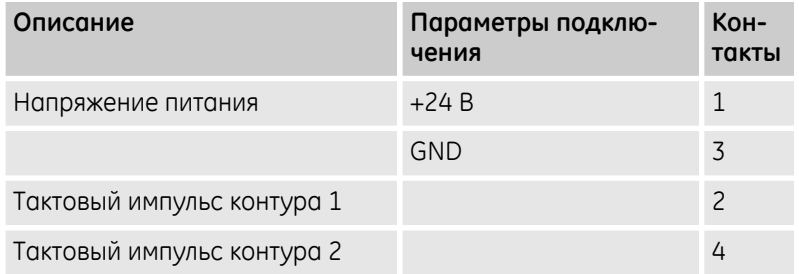

#### *Табл. 9: Разъем X11 ‐ Внешний модуль транспондера PILZ PSENcs3,1n ‐ дверь 4*

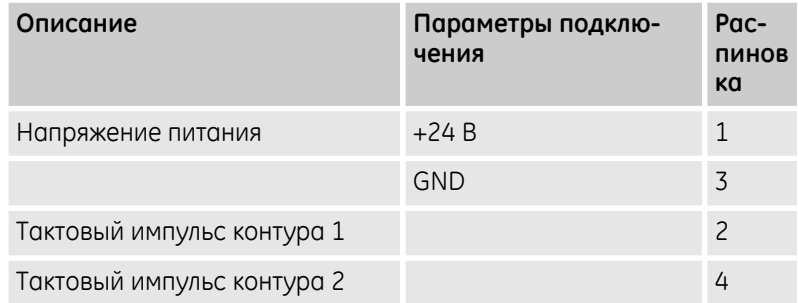

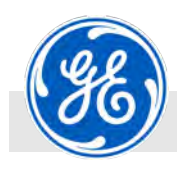

# **13 Указатель**

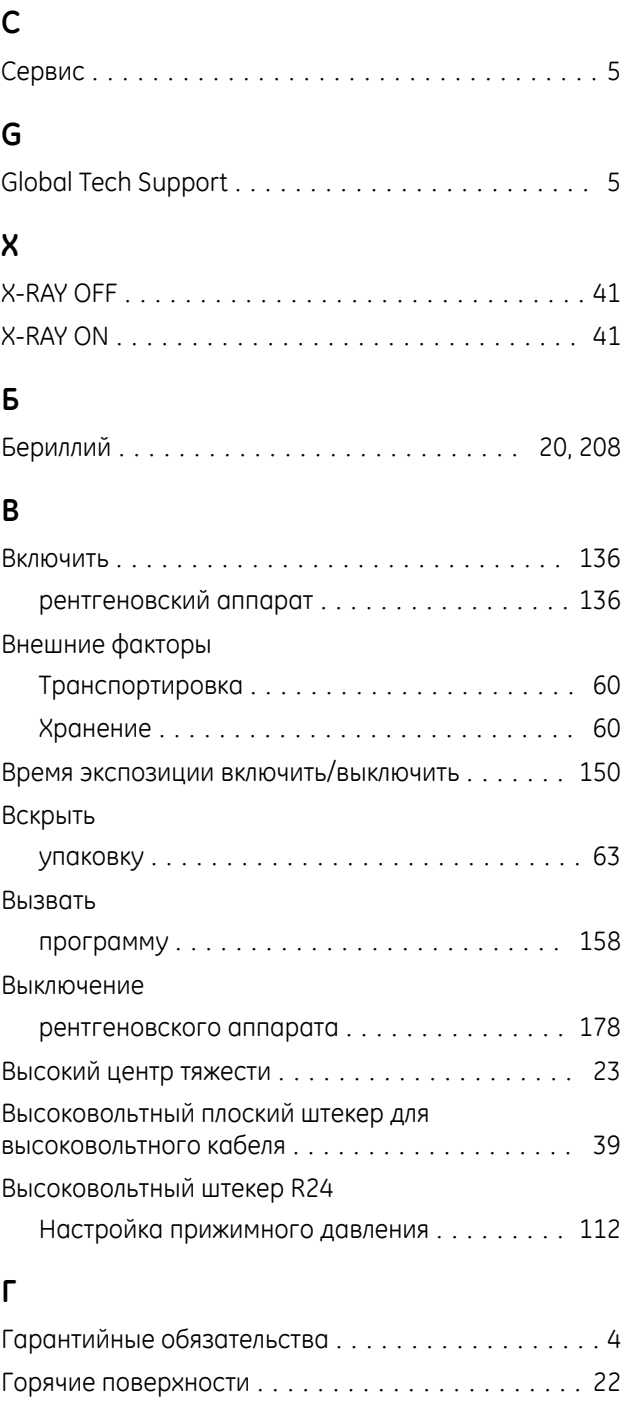

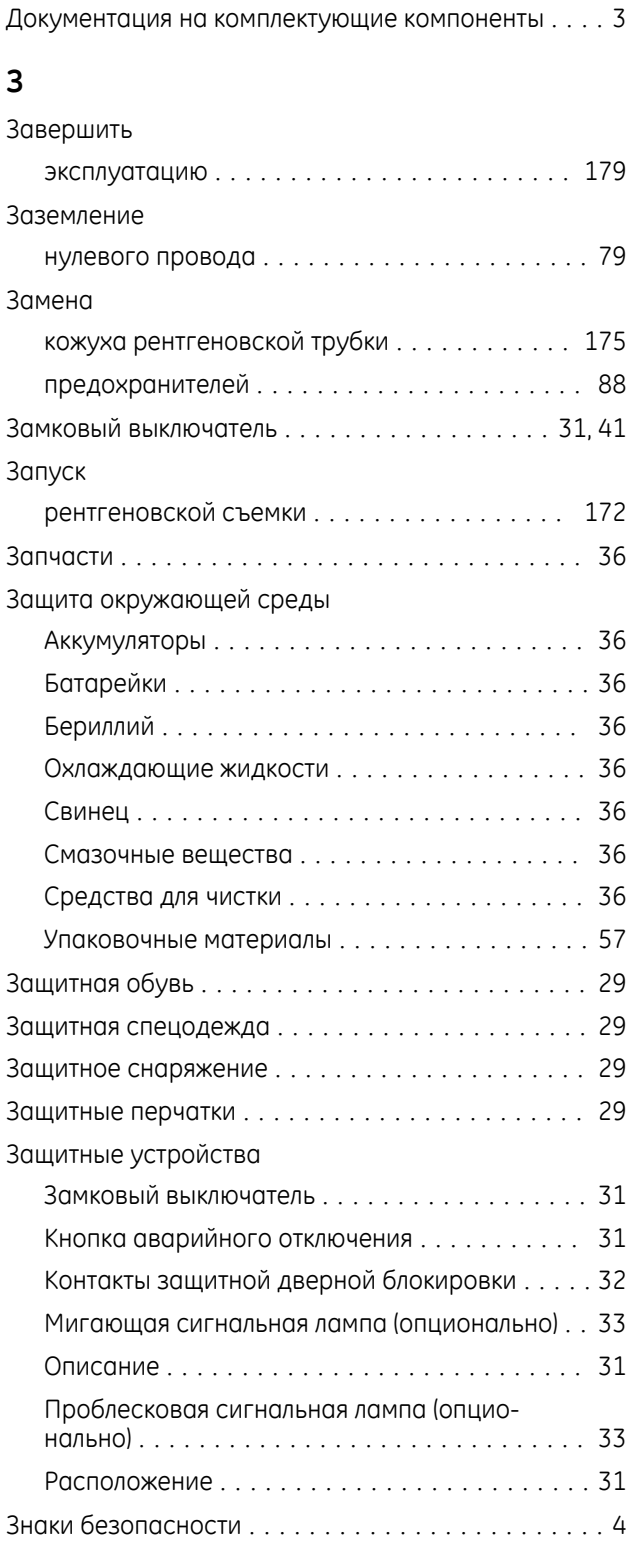

Дозиметр с сигналом тревоги ............... [29](#page-28-0)

# **Д**

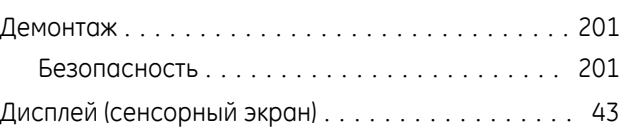

Грязь и разбросанные предметы ............. [23](#page-22-0)

### **Указатель**

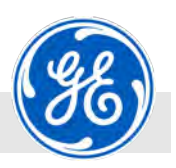

### **И**

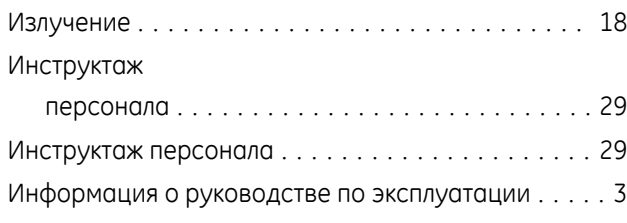

### **К**

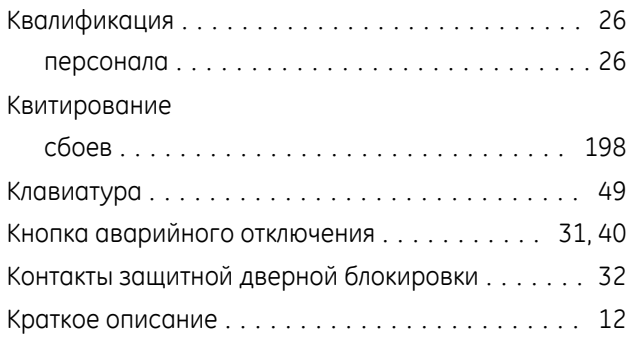

### **М**

#### Меню

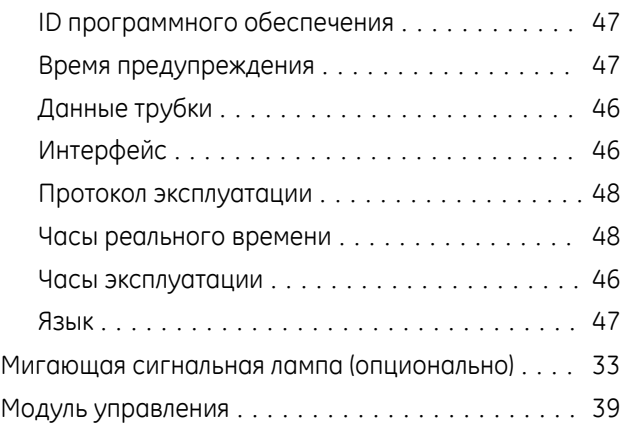

### **Н**

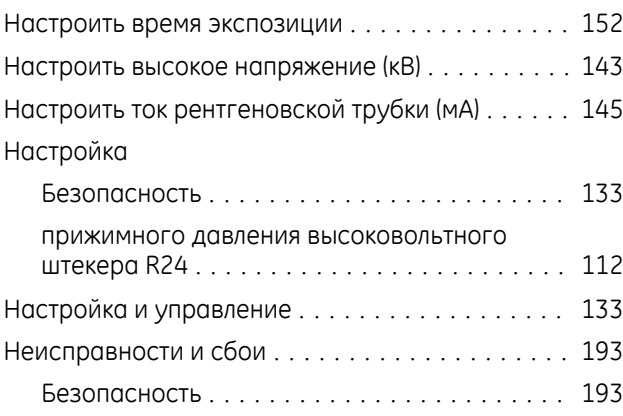

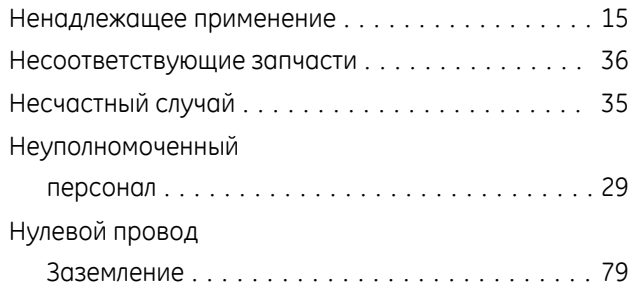

### **О**

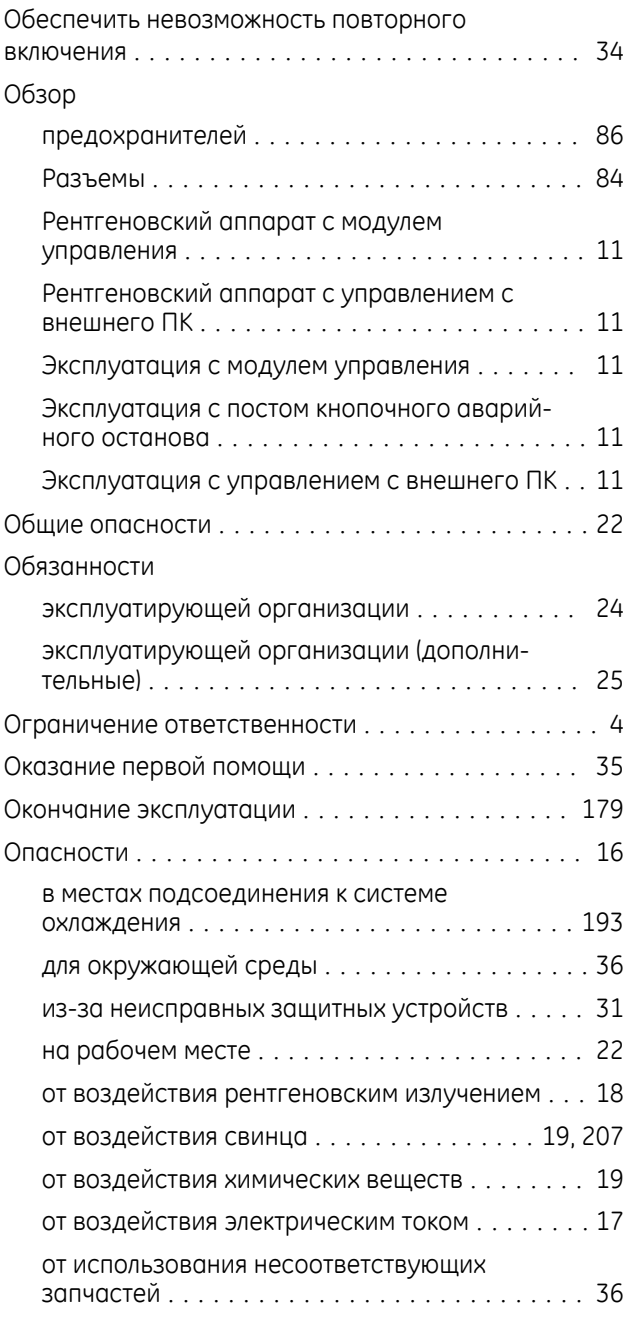

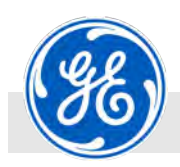

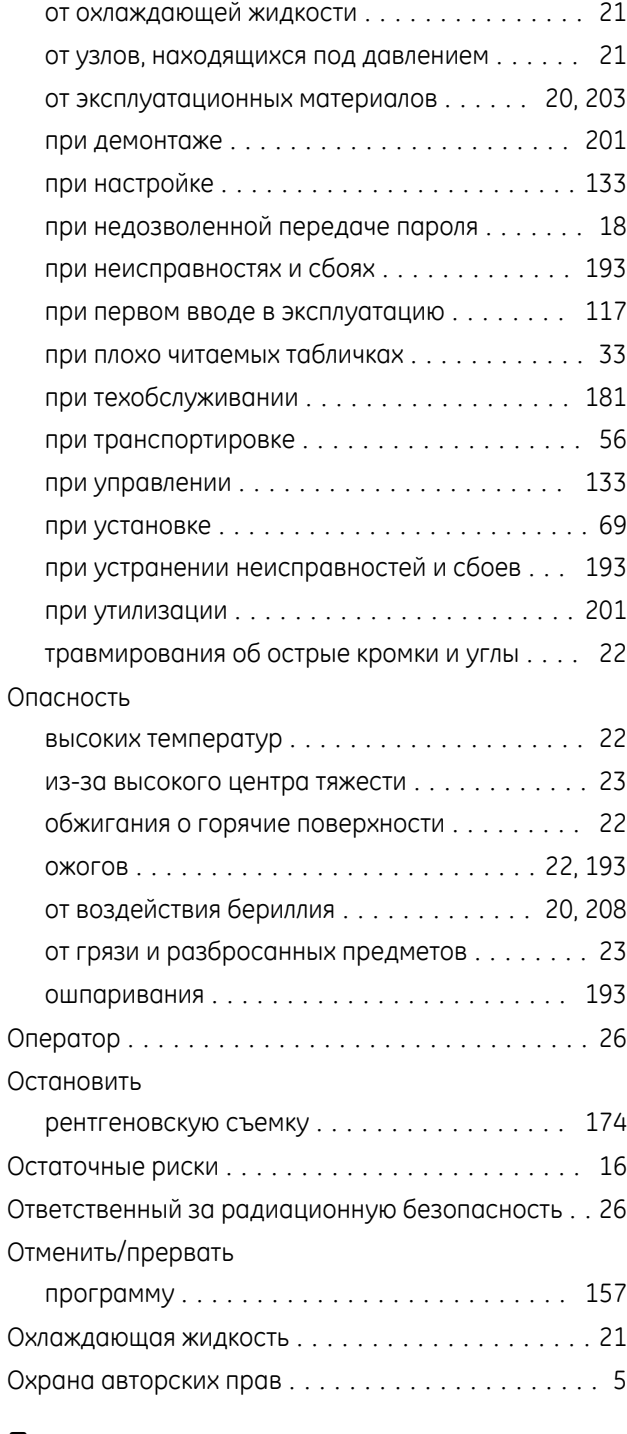

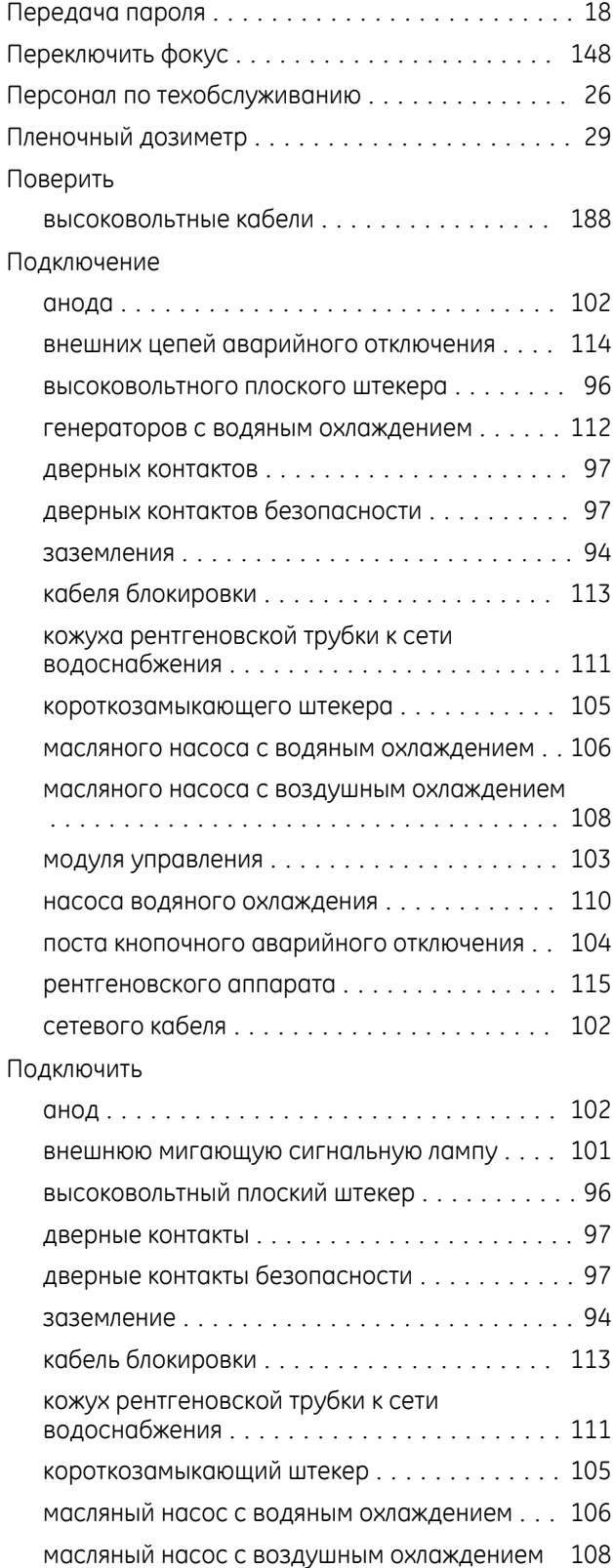

Работы ............................. [121](#page-120-0) Технические требования ................ [119](#page-118-0)

## **П**

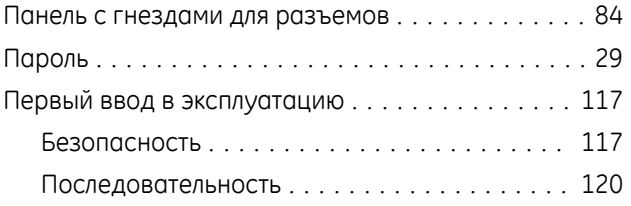

### **Указатель**

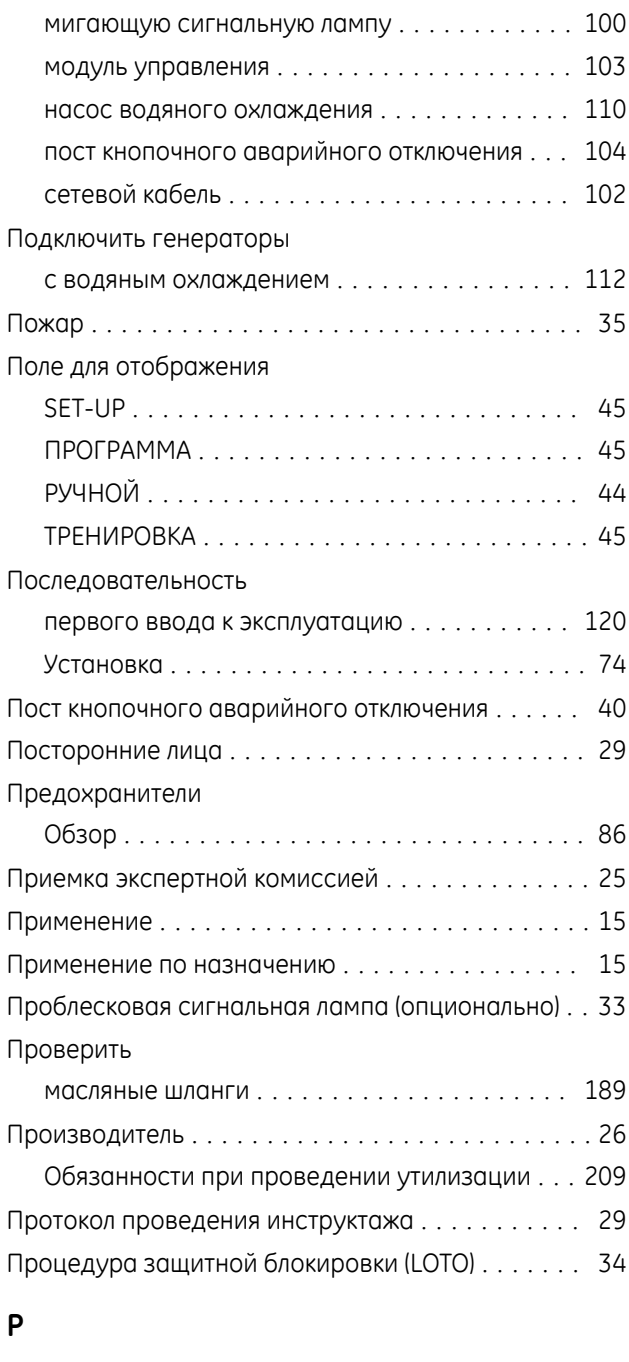

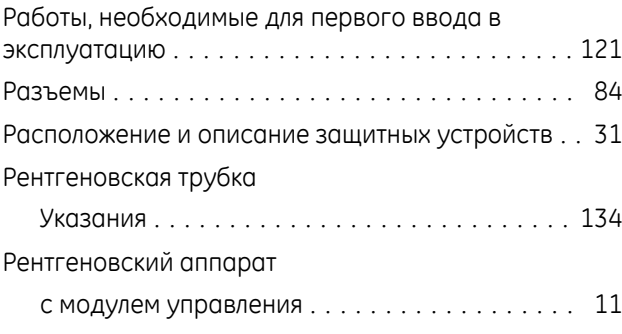

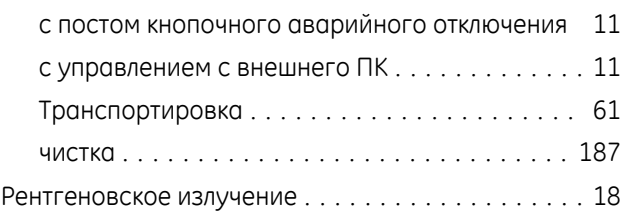

### **С**

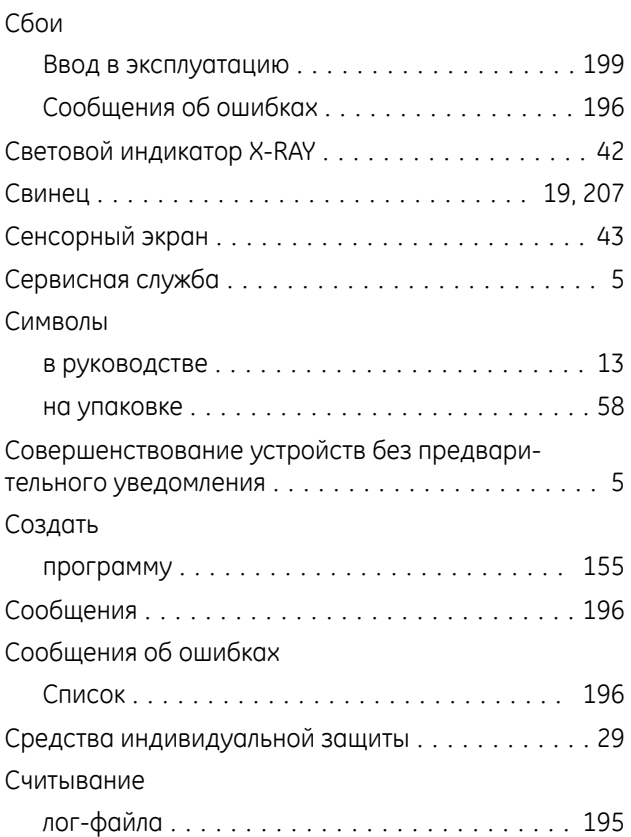

## **Т**

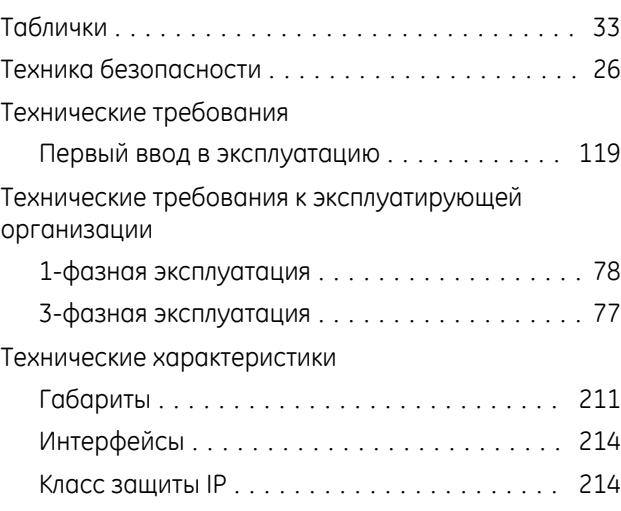

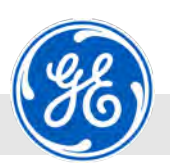

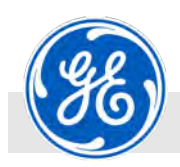

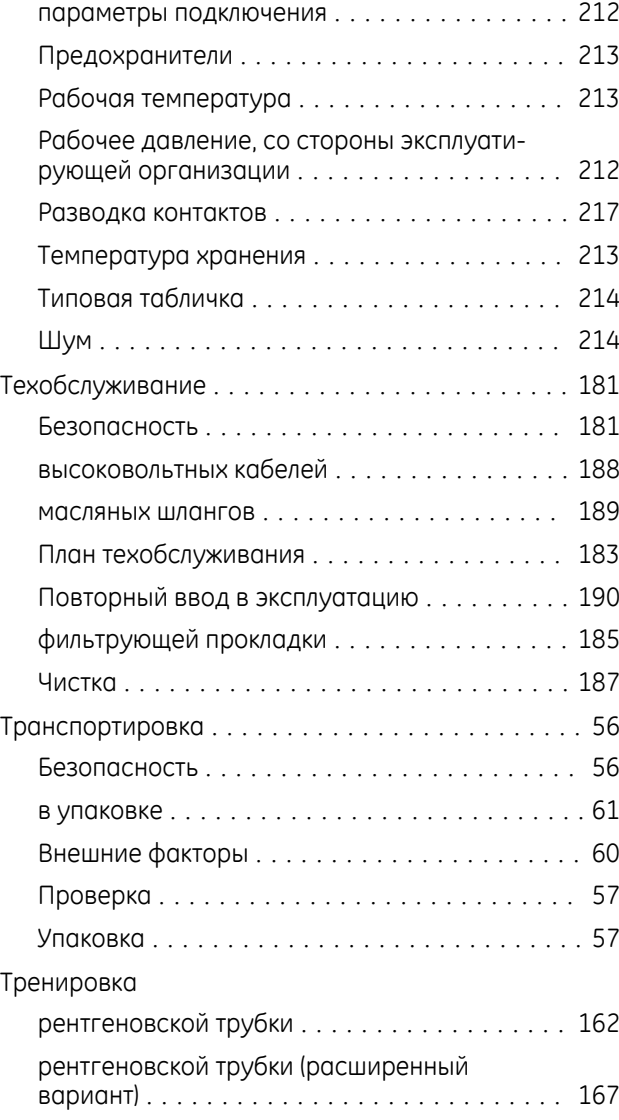

### **У**

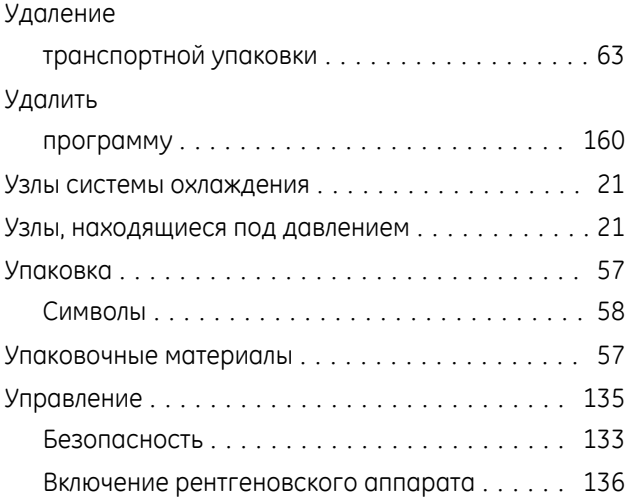

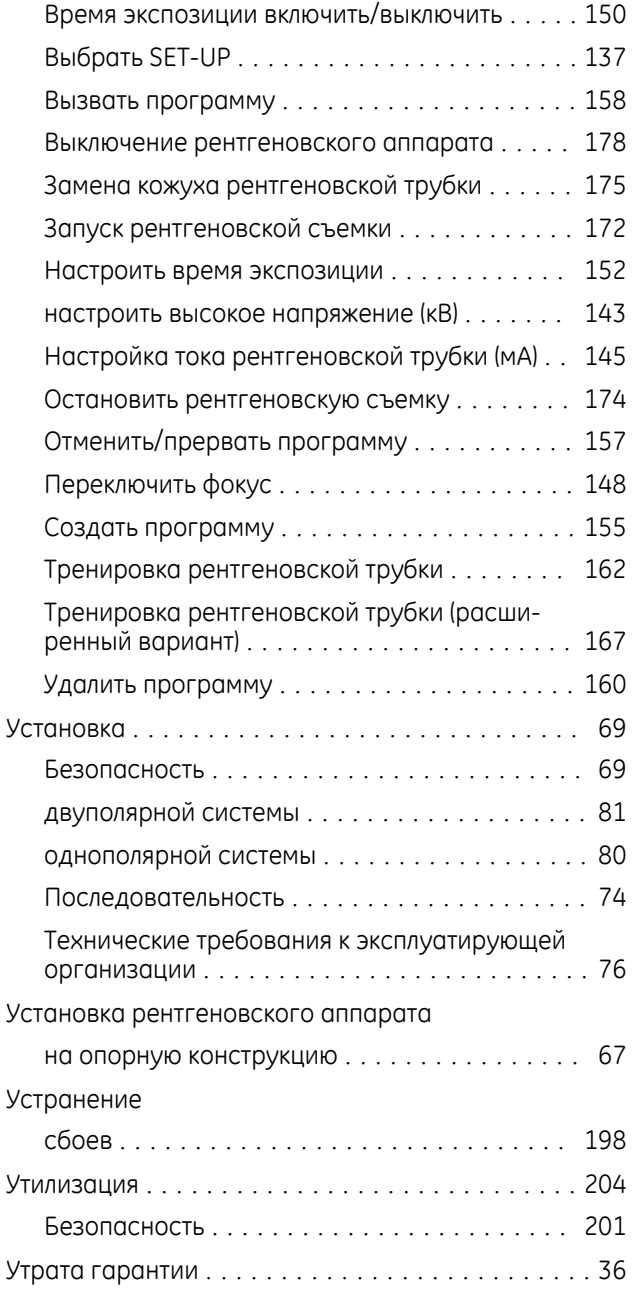

### **Х**

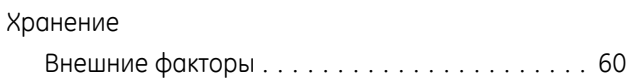

## **Ш**

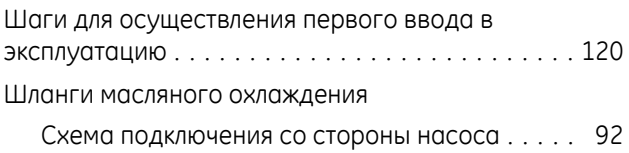

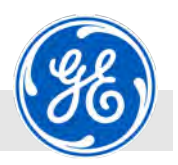

Схема подключения со стороны трубки ...... [90](#page-89-0)

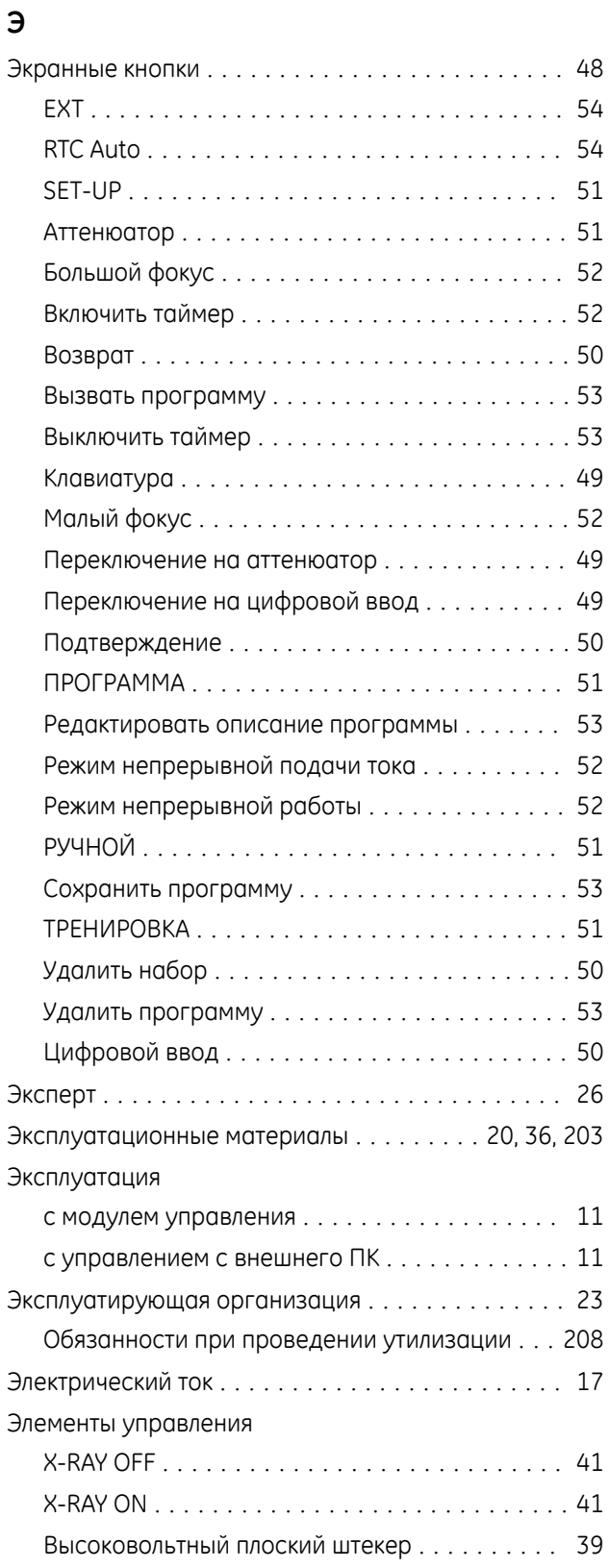

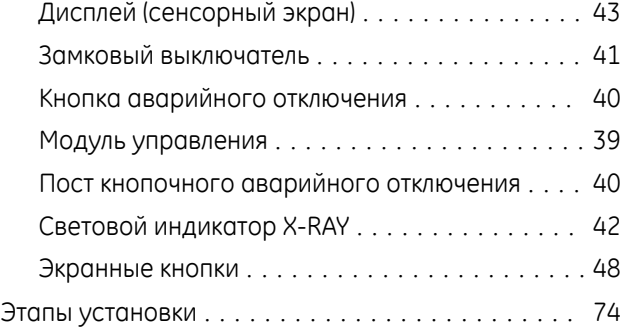

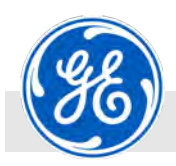

# **Приложение**

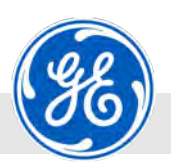

## **A ISOVOLT titan|neo ‐ схема соединений**

## **A.1 Однополярная система с насосом водяного охлаждения PWL5000WT**

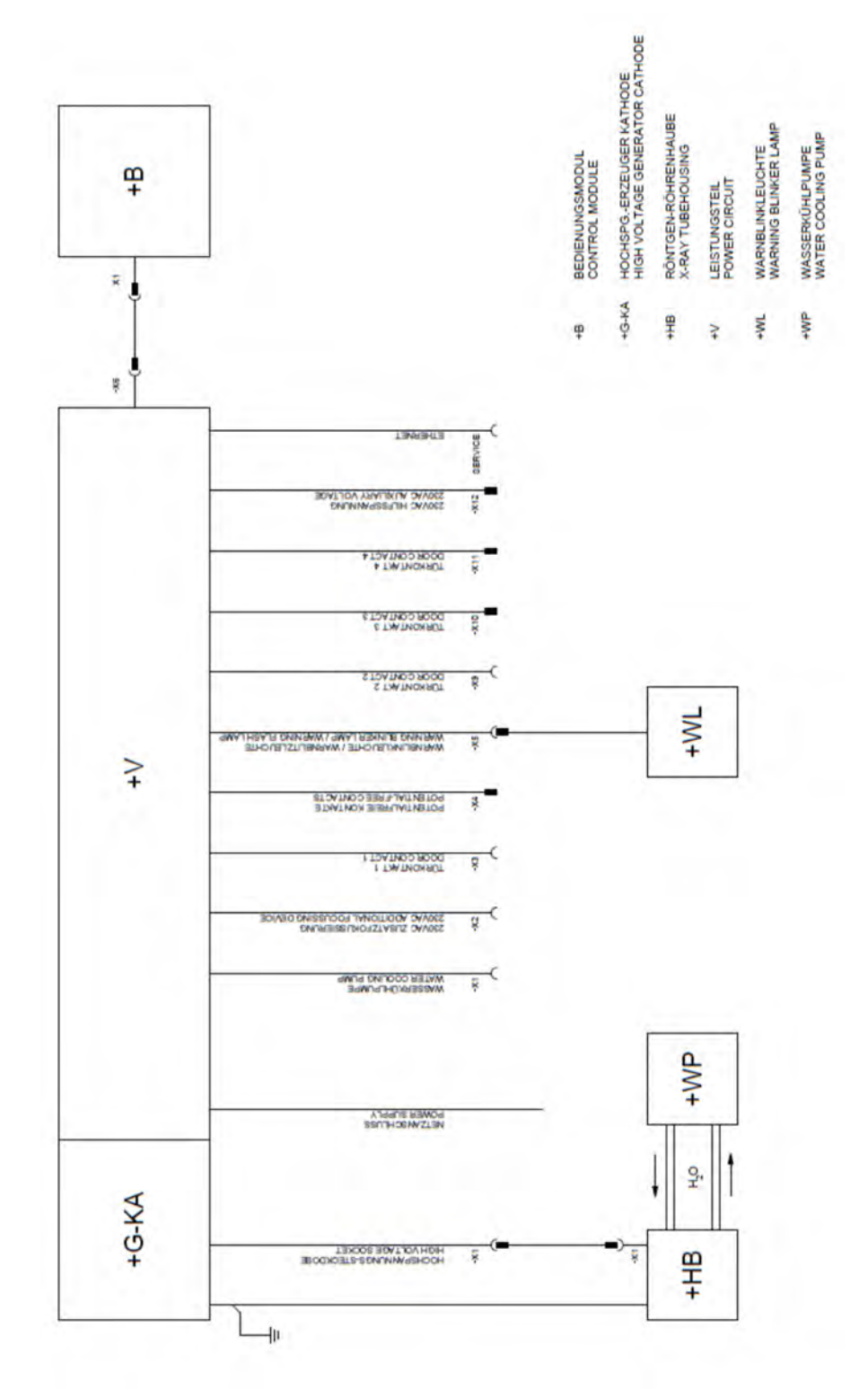

*Рис. 262: Схема соединений*

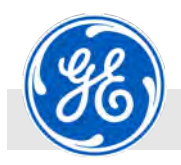

#### **A.2 Двуполярная система с масляным насосом с воздушным охлаждением OL4503**

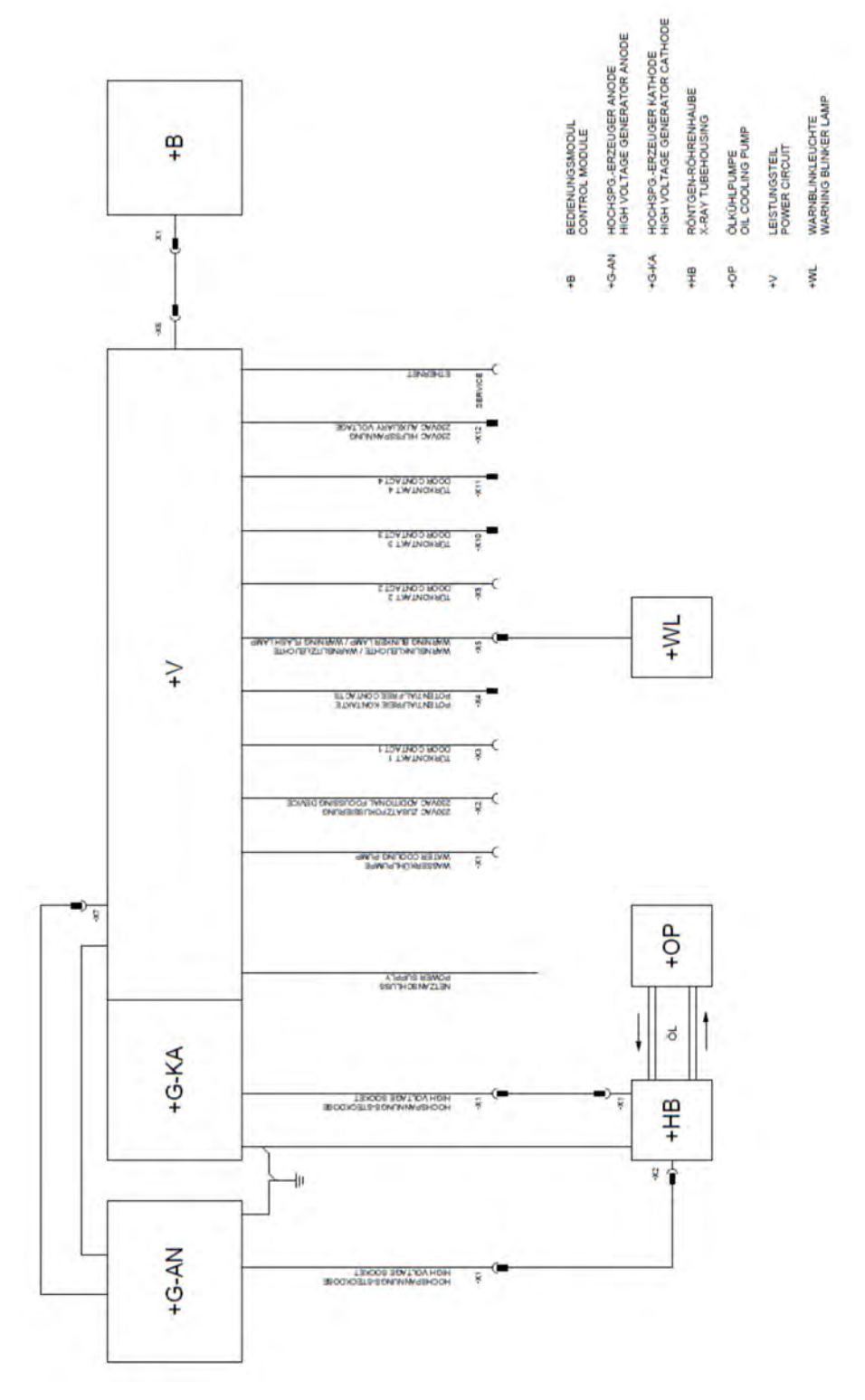

*Рис. 263: Схема соединений*

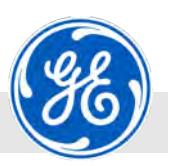

#### **A.3 Двуполярная система с масляным насосом с водяным охлаждением OW4002**

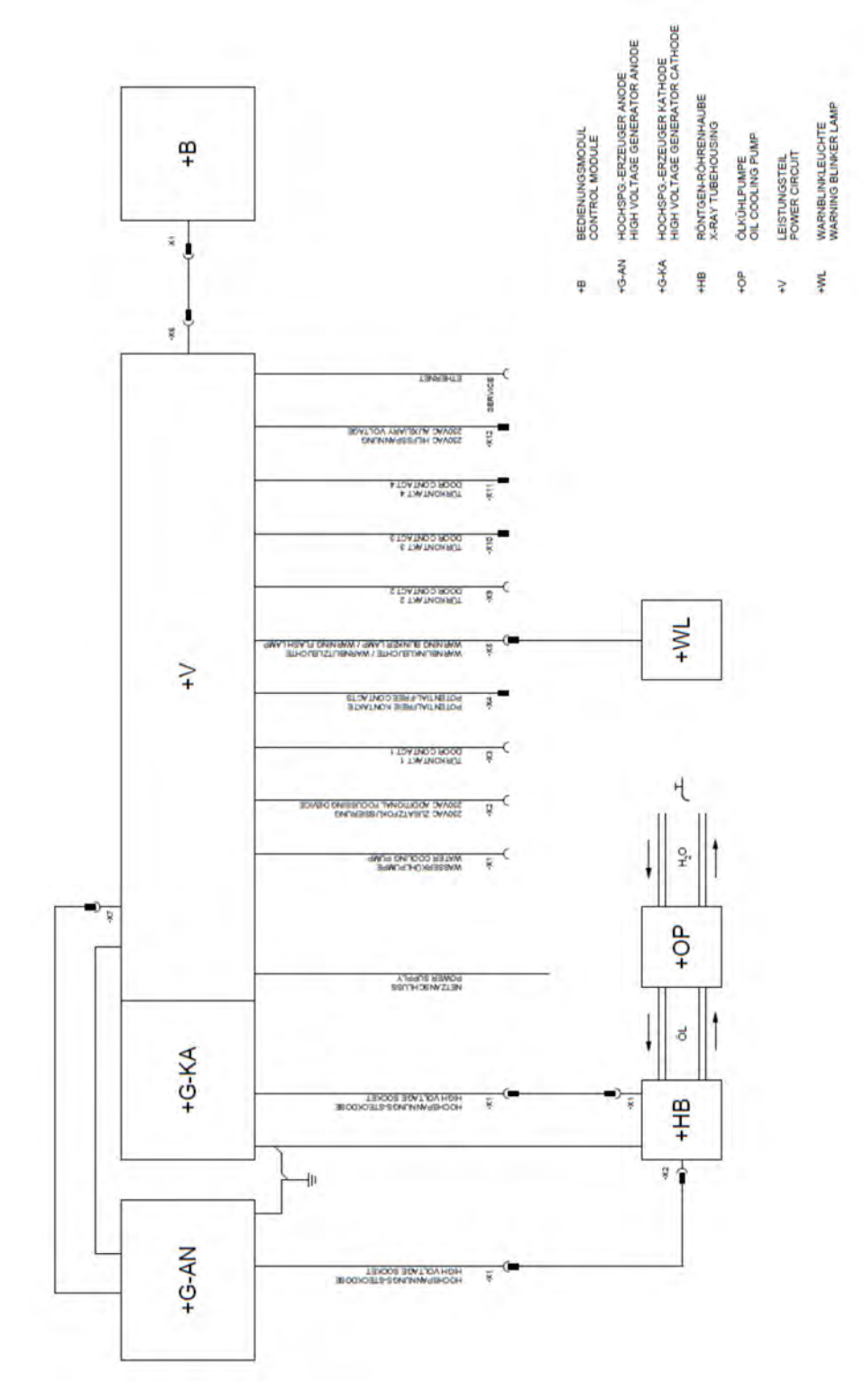

*Рис. 264: Схема соединений*

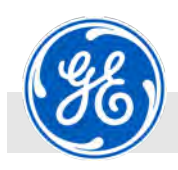

# **B Описание интерфейса**

#### **15 Interface Description**

#### **15.1 General:**

The serial interface allows the X-ray device to be controlled and all operating data to be retrieved externally. Each message can be read as code and as an ASCII string. For the interface, only a three-wire connection is required. The software supports 1 serial interface. The interface on the cable-mounting plate on the power module.

#### **15.2 Technical Data:**

Interface type RS232C Character format ASCII, 3964R, PMEC Transmission format: asynchronous, 8 data bits, 1 stop bit PMEC transmission speed: 9600 Baud, No parity ASCII transmission speed: 4800, 9600, 19200, 38400, 57600, 115200 Baud, No parity, 3964R transmission speed: 9600 Baud, Even parity Transmission speed to the ProFiBus gateway: 4800, 9600, 19200, 38400, 57600, 115200 Baud, No parity Supply voltage - no external supply required Any combination of the values listed is possible. The default setting is: **9600 Baud, 8 data bits, 1 stop bit, no parity check**  The plug assignment on the output corresponds to that of DTE (Data Terminal

Receive data

Equipment). 

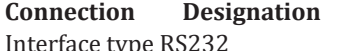

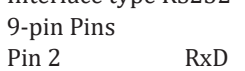

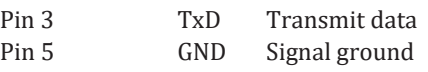

Interface type RS422 (optional - hardware) 9‐pin Socket 

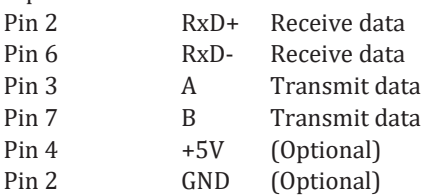

Interface type RS485 (optional - hardware - driver)

9‐pin Socket 

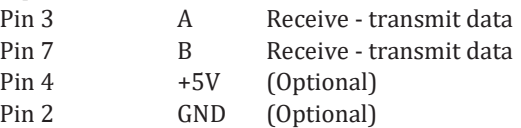

#### **ASCII RS232 command set:**

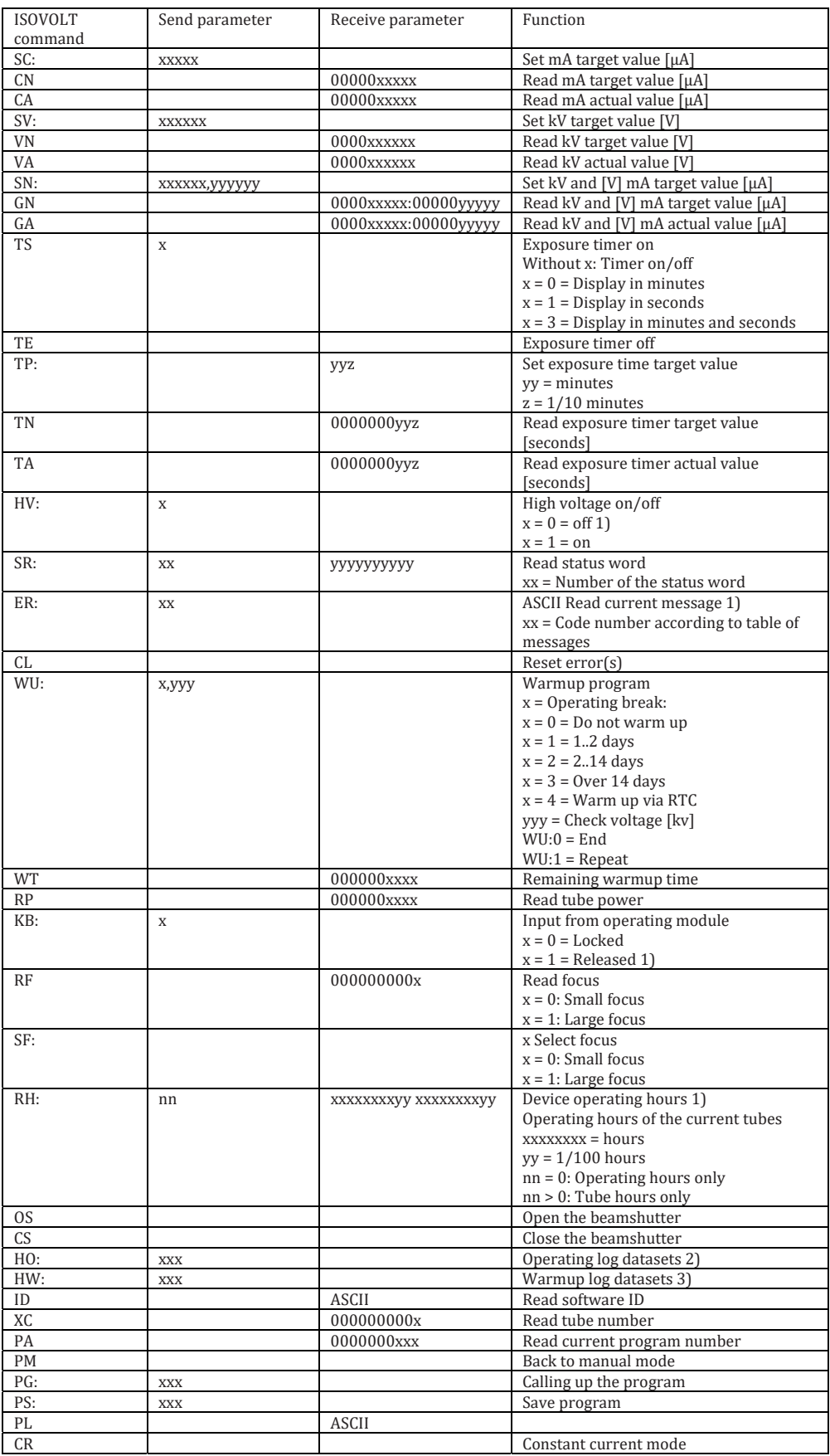

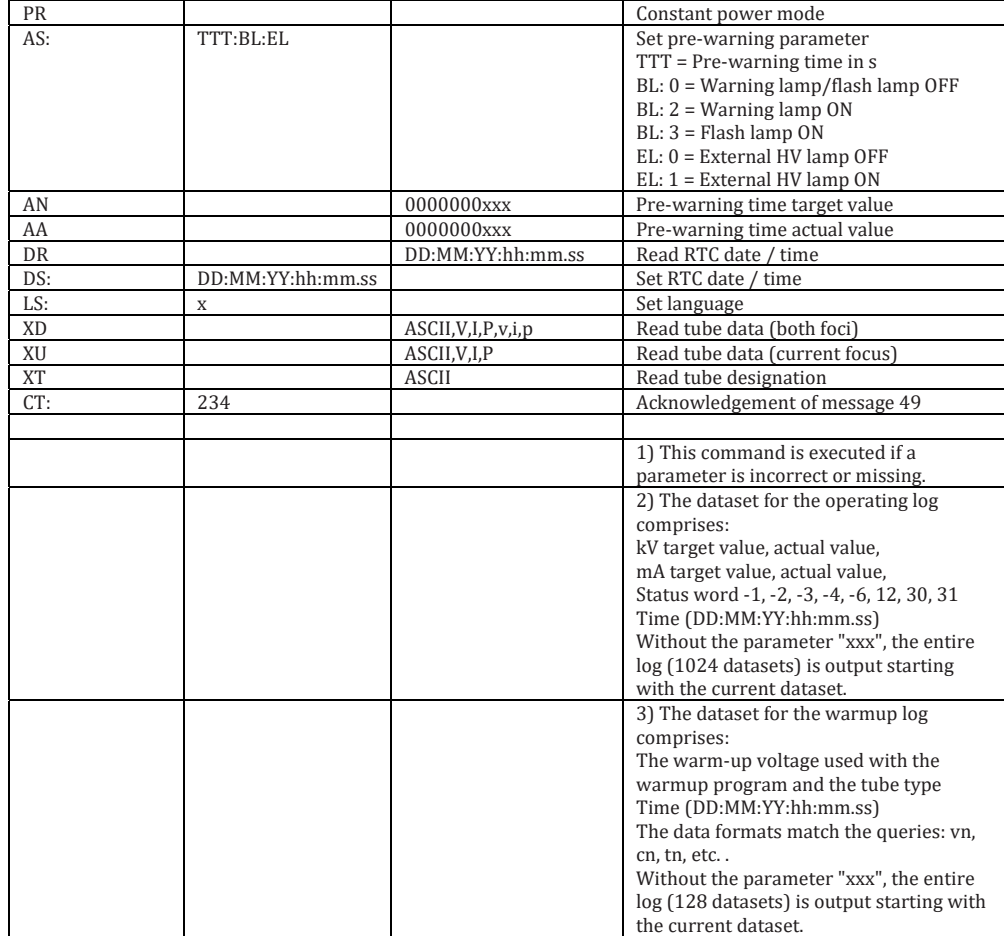

#### **3964R RS232 command set:**

Acknowledgement monitoring time = 2 s Time between STX/BCC and DLE Character monitoring time = 200 ms Time between DLE and data

 Positive acknowledgement: DLE Negative acknowledgement: NAK

#### **Data traffic when a command is transferred without response:**

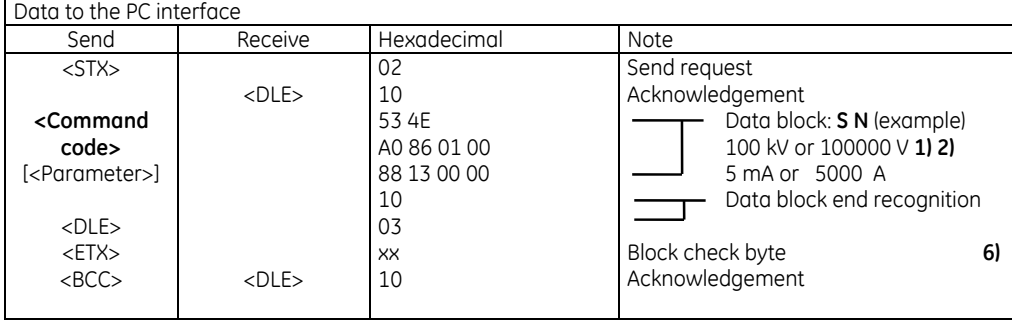

#### **Data traffic when a command is transferred with response:**

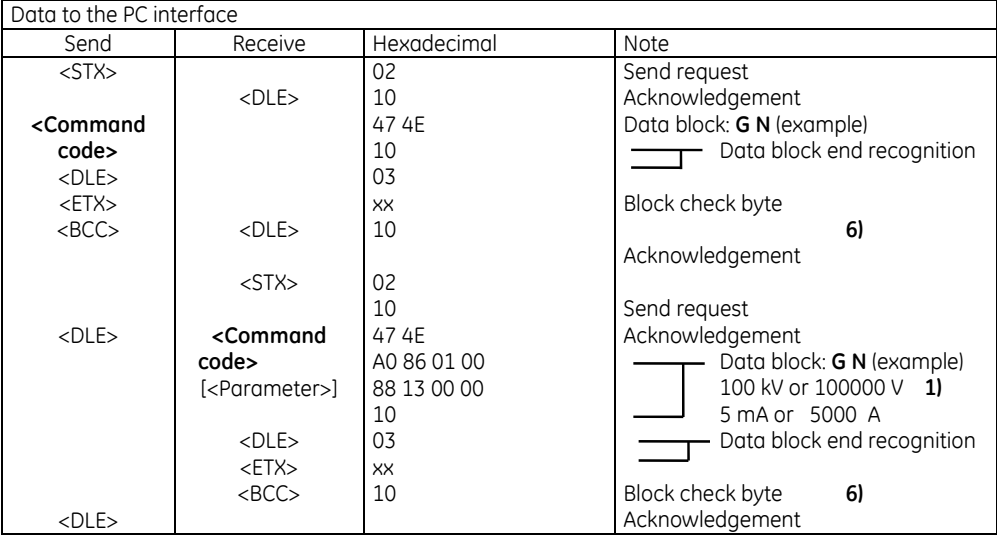

## **Interface commands:**

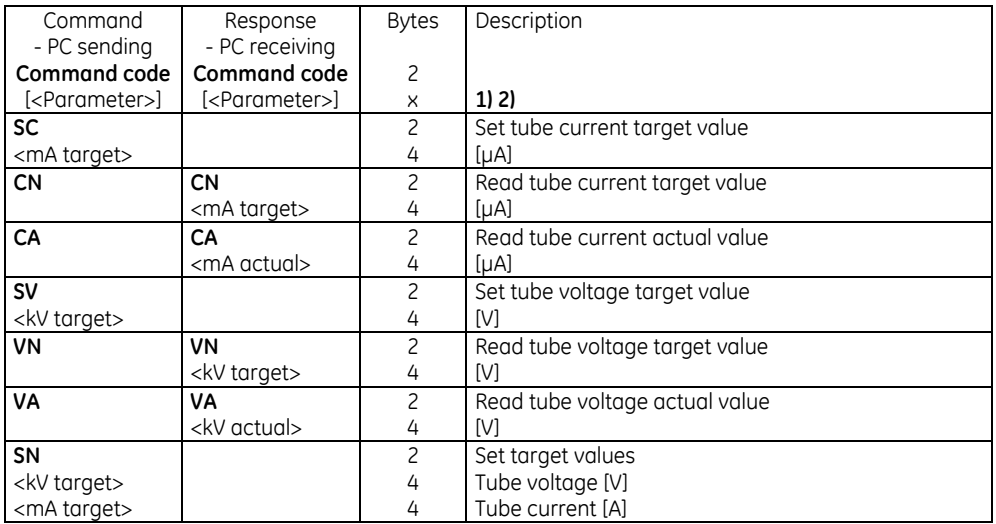

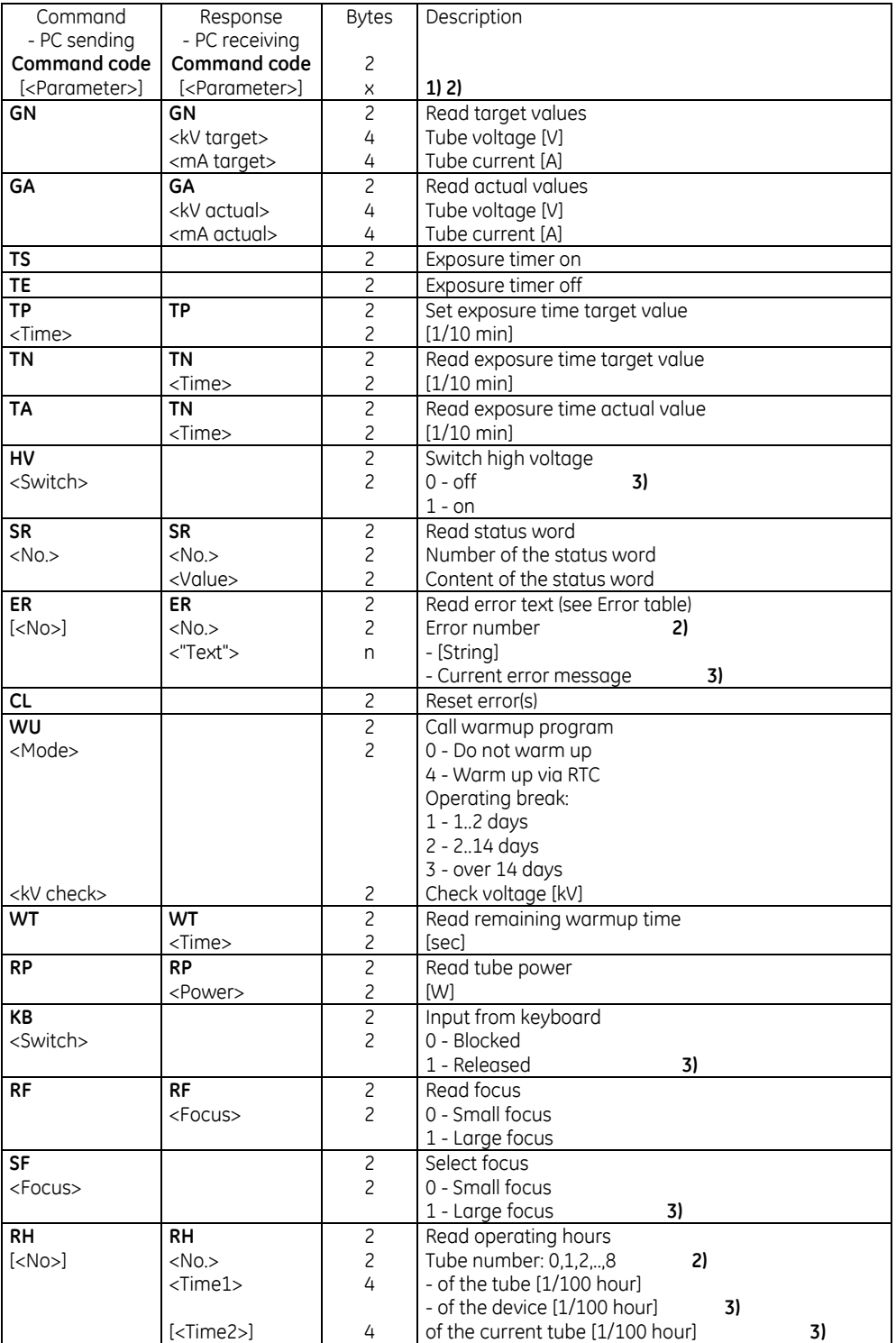

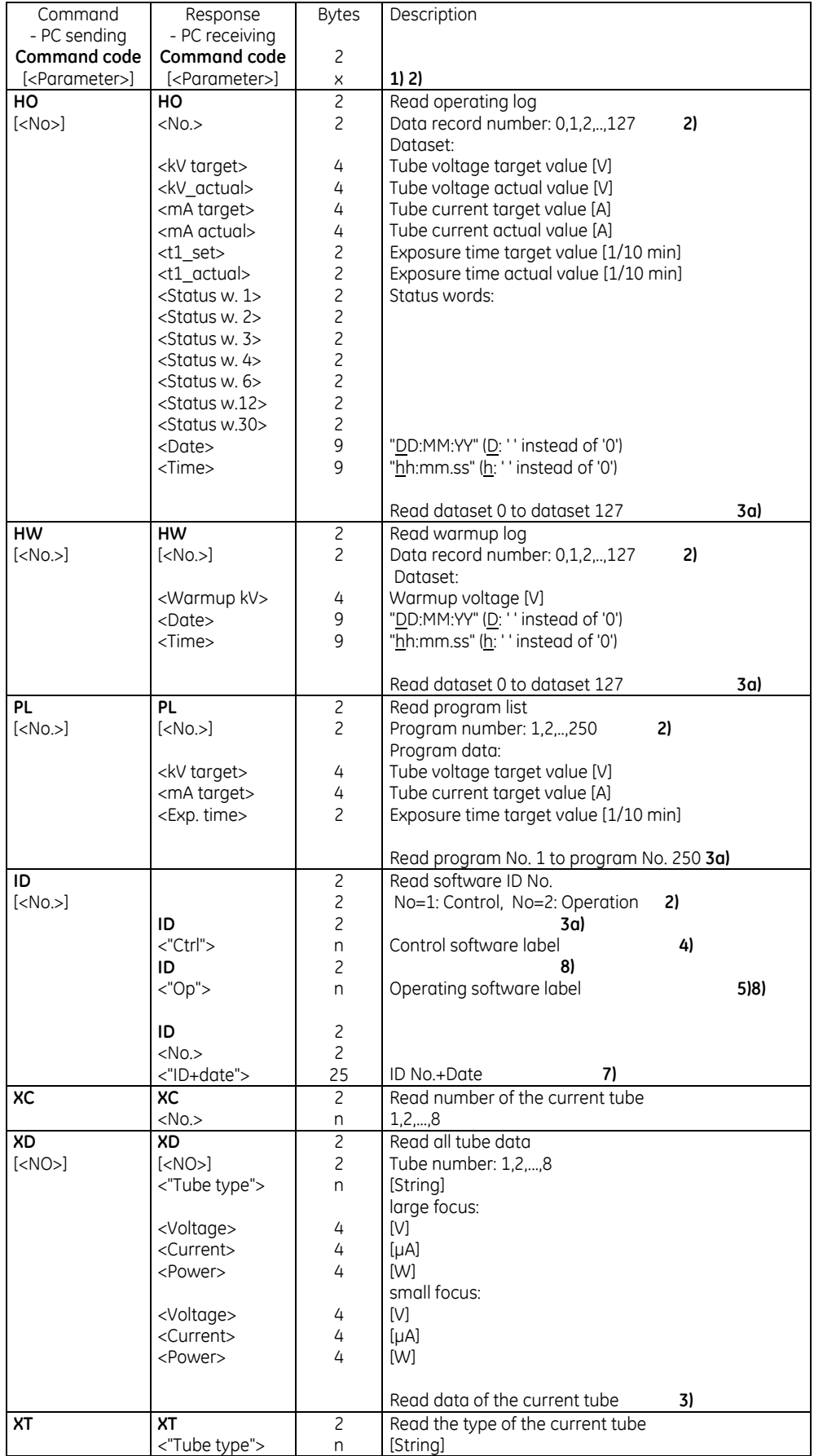

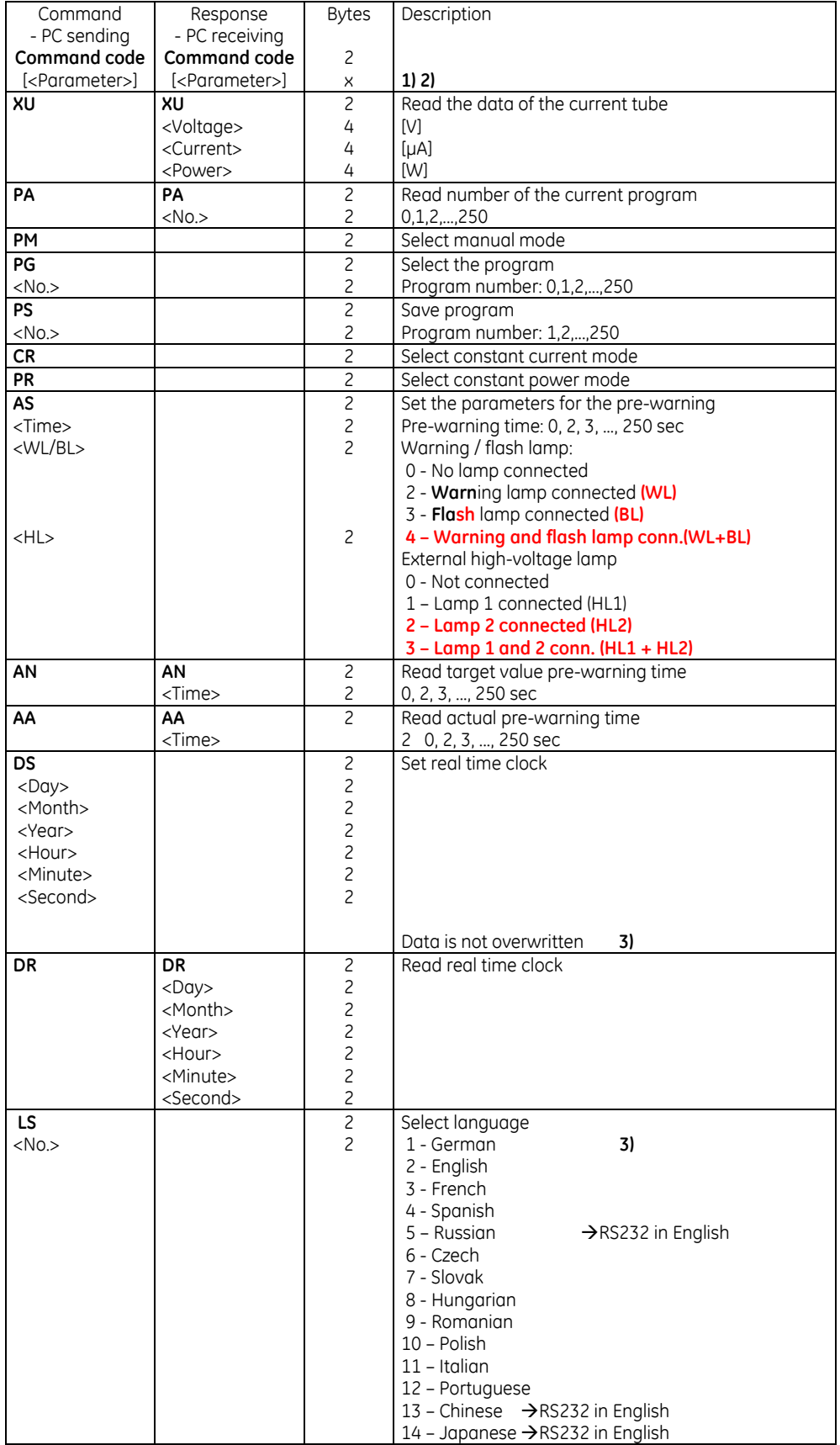

Comments on 3964R:

- **1)** The parameters are transferred in binary form unless otherwise specified. The lowest-value byte is sent first.
- **2)** Parameters in square brackets do not necessarily have to be transferred - Response see description.
- **3)** Response to an incorrect or missing parameter<br>**3a)** Response to a missing parameter
- **3a)** Response to a missing parameter
- **4)** Control software label: <CR><LF> ISOVOLT HS<NULL><CR><LF> Control<NULL><CR><LF> 7 ... .. ../09<NULL><CR><LF> Date: <NULL>DD.MM.YY<NULL><CR><LF>
- **5)** Operating software label: <CR><LF> Operation<NULL><CR><LF> 7 ... .. ../09<NULL><CR><LF> Date: <NULL>DD.MM.YY<NULL><CR><LF>
- **6)** The block check byte <BCC> is formed through the byte-by-byte EXCLUSIVE-OR linking of the data block including the data block end recognition <DLE><ETX>.
- **7)** Software ID No.+Date: 7 ... .. ../09 DD.MM.YY<NULL> ------------- --------<NULL> for operating software if operation is without the operating module
- **8)** Only for operation with the operating module

#### ProFiBus / ProFiNet: *Status bits from ISOVOLT Titan|neo*

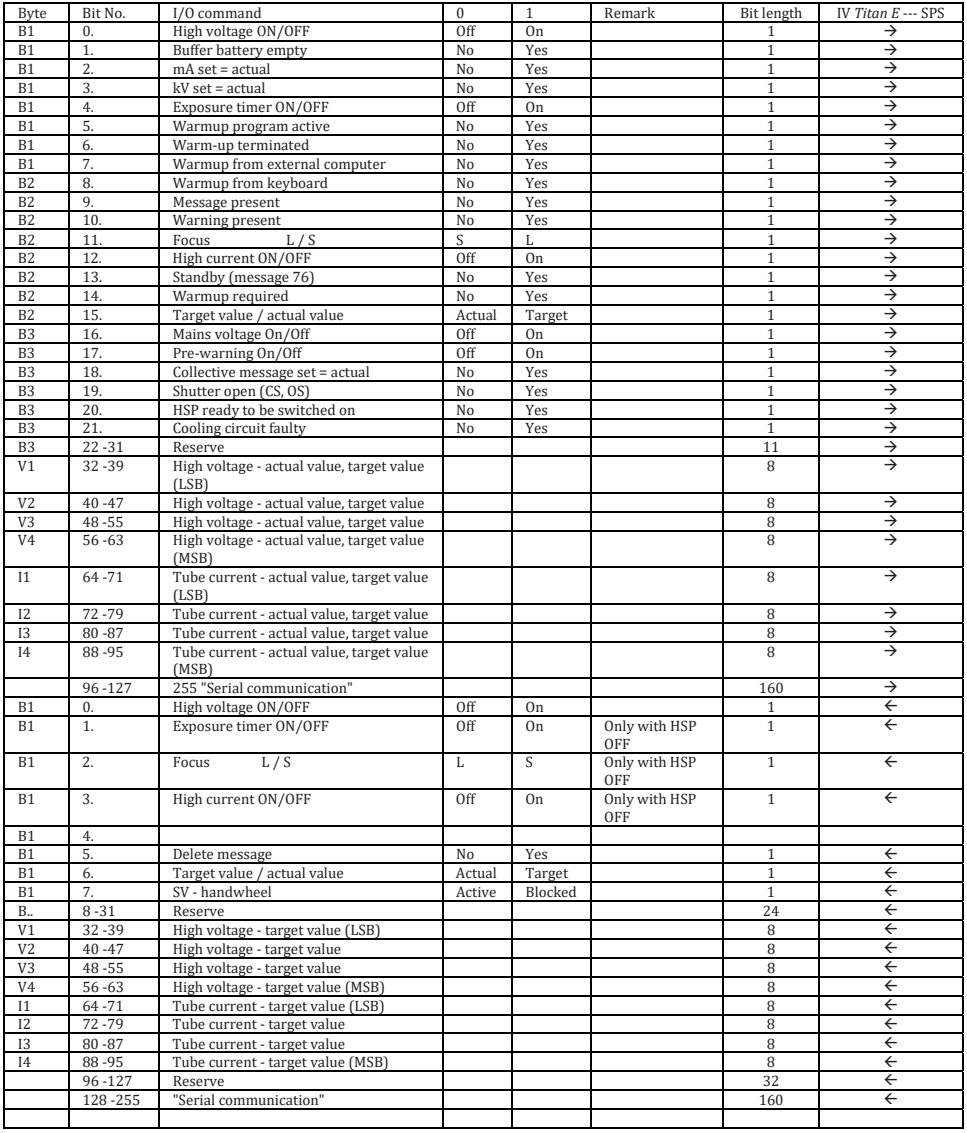

*Sequence of "serial communication" via the Profius* (receiving of data):

A maximum of 12 bytes are transferred as usage data.

Longer usage data blocks are broken down into 12-byte blocks.

The bytes (8-bit) RLL and RLH or TLL and TLH are merged to form a word (16-bit) and referred to below as RLx or TLx.

RLx and TLx always contain the remaining residual length of the usage data.

Usage data is data from the "3964R log" without start or end recognition or block check.

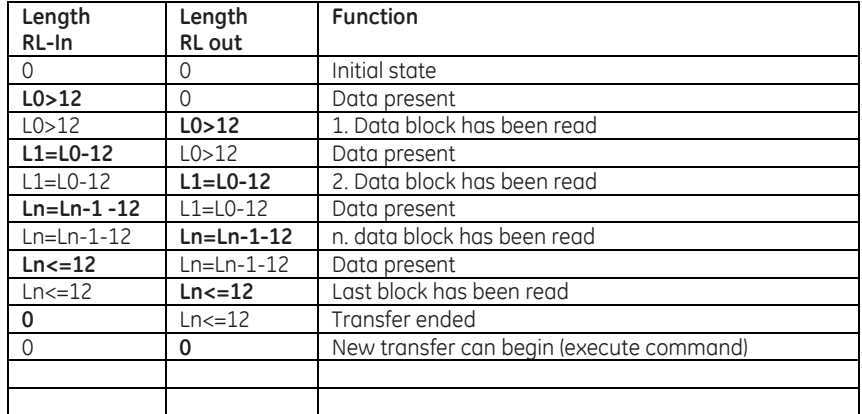

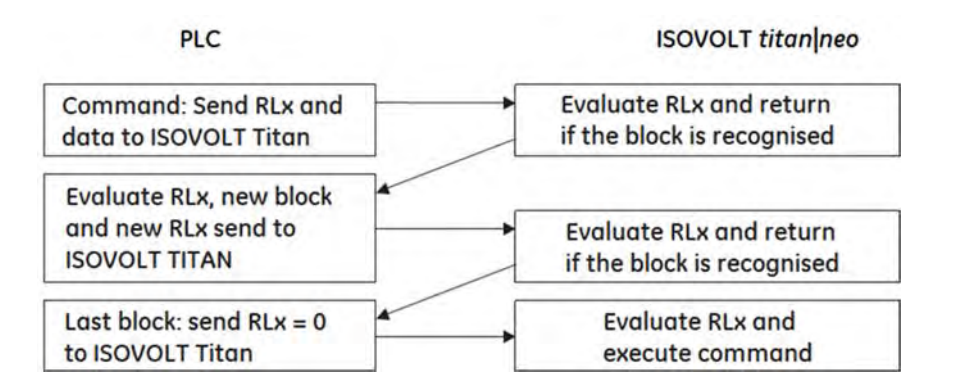

**PLC** 

**ISOVOLT titanneo** 

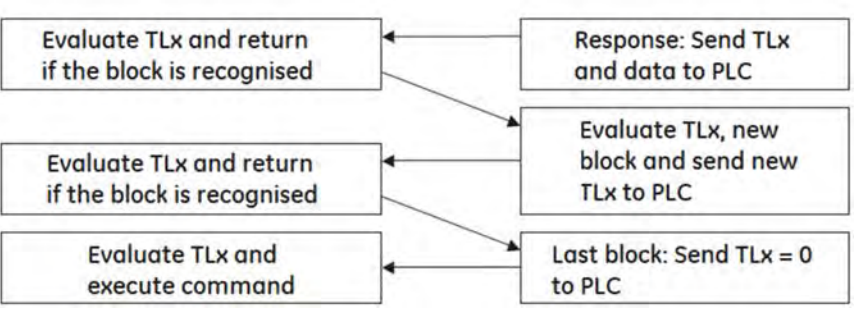